$\overline{aws}$ 

开发人员指南

# AWS 数据库加密 SDK

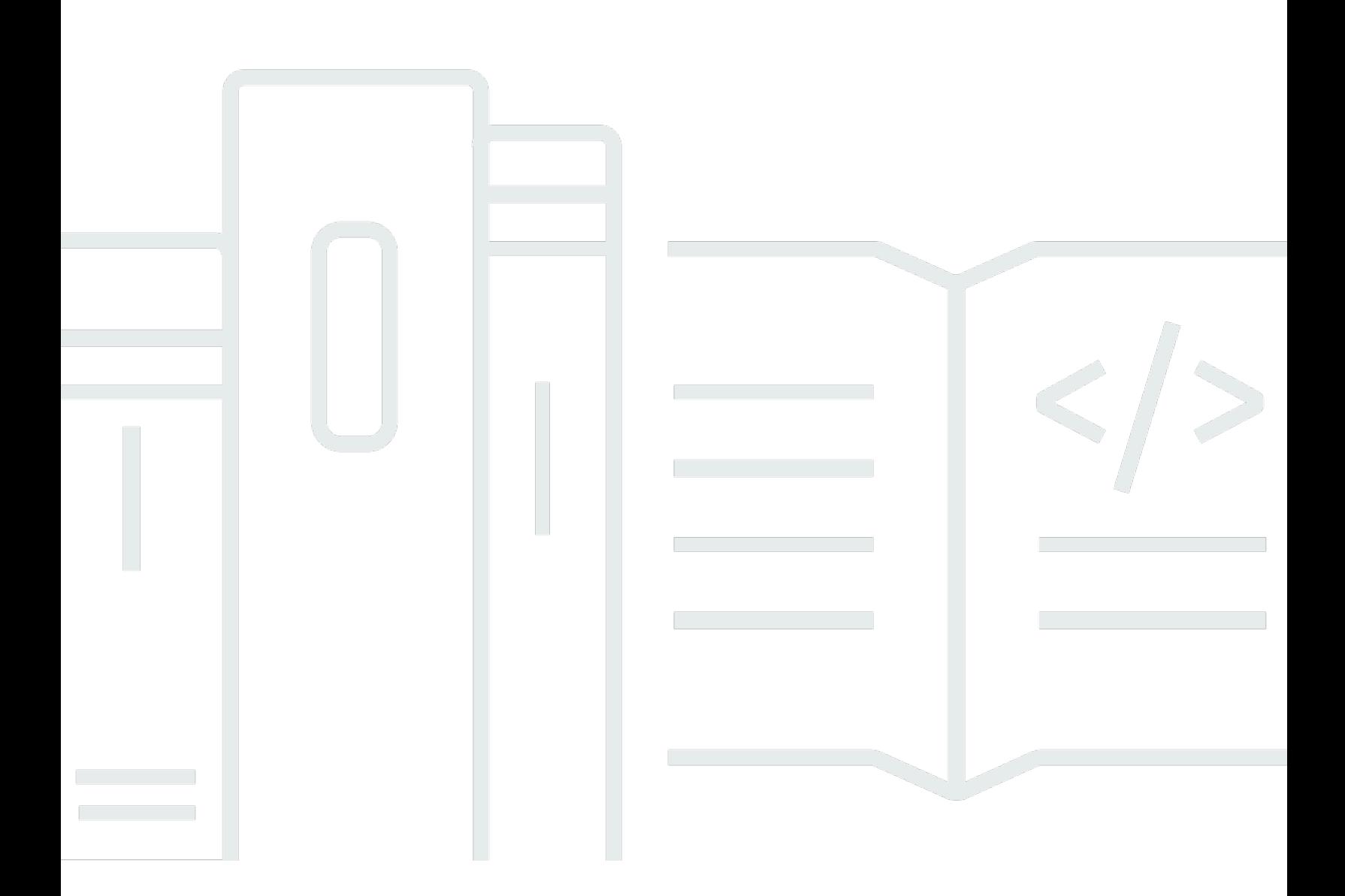

Copyright © 2023 Amazon Web Services, Inc. and/or its affiliates. All rights reserved.

# AWS 数据库加密 SDK: 开发人员指南

Copyright © 2023 Amazon Web Services, Inc. and/or its affiliates. All rights reserved.

Amazon 的商标和商业外观不得用于任何非 Amazon 的商品或服务,也不得以任何可能引起客户混 淆、贬低或诋毁 Amazon 的方式使用。所有非 Amazon 拥有的其他商标均为各自所有者的财产,这些 所有者可能附属于 Amazon、与 Amazon 有关联或由 Amazon 赞助,也可能不是如此。

# **Table of Contents**

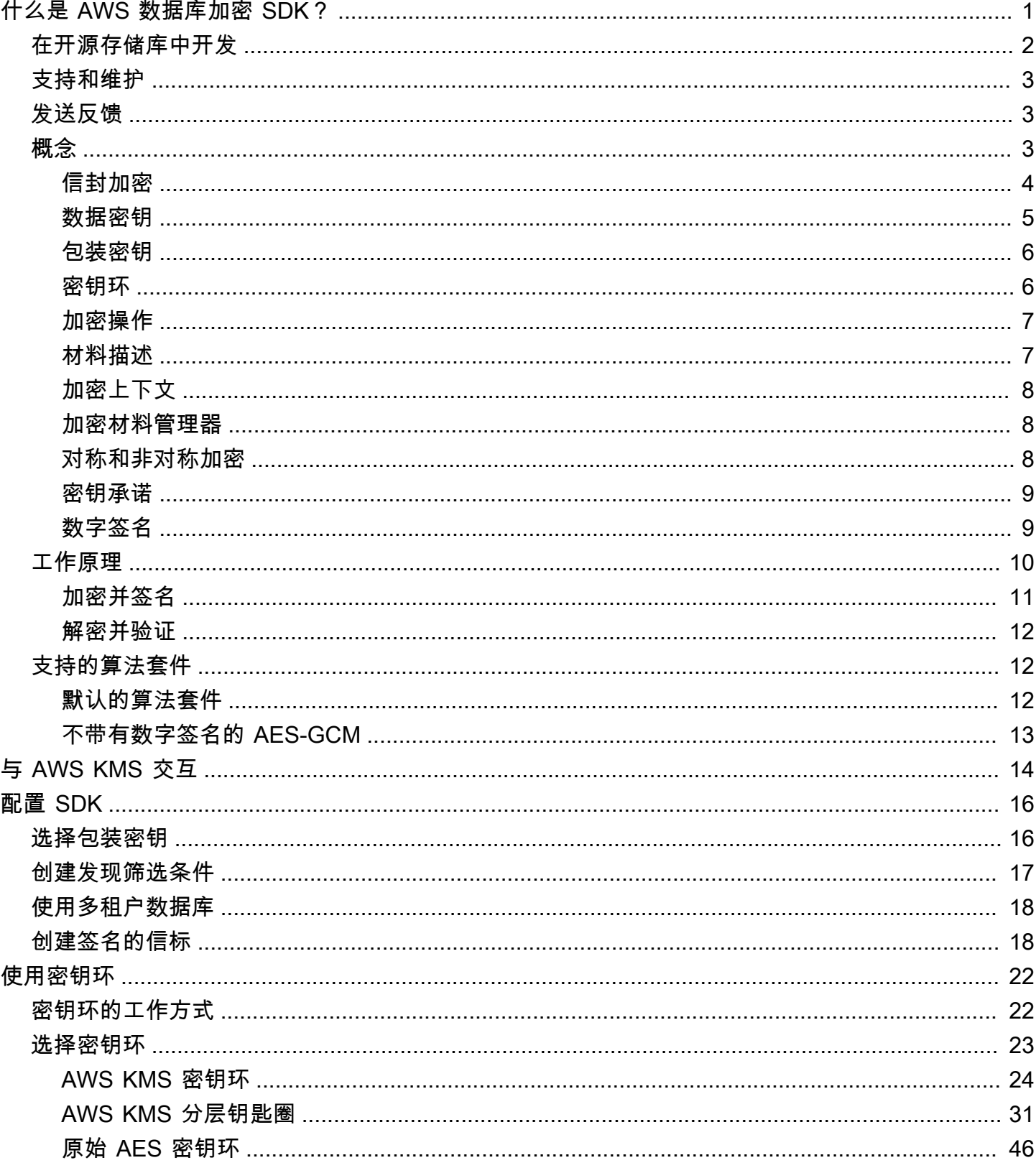

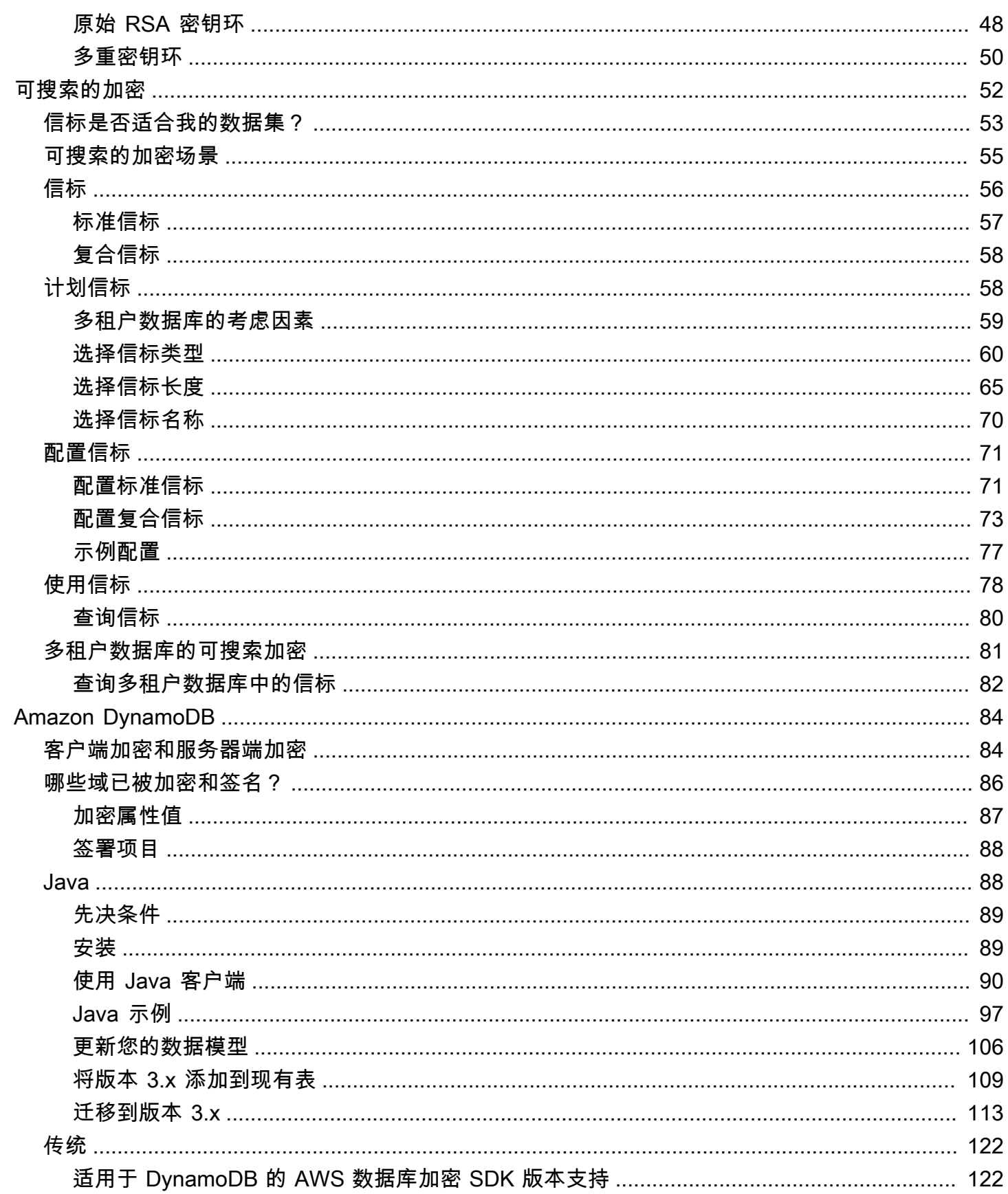

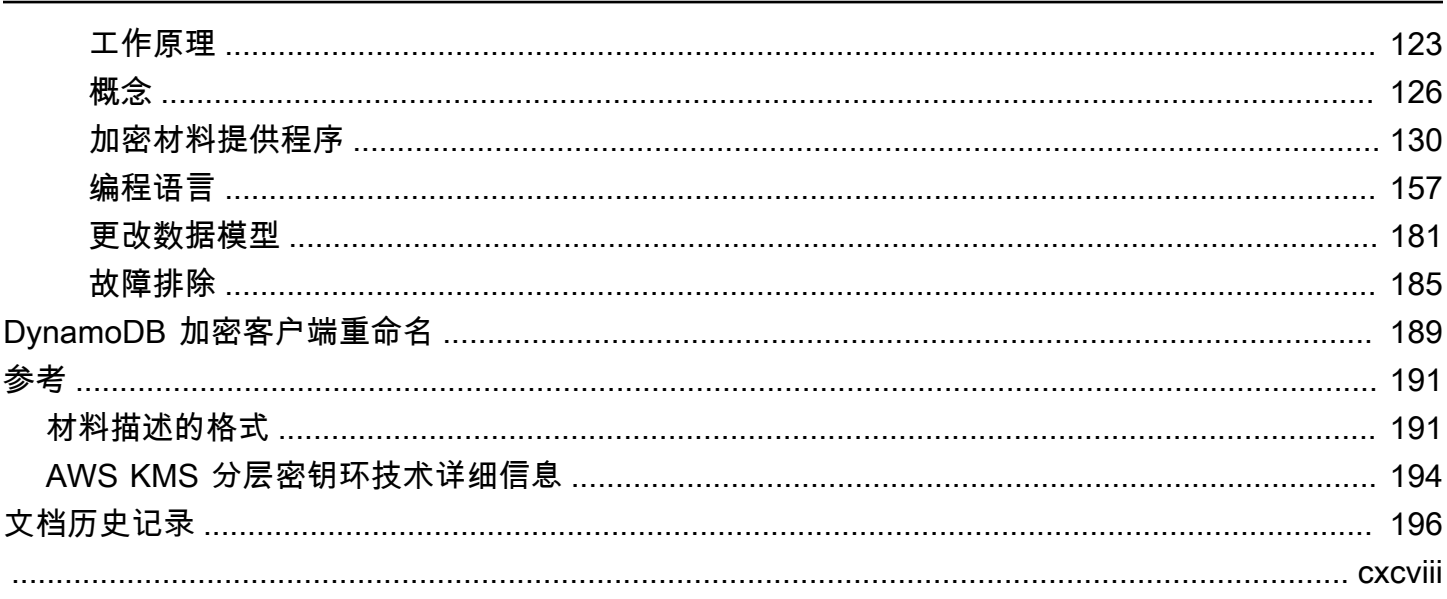

# <span id="page-5-0"></span>什么是 AWS 数据库加密 SDK?

我们的客户端加密库已重命名为 AWS 数据库加密 SDK。本开发人员指南仍提供有关 [DynamoDB](#page-126-0) [加密客户端的](#page-126-0)信息。

AWS 数据库加密 SDK 是一组让您可以将客户端加密纳入数据库设计的软件库。AWS 数据库加密 SDK 提供记录级加密解决方案。您可以指定哪些字段经过加密,哪些字段包含在确保数据真实性的 签名中。加密传输中敏感数据和静态敏感数据有助于确保您的明文数据不会提供给任何第三方,包括 AWS。AWS 数据库加密 SDK 是根据 Apache 2.0 许可证免费提供的。

本开发人员指南提供了对 AWS 数据库加密 SDK 的概念性概述,包[括其架构简介](#page-7-2)、有关[它如何保护您](#page-14-0) [的数据](#page-14-0)、它与[服务器端加密](#page-88-1)之间的差异的详细信息,以及有关[为您的应用程序选择关键组件](#page-20-0)以帮助您开 始使用的指南。

AWS 数据库加密 SDK 支持具有属性级加密功能的 Amazon DynamoDB。适用于 DynamoDB 的 Java 客户端加密库中的版本 3.x 是对适用于 Java 的 DynamoDB 加密客户端的重大改写。它包含许多更 新,例如新的结构化数据格式、改进的多租户支持、可搜索的加密以及对无缝架构更改的支持。

AWS 数据库加密 SDK 具有以下优势:

专门针对数据库应用程序而设计

您无需成为使用加密专家即可使用 AWS 数据库加密 SDK。实施包括旨在处理您的现有应用程序的 帮助程序方法。

在创建和配置所需组件后,加密客户端在您将记录添加到数据库时以透明方式加密并签署这些记 录,并且在检索记录时验证和解密它们。

包括安全加密和签名

AWS 数据库加密 SDK 包括安全实施,该实施使用唯一数据加密密钥加密每条记录中的字段值,然 后对记录进行签名以防范未经授权的更改,如添加或删除字段或交换加密的值。

使用来自任何源的加密材料

AWS 数据库加密 SDK 使用[密钥环生](#page-10-1)成、加密和解密保护您的记录的唯一数据加密密钥。密钥环决 定加密该数据密钥的[包装密钥](#page-10-0)。

您可以使用来自任何来源的包装密钥,包括加密服务,例如 [AWS Key Management](https://docs.aws.amazon.com/kms/latest/developerguide/)  [Service\(](https://docs.aws.amazon.com/kms/latest/developerguide/)AWS KMS)或 [AWS CloudHSM。](https://docs.aws.amazon.com/cloudhsm/latest/userguide/)AWS 数据库加密 SDK 不需要 AWS 账户 或任何 AWS 服务。

支持加密材料缓存

[AWS KMS 分层密钥环是](#page-35-0)一种加密材料缓存解决方案,其使用保存在 Amazon DynamoDB 表中 受 AWS KMS 保护的分支密钥,然后在本地缓存用于加密和解密操作的分支密钥材料,从而减少 AWS KMS 调用次数。它使您可以使用对称加密 KMS 密钥保护加密材料,无需在每次加密或解 密记录时调用 AWS KMS。对于需要最大限度地减少对 AWS KMS 的调用的应用程序来说,AWS KMS 分层密钥环是一个不错的选择。

可搜索的加密

您可以设计无需解密整个数据库即可搜索已加密记录的数据库。根据您的威胁模型和查询要求,您 可以使用[可搜索的加密](#page-56-0)对已加密数据库执行精确匹配搜索或更自定义的复杂查询。

支持多租户数据库架构

AWS 数据库加密 SDK 使您能够使用不同的加密材料隔离每个租户,从而使用共享架构保护存储在 数据库中的数据。如果您有多个用户在数据库中执行加密操作,请使用其中一个 AWS KMS 密钥环 为每个用户提供一个用于其加密操作的不同密钥。有关更多信息,请参阅[使用多租户数据库](#page-22-0)。 支持无缝架构更新

在配置 AWS 数据库加密 SDK 时,您需要提[供加密操作](#page-11-0),告诉客户端哪些字段需要加密和签名,哪 些字段需要签名(但不加密),以及哪些字段需要忽略。使用 AWS 数据库加密 SDK 保护记录后, 您仍然可以[对数据模型进行更改](#page-110-0)。您可以在单个部署中更新您的加密操作,例如添加或移除已加密 的字段。

## <span id="page-6-0"></span>在开源存储库中开发

AWS 数据库加密 SDK 在 GitHub 的开源存储库中进行开发。您可以使用这些存储库查看代码、阅读和 提交问题,并且查找特定于您的实施的信息。

适用于 DynamoDB 的 AWS 数据库加密 SDK

• 适用于 DynamoDB 的 Java 客户端加密库 — [aws-database-encryption-sdk-dynamodb-java](https://github.com/aws/aws-database-encryption-sdk-dynamodb-java/)

适用于 DynamoDB 的 Java 客户端加密库的版本 3.x 是 [Dafny](https://github.com/dafny-lang/dafny/blob/master/README.md) 中的 AWS 数据库加密 SDK 的产 品,Dafny 是一种验证感知语言,您可以用它来编写规范、实现规范的代码以及测试它们的证明。结 果为在确保功能正确性的框架中实施适用于 DynamoDB 的 AWS 数据库加密 SDK 功能的库。

# <span id="page-7-0"></span>支持和维护

AWS 数据库加密 SDK 使用与 AWS SDK 和工具相同的[维护策略,](https://docs.aws.amazon.com/sdkref/latest/guide/maint-policy.html)包括其版本控制和生命周期阶段。 作为最佳实践,建议您使用适用于您的数据库实现的 AWS 数据库加密 SDK 的最新可用版本,并在新 版本发布时进行升级。

<span id="page-7-1"></span>有关更多信息,请参阅《AWS SDK 和工具参考指南》中的 [AWS SDK 和工具维护策略。](https://docs.aws.amazon.com/sdkref/latest/guide/maint-policy.html)

# 发送反馈

我们欢迎您提供反馈!如果您有任何疑问或意见或者要报告问题,请使用以下资源。

如果您在 AWS 数据库加密 SDK 中发现潜在的安全漏洞,[请通知 AWS 安全部门](https://aws.amazon.com/security/vulnerability-reporting/)。不要创建公开的 GitHub 问题。

<span id="page-7-2"></span>要提供对本文档的反馈,请使用任何页面上的反馈链接。

# AWS 数据库加密 SDK 概念

我们的客户端加密库已重命名为 AWS 数据库加密 SDK。本开发人员指南仍提供有关 [DynamoDB](#page-126-0) [加密客户端的](#page-126-0)信息。

本主题介绍 AWS 数据库加密 SDK 中使用的概念和术语。

要了解 AWS 数据库加密 SDK 的组件是如何交互的,请参[阅AWS 数据库加密 SDK 的工作原理](#page-14-0)。

要了解有关 AWS 数据库加密 SDK 的更多信息,请参阅以下主题。

- 了解 AWS 数据库加密 SDK 如何使[用信封加密](#page-8-0)来保护您的数据。
- 了解信封加密的要素:保护记录的[数据密钥](#page-9-0)以及保护数据密钥的[包装密钥](#page-10-0)。
- 了解决定您使用哪种包装密钥的[密钥环](#page-10-1)。
- 了解可增强加密过程完整性的[加密上下文](#page-12-0)。
- 了解加密方法在您的记录中添加的[材料描述](#page-11-1)。
- 了解告诉 AWS 数据库加密 SDK 要加密和签名的字段[的加密操作](#page-11-0)。

#### 主题

- [信封加密](#page-8-0)
- [数据密钥](#page-9-0)
- [包装密钥](#page-10-0)
- [密钥环](#page-10-1)
- [加密操作](#page-11-0)
- [材料描述](#page-11-1)
- [加密上下文](#page-12-0)
- [加密材料管理器](#page-12-1)
- [对称和非对称加密](#page-12-2)
- [密钥承诺](#page-13-0)
- [数字签名](#page-13-1)

# <span id="page-8-0"></span>信封加密

加密的数据的安全性部分取决于如何保护可解密该数据的数据密钥。保护数据密钥的一种公认的最佳实 践是对其进行加密。为此,您需要另一个加密密钥,称为密钥加密密钥或[包装密钥](#page-10-0)。使用包装密钥加密 数据密钥的做法称为信封加密。

#### 保护数据密钥

AWS 数据库加密 SDK 使用唯一的数据密钥对每个字段进行加密。然后,对您指定的包装密钥下的 每个数据密钥进行加密。它将已加密的数据密钥存储在[材料描述](#page-11-1)中。

要指定包装密钥,您可以使用[密钥环](#page-10-1)。

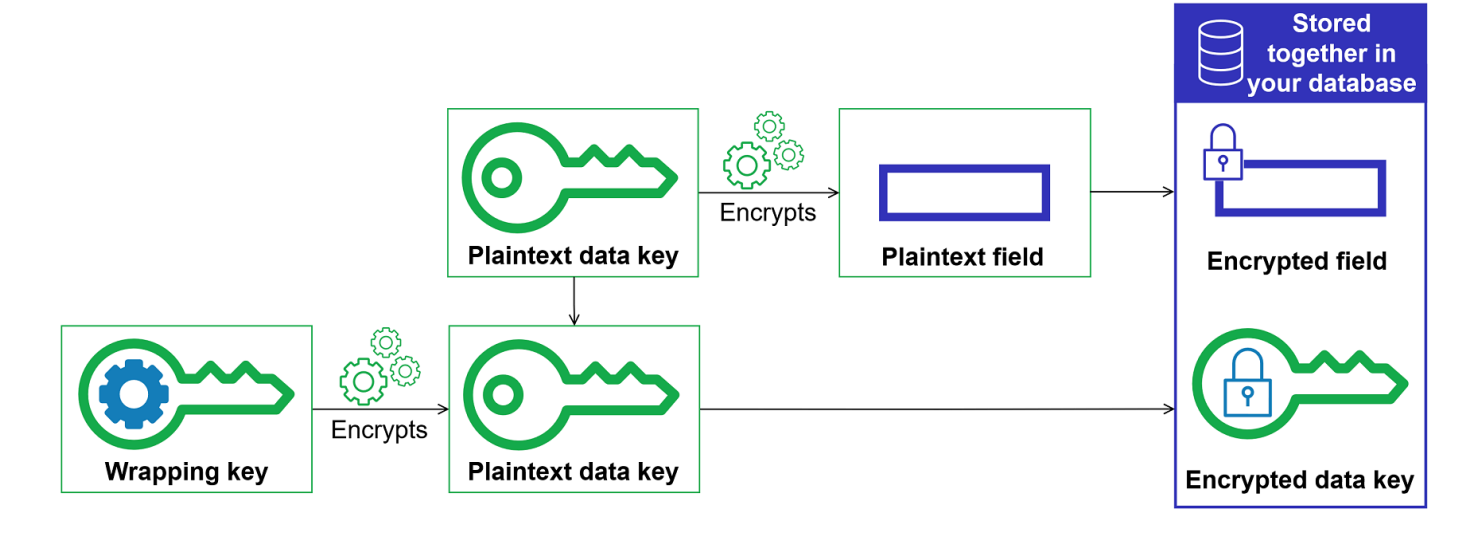

在多个包装密钥下加密相同的数据

您可以使用多个包装密钥加密数据密钥。您可能希望为不同的用户提供不同的包装密钥,或者提供 不同类型的包装密钥,或者位于不同的位置。每个包装密钥都加密相同的数据密钥。 AWS 数据库 加密 SDK 将所有加密的数据密钥[与材料描述](#page-11-1)中的加密字段一起存储。

要解密数据,您需要至少提供一个可以解密已加密数据密钥的包装密钥。

#### 结合多种算法的优势

[为了加密您的数据,默认情况下, AWS 数据库加密 SDK 使用](#page-13-1)[带有 AES-GCM 对称加密、基于](#page-16-1)  [HMAC 的密钥派生函数 \(HKDF\) 和 ECDSA 签名的算法套件](#page-16-1)[。要](#page-13-1)加密数据密钥,您可以指定适合您 的包装密钥的[对称或非对称加密算法](#page-12-2)。

通常,与非对称或公有密钥加密 相比,对称密钥加密算法速度更快,生成的密文更小。但公有密钥 算法可提供固有的角色分离。为了结合每种算法的优势,您可以使用公有密钥加密功能加密数据密 钥。

我们建议尽可能使用其中一个 AWS KMS 钥匙圈。使[用AWS KMS 密钥环](#page-28-0)时,您可以选择通过将非 对称 RSA AWS KMS key 指定为包装密钥来组合多种算法的优势。您也可以使用对称加密 KMS 密 钥。

### <span id="page-9-0"></span>数据密钥

数据密钥是一种加密密钥, AWS 数据库加密 SDK 使用它来加密记录中[在加密操](#page-11-0) 作ENCRYPT AND SIGN中标记的字段。每个数据密钥都是一个符合加密密钥要求的字节数组。 AWS 数据库加密 SDK 使用唯一的数据密钥来加密每个属性。

您无需指定、生成、实施、扩展、保护或使用数据密钥。当您调用加密和解密操作时, AWS 数据库加 密 SDK 会替您完成这些工作。

[为了保护您的数据密钥, AWS 数据库加密 SDK 使用一个或多个密钥加密密钥\(称为包装密钥\)对其](#page-10-0) [进行加密。](#page-10-0)在 AWS 数据库加密 SDK 使用您的纯文本数据密钥加密您的数据后,它会尽快将其从内存 中删除。然后再将加密的数据密钥存储在[材料描述](#page-11-1)中。有关更多信息,请参阅 [AWS 数据库加密 SDK](#page-14-0)  [的工作原理](#page-14-0)。

**G** Tip

在 AWS 数据库加密 SDK 中,我们将数据密钥与数据加密密钥区分开来。作为最佳实践,支持 的所有[算法套件](#page-16-1)都使用[密钥派生函数](https://en.wikipedia.org/wiki/Key_derivation_function)。密钥派生函数将数据密钥作为输入,并返回实际用于加

密记录的数据加密密钥。因此,我们通常说数据是"根据"数据密钥加密的,而不是"由"数据密钥 加密的。

每个加密的数据密钥都包含元数据,包括对其进行加密的包装密钥的标识符。此元数据使 AWS 数据库 加密 SDK 能够在解密时识别有效的包装密钥。

#### <span id="page-10-0"></span>包装密钥

包装密钥是一种密钥加密密钥, AWS 数据库加密 SDK 使用它来加密用于加密记录[的数据密钥](#page-9-0)。可以 使用一个或多个包装密钥加密每个数据密钥。在配置[密钥环](#page-10-1)时,您可以决定使用哪些包装密钥来保护您 的数据。

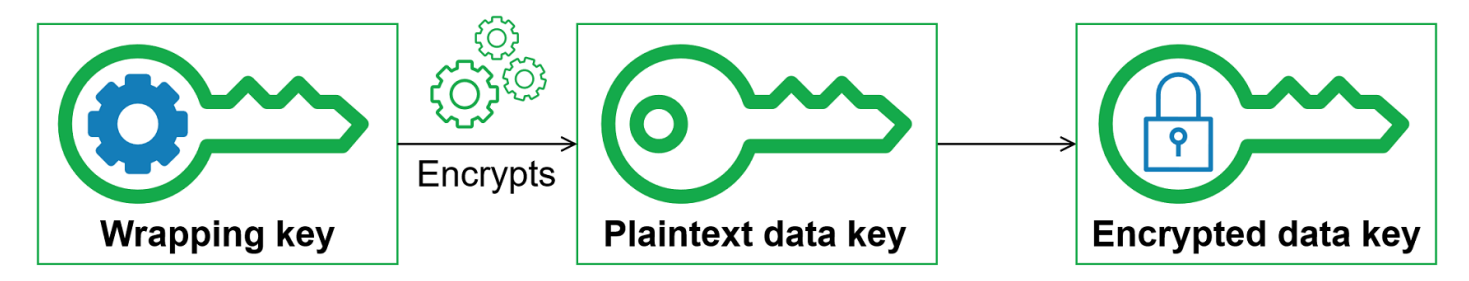

AWS 数据库加密 SDK 支持多种常用的封装密钥,例如 [AWS Key Management Service](https://docs.aws.amazon.com/kms/latest/developerguide/concepts.html#master_keys)(AWS KMS) 对称加密 KMS 密钥(包括[多区域密钥\)和非对称 R](#page-31-0)[SA KMS AWS KMS 密钥](https://docs.aws.amazon.com/kms/latest/developerguide/asymmetric-key-specs.html#key-spec-rsa)、原始 AES-GCM(高级 加密标准/Galois 计数器模式)密钥和原始 RSA 密钥。建议尽量使用 KMS 密钥。要决定应当使用哪个 包装密钥,请参阅[选择包装密钥](#page-20-1)。

在使用信封加密时,您需要保护包装密钥以防止未经授权的访问。您可以通过以下任何方式来执行此操 作:

- 使用专用于该用途的服务,如 [AWS Key Management Service \(AWS KMS\)](https://aws.amazon.com/kms/)。
- 使用[硬件安全模块 \(HSM\),](https://en.wikipedia.org/wiki/Hardware_security_module)例如,[AWS CloudHSM](https://aws.amazon.com/cloudhsm/) 提供的模块。
- 使用其他密钥管理工具和服务。

如果您没有密钥管理系统,我们建议您使用 AWS KMS。 AWS 数据库加密 SDK AWS KMS 与集成, 可帮助您保护和使用包装密钥。

#### <span id="page-10-1"></span>密钥环

要指定用于加密和解密的包装密钥,您可以使用密钥环。您可以使用 AWS 数据库加密 SDK 提供的密 钥环,也可以设计自己的实现。

密钥环 生成、加密和解密数据密钥。它还会生成用于计算签名中 HMAC 散列消息认证码(HMAC)的 MAC 密钥。定义密钥环时,您可以指定用于加密数据密钥的[包装密钥。](#page-10-0)大多数密钥环至少指定一个包 装密钥或一项提供和保护包装密钥的服务。加密时, AWS 数据库加密 SDK 使用密钥环中指定的所有 包装密钥来加密数据密钥。有关选择和使用 AWS 数据库加密 SDK 定义的密钥环的帮助,请参[阅使用](#page-26-0) [密钥](#page-26-0)环。

### <span id="page-11-0"></span>加密操作

加密操作告诉加密程序要对记录中的每个字段执行哪些操作。

加密操作值可以是以下任何值:

- 加密并签名 加密字段。在签名中包含加密的字段。
- 仅签名 在签名中包含该字段。
- 不执行任何操作 不加密或在签名中包含该字段。

对于可能存储敏感数据的任何字段,请使用加密和签名。对于主键值(例如,DynamoDB 表中的分区 键和排序键),请使用仅签名。您不需要为[材料描述](#page-11-1)指定加密操作。 AWS 数据库加密 SDK 会自动对 存储材料描述的字段进行签名。

请谨慎选择您的加密操作。如有怀疑,请使用 Encrypt and sign (加密和签名)。使用 AWS 数据库加密 SDK 保护记录后,您无法将DO\_NOTHING现有ENCRYPT\_AND\_SIGN或SIGN\_ONLY字段更改为或更改 分配给现有DO\_NOTHING字段的加密操作。但是,您仍可以[对数据模型进行其他更改](#page-110-0)。例如,您可以在 单个部署中添加或移除加密字段。

#### <span id="page-11-1"></span>材料描述

材料描述将用作加密记录的标题。当您使用 AWS 数据库加密 SDK 对字段进行加密和签名时, 加密器会在组装加密材料时记录材料描述,并将材料描述存储在加密器添加到记录中的新字段 (aws\_dbe\_head) 中。

材料描述是一种可移植的[格式化数据结构](#page-195-1),其中包含数据密钥和其他信息的加密副本,例如加密算 法、[加密上下文](#page-12-0)以及加密和签名指令。加密程序将在汇编用于加密和签名的加密材料时记录材料描述。 之后,当它需要汇编加密材料以验证和解密字段时,它将使用材料描述作为指南。

将加密的数据密钥以及加密的字段存储在一起可以简化解密操作,您不必将加密的数据密钥独立于它们 加密的数据进行存储和管理。

有关材料描述的技术信息,请参阅 [材料描述的格式](#page-195-1)。

# <span id="page-12-0"></span>加密上下文

为了提高加密操作的安全性, AWS 数据库加密 SDK 在所[有加密和签署记录的请求中都包含加密上下](https://docs.aws.amazon.com/crypto/latest/userguide/cryptography-concepts.html#define-encryption-context) [文](https://docs.aws.amazon.com/crypto/latest/userguide/cryptography-concepts.html#define-encryption-context)。

加密上下文 是一组名称值对,其中包含任意非机密经过身份验证的附加数据。 AWS 数据库加密 SDK 在加密环境中包含数据库的逻辑名称和主键值(例如,DynamoDB 表中的分区键和排序键)。当您加 密和签名字段时,加密上下文以加密方式绑定到加密的记录,以便需要使用相同的加密上下文解密字 段。

如果您使用 AWS KMS 密钥环,则 AWS 数据库加密 SDK 还会使用加密上下文在密钥环的调用中提供 其他经过身份验证的数据 (AAD)。 AWS KMS

每当您使用[默认算法套件](#page-16-2)时,[加密材料管理程序](#page-12-1)(CMM)都会向加密上下文(由保留名称、awscrypto-public-key 和表示公有验证密钥的值组成)添加一个名称/值对。公有验证密钥存储[在材料](#page-11-1) [描述](#page-11-1)中。

### <span id="page-12-1"></span>加密材料管理器

加密材料管理器(CMM)汇编用于加密、解密和对数据进行签名的加密材料。每当您使用[默认算法套](#page-16-2) [件](#page-16-2)时,加密材料都会包括明文和加密的数据密钥、对称签名密钥以及非对称签名密钥。您永远不会直接 与 CMM 交互。加密和解密方法替您进行处理。

由于 CMM 充当 AWS 数据库加密 SDK 和密钥环之间的联络人,因此它是自定义和扩展(例如支持策 略实施)的理想场所。您可以明确指定 CMM,但这不是必需的。当您指定密钥环时, AWS 数据库加 密 SDK 会为您创建一个默认 CMM。默认 CMM 从您指定的密钥环获取加密或解密材料。这可能涉及 调用一个加密服务,如 [AWS Key Management Service](https://docs.aws.amazon.com/kms/latest/developerguide/) (AWS KMS)。

<span id="page-12-2"></span>对称和非对称加密

对称加密使用相同的密钥来加密和解密数据。

非对称加密使用数学相关的数据密钥对。密钥对中的一个密钥对数据进行加密;只有密钥对中的另一个 密钥可以解密数据。有关详细信息,请参阅《AWS 加密服务和工具指南》中的[加密算法。](https://docs.aws.amazon.com/crypto/latest/userguide/concepts-algorithms.html)

AWS 数据库加密 SDK 使用[信封加密。](#page-8-0)使用对称数据密钥加密您的数据。使用一个或多个对称或非对 称包装密钥加密对称数据密钥。它在记录中添加了[材料描述](#page-11-1),其中至少包括一个数据密钥的加密副本。 加密您的数据(对称加密)

为了加密您的数据, AWS 数据库加密 SDK 使用对[称数据密钥](#page-9-0)和包含对称加[密算法的算法套件](#page-16-1)。要 解密数据, AWS 数据库加密 SDK 使用相同的数据密钥和相同的算法套件。

加密您的数据密钥(对称或非对称加密)

您为加密和解密操作提供的[密钥环](#page-10-1)决定了对称数据密钥的加密和解密方式。您可以选择使用对称加 密的密钥环,例如带有对称加密 KMS AWS KMS 密钥的密钥环,也可以选择使用非对称加密的密 钥环,例如带有非对称 RSA KMS 密钥的 AWS KMS 密钥环。

#### <span id="page-13-0"></span>密钥承诺

AWS 数据库加密 SDK 支持密钥承诺(有时称为稳健性),这是一种安全属性,可确保每个密文只能 解密为单个纯文本。为此,密钥承诺确保仅使用加密记录的数据密钥来解密消息。 AWS 数据库加密 SDK 包括所有加密和解密操作的密钥承诺。

大多数现代对称密码(包括 AES)使用单个密钥对纯文本进行加密,例如 AWS 数据库加密 SDK 用来 加密记录中标记的每个纯文本字段的[唯一数据密钥](#page-9-0)。ENCRYPT\_AND\_SIGN使用相同的数据密钥解密这 些记录会返回与原始数据相同的明文。使用不同的密钥解密通常会失败。虽然困难,但在技术上有可能 使用两个不同的密钥解密加密文字。在极少数情况下,找到一个可以将加密文字不分解密成不同但仍然 可以理解的明文的密钥是可行的。

AWS 数据库加密 SDK 始终使用一个唯一的数据密钥对每个属性进行加密。可能会使用多个包装密钥 加密该数据密钥,但包装密钥始终加密相同的数据密钥。尽管如此,手动制作的复杂加密的记录实际上 可能包含不同的数据密钥,每个数据密钥都由不同的包装密钥加密。例如,如果一个用户对加密的记录 进行解密,将返回 0x0(false),而另一个用户解密相同的加密记录则得到 0x1(true)。

为防止出现这种情况, AWS 数据库加密 SDK 在加密和解密时包含密钥承诺。加密方法以加密方式将 生成加密文字的唯一数据密钥与密钥承诺绑定,密钥承诺是一种 HMAC 散列消息认证码(HMAC), 使用数据密钥的推导根据材料描述计算得出。然后它将密钥承诺存储在[材料描述](#page-11-1)中。当使用密钥承诺解 密记录时, AWS 数据库加密 SDK 会验证数据密钥是否是该加密记录的唯一密钥。如果数据密钥验证 失败,则解密操作将失败。

#### <span id="page-13-1"></span>数字签名

为了确保系统之间传输的数据的真实性,您可以对记录应用数字签名。数字签名总是非对称的。您使用 私有密钥创建签名,并将其附加到原始记录中。您的收件人使用公有密钥验证自您签名以来该记录是否 未被修改。如果加密数据的用户和解密数据的用户不被同等信任,则您应使用数字签名。

AWS 数据库加密 SDK 使用经过身份验证的加密算法 AES-GCM 对您的数据进行加密,但是由于 AES-GCM 使用对称密钥,因此任何能够解密用于解密密文的数据密钥的人也可以手动创建新的加密密文, 从而造成潜在的安全问题。

为避免此问题,[默认算法套件](#page-16-2)将椭圆曲线数字签名算法(ECDSA)签名添加到加密记录中。默认算 法套件使用经过身份验证的加密算法 AES-GCM 对记录中标记为 ENCRYPT\_AND\_SIGN 的字段进行加 密。然后,它会计算记录中标记为 ENCRYPT\_AND\_SIGN 和 SIGN\_ONLY 的字段的 HMAC 散列消息认 证码(HMAC)和非对称 ECDSA 签名。解密过程使用签名来验证授权用户是否对记录进行了加密。

使用默认算法套件时, AWS 数据库加密 SDK 会为每条加密记录生成临时私钥和公钥对。 AWS 数据 库加密 SDK 将公钥存储[在材料描述](#page-11-1)中并丢弃私钥,任何人都无法创建其他使用公钥进行验证的签名。 由于该算法将公有密钥绑定到加密的数据密钥作为材料描述中其他经过身份验证的数据,因此只能解密 记录的用户无法更改公有密钥。

AWS 数据库加密 SDK 始终包含 HMAC 验证。默认情况下,ECDSA 数字签名启用,但不是必需的。 如果加密数据的用户和解密数据的用户同样受到信任,您可能会考虑使用不包括数字签名的算法条件以 改进性能。有关选择替代算法套件的更多信息,参阅[选择算法套件](#page-99-0)。

# <span id="page-14-0"></span>AWS 数据库加密 SDK 的工作原理

我们的客户端加密库已重命名为 AWS 数据库加密 SDK。本开发人员指南仍提供有关 [DynamoDB](#page-126-0) [加密客户端的](#page-126-0)信息。

AWS 数据库加密 SDK 提供专为保护存储在数据库中的数据而设计的客户端加密库。库包含可以直 接扩展或使用的安全实施。有关定义和使用自定义组件的更多信息,请参阅用于您的数据库实现的 GitHub 存储库。

本部分中的工作流程说明了 AWS 数据库加密 SDK 如何对数据库中的数据进行加密、签名、解密和验 证。这些工作流使用抽象元素和默认特征描述基本流程。有关 AWS 数据库加密 SDK 如何与您的数据 库实现结合使用的详细信息,请参阅数据库的加密内容主题。

AWS 数据库加密 SDK 如何使用[信封加密来](#page-8-0)保护您的数据。每条记录都使用唯一的[数据密钥进](#page-9-0)行加 密。数据密钥用于为加密操作中标记为 ENCRYPT\_AND\_SIGN 的每个字段派生唯一的数据加密密钥。 然后,使用您指定的包装密钥对数据密钥副本进行加密。为了解密加密记录,AWS 数据库加密 SDK 使用您指定的包装密钥解密至少一个已加密到数据密钥。然后其可解密加密文字并返回一条明文条目。

有关 AWS 数据库加密 SDK 中使用的术语的更多信息,请参阅 [AWS 数据库加密 SDK 概念](#page-7-2)。

# <span id="page-15-0"></span>加密并签名

从本质上讲,AWS 数据库加密 SDK 是一种记录加密程序,用于对数据库中的记录进行加密、签名、验 证和解密。它取得您的记录的信息,以及要加密和签名的字段说明。它将从通过您指定的包装密钥配置 的[加密材料提供程序](#page-12-1)获取加密材料和加密材料的使用说明。

以下演练描述了 AWS 数据库加密 SDK 如何对您的数据条目进行加密和签名。

1. 加密材料管理器为 AWS 数据库加密 SDK 提供了唯一的数据加密密钥:一个纯文[本数据密钥](#page-9-0)、 份由指定[包装密钥](#page-10-0)加密的数据密钥副本和一个 MAC 密钥。

**a** Note

您可以使用多个包装密钥加密数据密钥。每个包装密钥加密数据密钥的单独副本。AWS 数据库加密 SDK 将所有加密的数据密钥存储[在材料描述](#page-11-1)中。AWS 数据库加密 SDK 在记 录中添加一个用于存储材料描述的新字段(aws\_dbe\_head)。 为数据密钥的每个加密副本派生一个 MAC 密钥。MAC 密钥不存储在材料描述中。反之, 解密方法使用包装密钥再次派生 MAC 密钥。

- 2. 加密方法对您指定的[加密操作](#page-11-0)中标记为 ENCRYPT AND SIGN 的每个字段进行加密。
- 3. 加密方法从数据密钥中派生 commitKey,并使用它生[成密钥承诺值](#page-13-0),然后再丢弃该数据密钥。
- 4. 加密方法将[材料描述](#page-11-1)添加到记录中。材料描述包含加密的数据密钥以及有关加密记录的其他信息。 有关材料描述中包含的信息的完整列表,请参阅[材料描述格式](#page-195-1)。
- 5. 加密方法使用步骤 1 中返回的 MAC 密钥根据材料描述、[加密上下文,](#page-12-0)、以及加密操作中标记 为 ENCRYPT\_AND\_SIGN 或 SIGN\_ONLY 的每个字段的标准化来计算 HMAC 散列消息认证码 (HMAC)值。HMAC 值存储在加密方法添加到记录的新字段(aws\_dbe\_foot)中。
- 6. 加密方法根据材料描述、加密上下文和每个标记为 ENCRYPT\_AND\_SIGN 或 SIGN\_ONLY 的字段 的标准化计算 [ECDSA 签名,](#page-13-1)并在 aws\_dbe\_foot 字段中存储 ECDSA 签名。

**a** Note

默认情况下,ECDSA 签名处于启用状态,但不是必需的。

7. 加密方法将已加密和签名的记录存储在您的数据库中

### <span id="page-16-0"></span>解密并验证

- 1. 加密材料管理器(CMM)提供解密方法,其中解密材料存储在材料描述中,包括明本[数据密钥和](#page-9-0) 关联的 MAC 密钥。
	- CMM 使用指定的密钥环中的[包装密钥为](#page-10-0)加密的数据密钥解密,然后返回明文数据密钥。
- 2. 解密方法比较并验证材料描述中的密钥承诺值。
- 3. 解密方法可验证签名字段中的签名。

它从您定义的[允许未经身份验证的字段](#page-99-1)列表中识别哪些字段被标记为 ENCRYPT\_AND\_SIGN 和 SIGN\_ONLY。解密方法使用步骤 1 中返回的 MAC 密钥重新计算和比较标记为 ENCRYPT\_AND\_SIGN 或 SIGN\_ONLY 的字段的 HMAC 值。然后,它使用存储在[加密上下文中](#page-12-0)的 公有密钥来验证 [ECDSA 签名。](#page-13-1)

- 4. 解密方法使用明文数据密钥解密标记为 ENCRYPT\_AND\_SIGN 的每个值。然后,AWS 数据库加密 SDK 会丢弃明文数据密钥。
- 5. 解密方法返回明文记录。

# <span id="page-16-1"></span>AWS 数据库加密 SDK 支持的算法套件

我们的客户端加密库已重命名为 AWS 数据库加密 SDK。本开发人员指南仍提供有关 [DynamoDB](#page-126-0) [加密客户端的](#page-126-0)信息。

算法套件 是一组加密算法和相关的值。加密系统使用算法实现生成密文消息。

AWS 数据库加密 SDK 使用算法套件对数据库中的字段进行加密和签名。AWS 数据库加密 SDK 支持 两种算法套件。所有支持的套件将高级加密标准 (AES) 作为主要算法,并将其与其他算法和值组合使 用。

### <span id="page-16-2"></span>默认的算法套件

AWS 数据库加密 SDK 算法套件使用伽罗瓦/计数器模式(GCM)中的高级加密标准(AES)算法(称 为 AES-GCM)以加密原始数据。AWS 数据库加密 SDK 支持 256 位的加密密钥。身份验证标签长度 始终为 16 字节。

默认情况下,AWS 数据库加密 SDK 将含 AES-GCM 的算法套件与基于 HMAC 的提取和扩展密钥派生 函数([HKDF\)](https://en.wikipedia.org/wiki/HKDF)、[密钥承诺、](#page-13-0)对称和非对称签名和 256 位的加密密钥一起使用。

AWS 数据库加密 SDK 使用通过向基于 HMAC 的提取和扩展密钥派生函数(HKDF)提供 256 位数据 加密密钥来派生 AES-GCM [数据密钥的](#page-9-0)算法套件。它还为数据密钥派生 MAC 密钥。AWS 数据库加密 SDK 使用此数据密钥派生唯一的数据加密密钥,以加密每个字段。然后,AWS 数据库加密 SDK 使用 MAC 密钥为数据密钥的每个加密副本计算 HMAC 散列消息认证码(HMAC),并[将椭圆曲线数字签名](#page-13-1) [算法\(ECDSA\)签名](#page-13-1)添加到记录中。该算法套件还派生出一[个密钥承诺](#page-13-0) ——一个将数据密钥与记录关 联的 HMAC。密钥承诺值是基于材料描述和承诺密钥计算得出的 HMAC,该密钥是通过 HKDF 使用类 似于派生数据加密密钥的过程派生出的。然后,密钥承诺值将存储在材料描述中。

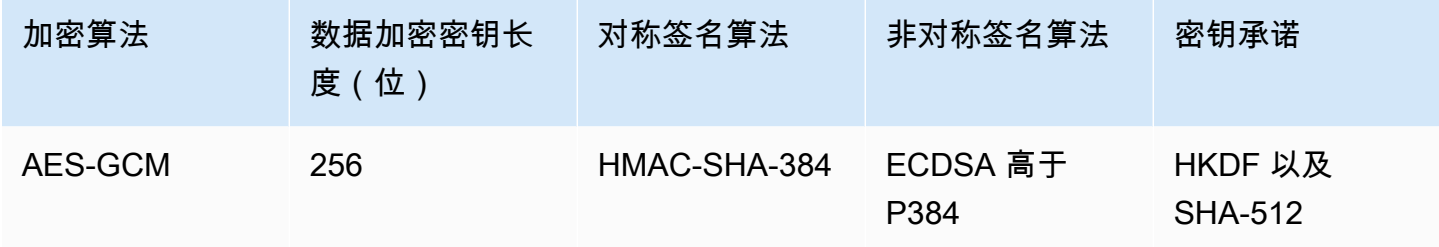

该算法套件对[材料描述](#page-11-1)和[加密操作](#page-11-0)中标记为 ENCRYPT\_AND\_SIGN 和 SIGN\_ONLY 的所有字段进行序 列化,然后使用具有加密哈希函数算法(SHA-512)的 HMAC 对标准化进行签名。然后,它会计算一 个 ECDSA 数字签名。HMAC 和 ECDSA 签名存储在 AWS 数据库加密 SDK 添加到记录中的新字段 (aws dbe foot)中。如果授权策略允许一组用户加密数据,并允许另一组用户解密数据[,数字签](#page-13-1) [名](#page-13-1)将特别有用。

密钥承诺确保每个加密文字仅解密为一个明文。这些算法套件通过验证用作加密算法输入的数据密钥达 到上述目的。加密时,这些算法套件会派生密钥承诺 HMAC。在解密之前,这些算法套件会验证数据 密钥是否生成相同的密钥承诺 HMAC。如果没有,Decrypt 调用会失败。

# <span id="page-17-0"></span>不带有数字签名的 AES-GCM

尽管默认算法套件可能适用于大多数应用程序,但您可以选择备用算法套件。例如,没有数字签名的算 法套件可以满足某些信任模型的需求。如果同等信任加密和解密数据的用户,请仅使用此套件。

所有 AWS 数据库加密 SDK 算法套件均支持 HMAC-SHA-384 对称签名。唯一的区别在于,不带有数 字签名的 AES-GCM 算法套件缺少提供额外真实性和不可否认性的 ECDSA 签名。

举例来说,如果您的密钥环、wrappingKeyA、wrappingKeyB 和 wrappingKeyC 中有多个包装密 钥,并且您使用 wrappingKeyA 解密记录,则 HMAC-SHA-384 对称签名会验证该记录是否由有权访 问 wrappingKeyA 的用户加密。如果您使用默认算法,则 HMAC 会提供 wrappingKeyA 的相同验 证,并且还会使用 ECDSA 签名来确保记录由具有 wrappingKeyA 的加密权限的用户加密。

要选择不带数字签名的 AES-GCM 算法套件,[请在加密配置中指定该套件。](#page-99-0)

# <span id="page-18-0"></span>将 AWS 数据库加密 SDK 与 AWS KMS 结合使用

我们的客户端加密库已重命名为 AWS 数据库加密 SDK。本开发人员指南仍提供有关 [DynamoDB](#page-126-0) [加密客户端的](#page-126-0)信息。

若要使用 AWS 数据库加密 SDK,您需要配置[密钥环并](#page-26-0)指定一个或多个包装密钥。如果您没有密钥基 础设施,我们建议使用 [AWS Key Management Service \(AWS KMS\)](https://aws.amazon.com/kms/)。

AWS 数据库加密 SDK 支持两种类型的 AWS KMS 密钥环。传统的 [AWS KMS 密钥环](#page-28-0)使用 [AWS KMS](https://docs.aws.amazon.com/kms/latest/developerguide/concepts.html#master_keys) [keys](https://docs.aws.amazon.com/kms/latest/developerguide/concepts.html#master_keys) 生成、加密和解密数据密钥。您可以使用对称加密(SYMMETRIC\_DEFAULT)或非对称 RSA KMS 密钥。由于 AWS 数据库加密 SDK 使用唯一的数据密钥对每条记录进行加密和签名,因此 AWS KMS 密钥环必须在每次加密和解密操作时调用 AWS KMS。对于需要最大限度地减少调用 AWS KMS 的次数的应用程序,AWS 数据库加密 SDK 还支持 [AWS KMS 分层密钥环](#page-35-0)。分层密钥环是一种加密材 料缓存解决方案,其使用保存在 Amazon DynamoDB 表中受 AWS KMS 保护的分支密钥,然后在本 地缓存用于加密和解密操作的分支密钥材料,从而减少 AWS KMS 调用次数。建议尽可能使用 AWS KMS 密钥环。

要与 AWS KMS 交互,AWS 数据库加密 SDK 需要 AWS SDK for Java 的 AWS KMS 模块。

要准备将 AWS 数据库加密 SDK 与 AWS KMS 结合使用

- 1. 创建 AWS 账户。要了解操作方法,请参阅 AWS 知识中心的[如何创建并激活新的 Amazon Web](https://aws.amazon.com/premiumsupport/knowledge-center/create-and-activate-aws-account/) [Services 账户?](https://aws.amazon.com/premiumsupport/knowledge-center/create-and-activate-aws-account/)
- 2. 创建对称加密 AWS KMS key。有关帮助信息,请参阅《AWS Key Management Service 开发人 员指南》中的[创建密钥](https://docs.aws.amazon.com/kms/latest/developerguide/create-keys.html)。

**G** Tip

要以编程方式使用 AWS KMS key,您需要具有 AWS KMS key 的 Amazon 资源名 称(ARN)。要获得有关查找 AWS KMS key 的 ARN 的帮助,请参阅《AWS Key Management Service 开发人员指南》中的[查找密钥 ID 和 ARN。](https://docs.aws.amazon.com/kms/latest/developerguide/viewing-keys.html#find-cmk-id-arn)

3. 生成访问密钥 ID 和安全访问密钥。您可以使用 IAM 用户的访问密钥 ID 和秘密访问密钥,也可以 通过 AWS Security Token Service 使用临时安全凭证(包括访问密钥 ID、秘密访问密钥和会话令 牌)创建新会话。作为最佳安全实践,我们建议您使用临时凭证,而不是 IAM 用户或AWS(根) 用户账户关联的长期凭证。

要创建具有访问密钥的 IAM 用户,请参阅《IAM 用户指南》中的[创建 IAM 用户。](https://docs.aws.amazon.com/IAM/latest/UserGuide/id_users_create.html#id_users_create_console)

要生成临时安全凭证,请参阅《IAM 用户指南》中的[请求临时安全凭证。](https://docs.aws.amazon.com/IAM/latest/UserGuide/id_credentials_temp_request.html)

4. 使用 [AWS SDK for Java](https://docs.aws.amazon.com/sdk-for-java/v1/developer-guide/setup-credentials.html) 中的说明以及您在步骤 3 中生成的访问密钥 ID 和秘密访问密钥来设置您 的 AWS 凭证。如果您生成了临时凭证,还需要指定会话令牌。

该过程允许 AWS 开发工具包对发送到 AWS 的请求进行签名。AWS 数据库加密 SDK 中的代码示 例与 AWS KMS 交互,这些示例假定您已完成该步骤。

# <span id="page-20-0"></span>配置 AWS 数据库加密 SDK

我们的客户端加密库已重命名为 AWS 数据库加密 SDK。本开发人员指南仍提供有关 [DynamoDB](#page-126-0) [加密客户端的](#page-126-0)信息。

AWS 数据库加密 SDK 的设计非常易于使用。尽管 AWS 数据库加密 SDK 有多个配置选项,但默认值 是经过精心选择的,以便对大多数应用程序既实用又安全。但是,您可能需要调整配置以提高性能或在 设计中加入自定义功能。

主题

- [选择包装密钥](#page-20-1)
- [创建发现筛选条件](#page-21-0)
- [使用多租户数据库](#page-22-0)
- [创建签名的信标](#page-22-1)

### <span id="page-20-1"></span>选择包装密钥

AWS 数据库加密 SDK 生成一个唯一的对称数据密钥来加密每个字段。您不需要配置、管理或使用数 据密钥。 AWS 数据库加密 SDK 可以为你做这件事。

但是,必须选择一个或多个包装密钥来加密每个数据密钥。 AWS 数据库加密 SDK 支持 [AWS Key](https://docs.aws.amazon.com/kms/latest/developerguide/)  [Management Service](https://docs.aws.amazon.com/kms/latest/developerguide/)(AWS KMS)对称加密 KMS 密钥和非对称 RSA KMS 密钥。它还支持您提供的 不同大小的 AES 对称密钥和 RSA 非对称密钥。您应对包装密钥的安全性和耐用性负责,因此我们建 议您在硬件安全模块或密钥基础设施服务(例如)中使用加密密钥 AWS KMS。

要指定用于加密和解密的包装密钥,您可以使用[密钥环](#page-10-1)。根据您使用的[密钥环类型](#page-27-0),您可以指定一个包 装密钥或多个相同或不同类型的包装密钥。如果您使用多个包装密钥来包装一个数据密钥,则每个包装 密钥将加密同一数据密钥的和密的数据密钥(每个包装密钥一个)与加密的字段一起存储在[材](#page-11-1) [料描述](#page-11-1)中。要解密数据, AWS 数据库加密 SDK 必须首先使用您的一个包装密钥来解密加密的数据密 钥。

我们建议尽可能使用其中一个 AWS KMS 钥匙圈。 AWS 数据库加密 SDK 提供[了AWS KMS 密钥](#page-28-0) [环](#page-28-0)和[AWS KMS 分层密钥环,](#page-35-0)这减少了对的调用次数。 AWS KMS要在密钥环 AWS KMS key 中指 定,请使用支持的 AWS KMS 密钥标识符。如果使用 AWS KMS 分层密钥环,则必须指定密钥 ARN。 有关密钥的密钥标识符的 AWS KMS 详细信息,请参阅《AWS Key Management Service 开发人员指 南》中的[密钥标识符](https://docs.aws.amazon.com/kms/latest/developerguide/concepts.html#key-id)。

• 使用密 AWS KMS 钥环加密时,您可以为对称加密 KMS 密钥指定任何有效的密钥标识符(密钥 ARN、别名、别名 ARN 或密钥 ID)。如果使用非对称 RSA KMS 密钥,则必须指定密钥 ARN。

如果您在加密时为 KMS 密钥指定别名名称或别名 ARN,则 AWS 数据库加密 SDK 会保存当前与该 别名关联的密钥 ARN;但不会保存别名。对别名的更改不会影响用于解密数据密钥的 KMS 密钥。

• 默认情况下,密 AWS KMS 钥环在严格模式(您指定特定的 KMS 密钥)下解密记录。您必须使用密 钥 ARN 标识 AWS KMS keys 以进行解密。

使用密 AWS KMS 钥环加密时, AWS 数据库加密 SDK 会将的密钥 ARN 与加密的数据密钥一起存 储在材料描述中。 AWS KMS key 在严格模式下解密时, AWS 数据库加密 SDK 在尝试使用包装密 钥解密加密的数据密钥之前,会验证密钥环中是否出现相同的密钥 ARN。如果您使用不同的密钥标 识符,即使标识符引用相同的密钥 AWS KMS key, AWS 数据库加密 SDK 也无法识别或使用。

• 在[发现模式](#page-21-0)下解密时,不需指定任何包装密钥。首先, AWS 数据库加密 SDK 尝试使用存储在材料 描述中的密钥 ARN 来解密记录。如果这不起作用,则无论谁拥有或有权访问该 KMS 密钥, AWS 数据库加密 SDK 都会要求 AWS KMS 使用加密记录的 KMS 密钥对记录进行解密。

要将[原始 AES 密钥或](#page-50-0)[原始 RSA 密钥对指](#page-52-0)定为密钥环中的包装密钥,必须指定命名空间和名称。解密 时,必须为每个原始包装密钥使用与加密时完全相同的命名空间和名称。如果您使用不同的命名空间或 名称,即使密钥材料相同, AWS 数据库加密 SDK 也无法识别或使用包装密钥。

## <span id="page-21-0"></span>创建发现筛选条件

解密使用 KMS 密钥加密的数据时,最佳实践是在严格模式下解密,也就是说,将包装密钥仅限于您指 定的密钥。但是,如有必要,您也可以在发现模式下解密,在这种模式下,您无需指定任何包装密钥。 在此模式下, AWS KMS 无论谁拥有或有权访问该 KMS 密钥,都可以使用加密数据密钥的 KMS 密钥 对其进行解密。

[如果您必须在发现模式下解密,我们建议您始终使用发现过滤器,该过滤器将可用于指定和分区中的](https://docs.aws.amazon.com/general/latest/gr/aws-arns-and-namespaces.html) [KMS 密钥限制在指定 AWS 账户 和分区中的密钥。发](https://docs.aws.amazon.com/general/latest/gr/aws-arns-and-namespaces.html)现筛选条件是可选的,但这是最佳实践。

使用下表确定发现筛选条件的分区值。

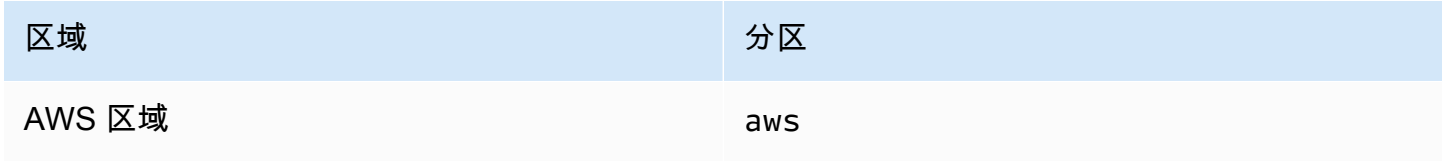

AWS 数据库加密 SDK いちょうきょう しょうきょうかい しょうきょうかい しょうかん しょうかん かんしょう かんしょう 开发人员指南 おおとこ アカウンド

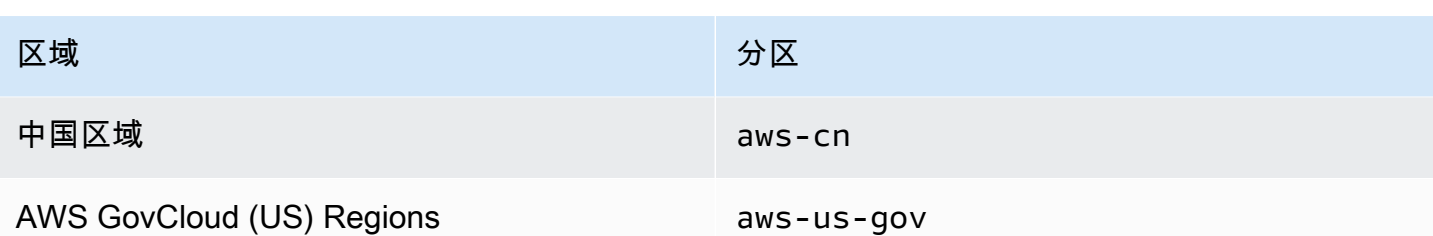

以下 Java 示例演示如何创建发现筛选条件。在使用代码之前,请将示例值替换为 AWS 账户 和分区的 有效值。

```
// Create the discovery filter
DiscoveryFilter discoveryFilter = DiscoveryFilter.builder() 
         .partition("aws") 
         .accountIds(111122223333) 
         .build();
```
# <span id="page-22-0"></span>使用多租户数据库

借助 AWS 数据库加密 SDK,您可以使用不同的加密材料隔离每个租户,从而为具有共享架构的数据 库配置客户端加密。在考虑多租户数据库时,请花点时间查看您的安全要求以及多租户可能会如何影响 这些要求。例如,使用多租户数据库可能会影响您将 AWS 数据库加密 SDK 与其他服务器端加密解决 方案结合使用的能力。

如果您有多个用户在数据库中执行加密操作,则可以使用其中一个 AWS KMS 密钥环为每个用户提供 一个用于其加密操作的不同密钥。管理多租户客户端加密解决方案的数据密钥可能会很复杂。建议尽可 能按租户来组织数据。如果租户由主键值(例如,Amazon DynamoDB 表中的分区键)标识,则可以 更加轻松地管理密钥。

您可以使用[AWS KMS 密钥环使](#page-28-0)用不同的密钥 AWS KMS 环隔离每个租户,然后. AWS KMS keys根据 每个租户的 AWS KMS 呼叫量,您可能需要使用 AWS KMS 分层密钥环来最大限度地减少对的呼叫。 AWS KMS[AWS KMS 分层密钥环是](#page-35-0)一种加密材料缓存解决方案,它使用 AWS KMS 保存在Amazon DynamoDB表中的受保护分支密钥,然后在本地缓存用于加密和解密操作的分支密钥材料,从而减少 AWS KMS 调用次数。必须使用 AWS KMS 分层密钥环在数据库中实[现可搜索的加密](#page-56-0)。

# <span id="page-22-1"></span>创建签名的信标

D AWS atabase Encryption SDK 使用[标准信](#page-61-0)[标和复合信标来](#page-62-0)提供[可搜索的加密解](#page-56-0)决方案,使您无 需解密所查询的整个数据库即可搜索加密记录。但是, AWS 数据库加密 SDK 还支持完全通过纯文 本SIGN\_ONLY字段进行配置的签名信标。签名信标是一种复合信标,用于编制 SIGN\_ONLY 字段的索 引并对其执行复杂查询。

举例来说,如果您有多租户数据库,则可能需要创建一个签名信标,使您能够在数据库中查询由特定租 户密钥加密的记录。有关更多信息,请参阅[查询多租户数据库中的信标](#page-86-0)。

必须使用 AWS KMS 分层密钥环来创建签名的信标。

要配置签名的信标,请提供以下值。

```
List<CompoundBeacon> compoundBeaconList = new ArrayList<>();
CompoundBeacon exampleSignedBeacon = CompoundBeacon.builder() 
         .name("signedBeaconName") 
         .split(".") 
         .signed(signedPartList) 
         .constructors(constructorList) // optional 
        .build():
compoundBeaconList.add(exampleSignedBeacon);
```
信标名称

查询信标时使用的名称。

已签名的信标名称不能与未加密的字段相同。任何两个信标的名称都不能相同。 分割字符

用于分隔构成签名信标的各个部分的字符。

分割字符不能出现在构成签名信标的任何字段的明文值中。

签名部分列表

标识签名信标中包含的 SIGN\_ONLY 字段。

每个部分都必须包含名称、来源和前缀。来源是部分标识的 SIGN\_ONLY 字段。来源必须是字段名 称或引用嵌套字段值的索引。如果您的部件名称标识了来源,则可以省略来源, AWS 数据库加密 SDK 将自动使用该名称作为其来源。建议尽可能将来源指定为部分名称。前缀可以是任何字符串, 但它必须是唯一的。签名信标中任何两个已签名的部分都不能具有相同的前缀。建议使用简短的 值,以将该部分与签名信标提供的其他部分区分开来。为了简化您的信标查询,还建议您在包含的 每个信标中使用相同的前缀来标识部分,并避免使用相同的前缀来标识不同的部分。

List<SignedPart> signedPartList = new ArrayList<>);

```
 SignedPart signedPartExample = SignedPart.builder() 
     .name("signedFieldName") 
     .prefix("S-") 
    .build();
 signedPartList.add(signedPartExample);
```
构造函数列表(可选)

标识定义签名信标汇编签名部分的不同方式的构造函数。

如果您未指定构造函数列表,则 AWS 数据库加密 SDK 将使用以下默认构造函数组装签名的信标。

- 所有已签名的部分均按添加到已签名部分列表的顺序排列
- 所有部分均为必填项

构造函数

每个构造函数都是构造函数部分的有序列表,该列表定义了签名信标的一种汇编方式。构造函数 部分按照添加到列表中的顺序连接在一起,其每个部分由指定的分割字符分隔。

每个构造函数部分都会命名签名部分,并定义该部分在构造函数中是必填项还是可选项。例如, 如果要在 Field1、Field1.Field2 和 Field1.Field2.Field3 上查询签名信标, 请将 Field2 和 Field3 标记为可选并创建一个构造函数。

每个构造函数必须具有至少一个必需部分。建议将每个构造函数的第一部分设为必填项,这样您 就可以在查询中使用 BEGINS\_WITH 运算符。

如果一个构造函数的所有必需部分都存在于记录中,则该构造函数成功。当您编写一条新记录 时,签名信标使用构造函数列表来确定信标是否可以根据提供的值进行汇编。它尝试按照构造函 数添加到构造函数列表的顺序汇编信标,并使用第一个成功的构造函数。如果任何构造函数都没 有成功,则信标不会写入记录。

所有的读取者和写入者都应指定相同的构造函数顺序,以确保其查询结果正确无误。

使用以下过程指定您自己的构造函数列表。

1. 为每个签名部分创建一个构造函数部分,以定义该部分是否为比填项。

构造函数部分名称必须是签名字段的名称。

以下示例演示如何为一个签名字段创建构造函数部分。

ConstructorPart field1ConstructorPart = ConstructorPart.builder()

```
 .name("Field1") 
 .required(true) 
.build();
```
2. 使用您在步骤 1 中创建的构造函数部分为汇编签名信标的每种可能方式创建构造函数。

例如,如果您要查询 Field1.Field2.Field3 和 Field4.Field2.Field3,则必须创建 两个构造函数。Field1 和 Field4 都可以是必填项,因为它们是在两个单独的构造函数中定 义的。

```
// Create a list for Field1.Field2.Field3 queries
List<ConstructorPart> field123ConstructorPartList = new ArrayList<>();
field123ConstructorPartList.add(field1ConstructorPart);
field123ConstructorPartList.add(field2ConstructorPart);
field123ConstructorPartList.add(field3ConstructorPart);
Constructor field123Constructor = Constructor.builder() 
         .parts(field123ConstructorPartList) 
        .build();
// Create a list for Field4.Field2.Field1 queries
List<ConstructorPart> field421ConstructorPartList = new ArrayList<>();
field421ConstructorPartList.add(field4ConstructorPart);
field421ConstructorPartList.add(field2ConstructorPart);
field421ConstructorPartList.add(field1ConstructorPart);
Constructor field421Constructor = Constructor.builder() 
         .parts(field421ConstructorPartList) 
        .build();
```
3. 创建一个构造函数列表,其中包含您在步骤 2 中创建的所有构造函数。

```
List<Constructor> constructorList = new ArrayList<>();
constructorList.add(field123Constructor)
constructorList.add(field421Constructor)
```
4. 在创建签名信标时指定 constructorList。

# <span id="page-26-0"></span>使用密钥环

我们的客户端加密库已重命名为 AWS 数据库加密 SDK。本开发人员指南仍提供有关 [DynamoDB](#page-126-0) [加密客户端的](#page-126-0)信息。

AWS 数据库加密 SDK 使用密钥环执行[信封加密。](#page-8-0)密钥环生成、加密和解密数据密钥。密钥环确定保 护每条加密记录的唯一数据密钥的来源,以及加密该数据密钥的[包装密钥](#page-10-0)。您在加密时指定一个密钥 环,并在解密时指定相同或不同的密钥环。

您可以单独使用每个密钥环,也可以将多个密钥环合并为一个[多重密钥环](#page-54-0)。虽然大多数密钥环可以生 成、加密和解密数据密钥,但您也可以创建只执行一项特定操作的密钥环,例如只生成数据密钥的密钥 环,并将此密钥环与其他密钥环结合使用。

建议您使用密钥环以保护包装密钥并在安全边界内执行加密操作,如 AWS KMS 密钥环,其使用 AWS KMS keys 使 [AWS Key Management Service\(](https://docs.aws.amazon.com/kms/latest/developerguide/)AWS KMS)绝不会处于未加密状态。您也可以编写 一个密钥环以使用硬件安全模块(HSM)中存储的包装密钥,或使用由其他主密钥服务保护的包装密 钥。

该主题说明了如何使用 AWS 数据库加密 SDK 的密钥环功能,以及如何选择密钥环。

#### 主题

- [密钥环的工作方式](#page-26-1)
- [选择密钥环](#page-27-0)

# <span id="page-26-1"></span>密钥环的工作方式

我们的客户端加密库已重命名为 AWS 数据库加密 SDK。本开发人员指南仍提供有关 [DynamoDB](#page-126-0) [加密客户端的](#page-126-0)信息。

在对数据库中的字段进行加密和签名时,AWS 数据库加密 SDK 会要求密钥环提供加密材料。密钥 环返回一个明文数据密钥、由密钥环中的每个包装密钥加密的数据密钥副本,以及与数据密钥关联的 MAC 密钥。AWS 数据库加密 SDK 使用明文密钥加密数据,并尽快从内存中移除该明文数据密钥。 然后,AWS 数据库加密 SDK 会添加[材料描述,](#page-11-1)其中包括加密的数据密钥和其他信息,例如加密和

签名指令。AWS 数据库加密 SDK 使用 MAC 密钥根据材料描述和标记为 ENCRYPT\_AND\_SIGN 或 SIGN\_ONLY 的所有字段的标准化计算 HMAC 散列消息认证码(HMAC)。

解密数据时,您可以使用加密数据所用的密钥环,也可以使用其他密钥环。要解密数据,解密密钥环必 须有权访问加密密钥环中的至少一个包装密钥。

AWS 数据库加密 SDK 将材料描述中的加密数据密钥传递到密钥环,并请求密钥环解密任一密钥。密 钥环使用其包装密钥以解密一个加密的数据密钥,并返回明文数据密钥。AWS 数据库加密 SDK 使用 明文数据密钥粉据密。如果密钥环中的所有包装密钥都无法解密任何加密的数据密钥,解密 操作将失败。

您可以使用一个密钥环,也可以将相同类型或不同类型的密钥环组合到一个[多重密钥环](#page-54-0)中。当您加密数 据时,多重密钥环返回数据密钥的副本,该数据密钥使用构成该多重密钥环的所有密钥环中的所有包装 密钥和与数据密钥关联的 MAC 密钥加密。您可以使用包含多重密钥环中任一包装密钥的密钥环解密数 据。

### <span id="page-27-0"></span>选择密钥环

我们的客户端加密库已重命名为 AWS 数据库加密 SDK。本开发人员指南仍提供有关 [DynamoDB](#page-126-0) [加密客户端的](#page-126-0)信息。

您的密钥环决定了哪些包装密钥保护您的数据密钥并最终保护您的数据。使用最安全且对您的任务实 用的包装密钥。尽可能使用由硬件安全模块(HSM)或密钥管理基础设施保护的包装密钥,例如 [AWS](https://docs.aws.amazon.com/kms/latest/developerguide/) [Key Management Service](https://docs.aws.amazon.com/kms/latest/developerguide/)(AWS KMS)中的 KMS 密钥或 [AWS CloudHSM](https://docs.aws.amazon.com/cloudhsm/latest/userguide/) 中的加密密钥。

AWS 数据库加密 SDK 提供若干密钥环和密钥环配置,且您可以创建自己的自定义密钥环。您也可以 创建包含一个或多个相同或不同类型的密钥环的[多重密钥环](#page-54-0)。

#### 主题

- [AWS KMS 密钥环](#page-28-0)
- [AWS KMS 分层钥匙圈](#page-35-0)
- [原始 AES 密钥环](#page-50-0)
- [原始 RSA 密钥环](#page-52-0)
- [多重密钥环](#page-54-0)

### <span id="page-28-0"></span>AWS KMS 密钥环

我们的客户端加密库已重命名为 AWS 数据库加密 SDK。本开发人员指南仍提供有关 [DynamoDB](#page-126-0) [加密客户端的](#page-126-0)信息。

AWS KMS 密钥环使用对称加密或非对称 RSA [AWS KMS keys](https://docs.aws.amazon.com/kms/latest/developerguide/concepts.html#master_keys) 生成、加密和解密数据密钥。AWS Key Management Service(AWS KMS)保护您的 KMS 密钥并在 FIPS 边界内执行加密操作。建议您 尽可能使用 AWS KMS 密钥环或具有类似安全属性的密钥环。

您也可以在 AWS KMS 密钥环中使用对称多区域 KMS 密钥。有关使用多区域 AWS KMS keys 的更多 详细信息和示例,请参阅 [使用多区域 AWS KMS keys](#page-31-0)。有关多区域密钥的信息,请参阅《AWS Key Management Service 开发人员指南》中的[使用多区域密钥。](https://docs.aws.amazon.com/kms/latest/developerguide/multi-region-keys-overview.html)

AWS KMS 密钥环可以包括两类包装密钥:

- 生成器密钥:生成并加密明文数据密钥。加密数据的密钥环必须有一个生成器密钥。
- 附加密钥:加密生成器密钥生成的明文数据密钥。AWS KMS 密钥环可以有零个或多个附加密钥。

您必须拥有生成器密钥才能加密记录。若 AWS KMS 密钥环仅有一个 AWS KMS 密钥,该密钥将用于 生成和加密数据密钥。

与所有密钥环一样,可以单独使用 AWS KMS 密钥环,也可以[在多重密钥环](#page-54-0)中将其与其他相同或不同 类型的密钥环一起使用。

#### 主题

- [AWS KMS 密钥环所需权限](#page-28-1)
- [标识 AWS KMS 密钥环中的 AWS KMS keys](#page-29-0)
- [创建 AWS KMS 密钥环](#page-30-0)
- [使用多区域 AWS KMS keys](#page-31-0)
- [使用 AWS KMS Discovery 密钥环](#page-32-0)
- [使用 AWS KMS Regional Discovery 密钥环](#page-33-0)

#### <span id="page-28-1"></span>AWS KMS 密钥环所需权限

AWS 数据库加密 SDK 不需要使用 AWS 账户,并且不依赖任何 AWS 服务。但是,要使用 AWS KMS 密钥环,您需要拥有 AWS 账户 和密钥环中 AWS KMS keys 的以下最低权限。

- 要使用 AWS KMS 密钥环进行加密,您需要拥有生成器密钥的 [kms:GenerateDataKey](https://docs.aws.amazon.com/kms/latest/APIReference/API_GenerateDataKey.html) 权限。您需要 拥有 AWS KMS 密钥环中所有附加密钥的 [kms:Encrypt](https://docs.aws.amazon.com/kms/latest/APIReference/API_Encrypt.html) 权限。
- 要使用 AWS KMS 密钥环进行解密,您需要拥有 AWS KMS 密钥环中至少一个密钥的 [kms:Decrypt](https://docs.aws.amazon.com/kms/latest/APIReference/API_Decrypt.html) 权限。
- 要使用由 AWS KMS 密钥环组成的多重密钥环进行加密,您需要拥有针对生成器密钥环中的生成 器密钥的 [kms:GenerateDataKey](https://docs.aws.amazon.com/kms/latest/APIReference/API_GenerateDataKey.html) 权限。您需要拥有所有其他 AWS KMS 密钥环中所有其他密钥的 [kms:Encrypt](https://docs.aws.amazon.com/kms/latest/APIReference/API_Encrypt.html) 权限。

有关 AWS KMS keys 权限的详细信息,请参阅《AWS Key Management Service 开发人员指南》中 的[身份验证和访问控制](https://docs.aws.amazon.com/kms/latest/developerguide/control-access.html)。

<span id="page-29-0"></span>标识 AWS KMS 密钥环中的 AWS KMS keys

AWS KMS 密钥环可能包含一个或多个 AWS KMS keys。要指定 AWS KMS 密钥环中的 AWS KMS key,请使用支持的 AWS KMS 密钥标识符。可用于标识密钥环中的 AWS KMS key 的密钥标识符因 操作和语言实施而异。有关 AWS KMS key 密钥标识符的详细信息,请参阅《AWS Key Management Service 开发人员指南》中[的密钥标识符](https://docs.aws.amazon.com/kms/latest/developerguide/concepts.html#key-id)。

作为最佳实践,请使用最适合您任务的密钥标识符。

▪ 要使用 AWS KMS 密钥环进行加密,您可以使[用密钥 ID、](https://docs.aws.amazon.com/kms/latest/developerguide/concepts.html#key-id-key-id)[密钥 ARN](https://docs.aws.amazon.com/kms/latest/developerguide/concepts.html#key-id-key-ARN)[、别名名称](https://docs.aws.amazon.com/kms/latest/developerguide/concepts.html#key-id-alias-name)[或别名 ARN](https://docs.aws.amazon.com/kms/latest/developerguide/concepts.html#key-id-alias-ARN) 来加密 数据。

**a** Note

如果您在加密密钥环中为 KMS 密钥指定别名名称或别名 ARN,则加密操作会将当前与该别 名关联的密钥 ARN 保存在加密数据密钥的元数据中。它不会保存别名。更改别名不会影响 用于解密加密数据密钥的 KMS 密钥。

- 要使用 AWS KMS 密钥环进行解密,您必须使用密钥 ARN 以标识 AWS KMS keys。有关详细信 息,请参阅 [选择包装密钥](#page-20-1)。
- 在用于加密和解密的密钥环中,您必须使用密钥 ARN 以标识 AWS KMS keys。

在解密时,AWS 数据库加密 SDK 搜索 AWS KMS 密钥环以查找可解密一个加密数据密钥的 AWS KMS key。具体而言,AWS 数据库加密 SDK 对材料描述中的每个加密数据密钥使用以下模式。

• AWS 数据库加密 SDK 从材料描述的元数据中获取加密数据密钥的 AWS KMS key 的密钥 ARN。

• AWS 数据库加密 SDK 搜索解密密钥环以查找具有匹配密钥 ARN 的 AWS KMS key。

- 如果在密钥环中找到具有匹配密钥 ARN 的 AWS KMS key , AWS 数据库加密 SDK 请求 AWS KMS 使用 KMS 密钥解密加密数据密钥。
- 否则,它跳到下一个加密的数据密钥(如果有)。

<span id="page-30-0"></span>创建 AWS KMS 密钥环

您可以为每个 AWS KMS 密钥环配置相同或不同 AWS 账户 和 AWS 区域 中的单个 AWS KMS key 或 多个 AWS KMS keys。AWS KMS key 必须是对称加密密钥(SYMMETRIC\_DEFAULT)或非对称 RSA KMS 密钥。您也可以使用对称加[密多区域 KMS 密钥。](#page-31-0)您可以在一个[多重密钥环中](#page-54-0)使用一个或多个 AWS KMS 密钥环。

您可以创建用于加密和解密数据的 AWS KMS 密钥环,也可以创建专门用于加密或解密的 AWS KMS 密钥环。在创建 AWS KMS 密钥环以加密数据时,您必须指定一个生成器密钥,这是用于生成明文数 据密钥并对其进行加密的 AWS KMS key。数据密钥在数学上与 KMS 密钥无关。然后,如果愿意,您 可以指定附加 AWS KMS keys 以加密相同的明文数据密钥。要解密该密钥环保护的加密字段,您使用 的解密密钥环必须包含至少一个密钥环中定义的 AWS KMS keys 或者不包含 AWS KMS keys。(不包 含 AWS KMS keys 的 AWS KMS 密钥环称为 [AWS KMS Discovery 密钥环。](#page-32-0))

加密密钥环或多重密钥所有包装密钥均必须能够加密数据密钥。如有任何包装密钥无法加密,此 加密方法将失败。因此,调用方必须拥有密钥环中所有密钥的[所需权限](#page-28-1)。如果您单独或在多重密钥环中 使用 Discovery 密钥环加密数据,加密操作将失败。

以下 Java 示例使用 CreateAwsKmsMrkMultiKeyring 方法创建带有对称加密 KMS 密钥的 AWS KMS 密钥环。CreateAwsKmsMrkMultiKeyring 方法可确保密钥环能够正确处理单区域密钥和多区 域密钥。该示例使用[密钥 ARN](https://docs.aws.amazon.com/kms/latest/developerguide/concepts.html#key-id-key-ARN) 识别 KMS 密钥。

```
final MaterialProviders matProv = MaterialProviders.builder()
         .MaterialProvidersConfig(MaterialProvidersConfig.builder().build()) 
        .build();
final CreateAwsKmsMrkMultiKeyringInput keyringInput = 
  CreateAwsKmsMrkMultiKeyringInput.builder() 
         .generator(kmsKeyArn) 
        .build();
final IKeyring kmsKeyring = matProv.CreateAwsKmsMrkMultiKeyring(keyringInput);
```
### <span id="page-31-0"></span>使用多区域 AWS KMS keys

您可以在 AWS 数据库加密 SDK 中使用多区域 AWS KMS keys 作为包装密钥。如果您在一个 AWS 区 域 中使用多区域密钥进行加密,则可以使用其他 AWS 区域 中的相关多区域密钥进行解密。

多区域 KMS 密钥是不同 AWS 区域 中的一组 AWS KMS keys,具有相同的密钥材料和密钥 ID。您可 以像在不同区域使用相同的密钥一样使用这些相关密钥。多区域密钥支持常见的灾难恢复和备份场景, 这些场景要求在一个区域进行加密,并在另一个区域进行解密,而无需跨区域调用 AWS KMS。有关多 区域密钥的信息,请参阅《AWS Key Management Service 开发人员指南》中[的使用多区域密钥](https://docs.aws.amazon.com/kms/latest/developerguide/multi-region-keys-overview.html)。

为了支持多区域密钥,AWS 数据库加密 SDK 包括 AWS KMS 支持多区域的密钥 环。CreateAwsKmsMrkMultiKeyring 方法同时支持单区域密钥和多区域密钥。

- 对于单区域密钥,支持多区域的符号的行为就像单区域 AWS KMS 密钥环一样。该密钥尝试仅使用 加密数据的单区域密钥来解密加密文字。为了简化您的 AWS KMS 密钥环体验,建议您在使用对称 加密 KMS 密钥时使用该 CreateAwsKmsMrkMultiKeyring 方法。
- 对于多区域密钥,支持多区域的符号尝试使用加密数据的相同多区域密钥或您指定的区域中的相关多 区域密钥来解密加密文字。

在使用多个 KMS 密钥的支持多区域的密钥环,您可以指定多个单区域和多区域密钥。但是,您只能在 每组相关的多区域密钥中指定一个密钥。如果您使用相同的密钥 ID 指定多个密钥标识符,则构造函数 调用将失败。

以下 Java 示例使用多区域 KMS 密钥创建 AWS KMS 密钥环。该示例将多区域密钥指定为生成器密 钥,并将单区域密钥指定为子密钥

```
final MaterialProviders matProv = MaterialProviders.builder()
         .MaterialProvidersConfig(MaterialProvidersConfig.builder().build()) 
        .build();
final CreateAwsKmsMrkMultiKeyringInput createAwsKmsMrkMultiKeyringInput = 
     CreateAwsKmsMrkMultiKeyringInput.builder() 
             .generator(multiRegionKeyArn) 
             .kmsKeyIds(Collections.singletonList(kmsKeyArn)) 
             .build();
IKeyring awsKmsMrkMultiKeyring = 
  matProv.CreateAwsKmsMrkMultiKeyring(createAwsKmsMrkMultiKeyringInput);
```
使用多区域 AWS KMS 密钥环时,可以在严格模式或发现模式下解密加密文字。要在严格模式下解密 加密文字,请使用您解密加密文字的区域中相关多区域密钥的密钥 ARN 来实例化支持多区域的符号。 如果您在其他区域(例如,加密记录所在的区域)中指定相关多区域密钥的密钥 ARN,则支持多区域 的符号将为该 AWS KMS key 发出跨区域调用。

在严格模式下解密时,支持多区域的符号需要密钥 ARN。仅接受每组相关的多区域密钥中的一个密钥 ARN。

您还可以在发现模式下使用 AWS KMS 多区域密钥进行解密。在发现模式下解密时,不需指定任 何 AWS KMS keys。(有关单区域 AWS KMS Discovery 密钥环的信息,请参阅 [使用 AWS KMS](#page-32-0) [Discovery 密钥环。](#page-32-0))

如果您使用多区域密钥加密,则发现模式下支持多区域的符号将尝试使用本地区域中的相关多区域密钥 进行解密。如果不存在,则调用失败。在发现模式下,AWS 数据库加密 SDK 不会尝试跨区域调用用 于加密的多区域密钥。

<span id="page-32-0"></span>使用 AWS KMS Discovery 密钥环

解密时,最佳实践为指定 AWS 数据库加密 SDK 可以使用的包装密钥。要遵循此最佳实践,请使用 AWS KMS 解密密钥环,将 AWS KMS 包装密钥限制在指定范围内。不过,您也可以创建 AWS KMS Discovery 密钥环,即,未指定任何包装密钥的 AWS KMS 密钥环。

AWS 数据库加密 SDK 提供标准的 AWS KMS Discovery 密钥环和适用于 AWS KMS 多区域密钥的 Discovery 密钥环。有关多区域密钥与 AWS 数据库加密 SDK 结合使用的信息,请参阅 [使用多区域](#page-31-0)  [AWS KMS keys。](#page-31-0)

由于 Discovery 密钥环未指定任何包装密钥,因此 Discovery 密钥无法加密数据。如果您单独或在多重 密钥环中使用 Discoverv 密钥环加密数据,加密操作将失败。

在解密时,Discovery 密钥环允许 AWS 数据库加密 SDK 请求 AWS KMS 使用对其进行加密的 AWS KMS key 解密任何加密数据密钥,而不考虑谁拥有或有权访问该 AWS KMS key。只有在调用方拥有 AWS KMS key 的 kms:Decrypt 权限时,调用才会成功。

**A** Important

如果您在解密[多重密钥环](#page-54-0)中纳入 AWS KMS Discovery 密钥环,则 Discovery 密钥环将覆盖多 重密钥环中其他密钥环指定的所有 KMS 密钥限制。多重密钥环的行为类似于限制最少的密钥 环。如果您单独或在多重密钥环中使用 Discovery 密钥环加密数据,加密操作将失败

为了方便起见,AWS 数据库加密 SDK 提供一个 AWS KMS Discovery 密钥环。不过,出于以下原 因,建议尽可能使用更受限制的密钥环。

- 真实性 AWS KMS Discovery 密钥环可以使用用于对材料描述中的数据密钥进行加密的任何 AWS KMS key,只要调用方有权使用该 AWS KMS key 进行解密。这可能不是调用方打算使用的 AWS KMS key。例如,一个加密的数据密钥可能是通过任何人都可以使用的不太安全的 AWS KMS key 加密的。
- 延迟和性能 AWS KMS Discovery 密钥环可能明显比其他密钥环慢,因为 AWS 数据库加密 SDK 尝试解密所有加密数据密钥,包括使用其他 AWS 账户 和区域中的 AWS KMS keys 加密的数据密钥 以及通过调用方在解密时无权使用的 AWS KMS keys 加密数据密钥。

如果您使用 Discovery 密钥环,则建议您使用 [Discovery 筛选条件将](#page-21-0)可用的 KMS 密钥限制为指定 AWS 账户 和 [分区](https://docs.aws.amazon.com/general/latest/gr/aws-arns-and-namespaces.html)中的密钥。如需帮助查找您的账户 ID 和分区,请参阅 AWS 一般参考 中[的您的](https://docs.aws.amazon.com/general/latest/gr/acct-identifiers.html) [AWS 账户 标识符和](https://docs.aws.amazon.com/general/latest/gr/acct-identifiers.html) [ARN 格式。](https://docs.aws.amazon.com/general/latest/gr/aws-arns-and-namespaces.html#arns-syntax)

以下 Java 代码使用 Discovery 筛选条件实例化 AWS KMS Discovery 密钥环,该筛选条件将 AWS 数 据库加密 SDK 可用的 KMS 密钥限制为 aws 分区和 111122223333 示例账户中的密钥。

在使用此代码之前,请将示例 AWS 账户 和分区值替换为 AWS 账户 和分区的有效值。如果您的 KMS 密钥位于中国区域,请使用 aws-cn 分区值。如果您的 KMS 密钥位于 AWS GovCloud (US) Regions,请使用 aws-us-gov 分区值。对于所有其他 AWS 区域,请使用 aws 分区值。

```
// Create discovery filter
DiscoveryFilter discoveryFilter = DiscoveryFilter.builder() 
         .partition("aws") 
         .accountIds(111122223333) 
        .build();
// Create the discovery keyring
CreateAwsKmsMrkDiscoveryMultiKeyringInput createAwsKmsMrkDiscoveryMultiKeyringInput = 
  CreateAwsKmsMrkDiscoveryMultiKeyringInput.builder() 
         .discoveryFilter(discoveryFilter) 
         .build();
IKeyring decryptKeyring = 
  matProv.CreateAwsKmsMrkDiscoveryMultiKeyring(createAwsKmsMrkDiscoveryMultiKeyringInput);
```
#### <span id="page-33-0"></span>使用 AWS KMS Regional Discovery 密钥环

AWS KMS Regional Discovery 密钥环是一种不指定 KMS 密钥 ARN 的密钥环。其允许 AWS 数据库 加密 SDK 仅使用特定 AWS 区域 的 KMS 密钥进行解密。

在使用 AWS KMS Regional Discovery 密钥环进行解密时,AWS 数据库加密 SDK 会解密使用指定 AWS 区域 中的 AWS KMS key 加密的任何加密数据密钥。要成功解密,调用方必须拥有指定 AWS 区 域 中至少一个 AWS KMS keys(加密数据密钥的)的 kms:Decrypt 权限。

与其他 Discovery 密钥环相同,Regional Discovery 密钥环对加密无效。该密钥环仅在解密加密字段时 适用。如果您在用于加密和解密的多重密钥环中使用 Regional Discovery 密钥环,则该密钥环仅在解 密时有效。如果您单独或在多重密钥环中使用多区域 Discovery 密钥环加密数据,加密操作将失败。

#### **A** Important

如果您在解密[多重密钥环](#page-54-0)中纳入 AWS KMS Regional Discovery 密钥环,则 Regional Discovery 密钥环将覆盖多重密钥环中其他密钥环指定的所有 KMS 密钥限制。多重密钥环的行 为类似于限制最少的密钥环。单独使用或在多重密钥环中使用时,AWS KMS Discovery 密钥 环对加密无效。

AWS 数据库加密 SDK 中的 Regional Discovery 密钥环尝试仅使用指定区域的 KMS 密钥进行解密。 使用 Discovery 密钥环时,需要在 AWS KMS 客户端上配置区域。这些 AWS 数据库加密 SDK 实施不 会按区域筛选 KMS 密钥,但 AWS KMS 无法响应指定区域之外的 KMS 密钥的解密请求。

如果您使用 Discovery 密钥环,则建议您使用 Discovery 筛选条件将可用于解密的 KMS 密钥限制为指 定 AWS 账户 和分区中的密钥。

例如,以下代码使用 Discovery 筛选条件创建 AWS KMS Regional Discovery 密钥环。此密钥环将 AWS 数据库加密 SDK 限制为美国西部(俄勒冈州)区域(us-west-2)账户 111122223333 中的 KMS 密钥。

```
// Create the discovery filter
DiscoveryFilter discoveryFilter = DiscoveryFilter.builder() 
         .partition("aws") 
         .accountIds(111122223333) 
        .build();
// Create the discovery keyring
CreateAwsKmsMrkDiscoveryMultiKeyringInput createAwsKmsMrkDiscoveryMultiKeyringInput = 
  CreateAwsKmsMrkDiscoveryMultiKeyringInput.builder() 
         .discoveryFilter(discoveryFilter) 
         .regions("us-west-2") 
         .build();
IKeyring decryptKeyring = 
  matProv.CreateAwsKmsMrkDiscoveryMultiKeyring(createAwsKmsMrkDiscoveryMultiKeyringInput);
```
## <span id="page-35-0"></span>AWS KMS 分层钥匙圈

我们的客户端加密库已重命名为 AWS 数据库加密 SDK。本开发人员指南仍提供有关 [DynamoDB](#page-126-0) [加密客户端的](#page-126-0)信息。

**a** Note

自 2023 年 7 月 24 日起,不支持在开发者预览期间创建的分支密钥。创建新的分支密钥以继 续使用您在开发者预览期间创建的分支密钥存储。

使用 AWS KMS 分层密钥环,您可以在对称加密 KMS 密钥下保护您的加密材料,而无需在 AWS KMS 每次加密或解密记录时都调用。对于需要最大限度地减少调用的应用程序以及可以在不违反其安全要求 的情况下重复使用某些加密材料的应用程序来说,这是一个不错的选择。 AWS KMS

分层密钥环是一种加密材料缓存解决方案,它使用 AWS KMS 保存在Amazon DynamoDB表中的受 保护分支密钥,然后在本地缓存用于加密和解密操作的分支密钥材料,从而减少 AWS KMS 调用次 数。DynamoDB 表用作管理和保护分支密钥的分支密钥存储。其存储活动分支密钥和分支密钥的所有 先前版本。活动分支密钥为支密钥版本。分层密钥环使用唯一的数据密钥来加密每个字段,并使 用源自活动分支密钥的唯一包装密钥对每个数据密钥进行加密。分层密钥环依赖在活动分支密钥及其派 生包装密钥之间建立的层次结构。

分层密钥环通常使用各分支密钥版本满足多个请求。但是您可以控制活动分支密钥的重复使用程度,并 确定活动分支密钥的[轮换](#page-41-0)频率。在您轮换之前,分支密钥的活动版本会一直处于活动状态。活动分支密 钥的先前版本不会用于执行加密操作,但仍可查询并用于解密操作。

当您实例化分层密钥环时,分层密钥环会创建本地缓存。您可以指定[缓存限制](#page-40-0),该限制定义了分支密钥 材料在过期并从缓存中移出之前存储在本地缓存中的最长时间。首次在操作中指定 a branch-key-id 时,分层密钥环会 AWS KMS 调用解密分支密钥并组装分支密钥材料。然后,分支密钥材料存储在本 地缓存中,并重复用于所有指定 branch-key-id 的加密和解密操作,直至缓存限制到期。将分支密 钥材料存储在本地缓存中可以减少 AWS KMS 调用。例如,假设缓存限制为 15 分钟。如果您在该缓存 限制内执行 10,000 次加密操作,[则传统 AWS KMS 密钥环需](#page-28-0)要进行 10,000 次 AWS KMS 调用才能满 足 10,000 次加密操作。如果您有一个处于活动状态branch-key-id,则分层密钥环只需要进行一次 AWS KMS 调用即可满足 10,000 个加密操作。

本地缓存由两个分区组成,一个用于加密操作,另一个用于解密操作。加密分区存储从活动分支密钥中 收集的分支密钥材料,并在缓存限制到期之前将其重复用于所有加密操作。解密分区存储为在解密操作
中标识的其他分支密钥版本汇编的分支密钥材料。解密分区可以一次存储多个活动分支密钥材料版本。 若解密分区配置为在多租户数据库中使用分支密钥 ID 提供程序,其还可一次存储多个分支密钥材料版 本。有关更多信息,请参阅[将分层密钥环用于多租户数据库](#page-42-0)。

**a** Note

AWS 数据库加密 SDK 中所有提及分层密钥环的内容均指 AWS KMS 分层密钥环。

主题

- [工作方式](#page-36-0)
- [先决条件](#page-37-0)
- [创建分层密钥环](#page-40-0)
- [轮换您的活动分支密钥](#page-41-0)
- [将分层密钥环用于多租户数据库](#page-42-0)
- [使用分层密钥环进行可搜索加密](#page-46-0)

<span id="page-36-0"></span>工作方式

以下演练描述了分层密钥环如何汇编加密和解密材料,以及密钥环对加密和解密操作的不同调用。有 关包装密钥派生和明文数据密钥加密过程的技术详细信息,请参阅 [AWS KMS 分层密钥环技术详细信](#page-198-0) [息](#page-198-0)。

加密并签名

以下演练描述了分层密钥环如何汇编加密材料并派生出唯一的包装密钥。

- 1. 加密方法要求分层密钥环提供加密材料。密钥环生成明文数据密钥,然后检查本地缓存中是否存在 有效分支材料可供生成包装密钥。如果存在有效分支密钥材料,则密钥环将进入步骤 5。
- 2. 如果不存在有效分支密钥材料,则分层密钥环会在分支密钥存储中查询活动分支密钥。
	- a. 分支密钥存储调 AWS KMS 用解密活动分支密钥并返回纯文本活动分支密钥。标识活动分支 密钥的数据会进行序列化,以便在解密调用 AWS KMS时提供额外验证数据。
	- b. 分支密钥存储返回明文分支密钥和标识该密钥的数据,例如分支密钥版本。
- 3. 分层密钥环汇编分支密钥材料(明文分支密钥和分支密钥版本),并将其副本存储在本地缓存中。
- 4. 分层密钥环从明文分支密钥和一个 16 字节的随机加密盐中派生出唯一的包装密钥。其使用派生包 装密钥加密明文数据密钥的副本。

此加密方法使用加密材料对记录进行加密和签名。有关如何在 AWS 数据库加密 SDK 中对记录进行加 密和签名的更多信息,请参阅[加密和签名](#page-15-0)。

#### 解密并验证

以下演练描述了分层密钥环如何汇编解密材料并解密加密数据密钥。

- 1. 该解密方法标识来自加密记录的材料描述字段中的加密数据密钥,并将其传递给分层密钥环。
- 2. 分层密钥环反序列化标识加密数据密钥的数据,包括分支密钥版本、16 字节的加密盐以及其他描 述数据密钥加密方式的信息。

有关更多信息,请参阅[AWS KMS 分层密钥环技术详细信息。](#page-198-0)

- 3. 分层密钥环会检查本地缓存中是否存在与步骤 2 标识的分支密钥版本相匹配的有效分支密钥材 料。如果存在有效分支密钥材料,则密钥环将进入步骤 6。
- 4. 如果不存在有效分支密钥材料,则分层密钥环会在分支密钥存储中查询与步骤 2 标识的分支密钥 版本相匹配的分支密钥。
	- a. 分支密钥存储调 AWS KMS 用解密分支密钥并返回纯文本活动分支密钥。标识活动分支密钥 的数据会进行序列化,以便在解密调用 AWS KMS时提供额外验证数据。
	- b. 分支密钥存储返回明文分支密钥和标识该密钥的数据,例如分支密钥版本。
- 5. 分层密钥环汇编分支密钥材料(明文分支密钥和分支密钥版本),并将其副本存储在本地缓存中。
- 6. 分层密钥环使用汇编的分支密钥材料和步骤 2 标识的 16 字节加密盐重现加密数据密钥的唯一包装 密钥。
- 7. 分层密钥环使用重现的包装密钥解密数据密钥并返回明文数据密钥。

该解密方法使用解密材料和明文数据密钥解密和验证记录。有关如何在 AWS 数据库加密 SDK 中解密 和验证记录的更多信息,请参阅[解密](#page-16-0)和验证。

### <span id="page-37-0"></span>先决条件

AWS 数据库加密 SDK 不需要 AWS 账户 ,也不依赖于任何一个 AWS 服务。但是,分层密钥环依赖 于 Amazon Dyn AWS KMS amoDB。

要使用分层密钥环,您需要使用具有 KMS: Dec [r](https://docs.aws.amazon.com/kms/latest/APIReference/API_Decrypt.html) ypt 权限的对称 AWS KMS key 加密。您也可以使 用对称加密[多区域密钥](https://docs.aws.amazon.com/kms/latest/developerguide/multi-region-keys-overview.html)。有关 AWS KMS keys权限的详细信息,请参阅《AWS Key Management Service 开发人员指南》中[的身份验证和访问控制](https://docs.aws.amazon.com/kms/latest/developerguide/control-access.html)。

在创建和使用分层密钥环之前,必须创建分支密钥存储并使用首个活动分支密钥填充该密钥。

步骤 1:配置新的密钥存储服务

密钥存储服务提供多个操作(例如 CreateKeyStore 和 CreateKey),可帮助您汇编分层密钥 环先决条件并管理分支密钥存储。

以下 Java 示例创建了一个密钥存储服务。您必须指定 DynamoDB 表名作为分支密钥存储的名称、 分支密钥存储的逻辑名称以及用于标识保护分支密钥的 KMS 密钥的 KMS 密钥 ARN。

为简化 DynamoDB 还原操作,逻辑密钥存储名称以加密方式绑定到表中存储的所有数据。逻辑密 钥存储名称可以与 DynamoDB 表名相同,但不必相同。强烈建议您在首次配置密钥存储服务时将 DynamoDB 表名指定为逻辑表名。必须始终指定相同的逻辑表名。如果[从备份中恢复 DynamoDB](https://docs.aws.amazon.com/amazondynamodb/latest/developerguide/Restore.Tutorial.html) [表](https://docs.aws.amazon.com/amazondynamodb/latest/developerguide/Restore.Tutorial.html)之后分支密钥存储名称发生变化,逻辑密钥存储名称则将映射到您指定的 DynamoDB 表名称, 以此确保分层密钥环仍可访问您的分支密钥存储。

```
final KeyStore keystore = KeyStore.builder().KeyStoreConfig( 
                  KeyStoreConfig.builder() 
                           .ddbClient(DynamoDbClient.create()) 
                           .ddbTableName(keyStoreName) 
                           .logicalKeyStoreName(logicalKeyStoreName) 
                           .kmsClient(KmsClient.create()) 
                           .kmsConfiguration(KMSConfiguration.builder() 
                                   .kmsKeyArn(kmsKeyArn) 
                                  .build() .build()).build();
```
步骤 2:调用 **CreateKeyStore** 创建分支密钥存储

以下 Java 操作创建分支密钥存储,该分支密钥存储将保留并保护您的分支密钥。

```
keystore.CreateKeyStore(CreateKeyStoreInput.builder().build());
```
CreateKeyStore 操作使用您在步骤 1 指定的表名和以下必需值创建 DynamoDB 表。

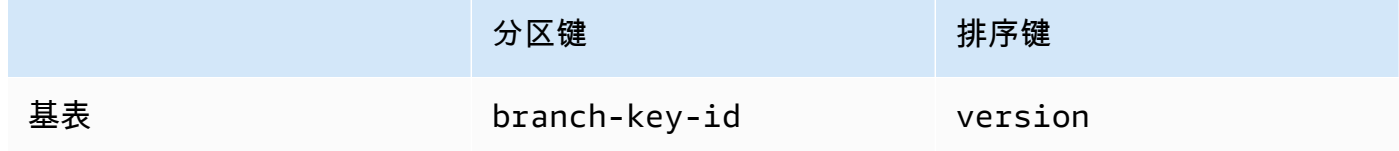

步骤 3:调用 **CreateKey** 创建新的活动分支密钥

以下 Java 操作利用您在步骤 1 中指定的 KMS 密钥创建新的活动分支密钥,并将活动分支密钥添加 到您在步骤 2 创建的 DynamoDB 表中。

调用 CreateKey 时,您可以选择指定以下可选值。

• branchKeyIdentifier:定义自定义 branch-key-id。

要创建自定义 branch-key-<code>id</code> , 还必须加入包含 encrypt<code>ionContext</code> 参数的其他加密上下 文。

• encryptionContext[: 定义一组可选的非秘密密钥值对,用于在 kms: 调用中包含的加密上下文](https://docs.aws.amazon.com/kms/latest/APIReference/API_GenerateDataKeyWithoutPlaintext.html) [中提供](https://docs.aws.amazon.com/kms/latest/APIReference/API_GenerateDataKeyWithoutPlaintext.html)[额外的经过身份验证的数据](https://docs.aws.amazon.com/crypto/latest/userguide/cryptography-concepts.html#term-aad) [\(AAD\)。GenerateDataKeyWithoutPlaintext](https://docs.aws.amazon.com/kms/latest/APIReference/API_GenerateDataKeyWithoutPlaintext.html)

此额外加密上下文带有 aws-crypto-ec: 前缀。

```
final Map<String, String> additionalEncryptionContext = 
  Collections.singletonMap("contextKey", 
         "contextValue"); 
final String BranchKey = keystore.CreateKey( 
         CreateKeyInput.builder() 
                  .branchKeyIdentifier(custom-branch-key-id) //OPTIONAL 
                  .encryptionContext(additionalEncryptionContext) //OPTIONAL 
                  .build()).branchKeyIdentifier();
```
首先,CreateKey 操作生成以下值。

- 适用于 branch-key-id 的版本 4 [通用唯一标识\(](https://www.ietf.org/rfc/rfc4122.txt)UUID)(除非您指定了自定义 branchkey-id)。
- 适用于分支密钥版本的版本 4 UUID
- timestamp 必须采用协调世界时(UTC)[ISO 8601 日期和时间格式。](https://www.iso.org/iso-8601-date-and-time-format.html)

然后,该CreateKey操作GenerateDataKeyWithoutPlaintext使用以[下请求调用 kms:](https://docs.aws.amazon.com/kms/latest/APIReference/API_GenerateDataKeyWithoutPlaintext.html)。

```
{ 
    "EncryptionContext": { 
       "branch-key-id" : "branch-key-id", 
       "type" : "type", 
       "create-time" : "timestamp", 
       "logical-key-store-name" : "the logical table name for your branch key store",
```

```
 "kms-arn" : the KMS key ARN, 
    "hierarchy-version" : "1", 
    "aws-crypto-ec:contextKey": "contextValue" 
 }, 
 "KeyId": "the KMS key ARN you specified in Step 1", 
 "NumberOfBytes": "32"
```
**a** Note

}

即使您尚未配置数据库的[可搜索加密](#page-56-0),CreateKey 操作也会创建活动分支密钥和信标密 钥。这两个密钥都存储在您的分支密钥存储中。有关更多信息,请参阅[使用分层密钥环进行](#page-46-0) [可搜索加密](#page-46-0)。

接下来,该CreateKey操作调用 [km ReEncrypt s:](https://docs.aws.amazon.com/kms/latest/APIReference/AAPI_ReEncrypt.html),通过更新加密上下文为分支密钥创建活动记 录。

最后,该CreateKey操作调用 [ddb: TransactWriteItems](https://docs.aws.amazon.com/amazondynamodb/latest/APIReference/API_TransactWriteItems.html) 来编写一个新项目,该项目将保留您在步 骤 2 中创建的表中的分支密钥。项目具有以下属性。

```
{ 
     "branch-key-id" : branch-key-id, 
     "type" : "branch:ACTIVE", 
     "enc" : the branch key returned by the GenerateDataKeyWithoutPlaintext call, 
     "version": "branch:version:the branch key version UUID", 
     "create-time" : "timestamp", 
     "kms-arn" : "the KMS key ARN you specified in Step 1", 
     "hierarchy-version" : "1", 
     "aws-crypto-ec:contextKey": "contextValue"
}
```
<span id="page-40-0"></span>创建分层密钥环

要初始化分层密钥环,必须提供以下值:

• 分支密钥存储名称

您创建的用作分支密钥存储的 DynamoDB 表的名称。

<span id="page-40-1"></span>•

缓存限制生存时间(TTL)

本地缓存中的分支密钥材料条目在过期之前可使用的时长(以秒为单位)。该值必须大于零。当缓存 限制 TTL 到期时,该条目将从本地缓存中移出。

• 分支密钥标识符

标识分支密钥存储中的活动分支密钥的 branch-key-id。

**a** Note

要初始化多租户使用的分层密钥环,必须指定分支密钥 ID 提供程序而非 branch-keyid。有关更多信息,请参[阅将分层密钥环用于多租户数据库](#page-42-0)。

• (可选)授权令牌列表

如果您通过[授权](https://docs.aws.amazon.com/kms/latest/developerguide/grants.html)控制对分层密钥环中 KMS 密钥的访问权限,则必须在初始化密钥环时提供所有必要 的授权令牌。

以下 Java 示例演示了如何使用适用于 DynamoDB 客户端的 AWS 数据库加密 SDK 初始化分层密钥 环。以下示例将缓存限制 TTL 指定为 600 秒。

```
final MaterialProviders matProv = MaterialProviders.builder() 
                  .MaterialProvidersConfig(MaterialProvidersConfig.builder().build()) 
                 .build();
         final CreateAwsKmsHierarchicalKeyringInput keyringInput = 
  CreateAwsKmsHierarchicalKeyringInput.builder() 
                  .keyStore(branchKeyStoreName) 
                  .branchKeyId(branch-key-id) 
                  .ttlSeconds(600) 
                 .build();
         final Keyring hierarchicalKeyring = 
  matProv.CreateAwsKmsHierarchicalKeyring(keyringInput);
```
### <span id="page-41-0"></span>轮换您的活动分支密钥

每个分支密钥一次仅能有一个活动版本。分层密钥环通常使用各活动分支密钥版本满足多个请求。但是 您可以控制活动分支密钥的重复使用程度,并确定活动分支密钥的轮换频率。

分支密钥不用于加密明文数据密钥。它们用于派生对明文数据密钥进行加密的唯一包装密钥。[包装密钥](#page-198-0) [派生过程](#page-198-0)生成唯一的 32 字节包装密钥,其随机掩码为 28 字节。这意味着,在发生加密损耗之前,分 支密钥可以派生出超过 79 万亿或 2<sup>96</sup> 个唯一的包装密钥。尽管耗尽风险非常低,但由于业务或合同规 则或政府法规,您可能需要轮换活动分支密钥。

在您轮换之前,分支密钥的活动版本会一直处于活动状态。活动分支密钥的先前版本既不会用于执行加 密操作,也不能用于派生新的包装密钥。但是其仍可查询,并为解密其在活动状态下加密的数据密钥提 供包装密钥。

使用密钥存储服务 VersionKey 操作轮换您的活动分支密钥。轮换活动分支密钥时,系统会创 建新的分支密钥代替先前版本。当您轮换活动分支密钥时,branch-key-id 不会改变。在调用 VersionKey 时,必须指定用于标识当前活动分支密钥的 branch-key-id。

```
keystore.VersionKey( 
     VersionKeyInput.builder() 
          .branchKeyIdentifier("branch-key-id") 
          .build()
);
```
### <span id="page-42-0"></span>将分层密钥环用于多租户数据库

通过为数据库中的每个租户创建分支密钥,您可以使用在活动分支密钥及其派生包装密钥之间建立的密 钥层次结构来支持多租户数据库。然后,分层密钥环使用其不同分支密钥对给定租户的所有数据进行加 密和签名。这样一来,您可以将多租户数据存储在单个数据库中,并按分支密钥隔离租户数据。

每个租户均有自己的分支密钥,该密钥由唯一的 branch-key-id 定义。每个 branch-key-id 一次 仅能有一个活动版本。

在初始化分层密钥环以供多租户使用之前,必须为每个租户创建分支密钥并创建分支密钥 ID 提 供程序。使用分支密钥 ID 提供程序为您的 branch-key-ids 创建易记名称,以便轻松地识 别租户的正确 branch-key-id。例如,易记名称使您可以将分支密钥引用为 tenant1 而非 b3f61619-4d35-48ad-a275-050f87e15122。

对于解密操作,您可以静态配置单个分层密钥环以限制对单个租户进行解密,也可以使用分支密钥 ID 提供程序确定哪个租户负责解密记录。

首先,按照[先决条件](#page-37-0)程序的步骤 1 和步骤 2 进行操作。然后,参照以下过程为每个租户创建分支密 钥,创建分支密钥 ID 提供程序,并初始化分层密钥环以供多租户使用。

步骤 1:为数据库中的每个租户创建分支密钥

```
为数据库中的每个租户调用 CreateKey。
```
以下 Java 操作利用您在创建密钥存储服务时指定的 KMS 密钥创建两个分支密钥,并将分支密钥添 加到您创建的用作分支密钥存储的 DynamoDB 表中。必须使用相同 KMS 密钥保护所有分支密钥。

```
final String tenant1BranchKey = keystore.CreateKey( 
         CreateKeyInput.builder().build()).branchKeyIdentifier();
final String tenant2BranchKey = keystore.CreateKey( 
         CreateKeyInput.builder().build()).branchKeyIdentifier();
```
#### 步骤 2:创建分支密钥 ID 提供程序

以下 Java 示例为步骤 1 中创建的两个分支密钥创建友好名称,并调 用CreateDynamoDbEncryptionBranchKeyIdSupplier使用适用于 DynamoDB 客户端的 AWS 数据库加密 SDK 创建分支密钥 ID 提供者。

```
// Create friendly names for each branch-key-id 
class ExampleBranchKeyIdSupplier implements IDynamoDbKeyBranchKeyIdSupplier { 
     private static String branchKeyIdForTenant1; 
     private static String branchKeyIdForTenant2; 
     public ExampleBranchKeyIdSupplier(String tenant1Id, String tenant2Id) { 
         this.branchKeyIdForTenant1 = tenant1Id; 
         this.branchKeyIdForTenant2 = tenant2Id; 
     }
// Create the branch key ID supplier 
final DynamoDbEncryption ddbEnc = DynamoDbEncryption.builder() 
         .DynamoDbEncryptionConfig(DynamoDbEncryptionConfig.builder().build()) 
        .build();
final BranchKeyIdSupplier branchKeyIdSupplier = 
  ddbEnc.CreateDynamoDbEncryptionBranchKeyIdSupplier( 
     CreateDynamoDbEncryptionBranchKeyIdSupplierInput.builder() 
             .ddbKeyBranchKeyIdSupplier(new ExampleBranchKeyIdSupplier(branch-key-ID-
tenant1, branch-key-ID-tenant2)) 
             .build()).branchKeyIdSupplier();
```
### 步骤 3:使用分支密钥 ID 提供程序初始化分层密钥环

要初始化分层密钥环, 必须提供以下值:

• 分支密钥存储名称

- [缓存限制生存时间\(TTL\)](#page-40-1)
- 分支密钥 ID 提供程序
- (可选)缓存

如果要自定义缓存类型或可存储在本地缓存中分支密钥材料条目的数量,请在初始化密钥环时指 定缓存类型和条目容量。

缓存类型定义了线程模型。分层密钥环提供三种支持多租户数据库的缓存类型:默认、、 MultiThreaded。 StormTracking

如果未指定缓存,则分层密钥环会自动使用默认缓存类型并将条目容量设置为 1000。

Default (Recommended)

对于大多数用户而言,默认缓存可满足其线程要求。默认缓存用于支持超多线程环境。当分支 密钥材料条目过期时,默认缓存会 AWS KMS 提前 10 秒通知一个线程分支密钥材料条目将过 期,从而防止多个线程调用。这样可以确保只有一个线程向发送刷新缓存的请求。 AWS KMS

要使用默认缓存初始化分层密钥环,请指定以下值:

• 条目容量:限制可以存储在本地缓存中的分支密钥材料条目的数量。

```
.cache(CacheType.builder() 
         .Default(DefaultCache.builder() 
         .entryCapacity(100) 
        .build()
```
默认值和 StormTracking 缓存支持相同的线程模型,但您只需要指定入口容量即可使用默认 缓存初始化分层密钥环。要进行更精细的缓存自定义,请使用缓存。 StormTracking

MultiThreaded

MultiThreaded 缓存可在多线程环境中安全使用,但它不提供任何可最大限度减少 AWS KMS 或 Amazon DynamoDB 调用的功能。因此,当分支密钥材料条目到期时,所有线程均将同时 收到通知。这可能会导致多次 AWS KMS 调用刷新缓存。

要使用 MultiThreaded 缓存初始化分层密钥环,请指定以下值:

- 条目容量:限制可以存储在本地缓存中的分支密钥材料条目的数量。
- 条目修剪尾部大小:定义在达到条目容量时要修剪的条目数量。

```
 .MultiThreaded(MultiThreadedCache.builder() 
 .entryCapacity(100) 
 .entryPruningTailSize(1) 
.build()
```
**StormTracking** 

StormTracking 缓存旨在支持大量多线程环境。当分支密钥材料条目过期时, StormTracking 缓存会提前通知一个线程分支密钥材料条目即将过期,从而防止多个线程调用 AWS KMS 。 这样可以确保只有一个线程向发送刷新缓存的请求。 AWS KMS

要使用 StormTracking 缓存初始化分层密钥环,请指定以下值:

- 条目容量:限制可以存储在本地缓存中的分支密钥材料条目的数量。
- 条目修剪尾部大小:定义一次要修剪的分支密钥材料条目的数量。

默认值: 1 个条目

• 宽限期:定义在到期前尝试刷新分支密钥材料的秒数。

默认值: 10 秒

• 宽限间隔:定义两次尝试刷新分支密钥材料间隔的秒数。

默认值: 1 秒

• 扇出:定义可以同时尝试刷新分支密钥材料的次数。

默认值:20 次尝试

• 传输中生存时间(TTL):定义在分支密钥材料刷新尝试超时之前的秒数。每当缓存为响 应 GetCacheEntry 而返回 NoSuchEntry 时,分支密钥均视为传输中,直至相同密钥与 PutCache 条目一起写入。

默认值:20 秒

• 睡眠:定义超过 fanOut 时线程应睡眠的秒数。

默认值:20 毫秒

```
.cache(CacheType.builder() 
         .MultiThreaded(MultiThreadedCache.builder() 
         .entryCapacity(100) 
         .entryPruningTailSize(1)
```

```
 .graceInterval(1) 
 .fanOut(20) 
 .inFlightTTL(20) 
 .sleepMilli(20) 
.build()
```
• (可选)授权令牌列表

如果您通过[授权](https://docs.aws.amazon.com/kms/latest/developerguide/grants.html)控制对分层密钥环中 KMS 密钥的访问权限,则必须在初始化密钥环时提供所有 必要的授权令牌。

以下 Java 示例利用步骤 2 中创建的分支密钥 ID 提供程序、缓存限制 TLL 600 秒以及最大缓存大 小 1000 初始化分层密钥环。此示例使用适用于 DynamoDB 客户端的 AWS 数据库加密 SDK 初始 化分层密钥环。

```
final MaterialProviders matProv = MaterialProviders.builder() 
         .MaterialProvidersConfig(MaterialProvidersConfig.builder().build()) 
        .build();
final CreateAwsKmsHierarchicalKeyringInput keyringInput = 
  CreateAwsKmsHierarchicalKeyringInput.builder() 
         .keyStore(branchKeyStoreName) 
         .branchKeyIdSupplier(branchKeyIdSupplier) 
         .ttlSeconds(600) 
         .cache(CacheType.builder() //OPTIONAL 
                  .Default(DefaultCache.builder() 
                  .entryCapacity(100) 
                 .build() .build();
final Keyring hierarchicalKeyring = 
  matProv.CreateAwsKmsHierarchicalKeyring(keyringInput);
```
<span id="page-46-0"></span>使用分层密钥环进行可搜索加密

[可搜索加密](#page-56-0)使您无需解密整个数据库即可搜索加密的记录。该操作通过使用[信标](#page-60-0)对加密字段的明文值进 行索引来实现。要实现可搜索加密,必须使用分层密钥环。

密钥存储 CreateKey 操作将产生分支密钥和信标密钥。分支密钥用于记录加密和解密操作。信标密钥 用于生成信标。

分支密钥和信标密钥受您在创建密钥存储服务时指定的相同 AWS KMS key 密钥和信标密钥的 保护。在CreateKey操作调 AWS KMS 用生成分支密钥后,它使用以下请求第二次调用 k [ms:](https://docs.aws.amazon.com/kms/latest/APIReference/API_GenerateDataKeyWithoutPlaintext.html) [GenerateDataKeyWithoutPlaintext](https://docs.aws.amazon.com/kms/latest/APIReference/API_GenerateDataKeyWithoutPlaintext.html) 以生成信标密钥。

```
{ 
    "EncryptionContext": { 
       "branch-key-id" : "branch-key-id", 
       "type" : type, 
       "create-time" : "timestamp", 
       "logical-key-store-name" : "the logical table name for your branch key store", 
       "kms-arn" : the KMS key ARN, 
       "hierarchy-version" : 1 
    }, 
    "KeyId": "the KMS key ARN", 
    "NumberOfBytes": "32"
}
```
生成两个密钥后,该CreateKey操作会调用 [ddb: TransactWriteItems](https://docs.aws.amazon.com/amazondynamodb/latest/APIReference/API_TransactWriteItems.html) 来编写两个新项目,它们将在分 支密钥存储中保留分支密钥和信标密钥。

[配置标准信标](#page-75-0)时, AWS 数据库加密 SDK 会在分支密钥存储中查询信标密钥。然后,它使用基于 HMAC 的 extract-and-expand 密钥派生函数 (H [KDF\)](https://en.wikipedia.org/wiki/HKDF) 将信标密钥[与标准信标的名称相结合,为给定信](#page-61-0) [标](#page-61-0)创建 HMAC 密钥。

与分支密钥不同的是,分支密钥存储的每个 branch-key-id 中只有一个信标密钥版本。信标密钥永 远不会轮换。

<span id="page-47-0"></span>定义您的信标密钥源

```
为标准信标和复合信标定义信标版本时,必须识别信标密钥并为信标密钥材料定义缓存限制生存时间
(TTL)。信标密钥材料与分支密钥分开存储在单独的本地缓存中。以下片段演示了如何为单租户数据
库定义 keySource。通过与之关联的 branch-key-id 来识别您的信标密钥。
```

```
keySource(BeaconKeySource.builder() 
         .single(SingleKeyStore.builder() 
                  .keyId(branch-key-id) 
                  .cacheTTL(6000) 
                 .build().build()
```
#### 在多租户数据库中定义信标源

如果您有多租户数据库,则在配置 keySource 时必须指定以下值。

•

keyFieldName

定义存储与信标密钥关联的 branch-key-id 的字段名称,该信标密钥用于为给定租户生成信 标。keyFieldName 可以是任何字符串,但它对于数据库中所有其他字段必须是唯一的。当您将 新记录写入数据库时,标识用于为该记录生成任何信标的信标密钥的 branch-key-id 将存储在 此字段中。您必须在信标查询中包含此字段,并确定重新计算信标所需的相应信标密钥材料。有 关更多信息,请参阅[查询多租户数据库中的信标](#page-86-0)。

• cacheTTL

本地信标缓存中的信标密钥材料条目在过期之前可使用的时长(以秒为单位)。该值必须大于 零。当缓存限制 TTL 到期时,该条目将从本地缓存中移出。

• (可选)缓存

如果要自定义缓存类型或可存储在本地缓存中分支密钥材料条目的数量,请在初始化密钥环时指 定缓存类型和条目容量。

缓存类型定义了线程模型。分层密钥环提供三种支持多租户数据库的缓存类型:默认、、 MultiThreaded。 StormTracking

如果未指定缓存,则分层密钥环会自动使用默认缓存类型并将条目容量设置为 1000。

Default (Recommended)

对于大多数用户而言,默认缓存可满足其线程要求。默认缓存用于支持超多线程环境。当分支 密钥材料条目过期时,默认缓存会 AWS KMS 提前 10 秒通知一个线程分支密钥材料条目将过 期,从而防止多个线程调用。这样可以确保只有一个线程向发送刷新缓存的请求。 AWS KMS

要使用默认缓存初始化分层密钥环,请指定以下值:

• 条目容量:限制可以存储在本地缓存中的分支密钥材料条目的数量。

```
.cache(CacheType.builder() 
         .Default(DefaultCache.builder() 
         .entryCapacity(100) 
        .build()
```
默认值和 StormTracking 缓存支持相同的线程模型,但您只需要指定入口容量即可使用默认 缓存初始化分层密钥环。要进行更精细的缓存自定义,请使用缓存。 StormTracking

MultiThreaded

MultiThreaded 缓存可在多线程环境中安全使用,但它不提供任何可最大限度减少 AWS KMS 或 Amazon DynamoDB 调用的功能。因此,当分支密钥材料条目到期时,所有线程均将同时 收到通知。这可能会导致多次 AWS KMS 调用刷新缓存。

要使用 MultiThreaded 缓存初始化分层密钥环,请指定以下值:

- 条目容量 · 限制可以存储在本地缓存中的分支密钥材料条目的数量。
- 条目修剪尾部大小 · 定义在达到条目容量时要修剪的条目数量。

```
.cache(CacheType.builder() 
         .MultiThreaded(MultiThreadedCache.builder() 
         .entryCapacity(100) 
         .entryPruningTailSize(1) 
        .build()
```
**StormTracking** 

StormTracking 缓存旨在支持大量多线程环境。当分支密钥材料条目过期时, StormTracking 缓存会提前通知一个线程分支密钥材料条目即将过期,从而防止多个线程调用 AWS KMS 。 这样可以确保只有一个线程向发送刷新缓存的请求。 AWS KMS

要使用 StormTracking 缓存初始化分层密钥环,请指定以下值:

- 条目容量:限制可以存储在本地缓存中的分支密钥材料条目的数量。
- 条目修剪尾部大小:定义一次要修剪的分支密钥材料条目的数量。

默认值:1 个条目

• 宽限期:定义在到期前尝试刷新分支密钥材料的秒数。

默认值:10 秒

• 宽限间隔 · 定义两次尝试刷新分支密钥材料间隔的秒数。

默认值 · 1 秒

• 扇出:定义可以同时尝试刷新分支密钥材料的次数。

• 传输中生存时间(TTL):定义在分支密钥材料刷新尝试超时之前的秒数。每当缓存为响 应 GetCacheEntry 而返回 NoSuchEntry 时,分支密钥均视为传输中,直至相同密钥与 PutCache 条目一起写入。

默认值:20 秒

• 睡眠:定义超过 fanOut 时线程应睡眠的秒数。

默认值:20 毫秒

```
.cache(CacheType.builder() 
          .MultiThreaded(MultiThreadedCache.builder() 
         .entryCapacity(100) 
         .entryPruningTailSize(1) 
         .gracePeriod(10) 
         .graceInterval(1) 
         .fanOut(20) 
         .inFlightTTL(20) 
         .sleepMilli(20) 
        .build()
```

```
keySource(BeaconKeySource.builder() 
         .multi(MultiKeyStore.builder() 
                  .keyFieldName(beaconKeys) 
                  .cacheTTL(6000) 
                  .cache(CacheType.builder() // OPTIONAL 
                          .Default(DefaultCache.builder() 
                          .entryCapacity(100) 
                         .build().build().build()
```
# 原始 AES 密钥环

我们的客户端加密库已重命名为 AWS 数据库加密 SDK。本开发人员指南仍提供有关 [DynamoDB](#page-126-0) [加密客户端的](#page-126-0)信息。

AWS 数据库加密 SDK 允许您将所提供的 AES 对称密钥用作保护您的数据密钥的包装密钥。您需要生 成、存储和保护密钥材料,最好是在硬件安全模块(HSM)或密钥管理系统中操作。如果您需要提供 包装密钥并在本地或离线加密数据密钥,则请使用原始 AES 密钥环。

原始 AES 密钥环使用 AES-GCM 算法以及您指定为字节数组的包装密钥对数据进行加密。每个原始 AES 密钥环中只能指定一个包装密钥,但每[个多重密钥环](#page-54-0)中可以包含多个原始 AES 密钥环,该等密钥 环可单独纳入或与其他密钥环一同纳入。

#### 密钥命名空间和名称

为标识密钥环中的 AES 密钥,原始 AES 密钥环使用您提供的密钥命名空间和密钥名称。这些值不是 机密的。它们以明文形式出现在 AWS 数据库加密 SDK 添加到记录中[的材料描述](#page-11-0)中。建议在 HSM 或 密钥管理系统中使用密钥命名空间与用于标识该系统中 AES 密钥的密钥名称。

#### **a** Note

密钥命名空间和密钥名称等同于 JceMasterKey 中的提供程序 ID(或提供程序)和密钥 ID 字段。

如果您通过构造不同的密钥环加密和解密给定字段,命名空间和名称值则至关重要。如果解密密钥环中 的密钥命名空间和密钥名中的密钥命名空间和密钥名称不完全匹配、大小写不一致,即 使密钥材料字节数相同,也不会使用解密密钥环。

例如,您可以使用密钥命名空间 HSM\_01 和密钥名称 AES\_256\_012 定义原始 AES 密钥环。然后使用 该密钥环加密部分数据。要解密这些数据,请使用相同的密钥命名空间、密钥名称和密钥材料构造原始 AES 密钥环。

以下 Java 示例说明了如何创建原始 AES 密钥环。AESWrappingKey 变量代表您提供的密钥材料。

```
final CreateRawAesKeyringInput keyringInput = CreateRawAesKeyringInput.builder() 
         .keyName("AES_256_012") 
         .keyNamespace("HSM_01") 
         .wrappingKey(AESWrappingKey) 
         .wrappingAlg(AesWrappingAlg.ALG_AES256_GCM_IV12_TAG16) 
        .build();
final MaterialProviders matProv = MaterialProviders.builder() 
         .MaterialProvidersConfig(MaterialProvidersConfig.builder().build()) 
        .build();
IKeyring rawAesKeyring = matProv.CreateRawAesKeyring(keyringInput);
```
### 原始 RSA 密钥环

我们的客户端加密库已重命名为 AWS 数据库加密 SDK。本开发人员指南仍提供有关 [DynamoDB](#page-126-0) [加密客户端的](#page-126-0)信息。

原始 RSA 密钥环使用您提供的 RSA 公有密钥和私有密钥为本地内存中的数据密钥执行非对称加密和 解密。您需要生成、存储和保护私有密钥,最好是在硬件安全模块(HSM)或密钥管理系统中操作。 加密功能对 RSA 公有密钥下的数据密钥进行加密。解密功能使用私有密钥对数据密钥进行解密。您可 以从几种 RSA 填充模式中进行选择。

加密和解密的原始 RSA 密钥环必须包含一个非对称公有密钥和私有密钥对。但是,您可以使用仅具有 公有密钥的原始 RSA 密钥环加密数据,并使用仅具有私有密钥的原始 RSA 密钥环解密数据。您可以 在[多重密钥环](#page-54-0)中包含任何原始 RSA 密钥环。如果您为原始 RSA 密钥环配置公有密钥和私有密钥,请 确保其属于同一个密钥对。

与 RSA 非对称加密密钥共用时,原始 RSA 密钥环等同于 AWS Encryption SDK for Java 中的 [JceMasterKey](https://aws.github.io/aws-encryption-sdk-java/com/amazonaws/encryptionsdk/jce/JceMasterKey.html) 并与之互操作。

#### **a** Note

原始 RSA 密钥环不支持非对称 KMS 密钥。要使用非对称 RSA KMS 密钥,请构造 [AWS KMS](#page-28-0) [密钥环](#page-28-0)。

命名空间和名称

为标识密钥环中的 RSA 密钥材料,原始 AES 密钥环使用您提供的命名空间和密钥名称。这些值不是 机密的。它们以明文形式出现在 AWS 数据库加密 SDK 添加到记录中[的材料描述](#page-11-0)中。建议在 HSM 或 密钥管理系统中使用密钥命名空间与用于标识 RSA 密钥对(或其私有密钥)的密钥名称。

**a** Note

密钥命名空间和密钥名称等同于 JceMasterKey 中的提供程序 ID(或提供程序)和密钥 ID 字段。

如果您通过构造不同的密钥环加密和解密给定记录,命名空间和名称值则至关重要。如果解密密钥环中 的密钥命名空间和密钥名中的密钥命名空间和密钥名称不完全匹配、大小写不一致,即 使密钥来自相同的密钥对,也不会使用解密密钥环。

无论密钥环中包含 RSA 公有密钥、RSA 私有密钥还是密钥对中的两个密钥,加密和解密密钥环中密钥 材料的密钥命名空间和密钥名称必须相同。例如,假设您使用包含密钥命名空间 HSM\_01 和密钥名称 RSA\_2048\_06 的 RSA 公有密钥的原始 RSA 密钥环加密数据。要解密数据,请使用私有密钥(或密 钥对)、相同的密钥命名空间和名称构造原始 RSA 密钥环。

#### 填充模式

您必须为用于加密和解密的原始 RSA 密钥环指定填充模式,或者使用为您指定填充模式的语言实施功 能。

AWS Encryption SDK 支持以下填充模式,但受到每种语言的限制。建议使用 [OAEP](https://tools.ietf.org/html/rfc8017#section-7.1) 填充模式,尤其 是具有 SHA-256 的 OAEP 和具有 SHA-256 填充的 MGF1。支持 [PKCS1](https://tools.ietf.org/html/rfc8017#section-7.2) 填充模式仅出于向后兼容性 考虑。

- 具有 SHA-1 的 OAEP 和具有 SHA-1 填充的 MGF1
- 具有 SHA-1 的 SHA-256 和具有 SHA-256 填充的 MGF1
- 具有 SHA-1 的 SHA-384 和具有 SHA-384 填充的 MGF1
- 具有 SHA-1 的 SHA-512 和具有 SHA-512 填充的 MGF1
- PKCS1 v1.5 填充

以下 Java 示例说明了如何使用 RSA 密钥对的公有密钥和私有密钥、具有 SHA-256 的 MGF1 和具有 SHA-256 填充模式的 MGF1 创建原始 RSA 密钥环。RSAPublicKey 和 RSAPrivateKey 变量代表 您提供的密钥材料。

```
final CreateRawRsaKeyringInput keyringInput = CreateRawRsaKeyringInput.builder() 
         .keyName("RSA_2048_06") 
         .keyNamespace("HSM_01") 
         .paddingScheme(PaddingScheme.OAEP_SHA256_MGF1) 
         .publicKey(RSAPublicKey) 
         .privateKey(RSAPrivateKey) 
        .build();
final MaterialProviders matProv = MaterialProviders.builder()
         .MaterialProvidersConfig(MaterialProvidersConfig.builder().build()) 
        .build();
IKeyring rawRsaKeyring = matProv.CreateRawRsaKeyring(keyringInput);
```
### <span id="page-54-0"></span>多重密钥环

我们的客户端加密库已重命名为 AWS 数据库加密 SDK。本开发人员指南仍提供有关 [DynamoDB](#page-126-0) [加密客户端的](#page-126-0)信息。

您可以将多个密钥环合并为一个多重密钥环。多重密钥环 是由一个或多个相同或不同类型的密钥环组 成的密钥环。效果与连续使用多个密钥环类似。在使用多重密钥环加密数据时,其任意密钥环中的任意 包装密钥都可以对数据进行解密。

在创建多重密钥环以加密数据时,您可以将一个密钥环指定为生成器密钥环。所有其他密钥环称为子 密钥环。生成器密钥环生成并加密明文数据密钥。然后,所有子密钥环中的所有包装密钥都加密相同 的明文数据密钥。对于多重密钥环中的每个包装密钥,多重密钥环都返回明文密钥和一个加密的数据密 钥。如果生成器密钥环是 [KMS 密钥环,](#page-28-0)AWS KMS 密钥环中的生成器密钥将生成并加密明文密钥。然 后,AWS KMS 密钥环中的所有附加 AWS KMS keys 以及多重密钥环上的所有子密钥环中的所有包装 密钥加密相同的明文密钥。

解密时,AWS 数据库加密 SDK 使用密钥环尝试对一个加密的数据密钥进行解密。密钥环是按照在多 重密钥环中指定的顺序调用的。只要任何密钥环中的任何密钥可以解密加密的数据密钥,处理就会立即 停止。

要创建多重密钥环,首先要实例化子密钥环。在此 Java 示例中,使用一个 AWS KMS 密钥环和一个原 始 AES 密钥环,但您可以在多重密钥环中组合使用任何支持的密钥环。

```
// 1. Create the raw AES keyring.
final MaterialProviders matProv = MaterialProviders.builder()
         .MaterialProvidersConfig(MaterialProvidersConfig.builder().build()) 
         .build();
final CreateRawAesKeyringInput createRawAesKeyringInput = 
  CreateRawAesKeyringInput.builder() 
         .keyName("AES_256_012") 
         .keyNamespace("HSM_01") 
         .wrappingKey(AESWrappingKey) 
         .wrappingAlg(AesWrappingAlg.ALG_AES256_GCM_IV12_TAG16) 
         .build();
IKeyring rawAesKeyring = matProv.CreateRawAesKeyring(createRawAesKeyringInput);
// 2. Create the AWS KMS keyring.
final CreateAwsKmsMrkMultiKeyringInput createAwsKmsMrkMultiKeyringInput = 
  CreateAwsKmsMrkMultiKeyringInput.builder()
```

```
 .generator(kmsKeyArn) 
         .build();
IKeyring awsKmsMrkMultiKeyring = 
 matProv.CreateAwsKmsMrkMultiKeyring(createAwsKmsMrkMultiKeyringInput);
```
接下来创建多重密钥环并指定其生成器密钥环(如果有)。在该示例中,创建一个多重密钥环,其中 AWS KMS 密钥环是生成器密钥环,而 AES 密钥环是子密钥环。

```
final CreateMultiKeyringInput createMultiKeyringInput = 
  CreateMultiKeyringInput.builder() 
         .generator(awsKmsMrkMultiKeyring) 
         .childKeyrings(Collections.singletonList(rawAesKeyring)) 
        .build();
IKeyring multiKeyring = matProv.CreateMultiKeyring(createMultiKeyringInput);
```
现在,您就可以使用此多重密钥环加密和解密数据了。

# <span id="page-56-0"></span>可搜索的加密

我们的客户端加密库已重命名为 AWS 数据库加密 SDK。本开发人员指南仍提供有关 [DynamoDB](#page-126-0) [加密客户端的](#page-126-0)信息。

可搜索加密使您无需解密整个数据库即可搜索加密的记录。该操作使用信标完成,信标在写入字段的明 文值和实际存储在数据库中的加密值之间创建映射。AWS 数据库加密 SDK 将信标存储在添加到记录 的新字段中。根据您使用的信标类型,您可以对加密的数据执行完全匹配搜索或更为自定义的复杂查 询。

#### **a** Note

AWS 数据库加密 SDK 中的[可搜索](https://dl.acm.org/doi/10.1145/1180405.1180417)加密与学术研究中定义的可搜索对称加密不同,例如可搜索 [的对称加密](https://dl.acm.org/doi/10.1145/1180405.1180417)。

<span id="page-56-1"></span>信标是一种截断的 HMAC 散列消息认证码(HMAC)标签,用于在字段的明文值和加密值之间创建 映射。当您向配置为可搜索加密的加密字段写入新值时,AWS 数据库加密 SDK 会根据明文值计算 HMAC。此 HMAC 输出与该字段的明文值进行一对一(1:1)匹配。HMAC 输出会被截断,以便多个 不同的明文值映射到同一个被截断的 HMAC 标签中。这些误报限制了未经授权的用户识别有关明文值 的区别信息的能力。当您查询信标时,AWS 数据库加密 SDK 会自动筛选掉这些误报,并返回查询的 明文结果。

为每个信标生成的平均误报数通过截断后剩余的信标长度决定。如需帮助确定适合您的实现的信标长 度,请参阅[确定信标长度](#page-69-0)。

**a** Note

可搜索加密旨在在未填充的新数据库中实现。在现有数据库中配置的任何信标都只能映射上传 到数据库的新记录,信标无法映射现有的数据。

#### 主题

• [信标是否适合我的数据集?](#page-57-0)

• [可搜索的加密场景](#page-59-0)

# <span id="page-57-0"></span>信标是否适合我的数据集?

使用信标对加密的数据执行查询会降低与客户端加密数据库相关的性能成本。当您使用信标时,查询的 效率和泄露的有关数据分布的信息量之间存在内在权衡。信标不会更改字段的加密状态。使用 AWS 数 据库加密 SDK 对字段进行加密和签名时,该字段的明文值永远不会暴露给数据库。数据库将存储字段 的随机加密值。

信标与计算信标所依据的加密字段一同存储。这意味着,即使未经授权的用户无法查看加密字段的明文 值,他们也可以对信标进行统计分析,以了解有关数据集分布的更多信息,并在极端情况下识别信标映 射到的明文值。配置信标的方式可以缓解这些风险。特别是,[选择适当的信标长度](#page-69-0)可以帮助您保护数据 集的机密性。

安全与性能

• 信标长度越短,越能保证安全性。

• 信标长度越长,越能保证性能。

可搜索的加密可能无法为所有数据集同时提供所需的性能和安全级别。配置任何信标之前,请查看您的 威胁模型、安全要求和性能需求。

确定可搜索加密是否适合您的数据集时,请考虑以下数据集唯一性要求。

#### <span id="page-57-1"></span>分配

信标所保证的安全程度取决于数据集的分布。当您为可搜索加密配置加密的字段时,AWS 数据库 加密 SDK 会根据写入该字段的明文值计算 HMAC。为给定字段计算的所有信标均使用相同的密钥 计算,但多租户数据库除外,它们对每个租户使用不同的密钥。这意味着,如果多次向该字段写入 相同的明文值,则会为该明文值的每个实例创建相同的 HMAC 标签。

您应避免使用包含非常常见值的字段构造信标。例如,考虑一个存储伊利诺伊州每位居民地址的数 据库。如果您从加密的 City 字段构建信标,则由于居住在芝加哥的伊利诺伊州人口比例很大,因 此按"芝加哥"计算的信标将被过度代表。即使未经授权的用户只能读取加密的值和信标值,如果信 标保留了此分布,它们也可能能够识别哪些记录包含芝加哥居民的数据。为了最大限度地减少所泄 露的有关您的分布的区分信息量,您必须充分截断信标。隐藏这种不均匀分布所需的信标长度会带 来巨大的性能成本,可能无法满足您的应用程序需求。

您必须仔细分析数据集的分布,以确定需要将信标截断多少。截断后剩余的信标长度与可以识别的 关于分布的统计信息量直接相关。您可能需要选择较短的信标长度,以充分地最大限度减少泄露的 有关数据集的区分信息量。

在极端情况下,您无法为分布不均匀的数据集计算信标长度,以有效地平衡性能和安全性。例如, 您不应使用存储罕见疾病医学检查结果的字段构造信标。由于 NEGATIVE 结果预计在数据集中会 更加普遍,因此可以很容易地通过 POSITIVE 结果的罕见程度来识别结果。当字段只包含两个可能 的值时,隐藏分布非常困难。如果您使用的信标长度足够短,可以隐藏分布,则所有明文值都会映 射到相同的 HMAC 标签。如果您使用更长的信标长度,则可以很明显看到哪些信标会映射到明文 POSITIVE 值。

<span id="page-58-0"></span>相关性

强烈建议您避免使用具有相关值的字段构造不同的信标。使用相关字段构造的信标需要更短的信标 长度,以充分地最大限度减少向未经授权的用户泄露的有关每个数据集分布的信息量。您必须仔细 分析数据集,包括它的熵和相关值的联合分布,以确定需要将信标截断多少。如果产生的信标长度 不能满足您的性能需求,则信标可能不适合您的数据集。

例如,您不应使用 City 和 ZIPCode 字段构造两个单独的信标,因为邮政编码可能只与一个城市 相关联。通常,信标生产生误报会限制未经授权的用户识别有关您的数据集的区分信息的能力。但 是 City 和 ZIPCode 字段之间的关联意味着未经授权的用户可以轻松识别哪些结果是误报,并区 分不同的邮政编码。

您还应避免使用包含相同明文值的字段构造信标。例如,您不应使用 mobilePhone 和 preferredPhone 字段构造信标,因为它们可能具有相同的值。如果您通过两个字段构造不同的 信标,则 AWS 数据库加密 SDK 会使用不同的密钥为每个字段创建信标。这会为相同的明文值生成 两个不同的 HMAC 标签。这两个不同的信标不太可能产生相同的误报,且未经授权的用户可能能够 区分不同的电话号码。

即使您的数据集包含相关字段或具有不均匀的分布,您也可以使用较短的信标长度来构造能够保护数据 集机密性的信标。但是,信标长度并不能保证数据集中的每个唯一值都会产生大量误报,从而有效地最 大限度减少泄露的有关数据集的区分信息量。信标长度仅能估计产生的误报平均数。数据集分布越不均 匀,信标长度在确定产生的误报平均数量方面的有效性就越低。

请仔细考虑您构造信标所依据的字段的分布,并考虑需要将信标长度截断多少才能满足您的安全要求。 本章节中的以下主题假设您的信标分布均匀,并且不包含相关数据。

# <span id="page-59-0"></span>可搜索的加密场景

下面的示例演示了一种简单的可搜索加密解决方案。在应用中,本示例中使用的示例字段可能不符合信 标的分布和关联唯一性建议。在阅读本章节中的可搜索加密概念时,您可以将此示例作为参考。

以一个名为 Employees 的跟踪公司员工数据的数据库为例。该数据库中的每条记录都包含名为 EmployeeID、LastName、FirstName 和 Address 的字段。Employees 数据库中的每个字段都由主键 EmployeeID 标识。

以下是数据库中的明文记录示例。

```
{ 
      "EmployeeID": 101, 
      "LastName": "Jones", 
      "FirstName": "Mary", 
      "Address": { 
                    "Street": "123 Main", 
                    "City": "Anytown", 
                    "State": "OH", 
                    "ZIPCode": 12345 
     }
}
```
如果您在[加密操作](#page-11-1)中将 LastName 和 FirstName 字段标记为 ENCRYPT\_AND\_SIGN,则这些字段中 的值在上传到数据库之前会在本地进行加密。上传的已加密数据是完全随机的,数据库无法将这些数据 识别为受保护。它只检测典型的数据条目。这意味着,实际存储在数据库中的记录可能如下所示。

```
{ 
     "PersonID": 101, 
     "LastName": "1d76e94a2063578637d51371b363c9682bad926cbd", 
     "FirstName": "21d6d54b0aaabc411e9f9b34b6d53aa4ef3b0a35", 
     "Address": { 
                  "Street": "123 Main", 
                  "City": "Anytown", 
                  "State": "OH", 
                   "ZIPCode": 12345 
     }
}
```
如果您需要在数据库中查询 LastName 字段中的完全匹配项[,请配置名为 LastName 的标准信标,](#page-75-0)以 将写入 LastName 字段的明文值映射到存储在数据库中的加密值。

该信标根据 LastName 字段中的明文值计算 HMAC。每个 HMAC 输出都被截断,因此不再与明文值 完全匹配。例如,Jones 的完整哈希值和截断后的哈希值可能如下所示。

完整哈希值

2aa4e9b404c68182562b6ec761fcca5306de527826a69468885e59dc36d0c3f824bdd44cab45526f70a2a18322000264f5451acf75f9f817e2b35099d408c833

截断后的哈希值

b35099d408c833

配置标准信标后,您可以在 LastName 字段上执行相等搜索。例如,如果要搜索 Jones,请使用 LastName 信标执行以下查询。

LastName = Jones

<span id="page-60-0"></span>AWS 数据库加密 SDK 会自动筛选掉误报,并返回查询的明文结果。

## 信标

我们的客户端加密库已重命名为 AWS 数据库加密 SDK。本开发人员指南仍提供有关 [DynamoDB](#page-126-0) [加密客户端的](#page-126-0)信息。

信标是一种截断的 HMAC 散列消息认证码(HMAC)标签,用于在写入字段的明文值和实际存储在数 据库中的加密值之间创建映射。信标不会更改字段的加密状态。信标根据字段的明文值计算 HMAC, 并将其与加密值一起存储。此 HMAC 输出与该字段的明文值进行一对一(1:1)匹配。HMAC 输出会 被截断,以便多个不同的明文值映射到同一个被截断的 HMAC 标签中。这些误报限制了未经授权的用 户识别有关明文值的区别信息的能力。

信标只能由在[加密操作](#page-11-1)中标记位 ENCRYPT AND SIGN 或 SIGN ONLY 的字段构造。信标本身未经过 签名或加密。您无法使用标记为 DO\_NOTHING 的字段构造信标。

您配置的信标类型决定了您能够执行的查询类型。支持可搜索加密的信标类型有两种。标准信标执行相 等搜索。复合信标则组合文字明文字符串和标准信标来执行复杂的数据库操作。[配置信标](#page-75-1)后,必须先为 每个信标配置二级索引,然后才能搜索加密的字段。有关更多信息,请参阅[通过使用信标配置二级索](#page-100-0) [引](#page-100-0)。

#### 主题

• [标准信标](#page-61-0)

• [复合信标](#page-62-0)

<span id="page-61-0"></span>标准信标

标准信标是在数据库中实现可搜索加密的最简单方法。他们只能对单个加密字段或虚拟字段执行相等搜 索。要了解如何[配置标准信标](#page-75-0),请参阅配置标准信标**。** 

<span id="page-61-1"></span>构造标准信标所依据的字段称为信标源。它用于标识信标需要映射的数据的位置。信标源可以是加密的 字段,也可以是虚拟字段。每个标准信标中的信标源都必须是唯一的。您不能使用相同的信标源来配置 两个信标。

您可以创建标准信标对单个加密字段执行相等搜索,也可以通过创建虚拟字段来创建对多个 ENCRYPT\_AND\_SIGN 和 SIGN\_ONLY 字段的连接执行相等搜索的标准信标。

<span id="page-61-2"></span>虚拟字段

虚拟字段是由一个或多个源字段构成的概念字段。创建虚拟字段不会向记录中写入新字段。虚拟字 段未明确存储在数据库中。它用于标准信标配置中,从而向信标提供有关如何识别字段的特定片段 或连接记录中的多个字段以执行特定查询的指令。一个虚拟字段需要至少一个加密字段。

**a** Note

以下示例演示了您可以使用虚拟字段执行的转换和查询的类型。在应用中,本示例中使用的 示例字段可能不符合信标的[分布](#page-57-1)和[关联](#page-58-0)唯一性建议。

例如,如果要对 FirstName 和 LastName 字段的连接执行相等搜索,您可以创建以下虚拟字段之 一。

- 一个虚拟 NameTag 字段,由 FirstName 字段的第一个字母后跟 LastName 字段构造而成,全 部使用小写字母。此虚拟字段使您能够查询 NameTag=mjones。
- 一个虚拟 LastFirst 字段,由 LastName 字段后跟 FirstName 字段构造而成。此虚拟字段使 您能够查询 LastFirst=JonesMary。

或者,如果您要对加密字段的特定片段执行相等搜索,请创建一个用于标识您要查询的片段的虚拟 字段。

例如,如果您要使用 IP 地址的前三个片段查询加密的 IPAddress 字段,请创建以下虚拟字段。

• 一个虚拟 IPSegment 字段, 由 Segments('.', 0, 3) 构造而成。此虚拟字段使您能够查询 IPSegment=192.0.2。该查询返回 IPAddress 值以"192.0.2"开头的所有记录。

虚拟字段必须是唯一的。不能用完全相同的源字段构造两个虚拟字段。

如需帮助配置虚拟字段和使用虚拟字段的信标,请参阅[创建虚拟字段](#page-76-0)。

# <span id="page-62-0"></span>复合信标

复合信标创建的索引可以提高查询性能,并且使您能够执行更复杂的数据库操作。您可以使用复合信标 组合文字明文字符串和标准信标来对加密记录执行复杂的查询,例如从单个索引中查询两种不同的记录 类型或使用排序键查询字段组合。有关更多复合信标解决方案示例,参阅[选择信标类型](#page-64-0)。

复合信标可以由标准信标或标准信标和 SIGN\_ONLY 字段的组合构造。它们由各部分的列表构造。 所有复合信标都应包括用于识别信标中包含的 ENCRYPT\_AND\_SIGN 字段的[加密部分列](#page-78-0)表。每个 ENCRYPT\_AND\_SIGN 字段都必须用标准信标识别。更复杂的复合信标还可能包括标识信标中包含的明 文 SIGN\_ONLY 字段[的前面部分](#page-78-1)列表,以及标识复合信标汇编字段的所有可能方式[的构造函数部分](#page-79-0)列 表。

**a** Note

AWS 数据库加密 SDK 还支持签名信标,这些信标可以完全通过明文 SIGN\_ONLY 字段进行配 置。签名信标是一种复合信标,用于编制 SIGN\_ONLY 字段的索引并对其执行复杂查询。有关 更多信息,请参阅[创建签名的信标](#page-22-0)。

如需帮助配置复合信标,请参阅[配置复合信标](#page-77-0)。

您配置复合信标的方式决定了您可以执行的查询类型。举例来说,您可以将一些已加密和签名的部分设 为可选,以提高查询的灵活性。有关复合信标可以执行的查询类型的更多信息,请参阅 [查询信标](#page-84-0)。

# 计划信标

我们的客户端加密库已重命名为 AWS 数据库加密 SDK。本开发人员指南仍提供有关 [DynamoDB](#page-126-0) [加密客户端的](#page-126-0)信息。

信标旨在在未填充的新数据库中实现。在现有数据库中配置的任何信标将只会映射写入数据库的新记 录。信标是根据字段的明文值计算出来的,一旦字段被加密,信标就无法映射现有数据。使用信标写入 新记录后,您将无法更新信标的配置。但是,您可以为添加到记录中的新字段添加新信标。

要实现可搜索的加密,必须使用 [AWS KMS 分层密钥环](#page-35-0)来生成、加密和解密用于保护记录的数据密 钥。有关更多信息,请参阅[使用分层密钥环进行可搜索加密](#page-46-0)。

在为可搜索加密配置[信标](#page-56-1)之前,您需要查看加密要求、数据库访问模式和威胁模型,以确定适合您的数 据库的最佳解决方案。

您配置的[信标类型](#page-60-0)决定了您可以执行的查询类型。您在标准信标配置中指定的[信标长度](#page-69-0)决定了给定信标 产生的预期误报数量。强烈建议您在配置信标之前确定并计划需要执行的查询类型。一旦您使用了信 标,就无法更新配置。

强烈建议您在配置任何信标之前查看并完成以下任务。

- [确定信标是否适合您的数据集](#page-57-0)
- [选择信标类型](#page-64-0)
- [选择信标长度](#page-69-0)
- [选择信标名称](#page-74-0)

在为数据库计划可搜索的加密解决方案时,请记住以下信标唯一性要求。

• 每个标准信标都必须具有唯一的[信标源](#page-61-1)

不能通过同一个加密字段或虚拟字段构造多个标准信标。

但是,单个标准信标却可用于构造多个复合信标。

• 避免利用与现有标准信标重叠的源字段创建虚拟字段

通过包含用于创建另一个标准信标的源字段的虚拟字段构造标准信标会同时降低两个信标的安全性。 有关更多信息,请参阅[虚拟字段的安全考虑因素](#page-77-1)。

## 多租户数据库的考虑因素

要查询在多租户数据库中配置的信标,必须包含用于存储与在查询中加密记录的租户关联的 branchkey-id 的字段。在[定义信标密钥源时](#page-47-0)定义此字段。要使查询成功,此字段中的值必须确定重新计算信 标所需的相应信标密钥材料。

在配置信标之前,必须决定如何计划在查询中包含 branch-key-id。有关在查询中包含 branchkey-id 的不同方式的更多信息,请参阅 [查询多租户数据库中的信标。](#page-86-0)

### <span id="page-64-0"></span>选择信标类型

我们的客户端加密库已重命名为 AWS 数据库加密 SDK。本开发人员指南仍提供有关 [DynamoDB](#page-126-0) [加密客户端的](#page-126-0)信息。

使用可搜索的加密,您可以通过将加密字段中的明文值映射到信标来搜索加密记录。您配置的信标类型 决定您可以执行的查询类型。

强烈建议您在[配置信标](#page-75-1)之前确定并计划需要执行的查询类型。配置信标后,必须先为每个信标配置二级 索引,然后才能搜索加密的字段。有关更多信息,请参阅[通过使用信标配置二级索引](#page-100-0)。

信标在写入字段的明文值和实际存储在数据库中的加密值之间创建映射。您无法比较两个标准信标的 值,即使其中包含相同的底层明文。两个标准信标将为相同的明文值生成两个不同的 HMAC 标签。因 此,标准信标无法执行以下查询。

- *beacon1* = *beacon2*
- *beacon1* IN (*beacon2*)
- *value* IN (*beacon1*, *beacon2*, ...)
- CONTAINS(*beacon1*, *beacon2*)

只有比较复合信标的[签名部分](#page-78-1),您才能执行上述查询,但 CONTAINS 运算符除外,您可以将其与复合 信标一起使用,以识别组合信标所包含的加密或签名字段的完整值。比较签名的部分时,您可以选择包 含[加密部分](#page-78-0)的前缀,但不能包括字段的加密值。有关标准信标和复合信标可以执行的查询类型的更多信 息,参阅[查询信标](#page-84-0)。

查看数据库访问模式时,请考虑以下可搜索的加密解决方案。以下示例定义了满足不同的加密和查询要 求需要配置哪个信标。

#### 标准信标

[标准信标](#page-61-0)只能执行相等搜索。您可以使用标准信标执行以下查询。

查询单个已加密字段

如果您要识别包含加密字段特定值的记录,请创建标准信标。

#### 示例

在以下示例中,考虑一个名为 UnitInspection 的数据库,该数据库用于跟踪生产设施的检查数 据。数据库中的每条记录都包含名为 work id、inspection date、inspector id last4 和 unit 的字段。完整的检查人员 ID 是一个介于 0 到 99999999 之间的数字。但是,为了确保数 据集的均匀分布,inspector\_id\_last4 只存储检查人员 ID 的最后四位数字。数据库中的每 个字段都由主键 work\_id 标识。inspector\_id\_last4 和 unit 字段[在加密操作](#page-11-1)中被标记为 ENCRYPT\_AND\_SIGN。

以下是 UnitInspection 数据库中明文条目的示例。

```
{ 
     "work_id": "1c7fcff3-6e74-41a8-b7f7-925dc039830b", 
     "inspection_date": 2023-06-07, 
     "inspector_id_last4": 8744, 
     "unit": 229304973450 
}
```
#### 查询记录中的单个加密字段

如果需要对 inspector\_id\_last4 字段进行加密,但您仍需要查询它以获得完全匹配的字段,请 通过 inspector id last4 字段构造一个标准信标。然后,请使用标准信标创建二级索引。您可 以使用此二级索引来查询加密的 inspector\_id\_last4 字段。

要获得配置标准信标的帮助,请参阅[配置标准信标](#page-75-0)。

查询虚拟字段

[虚拟字段](#page-61-2)是由一个或多个源字段构成的概念字段。如果要对加密字段的特定分段执行相等搜索,或者对 多个字段的连接执行相等搜索,请使用虚拟字段构造标准信标。所有虚拟字段都必须至少包括一个加密 的源字段。

示例

以下示例为 Employees 数据库创建虚拟字段。以下是 Employees 数据库中的明文记录示例。

```
{ 
     "EmployeeID": 101, 
     "SSN": 000-00-0000, 
     "LastName": "Jones", 
     "FirstName": "Mary",
```

```
 "Address": { 
                    "Street": "123 Main", 
                    "City": "Anytown", 
                    "State": "OH", 
                    "ZIPCode": 12345 
     }
}
```
查询加密字段的某个分段

在本示例中,SSN 字段已加密。

如果要使用社会保障号码的最后四位数字查询 SSN 字段,则请创建一个虚拟字段来标识您计划查询 的分段。

使用 Suffix(4) 构造的虚拟 Last4SSN 字段构造便于您查询 Last4SSN=0000。使用此虚拟字段 来构造标准信标。然后,请使用标准信标创建二级索引。您可以使用此二级索引在虚拟字段上进行 查询。此查询返回 SSN 值以您指定的最后四位数字结尾的所有记录。

#### 查询多个字段的连接

#### **a** Note

以下示例演示了您可以使用虚拟字段执行的转换和查询的类型。在应用中,本示例中使用的 示例字段可能不符合信标的[分布](#page-57-1)和[关联](#page-58-0)唯一性建议。

如果要对 FirstName 和 LastName 字段的连接执行相等搜索,则可以创建一个虚拟 NameTag 字 段,该字段由 FirstName 字段的第一个字母后跟 LastName 字段组成,全部用小写字母。使用此 虚拟字段来构造标准信标。然后,请使用标准信标创建二级索引。您可以使用此二级索引在虚拟字 段上查询 NameTag=mjones。

必须至少对其中一个源字段进行加密。可以加密 FirstName 或 LastName 中的一个,或者同时加 密此两者。任何明文源字段都必须在[加密操作](#page-11-1)中被标记为 SIGN\_ONLY。

如需帮助配置虚拟字段和使用虚拟字段的信标,请参阅[创建虚拟字段](#page-76-0)。

#### 复合信标

[复合信标](#page-62-0)根据文字明文字符串和标准信标创建索引,以执行复杂的数据库操作。您可以使用复合信标执 行以下查询。

在单个索引上查询加密字段组合

如果您需要在单个索引上查询加密字段的组合,请创建一个复合信标,该信标将为每个加密字段构造的 各个标准信标组合在一起,形成一个索引。

配置复合信标后,您可以创建一个二级索引,以将复合信标指定为分区键来执行完全匹配查询,或者使 用排序键来执行更复杂的查询。将复合信标指定为排序键的二级索引可以执行完全匹配查询和更为自定 义的复杂查询。

示例

{

在以下示例中,考虑一个名为 UnitInspection 的数据库,该数据库用于跟踪生产设施的检查数 据。数据库中的每条记录都包含名为 work\_id、inspection\_date、inspector\_id\_last4 和 unit 的字段。完整的检查人员 ID 是一个介于 0 到 99999999 之间的数字。但是,为了确保数 据集的均匀分布,inspector\_id\_last4 只存储检查人员 ID 的最后四位数字。数据库中的每 个字段都由主键 work\_id 标识。inspector\_id\_last4 和 unit 字段[在加密操作](#page-11-1)中被标记为 ENCRYPT\_AND\_SIGN。

以下是 UnitInspection 数据库中明文条目的示例。

 "work\_id": "1c7fcff3-6e74-41a8-b7f7-925dc039830b", "inspection\_date": 2023-06-07, "inspector id last4": 8744, "unit": 229304973450 }

对已加密字段的组合执行相等搜索

如果要查询 UnitInspection 数据库以获得 inspector\_id\_last4.unit 上的完全匹配项,请 先为 <code>inspector id last4</code> 和 unit 字段创建不同的标准信标。然后,通过两个标准信标创建一 个复合信标。

配置复合信标后,创建一个二级索引,以将复合信标指定为分区键。使用此二级索引查询 inspector id last4.unit 上的完全匹配项。例如,您可以查询此信标以查找检查人员对给定 单位执行的检查列表。

对已加密字段的组合执行复杂查询

如果要在 inspector id last4 和 inspector id last4.unit 上查询 UnitInspection 数据库,请先为 <code>inspector id last4</code> 和 unit 字段创建不同的标准信标。然后,通过两个标准 信标创建一个复合信标。

配置复合信标后,创建二级索引,以将复合信标指定为排序键。使用此二级索引查询 UnitInspection 数据库以获得以特定检查人员开头的条目,或者查询数据库以获得特定单位 ID 范围内由特定检查人员检查过的所有单元的列表。您还可以在 inspector\_id\_last4.unit 上执 行完全匹配搜索。

如需帮助配置复合信标,请参阅[配置复合信标](#page-77-0)。

在单个索引上查询加密字段和明文字段的组合

如果您需要在单个索引上查询加密字段和明文字段的组合,请创建一个复合信标,该信标将各个标准信 标和明文字段组合在一起,形成一个索引。用于构造复合信标的明文字段必须在您的[加密操作](#page-11-1)中被标记 为 SIGN\_ONLY。

配置复合信标后,您可以创建一个二级索引,以将复合信标指定为分区键来执行完全匹配查询,或者使 用排序键来执行更复杂的查询。将复合信标指定为排序键的二级索引可以执行完全匹配查询和更为自定 义的复杂查询。

示例

在以下示例中,考虑一个名为 UnitInspection 的数据库,该数据库用于跟踪生产设施的检查数 据。数据库中的每条记录都包含名为 work\_id、inspection\_date、inspector\_id\_last4 和 unit 的字段。完整的检查人员 ID 是一个介于 0 到 99999999 之间的数字。但是,为了确保数 据集的均匀分布,inspector\_id\_last4 只存储检查人员 ID 的最后四位数字。数据库中的每 个字段都由主键 work\_id 标识。inspector\_id\_last4 和 unit 字段[在加密操作](#page-11-1)中被标记为 ENCRYPT\_AND\_SIGN。

以下是 UnitInspection 数据库中明文条目的示例。

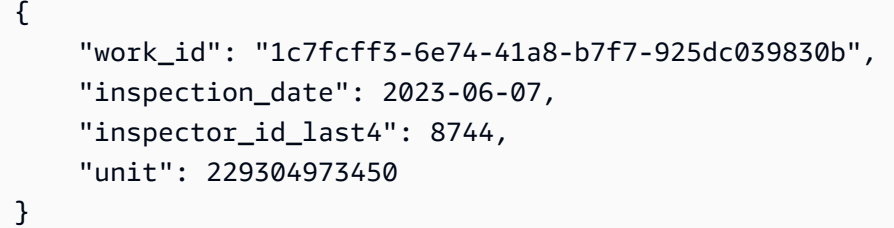

#### 对字段的组合执行相等搜索

如果要查询 UnitInspection 数据库以获得特定检查人员在特定日期进行的检查,请先为 inspector\_id\_last4 字段创建标准信标。inspector\_id\_last4 字段在[加密操作中](#page-11-1)被 标记为 ENCRYPT\_AND\_SIGN。所有已加密部分都需要自己的标准信标。inspection\_date

字段被标记为 SIGN\_ONLY,且不需要标准信标。接下来,从 inspection\_date 字段和 inspector\_id\_last4 标准信标创建复合信标。

配置复合信标后,创建一个二级索引,以将复合信标指定为分区键。使用此二级索引查询数据库以 获得与特定检查人员和检查日期完全匹配的记录。例如,您可以查询数据库以获取 ID 结尾为 8744 的检查人员在特定日期进行的所有检查的列表。

#### 对字段的组合执行复杂查询

如果要查询数据库以获得在 inspection\_date 范围内进行的检查,或者查询数据库以获得受 inspector id last4 或 inspection date 约束的在特定 inspector id last4.unit 进行的检查,请先为 <code>inspector id last4</code> 和 unit 字段创建不同的标准信标。然后,从明文 inspection\_date 字段和两个标准信标创建复合信标。

配置复合信标后,创建二级索引,以将复合信标指定为排序键。使用此二级索引对特定检查人员 在特定日期进行的检查执行查询。例如,您可以查询数据库中以获得同一日期检查的所有单位的列 表。或者,您可以查询数据库以获取在给定的检查日期范围间对特定单位进行的所有检查的列表。

如需帮助配置复合信标,请参阅[配置复合信标](#page-77-0)。

### <span id="page-69-0"></span>选择信标长度

我们的客户端加密库已重命名为 AWS 数据库加密 SDK。本开发人员指南仍提供有关 [DynamoDB](#page-126-0) [加密客户端的](#page-126-0)信息。

当您向配置为可搜索加密的加密字段写入新值时,AWS 数据库加密 SDK 会根据明文值计算 HMAC。 此 HMAC 输出与该字段的明文值进行一对一(1:1)匹配。HMAC 输出会被截断,以便多个不同的明 文值映射到同一个被截断的 HMAC 标签中。这些碰撞或误报限制了未经授权的用户识别有关明文值的 区别信息的能力。

为每个信标生成的平均误报数通过截断后剩余的信标长度决定。配置标准信标时,只需要定义信标长 度。复合信标使用构造它们的标准信标的信标长度。

信标不会更改字段的加密状态。但是,当您使用信标时,查询的效率和泄露的有关数据分布的信息量之 间存在内在权衡。

可搜索加密的目标在于,使用信标对加密数据执行查询,从而降低与客户端加密数据库相关的性能成 本。信标与计算信标所依据的加密字段一同存储。这意味着,它们可以揭示有关您的数据集分布的区别 信息。在极端情况下,未经授权的用户可能能够分析披露的有关您的分布的信息,并用它来识别字段的 明文值。选择适当的信标长度可以帮助降低这些风险并保护分发的机密性。

查看您的威胁模型,以确定所需的安全级别。例如,有权访问您的数据库但不应访问明文数据的人越 多,您就越想保护数据集分布的机密性。为了提高机密性,信标需要产生更多的误报。提高机密性会导 致查询性能降低。

安全与性能

- 信标长度过长会导致产生的误报太少,并且可能会泄露有关数据集分布的区别信息。
- 信标长度过短会导出产生的误报太多,并且会增加查询的性能成本,因为它需要对数据库进行更广泛 的扫描。

在确定适合解决方案的信标长度时,必须找到一个能够充分保护数据安全性且不会对查询性能产生超出 绝对必要影响的长度。信标保留的安全程度取决于数据集的[分布](#page-57-1)以及构造信标所依据的字段的[相关性](#page-58-0)。 以下主题假设您的信标分布均匀,并且其中不包含相关数据。

#### 主题

- [计算信标长度](#page-70-0)
- [示例](#page-73-0)

### <span id="page-70-0"></span>计算信标长度

信标长度以比特为单位进行定义,是指截断后保留的 HMAC 标签的位数。建议的信标长度因数据集的 分布、相关值的存在以及您的特定安全和性能要求而异。如果您的数据集分布均匀,您可以使用以下方 程和过程来帮助确定最适合您的实现的信标长度。这些方程仅会估计信标将产生的平均误报数,并不能 保证数据集中的每个唯一值都会产生特定数量的误报。

**a** Note

这些方程的有效性则取决于数据集的分布。如果您的数据集分布不均匀,请参阅 [信标是否适合](#page-57-0) [我的数据集?](#page-57-0)。

通常情况下,您的数据集离均匀分布越远,您就越需要缩短信标长度。

1.

#### 估算总量

总量是指构造标准信标所依据的字段中的唯一值的预期数量,而不是字段中存储的值的预期总数。 例如,考虑一个用于标识员工会议地点的加密 Room 字段。Room 字段预计将存储 100000 个总 值,但员工只能预留 50 个不同的会议室用于会议。这意味着总量为 50,因为 Room 字段中只能 存储 50 个可能的唯一值。

#### **a** Note

如果您的标准信标由[虚拟字段](#page-61-2)构造,则用于计算信标长度的总量是虚拟字段创建的唯一组 合数。

在估算总量时,请务必考虑数据集的预计增长。使用信标写入新记录后,您将无法更新信标长度。 查看您的威胁模型和任何现有的数据库解决方案,以估算您预计该字段在未来五年内将存储的唯一 值的数量。

您的总量不需要很精确。首先,确定当前数据库中唯一值的数量,或者估算第一年预计存储的唯一 值的数量。接下来,通过以下问题来帮助您确定未来五年内唯一值的预计增长情况。

- 您是否期望唯一值乘以 10?
- 您是否期望唯一值乘以 100?
- 您是否期望唯一值乘以 1000?

50000 和 60000 个唯一值之间的差异并不显著,两者都将产生相同的建议信标长度。但 是,50000 和 500000 个唯一值之间的差异将显著影响建议的信标长度。

考虑查看常见数据类型(例如邮政编码或姓氏)出现频率的相关公共数据。举例来说,美国有 41707 个邮政编码。您使用的总量应与您自己的数据库成正比。如果数据库中的 ZIPCode 字段包 含来自整个美国的数据,则即使 ZIPCode 字段当前没有 41707 个唯一值,也可以将总量定义为 41707。如果数据库中的 ZIPCode 字段仅包含来自单个州的数据,并且到目前为止仅包含来自单 一州的数据,则可以将总量定义为该州的邮政编码总数,而不是 41704 个。

2. 计算建议的预期碰撞次数范围

要确定给定字段的适当信标长度,您必须首先确定预期碰撞次数的适当范围。预期的碰撞次数表示 映射到特定 HMAC 标签的唯一明文值的平均预期数量。一个唯一的明文值的预期误报数比预期的 碰撞次数少一。
建议预期的碰撞次数大于或等于二,且小于总量的平方根。只有当您的总量具有 16 个或更多唯一 值时,以下方程才有效。

2 ≤ number of collisions < √(Population)

如果碰撞次数少于两次,则信标产生的误报数将会太少。建议将两个作为预期碰撞的最小数量,因 为这意味着,平均来说,字段中的每个唯一值都会通过映射到另一个唯一值来产生至少一个误报。

3. 计算信标长度的建议范围

确定预期碰撞的最小和最大次数后,使用以下公式来确定适当信标长度的范围。

number of collisions = Population  $*$  2<sup>-(beacon length)</sup>

首先,求解信标长度,其中预期碰撞次数等于二(建议的最小预期碰撞数)。

 $2 = Population * 2^{-(beacon length)}$ 

然后,求解信标长度,其中预期碰撞次数等于总量的平方根(建议的最小预期碰撞数)。

√(Population) = Population \* 2-(beacon length)

建议将此方程产生的输出向下舍入到较短的信标长度。举例来说,如果方程产生的信标长度为 15.6,则建议将该值向下舍入到 15 位,而不是四舍五入到 16 位。

4. 选择信标长度

这些方程仅确定您的字段的建议信标长度范围。建议尽量使用较短的信标长度,以保护数据集的安 全性。但是,您实际使用的信标长度却由您的威胁模型决定。在审查威胁模型以确定字段的最佳信 标长度时,请考虑您的性能要求。

使用较短的信标长度会降低查询性能,而使用较长的信标长度则会降低安全性。通常,如果您的数 据集[分布](#page-57-0)不均匀,或者您根据[相关](#page-58-0)字段构造不同的信标,则需要使用较短的信标长度来最大限度地 减少泄露的有关数据集分布的信息量。

如果您查看威胁模型,并确定泄露的有关字段分布的任何区别信息不会对您的整体安全构成威胁, 则可以选择使用比您计算的建议范围更长的信标长度。例如,如果将某个字段的建议信标长度范围 计算为 9—16 位,则可以选择使用 24 位的信标长度来避免任何性能损失。

请谨慎选择信标长度。使用信标写入新记录后,您将无法更新信标长度。

### 示例

假设一个在[加密操作](#page-11-0)中将 unit 字段标记为 ENCRYPT\_AND\_SIGN 的数据库。要为 unit 字段配置标 准信标,我们需要确定 unit 字段的预期误报数量和信标长度。

1. 估算总量

在审查了威胁模型和当前的数据库解决方案之后,预计 unit 字段最终将有 100000 个唯一值。

这意味着总量 = 100000。

2. 计算预期碰撞次数的建议范围。

在此示例中,预期的碰撞次数应当介于 2—316 之间。

2 ≤ number of collisions < √(Population)

- a.  $\begin{bmatrix} 2 \leq n \end{bmatrix}$  2 ≤ number of collisions <  $\sqrt{(100,000)}$
- b.  $\left(2 \leq \text{number of collisions} \leq 316\right)$
- 3. 计算信标长度的建议范围。

在本示例中,信标长度应当介于 9–16 位之间。

number of collisions = Population  $*$  2<sup>-(beacon length)</sup>

a. 计算信标长度,其中预期的碰撞次数等于步骤 2 中确定的最小值。

```
2 = 100,000 * 2^{-(\text{beacon length})}
```
信标长度 = 15.6 或 15 位

b. 计算信标长度, 其中预期的碰撞次数等于步骤 2 中确定的最大值。

316 =  $100,000 * 2^{-(\text{beacon length})}$ 

信标长度 = 8.3 或 8 位

4. 确定适合您的安全和性能要求的信标长度。

对于低于 15 的每一个位,性能成本和安全性会翻一番。

- 16 位
	- 平均而言,每个唯一值将映射到 1.5 个其他单位。
	- 安全性:具有相同的截断 HMAC 标签的两条记录具有相同明文值的可能性为 66%。
	- 性能:查询将针对您实际请求的每 10 条记录检索 15 条记录。
- 14 位
	- 平均而言,每个唯一值将映射到 6.1 个其他单位。
	- 安全性:具有相同的截断 HMAC 标签的两条记录具有相同明文值的可能性为 33%。
	- 性能:查询将针对您实际请求的每 10 条记录检索 30 条记录。

### <span id="page-74-0"></span>选择信标名称

我们的客户端加密库已重命名为 AWS 数据库加密 SDK。本开发人员指南仍提供有关 [DynamoDB](#page-126-0) [加密客户端的](#page-126-0)信息。

每个信标都由唯一的信标名称标识。配置信标后,信标名称就是您在查询加密的字段时使用的名称。信 标名称可以与加密的字段或[虚拟字段](#page-61-0)相同,但不能与未加密的字段相同。两个不同的信标不能具有相同 的信标名称。

有关演示如何命名和配置信标的示例,请参阅[配置信标](#page-75-0)。

命名标准信标

命名标准信标时,强烈建议尽可能将您的信标名称解析为[信标源](#page-61-1)。这意味着信标名称和构造标准信标所 依据的加密字段或[虚拟](#page-61-0)字段的名称是相同的。例如,如果您要为名为 LastName 的加密字段创建标准 信标,则您的信标名称也应当为 LastName。

当您的信标名称与信标源相同时,您可以从配置中省略信标源,AWS 数据库加密 SDK 将自动使用该 信标名称作为信标源。

# <span id="page-75-0"></span>配置信标

我们的客户端加密库已重命名为 AWS 数据库加密 SDK。本开发人员指南仍提供有关 [DynamoDB](#page-126-0) [加密客户端的](#page-126-0)信息。

支持可搜索加密的信标类型有两种。标准信标执行相等搜索。它们是在数据库中实现可搜索加密的最简 单方法。复合信标则组合文字明文字符串和标准信标来执行更复杂的查询。

信标旨在在未填充的新数据库中实现。在现有数据库中配置的任何信标将只会映射写入数据库的新记 录。信标是根据字段的明文值计算出来的,一旦字段被加密,信标就无法映射现有数据。使用信标写入 新记录后,您将无法更新信标的配置。但是,您可以为添加到记录中的新字段添加新信标。

确定访问模式后,配置信标应该是数据库实现的第二步。然后,在配置所有信标之后,您需要创建 [AWS KMS 分层密钥环、](#page-35-0)定义信标版本、[为每个信标配置二级索引、](#page-100-0)定义[加密操作以](#page-11-0)及配置数据库和 AWS 数据库加密 SDK 客户端。有关更多信息,请参阅[使用信标。](#page-82-0)

为了更便于定义信标版本,建议为标准信标和复合信标创建列表。在配置信标时,将您创建的每个信标 添加到相应的标准或复合信标列表中。

#### 主题

- [配置标准信标](#page-75-1)
- [配置复合信标](#page-77-0)
- [示例配置](#page-81-0)

### <span id="page-75-1"></span>配置标准信标

[标准信标](#page-61-2)是在数据库中实现可搜索加密的最简单方法。他们只能对单个加密字段或虚拟字段执行相等搜 索。

### 示例配置语法

```
List<StandardBeacon> standardBeaconList = new ArrayList<>();
StandardBeacon exampleStandardBeacon = StandardBeacon.builder() 
         .name("beaconName") 
         .length(beaconLengthInBits) 
         .loc("fieldName") // optional 
        .build();
```
standardBeaconList.add(exampleStandardBeacon);

要配置标准信标,请提供以下值。

信标名称

您在查询已加密字段时使用的名称。

信标名称可以与加密的字段或虚拟字段相同,但不能与未加密的字段相同。强烈建议尽可能使用构 造标准信标所依据的加密字段或[虚拟字段](#page-61-0)的名称。两个不同的信标不能具有相同的信标名称。如需 帮助确定最适合您的实现的信标名称,请参阅[选择信标名称](#page-74-0)。

信标长度

截断后保留的信标哈希值的位数。

信标长度决定了给定信标所产生的误报平均数。要获得确定适合您的实现的信标长度的更多信息和 帮助,请参阅[确定信标长度](#page-69-0)。

信标源(可选)

构造标准信标所依据的字段。

信标源必须是字段名称或引用嵌套字段值的索引。当您的信标名称与信标源相同时,您可以从配置 中省略信标源,AWS 数据库加密 SDK 将自动使用该信标名称作为信标源。

创建虚拟字段

要创建[虚拟字段](#page-61-0)、您必须提供虚拟字段的名称和源字段的列表。将源字段添加到虚拟部分列表的顺序决 定了连接这些字段以构建虚拟字段的顺序。以下示例将两个源字段完全连接在一起以创建一个虚拟字 段。

```
List<VirtualPart> virtualPartList = new ArrayList<>(); 
     virtualPartList.add(sourceField1); 
     virtualPartList.add(sourceField2);
VirtualField virtualFieldName = VirtualField.builder() 
     .name("virtualFieldName") 
     .parts(virtualPartList) 
    .build();
List<VirtualField> virtualFieldList = new ArrayList<>();
```
virtualFieldList.add(*virtualFieldName*);

要使用源字段的特定片段创建虚拟字段,必须先定义该转换,然后再将源字段添加到虚拟部分列表中。

虚拟字段的安全考虑因素

信标不会改变字段的加密状态。但是,当您使用信标时,查询的效率和泄露的有关数据分布的信息量之 间存在内在权衡。您配置信标的方式决定了该信标所确保的安全级别。

避免利用与现有标准信标重叠的源字段创建虚拟字段。创建包含源字段(已用于创建标准信标)的虚拟 字段可能会降低两个信标的安全级别。安全性的降低程度取决于其他源字段所添加的熵水平。熵水平由 附加源字段中唯一值的分布以及附加源字段占虚拟字段整体大小的位数决定。

您可以使用总量和[信标长度](#page-69-0)来确定虚拟字段的源字段是否确保了数据集的安全性。总量是字段中唯一值 的预期数量。您的总量不需要很精确。如需帮助估算某个字段的总量,请参阅[估算总量](#page-70-0)。

查看虚拟字段的安全性时,请考虑以下示例。

- Beacon1 由 FieldA 构造而成。FieldA 具有大于 2 <sup>( Beacon1 长度 )</sup> 的总量。
- Beacon2 由 VirtualField 构造而成,而后者由 FieldA、FieldB、FieldC 和 FieldD 构造而 成。F<code>ieldB、FieldC</code> 和 F<code>ieldD</code> 加在一起的总量大于  $2^{\mathsf{N}}$

如果以下语句为真,则 Beacon2 将保留 Beacon1 和 Beacon2 的安全性:

 $N \geq (Beacon1 length)/2$ 

#### and

N ≥ (Beacon2 length)/2

### <span id="page-77-0"></span>配置复合信标

复合信标组合文字明文字符串和标准信标来执行复杂的数据库操作,例如从单个索引中查询两种不同的 记录类型或使用排序键查询字段组合。复合信标可以由 ENCRYPT\_AND\_SIGN 和 SIGN\_ONLY 字段构 造。您必须为复合信标中包含的每个加密字段创建标准信标。

### 示例配置语法

List<CompoundBeacon> compoundBeaconList = new ArrayList<>();

```
 CompoundBeacon exampleCompoundBeacon = CompoundBeacon.builder() 
     .name("compoundBeaconName") 
     .split(".") 
     .encrypted(encryptedPartList) 
     .signed(signedPartList) // optional 
     .constructors(constructorList) // optional 
     .build(); 
 compoundBeaconList.add(exampleCompoundBeacon);
```
要配置复合信标,请提供以下值。

### 信标名称

您在查询已加密字段时使用的名称。

信标名称可以与加密的字段或虚拟字段相同,但不能与未加密的字段相同。任何两个信标的名称都 不能相同。如需帮助确定最适合您的实现的信标名称,请参阅[选择信标名称](#page-74-0)。

#### 分割字符

用于分隔构成复合信标的各个部分的字符。

分割字符不能出现在构成复合信标的任何字段的明文值中。

<span id="page-78-0"></span>加密部分清单

标识复合信标中包含的 ENCRYPT\_AND\_SIGN 字段。

每个部分都必须包含名称和前缀。部分名称必须是根据加密字段构造的标准信标的名称。前缀可以 是任何字符串,但它必须是唯一的。加密部分不能与已签名部分的前缀相同。建议使用简短的值, 以将该部分与复合信标提供的其他部分区分开来。为了简化您的信标查询,还建议您在包含的每个 信标中使用相同的前缀来标识部分,并避免使用相同的前缀来标识不同的部分。

```
List<EncryptedPart> encryptedPartList = new ArrayList<>); 
     EncryptedPart encryptedPartExample = EncryptedPart.builder() 
         .name("standardBeaconName") 
         .prefix("E-") 
        .build();
     encryptedPartList.add(encryptedPartExample);
```
<span id="page-78-1"></span>已签名部分的列表(可选)

标识复合信标中包含的 SIGN\_ONLY 字段。

每个部分都必须包含名称、来源和前缀。来源是部分标识的 SIGN\_ONLY 字段。来源必须是字段名 称或引用嵌套字段值的索引。如果您的部分名称标识了来源,则您可以省略来源,AWS 数据库加 密 SDK 将自动使用该名称作为其来源。建议尽可能将来源指定为部分名称。前缀可以是任何字符 串,但它必须是唯一的。已签名的部分不能与加密的部分具有相同的前缀。建议使用简短的值,以 将该部分与复合信标提供的其他部分区分开来。为了简化您的信标查询,还建议您在包含的每个信 标中使用相同的前缀来标识部分,并避免使用相同的前缀来标识不同的部分。

```
List<SignedPart> signedPartList = new ArrayList<>); 
     SignedPart signedPartExample = SignedPart.builder() 
         .name("signedFieldName") 
         .prefix("S-") 
         .build(); 
     signedPartList.add(signedPartExample);
```
构造函数列表(可选)

标识定义复合信标汇编加密和签名部分的不同方式的构造函数。

如果您未指定构造函数列表,则 AWS 数据库加密 SDK 将使用以下默认构造函数汇编复合信标。

- 所有已签名的部分均按添加到已签名部分列表的顺序排列
- 所有已加密的部分均按添加到已加密部分列表的顺序排列
- 所有部分均为必填项

构造函数

每个构造函数都是构造函数部分的有序列表,该列表定义了组合信标的一种汇编方式。构造函数 部分按照添加到列表中的顺序连接在一起,其每个部分由指定的分割字符分隔。

每个构造函数部分都命名加密部分或签名部分,并定义该部分在构造函数中是必填项还是可选 项。例如,如果要在 Field1、Field1.Field2 和 Field1.Field2.Field3 上查询复合信 标,请将 Field2 和 Field3 标记为可选并创建一个构造函数。

每个构造函数必须具有至少一个必需部分。建议将每个构造函数的第一部分设为必填项,这样您 就可以在查询中使用 BEGINS\_WITH 运算符。

如果一个构造函数的所有必需部分都存在于记录中,则该构造函数成功。当您编写一条新记录 时,复合信标使用构造函数列表来确定信标是否可以根据提供的值进行汇编。它尝试按照构造函 数添加到构造函数列表的顺序汇编信标,并使用第一个成功的构造函数。如果任何构造函数都没 有成功,则信标不会写入记录。

所有的读取者和写入者都应指定相同的构造函数顺序,以确保其查询结果正确无误。

使用以下过程指定您自己的构造函数列表。

1. 为每个加密部分和签名部分创建一个构造函数部分,以定义该部分是否为比填项。

构造函数部分名称必须是它所代表的标准信标或前面字段的名称。

```
ConstructorPart field1ConstructorPart = ConstructorPart.builder() 
         .name("Field1") 
         .required(true) 
        .build();
```
2. 使用您在步骤 1 中创建的构造函数部分为汇编复合信标的每种可能方式创建构造函数。

例如,如果您要查询 Field1.Field2.Field3 和 Field4.Field2.Field3,则必须创建 两个构造函数。Field1 和 Field4 都可以是必填项,因为它们是在两个单独的构造函数中定 义的。

```
// Create a list for Field1.Field2.Field3 queries
List<ConstructorPart> field123ConstructorPartList = new ArrayList<>();
field123ConstructorPartList.add(field1ConstructorPart);
field123ConstructorPartList.add(field2ConstructorPart);
field123ConstructorPartList.add(field3ConstructorPart);
Constructor field123Constructor = Constructor.builder() 
         .parts(field123ConstructorPartList) 
        .build();
// Create a list for Field4.Field2.Field1 queries
List<ConstructorPart> field421ConstructorPartList = new ArrayList<>();
field421ConstructorPartList.add(field4ConstructorPart);
field421ConstructorPartList.add(field2ConstructorPart);
field421ConstructorPartList.add(field1ConstructorPart);
Constructor field421Constructor = Constructor.builder() 
         .parts(field421ConstructorPartList) 
        .build();
```
3. 创建一个构造函数列表,其中包含您在步骤 2 中创建的所有构造函数。

```
List<Constructor> constructorList = new ArrayList<>();
constructorList.add(field123Constructor)
constructorList.add(field421Constructor)
```
4. 在创建签名信标时指定 constructorList。

# <span id="page-81-0"></span>示例配置

我们的客户端加密库已重命名为 AWS 数据库加密 SDK。本开发人员指南仍提供有关 [DynamoDB](#page-126-0) [加密客户端的](#page-126-0)信息。

以下示例演示如何配置标准信标和复合信标。以下配置不提供信标长度。如需帮助确定适合您的配置的 信标长度,请参阅[选择信标长度](#page-69-0)。

要查看演示如何配置和使用信标的完整代码示例,请参阅 GitHub 上的 aws-database-encryption-sdkdynamodb-java 存储库的 [searchableencryption](https://github.com/aws/aws-database-encryption-sdk-dynamodb-java/tree/main/Examples/runtimes/java/DynamoDbEncryption/src/main/java/software/amazon/cryptography/examples/searchableencryption) 目录。

### 主题

- [标准信标](#page-81-1)
- [复合信标](#page-81-2)

### <span id="page-81-1"></span>标准信标

如果要在 inspector\_id\_last4 字段中查询精确匹配项,请使用以下配置创建标准信标。

```
List<StandardBeacon> standardBeaconList = new ArrayList<>();
StandardBeacon exampleStandardBeacon = StandardBeacon.builder() 
         .name("inspector_id_last4") 
         .length(beaconLengthInBits) 
         .build();
standardBeaconList.add(exampleStandardBeacon);
```
### <span id="page-81-2"></span>复合信标

如果要在 inspector\_id\_last4 和 inspector\_id\_last4.unit 上查询 UnitInspection 数据 库,请使用以下配置创建一个复合信标。此复合信标只需要[加密部分](#page-78-0)。

```
// 1. Create standard beacons for the inspector_id_last4 and unit fields. 
     List<StandardBeacon> standardBeaconList = new ArrayList<>); 
     StandardBeacon inspectorBeacon = StandardBeacon.builder() 
         .name("inspector_id_last4") 
         .length(beaconLengthInBits) 
         .build(); 
     standardBeaconList.add(inspectorBeacon);
```

```
 StandardBeacon unitBeacon = StandardBeacon.builder() 
         .name("unit") 
         .length(beaconLengthInBits) 
        .build();
     standardBeaconList.add(unitBeacon); 
// 2. Define the encrypted parts. 
     List<EncryptedPart> encryptedPartList = new ArrayList<>);
// Each encrypted part needs a name and prefix
// The name must be the name of the standard beacon
// The prefix must be unique
// For this example we use the prefix "I-" for "inspector_id_last4"
// and "U-" for "unit" 
     EncryptedPart encryptedPartInspector = EncryptedPart.builder() 
        .name("inspector id last4")
         .prefix("I-") 
        .build();
     encryptedPartList.add(encryptedPartInspector); 
     EncryptedPart encryptedPartUnit = EncryptedPart.builder() 
         .name("unit") 
         .prefix("U-") 
        .buid():
     encryptedPartList.add(encryptedPartUnit); 
// 3. Create the compound beacon.
// This compound beacon only requires a name, split character, 
// and list of encrypted parts 
     CompoundBeacon inspectorUnitBeacon = CompoundBeacon.builder() 
         .name("inspectorUnitBeacon") 
         .split(".") 
         .sensitive(encryptedPartList) 
        .build();
```
# <span id="page-82-0"></span>使用信标

我们的客户端加密库已重命名为 AWS 数据库加密 SDK。本开发人员指南仍提供有关 [DynamoDB](#page-126-0) [加密客户端的](#page-126-0)信息。

信标使您无需解密查询中的整个数据库即可搜索加密的记录。信标旨在在未填充的新数据库中实现。在 现有数据库中配置的任何信标将只会映射写入数据库的新记录。信标是根据字段的明文值计算出来的, 一旦字段被加密,信标就无法映射现有数据。使用信标写入新记录后,您将无法更新信标的配置。但 是,您可以为添加到记录中的新字段添加新信标。

配置信标后,您必须先完成以下步骤,然后才能开始填充数据库并对信标执行查询。

1. 创建 AWS KMS 分层密钥环

要使用可搜索的加密,必须使用 [AWS KMS 分层密钥环](#page-35-0)来生成、加密和解密用于保护记录[的数据](#page-9-0) [密钥](#page-9-0)。

配置信标后,汇编[分层密钥环先决条件](#page-37-0)并[创建您的分层密钥环](#page-40-0)。

<span id="page-83-0"></span>有关为什么需要分层密钥环的更多详细信息,请参阅[使用分层密钥环进行可搜索的加密](#page-46-0)。

2.

定义信标版本

指定您的 keyStore、keySource、您配置的所有标准信标的列表、您配置的所有复合信标的列 表和信标版本。必须为信标版本指定 1。有关定义您的 keySource 的指导,请参阅 [定义您的信](#page-47-0) [标密钥源](#page-47-0)。

以下 Java 示例定义单租户数据库的信标版本。如需帮助定义多租户数据库的信标版本,请参阅[多](#page-85-0) [租户数据库的可搜索加密](#page-85-0)。

```
List<BeaconVersion> beaconVersions = new ArrayList<>(); 
     beaconVersions.add( 
         BeaconVersion.builder() 
              .standardBeacons(standardBeaconList) 
              .compoundBeacons(compoundBeaconList) 
              .version(1) // MUST be 1 
              .keyStore(branchKeyStoreName) 
              .keySource(BeaconKeySource.builder() 
                  .single(SingleKeyStore.builder() 
                       .keyId(branch-key-id) 
                       .cacheTTL(6000) 
                      .build().build() .build() 
     );
```
3. 配置二级索引

[配置信标](#page-75-0)后,必须先配置反映每个信标的二级索引,然后才能搜索加密的字段。有关更多信息,请 参阅[通过使用信标配置二级索引](#page-100-0)。

4. 定义您的[加密操作](#page-11-0)

必须将用于构造标准信标的所有字段标记为 ENCRYPT\_AND\_SIGN。必须将用于构造信标的所有其 他字段标记为 SIGN\_ONLY。

5. 配置 AWS 数据库加密 SDK 客户端

要配置保护您的 DynamoDB 表中的表项目的 AWS 数据库加密 SDK 客户端,请参[阅适用于](#page-92-0) [DynamoDB 的 Java 客户端加密库。](#page-92-0)

### 查询信标

您配置的信标类型决定了您能够执行的查询类型。标准信标使用筛选条件表达式来执行相等搜索。复合 信标则组合文字明文字符串和标准信标来执行复杂的查询。查询加密的数据时,您可以搜索信标名称。

您无法比较两个标准信标的值,即使其中包含相同的底层明文。两个标准信标将为相同的明文值生成两 个不同的 HMAC 标签。因此,标准信标无法执行以下查询。

- *beacon1* = *beacon2*
- *beacon1* IN (*beacon2*)
- *value* IN (*beacon1*, *beacon2*, ...)
- CONTAINS(*beacon1*, *beacon2*)

复合信标可以执行以下查询。

- BEGINS\_WITH(*a*),其中 *a* 反映了汇编的复合信标开头的字段的完整值。您不能使用 BEGINS\_WITH 运算符标识以特定子字符串开头的值。但是,您可以使用 BEGINS\_WITH(*S\_*),其 中 *S\_* 反映了汇编的复合信标开头的部分的前缀。
- CONTAINS(*a*),其中 *a* 反映了汇编的复合信标包含的字段的完整值。您不能使用 CONTAINS 运算 符标识包含特定子字符串或某个集中的值记录。

例如,您不能执行查询 CONTAINS(*path*, "*a*",其中 *a* 反映了某个集中的值。

• 您可以比较复合信标的[签名部分](#page-78-1)。比较签名的部分时,您可以选择将[加密部分](#page-78-0)的前缀附加到一个或多 个签名部分中,但不能在任何查询中包括加密字段的值。

例如,您可以比较已签名的部分并对 *signedField1* = *signedField2* 或 *value* IN (*signedField1*, *signedField2*, ...) 进行查询。

您还可以通过查询 *signedField1.A\_* = *signedField2.B\_* 来比较已签名部分和加密部分的前 缀。

• *field* BETWEEN *a* AND *b*,其中 *a* 和 *b* 是签名部分。您可以选择将加密部分的前缀附加到一个或 多个签名部分中,但不能在任何查询中包括加密字段的值。

您必须为对复合信标的查询中包含的每个部分添加前缀。例如,如果您从两个字段 encryptedField 和 signedField 构造了一个复合信标 compoundBeacon,则在查询信标时必须包含为这两个部分配 置的前缀。

<span id="page-85-0"></span>compoundBeacon = E\_*encryptedFieldValue*.S\_*signedFieldValue*

# 多租户数据库的可搜索加密

我们的客户端加密库已重命名为 AWS 数据库加密 SDK。本开发人员指南仍提供有关 [DynamoDB](#page-126-0) [加密客户端的](#page-126-0)信息。

要在数据库中实现可搜索的加密,必须使用 [AWS KMS 分层密钥环](#page-35-0)。AWS KMS 分层密钥环生成、加 密和解密用于保护记录的数据密钥。它还创建用于生成信标的信标密钥。在[多租户数据库中使用 AWS](#page-42-0)  [KMS 分层密钥环](#page-42-0)时,每个租户都有不同的分支密钥和信标密钥。要查询多租户数据库中的加密数据, 必须确定用于生成所查询信标的信标密钥材料。

在为多租户数据库定义[信标版本](#page-83-0)时,请指定您配置的所有标准信标的列表、您配置的所有复合 信标的列表、信标版本和 keySource。您必[须将信标密钥源定义](#page-47-0)为 MultiKeyStore,并包括 keyFieldName、一个本地信标密钥缓存的缓存生存时间和本地信标密钥缓存的最大缓存大小。

如果您已配置任何[已签名的信标](#page-22-0),则必须将其包含在您的 compoundBeaconList 中。签名信标是一 种复合信标,用于编制 SIGN\_ONLY 字段的索引并对其执行复杂查询。

```
List<BeaconVersion> beaconVersions = new ArrayList<>(); 
     beaconVersions.add( 
         BeaconVersion.builder() 
                  .standardBeacons(standardBeaconList) 
                  .compoundBeacons(compoundBeaconList) 
                  .version(1) // MUST be 1 
                  .keyStore(branchKeyStoreName)
```

```
 .keySource(BeaconKeySource.builder() 
                       .multi(MultiKeyStore.builder() 
                                .keyFieldName(keyField) 
                                .cacheTTL(6000) 
                                .maxCacheSize(10) 
                      .build().build() .build() 
 );
```
keyFieldName

[keyFieldName](#page-48-0) 定义存储与信标密钥关联的 branch-key-id 的字段名称,该信标密钥用于为给 定租户生成信标。

当您将新记录写入数据库时,标识用于为该记录生成任何信标的信标密钥的 branch-key-id 将存 储在此字段中。

默认情况下,keyField 是不显式存储在数据库中的概念字段。AWS 数据库加密 SDK 从[材料描](#page-11-1) [述](#page-11-1)中的已加密[数据密钥](#page-9-0)中识别 branch-key-id,并将该值存储在概念 keyField 中,供您在复合 信标和[签名信](#page-22-0)标中引用。由于材料描述已签名,因此概念 keyField 被视为已签名的部分。

您也可以将 keyField 作为 SIGN\_ONLY 字段包含在加密操作中,以便在数据库中显式存储该 字段。如果这样做,则当您每次向数据库写入记录时都必须将 branch-key-id 手动包含在 keyField 中。

### 查询多租户数据库中的信标

要查询信标,您必须在查询中包含 keyField,以确定重新计算信标所需的相应信标密钥材料。必须 指定与用于生成记录信标的信标密钥关联的 branch-key-id。您不能在分支密钥 ID 供应程序中指定 用于标识租户的 branch-key-id [的易记名称](#page-42-1)。您可以通过以下方式将 keyField 包含在查询中。

复合信标

无论您是否明确将 keyField 存储在记录中,您都可以将 keyField 作为签名部分直接包含在复 合信标中。keyField 签名部分必须为必填项。

例如,如果要从两个字段 encryptedField 和 signedField 中构造复合信标 compoundBeacon,则还必须将 keyField 作为签名部分包含在内。这使您能够对 compoundBeacon 执行以下查询。

compoundBeacon = E\_encryptedFieldValue.S\_signedFieldValue.K\_*branch-key-id*

#### 签名信标

AWS 数据库加密 SDK 使用标准信标和复合信标来提供可搜索的加密解决方案。这些信标必须至少 包括一个加密字段。但是,AWS 数据库加密 SDK 还支持[签名信标,](#page-22-0)这些信标可以完全通过明文 SIGN\_ONLY 字段进行配置。

签名信标可以由单个部分构造。无论您是否明确将 keyField 存储在记录中,您都可以从 keyField 中构造签名信标,并使用它来创建复合查询,该查询将对 keyField 签名信标的查询与 对其他信标的查询组合在一起。例如,您可以执行以下查询。

keyField = K\_*branch-key-id* AND compoundBeacon = E\_encryptedFieldValue.S\_signedFieldValue

如需帮助配置签名信标,请参阅 [创建签名的信标](#page-22-0)

### 直接在 **keyField** 上查询

如果您在加密操作中指定了 keyField 并将该字段显式存储在记录中,则可以创建一个复合查询, 该查询将对信标的查询与对 keyField 的查询组合在一起。如果要查询标准信标,可以选择直接在 keyField 上查询。例如,您可以执行以下查询。

keyField = *branch-key-id* AND standardBeacon = S\_standardBeaconValue

# 适用于 DynamoDB 的 AWS 数据库加密 SDK

我们的客户端加密库已重命名为 AWS 数据库加密 SDK。本开发人员指南仍提供有关 [DynamoDB](#page-126-0) [加密客户端的](#page-126-0)信息。

适用于 DynamoDB 的 AWS 数据库加密 SDK 是让您可以在 [Amazon DynamoDB](https://docs.aws.amazon.com/amazondynamodb/latest/developerguide/) 设计中包含客户端加 密功能的软件库。适用于 DynamoDB 的 AWS 数据库加密 SDK 提供属性级加密,使您能够指定要加 密哪些项目以及要在签名中包含哪些项目,从而确保数据的真实性。加密传输中敏感数据和静态敏感数 据有助于确保您的明文数据不会提供给任何第三方,包括 AWS。

### **a** Note

以下主题重点侧重于适用于 DynamoDB 的 Java 客户端加密库的版本 3.x。 我们的客户端加密库已[重命名为 AWS 数据库加密 SDK。](#page-193-0)AWS 数据库加密 SDK 继续支持[旧版](#page-126-0)  [DynamoDB 加密客户端版本。](#page-126-0)

在 DynamoDB 中,[表是](https://docs.aws.amazon.com/amazondynamodb/latest/developerguide/HowItWorks.CoreComponents.html#HowItWorks.CoreComponents.TablesItemsAttributes)项目的集合。每个项目 都是属性 的集合。每个属性都有各自的名称和值。适 用于 DynamoDB 的 AWS 数据库加密 SDK 对属性的值进行加密。然后,它将通过属性计算签名。您 可以指定哪些属性值要加密,哪些属性值要包含在[加密操作](#page-11-0)的签名中。

本章中的主题概述了适用于 DynamoDB 的 AWS 数据库加密 SDK,其中包括哪些字段已加密、客户端 安装和配置指南以及可帮助您入门的 Java 示例。

### 主题

- [客户端加密和服务器端加密](#page-88-0)
- [哪些域已被加密和签名?](#page-90-0)
- [Java](#page-92-0)
- [旧版 DynamoDB 加密客户端](#page-126-0)

# <span id="page-88-0"></span>客户端加密和服务器端加密

我们的客户端加密库已重命名为 AWS 数据库加密 SDK。本开发人员指南仍提供有关 [DynamoDB](#page-126-0) [加密客户端的](#page-126-0)信息。

适用于 DynamoDB 的 AWS 数据库加密 SDK 支持客户端加密,对于客户端加密,您可以在将表数据 发送到数据库之前对其进行加密。但是,DynamoDB 提供服务器端静态加密功能,该功能会在您将表 保存到磁盘时以透明方式进行加密并在您访问表时进行解密。

您选择的工具取决于数据的敏感性和应用程序的安全性要求。您可以同时使用适用于 DynamoDB 的 AWS 数据库加密 SDK 与静态加密。当您将已加密且签名的项目发送到 DynamoDB 时,DynamoDB 不会识别受保护的项目。它仅检测带有二进制属性值的典型表项目。

#### 服务器端静态加密

DynamoDB 支持[静态加密,](https://docs.aws.amazon.com/amazondynamodb/latest/developerguide/EncryptionAtRest.html)这是一项服务器端加密功能,利用此功能,DynamoDB 可以在将表保存到 磁盘时以透明方式进行加密并且在您访问表时进行解密。

当使用 AWS SDK 与 DynamoDB 交互时,默认情况下,您的数据可通过 HTTPS 连接在传输中进行加 密,在 DynamoDB 端点进行解密,然后在存储在 DynamoDB 中之前重新进行加密。

- 默认加密。DynamoDB 在写入所有表时,以透明方式对其进行加密和解密。没有启用或禁用静态加 密的选项。
- DynamoDB 创建和管理加密密钥。每个表的唯一键受 [AWS KMS key](https://docs.aws.amazon.com/kms/latest/developerguide/concepts.html#master_keys) 保护,该密钥绝不会让 [AWS](https://docs.aws.amazon.com/kms/latest/developerguide/)  [Key Management Service](https://docs.aws.amazon.com/kms/latest/developerguide/)(AWS KMS)处于不加密状态。默认情况下,DynamoDB 在 DynamoDB 服务账户中使用 [AWS 拥有的密钥,](https://docs.aws.amazon.com/kms/latest/developerguide/concepts.html#aws-owned-cmk)但您可以在账户中选择一个 [AWS 托管式密钥](https://docs.aws.amazon.com/kms/latest/developerguide/concepts.html#aws-managed-cmk) [或客户托管密钥](https://docs.aws.amazon.com/kms/latest/developerguide/concepts.html#customer-cmk)来 保护您的部分或全部表。
- 所有表数据均已在磁盘上加密。当加密表保存到磁盘时,DynamoDB 会加密所有表数据,包括[主](https://docs.aws.amazon.com/amazondynamodb/latest/developerguide/HowItWorks.CoreComponents.html#HowItWorks.CoreComponents.PrimaryKey) [键](https://docs.aws.amazon.com/amazondynamodb/latest/developerguide/HowItWorks.CoreComponents.html#HowItWorks.CoreComponents.PrimaryKey)以及本地和全局[二级索引](https://docs.aws.amazon.com/amazondynamodb/latest/developerguide/HowItWorks.CoreComponents.html#HowItWorks.CoreComponents.SecondaryIndexes)。如果表具有排序键,则标记范围边界的一些排序键将以明文形式存储在 表元数据中。
- 与表相关的对象也被加密。只要将 [DynamoDB 流、](https://docs.aws.amazon.com/amazondynamodb/latest/developerguide/Streams.html)[全局表和](https://docs.aws.amazon.com/amazondynamodb/latest/developerguide/GlobalTables.html)[备份写](https://docs.aws.amazon.com/amazondynamodb/latest/developerguide/BackupRestore.html)入到持久性媒体,静态加密就会 保护它们。
- 您的项目在您进行访问时解密。当您访问表时,DynamoDB 会解密包含目标项目的表的一部分并向 您返回明文项目。

适用于 DynamoDB 的 AWS 数据库加密 SDK

客户端加密在 DynamoDB 中为传输中数据和静态数据从其源到存储提供端到端保护。您的明文数据 绝不会向任何第三方(包括 AWS)公开。您可以将适用于 DynamoDB 的 AWS 数据库加密 SDK 与新 的 DynamoDB 表结合使用,或者可以将现有的 Amazon DynamoDB 表迁移到适用于 DynamoDB 的 Java 客户端加密库的版本 3.x 中。

• 您的传输中数据和静态数据均受保护。它绝不会向任何第三方(包括 AWS)公开。

- 您可以为表项目签名。您可以定向适用于 DynamoDB 的 AWS 数据库加密 SDK 以计算表项目的全 部或部分的签名,包括主键属性。此签名允许您整体检测项目的未经授权的更改,包括添加或删除属 性,或者交换属性值。
- 您可以通过[选择密钥环](#page-27-0)的方式确定如何保护您的数据。您的密钥环决定了哪些包装密钥保护您的数据 密钥并最终保护您的数据。使用最安全且对您的任务实用的包装密钥。
- 适用于 DynamoDB 的 AWS 数据库加密 SDK 不会对整个表进行加密。您可以选择在项目中加密哪 些属性。适用于 DynamoDB 的 AWS 数据库加密 SDK 不会对整个项目进行加密。它不会加密属性 名称或主键(分区键和排序键)属性的名称或值。

AWS Encryption SDK

如果您要加密存储在 DynamoDB 中的数据,则建议使用适用于 DynamoDB 的 AWS 数据库加密 SDK。

[AWS Encryption SDK](https://docs.aws.amazon.com/encryption-sdk/latest/developer-guide/) 是一个客户端加密库,可帮助您加密和解密通用数据。尽管它可以保护任何类 型的数据,但它不适用于结构化数据,如数据库记录。与适用于 DynamoDB 的 AWS 数据库加密 SDK 不同的是,AWS Encryption SDK 无法提供项目级完整性检查,而且没有识别属性或阻止主键加密的逻 辑。

如果您使用 AWS Encryption SDK 加密表的任何元素,请记住,它与适用于 DynamoDB 的 AWS 数据 库加密 SDK 不兼容。您无法使用一个库进行加密而使用另一个库进行解密。

## <span id="page-90-0"></span>哪些域已被加密和签名?

我们的客户端加密库已重命名为 AWS 数据库加密 SDK。本开发人员指南仍提供有关 [DynamoDB](#page-126-0) [加密客户端的](#page-126-0)信息。

适用于 DynamoDB 的 AWS 数据库加密 SDK 是专为 Amazon DynamoDB 应用程序设计的客户端加密 库。Amazon DynamoDB 将数据存储在[表中](https://docs.aws.amazon.com/amazondynamodb/latest/developerguide/HowItWorks.CoreComponents.html#HowItWorks.CoreComponents.TablesItemsAttributes),表是项目的集合。每个项目 都是属性 的集合。每个属性 都有各自的名称和值。适用于 DynamoDB 的 AWS 数据库加密 SDK 对属性的值进行加密。然后,它 将通过属性计算签名。您可以指定哪些属性值要加密,哪些属性值要包含在签名中。

加密可保护属性值的机密性。签名提供了所有已签名属性及其相互关系的完整性,并提供了身份验证。 它使您能够整体检测项目的未经授权的更改(包括添加或删除属性),或者用一个加密值替换另一个加 密至。

在加密项目中,某些数据保持明文形式,包括表名称、所有属性名称、未加密的属性值、主键(分区键 和排序键)属性的名称和值以及属性类型。请勿在这些域中存储敏感数据。

有关适用于 DynamoDB 的 AWS 数据库加密 SDK 的工作原理的更多信息,请参阅 [AWS 数据库加密](#page-14-0) [SDK 的工作原理。](#page-14-0)

**a** Note

适用于 DynamoDB 的 AWS 数据库加密 SDK 主题中所有提及属性操作的内容均[指加密操作](#page-11-0)。

主题

- [加密属性值](#page-91-0)
- [签署项目](#page-92-1)

### <span id="page-91-0"></span>加密属性值

适用于 DynamoDB 的 AWS 数据库加密 SDK 对您指定的属性的值进行加密(但不加密属性名称或类 型)。要确定加密的属性值,请使用[属性操作](#page-11-0)。

例如,此项目包含 example 和 test 属性。

```
'example': 'data',
'test': 'test-value',
...
```
如果您加密了 examp1e 属性,但未加密 test 属性,结果将类似于以下内容。加密的 examp1e 属性 值是二进制数据,而不是字符串。

```
'example': Binary(b"'b\x933\x9a+s\xf1\xd6a\xc5\xd5\x1aZ\xed\xd6\xce\xe9X\xf0T\xcb\x9fY
\x9f\xf3\xc9C\x83\r\xbb\\"),
'test': 'test-value'
...
```
每个项目的主键属性(分区键和排序键)必须保持明文形式,因为 DynamoDB 使用它们在表中查找项 目。应该对它们进行签名而不是加密。

适用于 DynamoDB 的 AWS 数据库加密 SDK 可为您标识主键属性,并确保其值已签名,但未加密。 此外,如果您标识了主键,然后尝试对其进行加密,客户端将引发异常。

客户端将[材料描述](#page-11-1)存储在添加到项目的新属性(aws\_dbe\_head)中。材料描述说明了项目是如何加 密和签名的。客户端使用此信息来验证和解密项目。存储材料描述的字段没有加密。

### <span id="page-92-1"></span>签署项目

加密指定的属性值后,适用于 DynamoDB 的 AWS 数据库加密 SDK 会根据材料描述[、加密上下文](#page-12-0)以 及[属性操作](#page-11-0)中标记为 ENCRYPT\_AND\_SIGN 或 SIGN\_ONLY 的每个字段的标准化计算 HMAC 散列消息 认证码(HMAC)[和数字签名](#page-13-0)。默认情况下,ECDSA 签名处于启用状态,但不是必需的。客户端将 HMAC 和签名存储到它添加到项目的新属性(aws\_dbe\_foot)中。

### <span id="page-92-0"></span>Java

我们的客户端加密库已重命名为 AWS 数据库加密 SDK。本开发人员指南仍提供有关 [DynamoDB](#page-126-0) [加密客户端的](#page-126-0)信息。

本主题说明如何安装并使用适用于 DynamoDB 的 Java 客户端加密库的版本 3.x。有关使用适用于 DynamoDB 的 AWS 数据库加密 SDK 进行编程的详细信息,请参阅 GitHub 上的 aws-databaseencryption-sdk-dynamodb-java 存储库[的示例](https://github.com/aws/aws-database-encryption-sdk-dynamodb-java/tree/main/Examples/runtimes/java/DynamoDbEncryption/src/main/java/software/amazon/cryptography/examples)目录。

### **a** Note

以下主题重点侧重于适用于 DynamoDB 的 Java 客户端加密库的版本 3.x。 我们的客户端加密库已[重命名为 AWS 数据库加密 SDK。](#page-193-0)AWS 数据库加密 SDK 继续支持[旧版](#page-126-0)  [DynamoDB 加密客户端版本。](#page-126-0)

### 主题

- [先决条件](#page-93-0)
- [安装](#page-93-1)
- [使用适用于 DynamoDB 的 Java 客户端加密库](#page-94-0)
- [Java 示例](#page-101-0)
- [更新您的数据模型](#page-110-0)
- [对现有的 DynamoDB 表进行配置,以使用适用于 DynamoDB AWS 的数据库加密 SDK](#page-113-0)
- [迁移到适用于 DynamoDB 的 Java 客户端加密库的版本 3.x](#page-117-0)

# <span id="page-93-0"></span>先决条件

在安装适用于 DynamoDB 的 Java 客户端加密库的版本 3.x 之前,请确保满足以下先决条件。

Java 开发环境

您需要使用 Java 8 或更高版本。在 Oracle 网站上,转到 [Java SE 下载](https://www.oracle.com/technetwork/java/javase/downloads/index.html),然后下载并安装 Java SE Development Kit (JDK)。

如果使用 Oracle JDK,您还必须下载并安装 Java Cryptography Extension (JCE) Unlimited [Strength Jurisdiction Policy Files。](http://www.oracle.com/technetwork/java/javase/downloads/jce8-download-2133166.html)

AWS SDK for Java 2.x

适用于 DynamoDB 的 AWS 数据库加密 SDK 需要 AWS SDK for Java 2.x 的 [DynamoDB 增强版客](https://docs.aws.amazon.com/sdk-for-java/latest/developer-guide/dynamodb-enhanced-client.html) [户端](https://docs.aws.amazon.com/sdk-for-java/latest/developer-guide/dynamodb-enhanced-client.html)模块。可以安装整个开发工具包或仅安装此模块。

有关更新 AWS SDK for Java 的版本的信息,请参阅[从 AWS SDK for Java 的 1.x 版迁移到 2.x](https://docs.aws.amazon.com/sdk-for-java/latest/developer-guide/migration.html)  [版](https://docs.aws.amazon.com/sdk-for-java/latest/developer-guide/migration.html)。

AWS SDK for Java 通过 Apache Maven 提供。您可以声明整个 AWS SDK for Java 的依赖项,也 可以只声明 dynamodb-enhanced 模块的依赖项。

使用 Apache Maven 安装 AWS SDK for Java

- 要[导入整个AWS SDK for Java](https://docs.aws.amazon.com/sdk-for-java/latest/developer-guide/setup-project-maven.html#build-the-entire-sdk-into-your-project)以作为依赖项,请在 pom.xml 文件中对其进行声明。
- 要仅为 AWS SDK for Java 中的 Amazon DynamoDB 模块创建依赖项,请按[照指定特定模块](https://docs.aws.amazon.com/sdk-for-java/latest/developer-guide/setup-project-maven.html#modules-dependencies)的 说明进行操作。将 groupId 设置为 software.amazon.awssdk,并将 artifactID 设置为 dynamodb-enhanced。

**a** Note

如果您使用 AWS KMS 密钥环或 AWS KMS 分层密钥环,则还需要为 AWS KMS 模块创 建依赖项。将 groupId 设置为 software.amazon.awssdk,并将 artifactID 设置 为 kms。

# <span id="page-93-1"></span>安装

您可以按以下方式安装适用于 DynamoDB 的 Java 客户端加密库的版本 3.x。

### 使用 Apache Maven

适用于 Java 的 Amazon DynamoDB Encryption Client 通过 [Apache Maven](https://maven.apache.org/) 提供,并具有以下依赖 项定义。

```
<dependency> 
   <groupId>software.amazon.cryptography</groupId> 
   <artifactId>aws-database-encryption-sdk-dynamodb</artifactId> 
   <version>version-number</version>
</dependency>
```
### 使用 Gradle Kotlin

通过将以下内容添加到 Gradle 项目的依赖项部分,您可以使用 [Gradle](https://gradle.org/) 在适用于 Java 的 Amazon DynamoDB Encryption Client 上声明依赖项。

```
implementation("software.amazon.cryptography:aws-database-encryption-sdk-
dynamodb:version-number")
```
手动方式

要安装适用于 DynamoDB 的 Java 客户端加密库,请克隆或下载 [aws-database-encryption-sdk](https://github.com/aws/aws-database-encryption-sdk-dynamodb-java/)[dynamodb-java](https://github.com/aws/aws-database-encryption-sdk-dynamodb-java/) GitHub 存储库。

安装 SDK 后,请从查看本指南中的示例代码以及 GitHub 上的 aws-database-encryption-sdkdynamodb-java 存储库[的示例](https://github.com/aws/aws-database-encryption-sdk-dynamodb-java/tree/main/Examples/runtimes/java/DynamoDbEncryption/src/main/java/software/amazon/cryptography/examples)目录开始。

### <span id="page-94-0"></span>使用适用于 DynamoDB 的 Java 客户端加密库

我们的客户端加密库已重命名为 AWS 数据库加密 SDK。本开发人员指南仍提供有关 [DynamoDB](#page-126-0) [加密客户端的](#page-126-0)信息。

本主题介绍了适用于 DynamoDB 的 Java 客户端加密库的版本 3.x 中的的一些函数和帮助程序类。

[有关使用适用于 DynamoDB 的 Java 客户端加密库进行编程的详细信息,请参阅 Java 示例、](https://github.com/aws/aws-database-encryption-sdk-dynamodb-java/tree/main/Examples/runtimes/java/DynamoDbEncryption/src/main/java/software/amazon/cryptography/examples) [dynamodb-](https://github.com/aws/aws-database-encryption-sdk-dynamodb-java/tree/main/Examples/runtimes/java/DynamoDbEncryption/src/main/java/software/amazon/cryptography/examples)[jav](#page-168-0)[a 存储库的 aws-database-encryption-sdk示例目录。](https://github.com/aws/aws-database-encryption-sdk-dynamodb-java/tree/main/Examples/runtimes/java/DynamoDbEncryption/src/main/java/software/amazon/cryptography/examples) GitHub

主题

• [项目加密程序](#page-95-0)

- [适用于 DynamoDB 的 AWS 数据库加密 SDK 中的属性操作](#page-95-1)
- [适用于 DynamoDB 的 AWS 数据库加密 SDK 中的加密配置](#page-98-0)
- [DynamoDB 中的可搜索加密](#page-100-1)

### <span id="page-95-0"></span>项目加密程序

DynamoDB AWS 数据库加密 SDK 的核心是一个项目加密器。您可以使用适用于 DynamoDB 的 Java 客户端加密库的版本 3.x,以通过以下方式对您的 DynamoDB 表项目进行加密、签名、验证和解密。

DynamoDB 增强版客户端

您可以使用 DynamoDbEncryptionInterceptor 配置 [DynamoDB 增强版客户端](https://docs.aws.amazon.com/sdk-for-java/latest/developer-guide/dynamodb-enhanced-client.html),以通过 DynamoDB PutItem 请求在客户端自动对项目进行加密和签名。使用 DynamoDB 增强型客户 端,您可以使用[带注释的数据类](https://docs.aws.amazon.com/sdk-for-java/latest/developer-guide/ddb-en-client-gs-tableschema.html#ddb-en-client-gs-tableschema-anno-bean)来定义属性操作。建议尽量使用 DynamoDB 增强型客户端。

### **a** Note

AWS 数据库加密 SDK 不支持对[嵌套属性进](https://docs.aws.amazon.com/sdk-for-java/latest/developer-guide/ddb-en-client-adv-features-nested.html)行标注。

### 低级 DynamoDB API

您可以使用 DynamoDbEncryptionInterceptor 配[置低级 DynamoDB API,](https://docs.aws.amazon.com/amazondynamodb/latest/developerguide/Programming.LowLevelAPI.html)以通过 DynamoDB PutItem 请求在客户端自动对项目进行加密和签名。

### 较低级别的 **DynamoDbItemEncryptor**

较低级别的 DynamoDbItemEncryptor 无需调用 DynamoDB 即可直接对您的表项目进行加密、 签名或解密和验证。它不会发出 DynamoDB PutItem 或 GetItem 请求。举例来说,您可以使用 较低级别的 DynamoDbItemEncryptor 直接解密和验证已经检索到的 DynamoDB 项目。

较低级别的 DynamoDbItemEncryptor 不支持[可搜索加密。](#page-56-0)

### <span id="page-95-1"></span>适用于 DynamoDB 的 AWS 数据库加密 SDK 中的属性操作

[属性操作](#page-11-0)确定加密并签名的属性值、仅签名的属性值以及忽略的属性值。

如果您使用低级 DynamoDB API 或较低级别的 DynamoDbItemEncryptor,则必须手动定义属性操 作。如果您使用 DynamoDB 增强型客户端,则可以手动定义属性操作,也可以使用带注释的数据类

来生成一个 [TableSchema](https://docs.aws.amazon.com/sdk-for-java/latest/developer-guide/ddb-en-client-gs-tableschema.html)。为了简化配置过程,建议使用带注释的数据类。使用带注释的数据类时, 您只需要对对象建模一次。

#### **a** Note

定义属性操作后,必须定义将哪些属性排除在签名之外。为了将来更方便添加新的未签名属 性,建议您选择一个不同的前缀(例如":")来标识您的未签名属性。在定义 DynamoDB 架构 和属性操作时,将此前缀包含在标记为 DO\_NOTHING 的所有属性的属性名称中。

<span id="page-96-0"></span>使用带注释的数据类

使用[带注释的数据类](https://docs.aws.amazon.com/sdk-for-java/latest/developer-guide/ddb-en-client-gs-tableschema.html#ddb-en-client-gs-tableschema-anno-bean)通过 DynamoDB 增强版客户端和 DynamoDbEncryptionInterceptor 指定您 的属性操作。适用于 DynamoDB 的 AWS 数据库加密 SDK 使[用标准的 DynamoDB 属性注释](https://sdk.amazonaws.com/java/api/latest/software/amazon/awssdk/enhanced/dynamodb/mapper/annotations/package-summary.html),该注释 可定义属性类型以确定如何保护属性。默认情况下,除主键以外的所有属性均加密并签名,主键已签名 但未加密。

有关 DynamoDB 增强 aws-database-encryption-sdk型客户端注释的更多指导,请参阅上 GitHub 的dynamodb-java 存储库中的 [SimpleClass.](https://github.com/aws/aws-database-encryption-sdk-dynamodb-java/blob/main/Examples/runtimes/java/DynamoDbEncryption/src/main/java/software/amazon/cryptography/examples/enhanced/SimpleClass.java) java。

默认情况下,主键属性已签名但未加密(SIGN\_ONLY),而所有其他属性均经过加密 和签名(ENCRYPT\_AND\_SIGN)。要指定例外情况,请使用在适用于 DynamoDB 的 Java 客户端加密库中定义的加密注释。例如,如果您只想对某个特定属性进行签名,请 使用 @DynamoDbEncryptionSignOnly 注释。如果对特定属性既不要签名也不要加密 (DO\_NOTHING),请使用 @DynamoDbEncryptionDoNothing 注释。

**a** Note

AWS 数据库加密 SDK 不支持对[嵌套属性进](https://docs.aws.amazon.com/sdk-for-java/latest/developer-guide/ddb-en-client-adv-features-nested.html)行标注。

以下示例演示的是用于定义属性操作的注释。

```
@DynamoDbBean
public class SimpleClass { 
     private String partitionKey; 
     private int sortKey; 
     private String attribute1; 
     private String attribute2;
```

```
 private String attribute3; 
 @DynamoDbPartitionKey 
 @DynamoDbAttribute(value = "partition_key") 
 public String getPartitionKey() { 
     return this.partitionKey; 
 } 
 public void setPartitionKey(String partitionKey) { 
     this.partitionKey = partitionKey; 
 } 
 @DynamoDbSortKey 
 @DynamoDbAttribute(value = "sort_key") 
 public int getSortKey() { 
     return this.sortKey; 
 } 
 public void setSortKey(int sortKey) { 
     this.sortKey = sortKey; 
 } 
 public String getAttribute1() { 
     return this.attribute1; 
 } 
 public void setAttribute1(String attribute1) { 
     this.attribute1 = attribute1; 
 } 
 @DynamoDbEncryptionSignOnly 
 public String getAttribute2() { 
     return this.attribute2; 
 } 
 public void setAttribute2(String attribute2) { 
     this.attribute2 = attribute2; 
 } 
 @DynamoDbEncryptionDoNothing 
 public String getAttribute3() { 
     return this.attribute3; 
 }
```

```
 @DynamoDbAttribute(value = ":attribute3") 
     public void setAttribute3(String attribute3) { 
         this.attribute3 = attribute3; 
     }
}
```
使用带注释的数据类创建 TableSchema,如下面的代码段所示。

final TableSchema<*SimpleClass*> tableSchema = TableSchema.fromBean(*SimpleClass*.class);

手动定义您的属性操作

要手动指定属性操作,请创建一个 Map 对象,在该对象中,名称/值对表示属性名称和指定的操作。

指定 ENCRYPT\_AND\_SIGN 以对属性进行加密和签名。指定 SIGN\_ONLY 以对属性进行签名,但不进 行加密。如果不对属性进行签名,也将无法对其进行加密。指定 DO\_NOTHING 以忽略某个属性。

```
final Map<String, CryptoAction> attributeActionsOnEncrypt = new HashMap<>();
// The partition attribute must be SIGN_ONLY
attributeActionsOnEncrypt.put("partition_key", CryptoAction.SIGN_ONLY); 
// The sort attribute must be SIGN_ONLY
attributeActionsOnEncrypt.put("sort_key", CryptoAction.SIGN_ONLY); 
attributeActionsOnEncrypt.put("attribute1", CryptoAction.ENCRYPT_AND_SIGN);
attributeActionsOnEncrypt.put("attribute2", CryptoAction.SIGN_ONLY);
attributeActionsOnEncrypt.put(":attribute3", CryptoAction.DO_NOTHING);
```
<span id="page-98-0"></span>适用于 DynamoDB 的 AWS 数据库加密 SDK 中的加密配置

使用 AWS 数据库加密 SDK 时,必须为 DynamoDB 表显式定义加密配置。加密配置中所需的值取决 于您是手动定义属性操作还是使用带注释的数据类来进行定义。

以下代码段使用 DynamoDB 增强版客户端、[TableSchema](https://docs.aws.amazon.com/sdk-for-java/latest/developer-guide/ddb-en-client-gs-tableschema.html) 以及不同前缀定义的允许的未签名属性来 定义 DynamoDB 表加密配置。

```
final Map<String, DynamoDbEnhancedTableEncryptionConfig> tableConfigs = new 
 HashMap<>();
tableConfigs.put(ddbTableName, 
         DynamoDbEnhancedTableEncryptionConfig.builder() 
              .logicalTableName(ddbTableName) 
              .keyring(kmsKeyring) 
              .allowedUnsignedAttributePrefix(unsignedAttrPrefix)
```

```
 .schemaOnEncrypt(tableSchema) 
 // Optional: only required if you use beacons 
 .search(SearchConfig.builder() 
         .writeVersion(1) // MUST be 1 
         .versions(beaconVersions) 
        .buid().build();
```
#### <span id="page-99-2"></span>逻辑表名

适用于您的 DynamoDB 表的逻辑表名称。

为简化 DynamoDB 还原操作,逻辑表名称以加密方式绑定到表中存储的所有数据。强烈建议您在 首次定义加密配置时将 DynamoDB 表名指定为逻辑表名。必须始终指定相同的逻辑表名。要成功 解密,逻辑表名称必须与加密时所指定的名称相匹配。如果您的 DynamoDB 表名称在[从备份中恢](https://docs.aws.amazon.com/amazondynamodb/latest/developerguide/Restore.Tutorial.html) [复 DynamoDB 表后](https://docs.aws.amazon.com/amazondynamodb/latest/developerguide/Restore.Tutorial.html)发生更改,则逻辑表名称可确保解密操作仍能识别该表。

<span id="page-99-1"></span>允许的未签名属性

在您的属性操作中标记为 DO\_NOTHING 的属性。

允许的未签名属性将告诉客户端哪些属性被排除在签名之外。客户端假设,所有的其他属性都包含 在签名中。然后,在解密记录时,客户端会从您指定的允许的未签名属性中确定需要验证哪些属性 以及需要忽略哪些属性。您将不能从允许的未签名属性中移除属性。

您可以通过创建一个列出所有 DO\_NOTHING 属性的数组来显式定义允许的未签名属性。您还可以 在命名 DO\_NOTHING 属性时指定不同的前缀,并使用前缀告诉客户端哪些属性未签名。强烈建议 指定一个不同的前缀,因为它可以简化未来添加新的 DO\_NOTHING 属性的过程。有关更多信息, 请参阅[更新您的数据模型](#page-110-0)。

如果您没有为所有 DO\_NOTHING 属性指定前缀,可以配置一个 allowedUnsignedAttributes 数组,该数组将显式列出客户端在解密时遇到这些属性时应该取消签名的所有属性。您只有在绝对 必要时,才应显式定义允许的未签名属性。

<span id="page-99-0"></span>搜索配置(可选)

SearchConfig 将定义[信标版本。](#page-83-0)

必须指定 SearchConfig 才能使[用可搜索的加密](#page-56-0)[或签名信标](#page-22-0)。 算法套件(可选)

algorithmSuiteId 定义 AWS 数据库加密 SDK 使用哪种算法套件。

除非您明确指定替代算法套件,否则 AWS 数据库加密 SDK 将使[用默认算法套件](#page-16-0)。默认算法套件将 AES-GCM 算法与密钥派生[、数字签名](#page-13-0)[和密钥承诺](#page-13-1)结合使用。尽管默认算法套件可能适用于大多数 应用程序,但您可以选择备用算法套件。例如,没有数字签名的算法套件可以满足某些信任模型的 需求。有关 AWS 数据库加密 SDK 支持的算法套件的信息,请参[阅AWS 数据库加密 SDK 支持的](#page-16-1) [算法套件](#page-16-1)。

要选择[不带数字签名的 AES-GCM 算法套件,](#page-17-0)请在表加密配置中包含以下代码段。

.algorithmSuiteId(

DBEAlgorithmSuiteId.ALG\_AES\_256\_GCM\_HKDF\_SHA512\_COMMIT\_KEY\_ECDSA\_P384\_SYMSIG\_HMAC\_SHA384)

### <span id="page-100-1"></span>DynamoDB 中的可搜索加密

要配置 Amazon DynamoDB 表以进行可搜索的加密,必须使用 [AWS KMS 分层密钥环来](#page-35-0)生成、加密 和解密用于保护项目的数据密钥。您必须使用 DynamoDB 增强版客户端或低级 DynamoDB API 来加 密、签名、验证和解密您的表格项目。较低级别DynamoDBItemEncryptor不支持可搜索的加密。您 还必须在表加密配置中包含 [SearchConfig](#page-99-0)。

[配置信标](#page-75-0)后,您必须先配置反映每个信标的二级索引,然后才能搜索加密的属性。

<span id="page-100-0"></span>通过使用信标配置二级索引

配置标准信标或复合信标时, AWS 数据库加密 SDK 会在信标名称中添加aws\_dbe\_b\_前缀,以便服 务器可以轻松识别信标。例如,如果您将复合信标命名为 compoundBeacon,则信标的完整名称实际 上为 aws\_dbe\_b\_compoundBeacon。如果您要配置包含标准信标或复合信标[的二级索引](https://docs.aws.amazon.com/amazondynamodb/latest/developerguide/SecondaryIndexes.html),则必须在 标识信标名称时包含 aws dbe b 前缀。

分区键和排序键

您将无法加密主键值。您的分区和排序键必须是 SIGN\_ONLY。您的主键值不能是标准或复合信 标。

您的主键值可以是已签名的信标。如果您为每个主键值配置了不同的签名信标,则必须指定属性 名称以将主键值标识为已签名信标名称。但是, AWS 数据库加密 SDK 不会为已签名的信标添 加aws dbe b 前缀。即使您为主键值配置了不同的签名信标,您也只需要在配置二级索引时为主 键值指定属性名称。

#### 本地二级索引

[本地二级索引](https://docs.aws.amazon.com/amazondynamodb/latest/developerguide/LSI.html)的排序键可以是信标。

如果您为排序键指定信标,类型必须为 String。如果您为排序键指定标准信标或复合信标,则必须 在指定信标名称时包含 aws\_dbe\_b\_ 前缀。如果您指定签名信标,则请指定不包含任何前缀的信 标名称。

全局二级索引

[全局二级索引](https://docs.aws.amazon.com/amazondynamodb/latest/developerguide/GSI.html)的分区键和排序键都可以是信标。

如果您为分区键或排序键指定信标,则类型必须为 String。如果您为排序键指定标准信标或复合信 标,则必须在指定信标名称时包含 aws\_dbe\_b\_ 前缀。如果您指定签名信标,则请指定不包含任 何前缀的信标名称。

### 属性投影

[投影](https://docs.aws.amazon.com/amazondynamodb/latest/developerguide/GSI.html#GSI.Projections)是从表复制到二级索引的属性集。表的分区键和排序键始终投影到索引中;您可以 投影其他属性以支持应用程序的查询要求。DynamoDB 为属性投影提供三种不同的选 项:KEYS\_ONLY、INCLUDE 和 ALL。

如果使用 INCLUDE 属性投影在信标上进行搜索,则您必须指定构造信标所用 的所有属性的名称以及包含 aws\_dbe\_b\_ 前缀的信标名称。例如,如果通过 field1、field2 和 field3 配置了复合信标 compoundBeacon,则必须在投影中指定 aws dbe b compoundBeacon、field1、field2 和 field3。

全局二级索引只能使用投影中显式指定的属性,但本地二级索引可以使用任何属性。

<span id="page-101-0"></span>Java 示例

我们的客户端加密库已重命名为 AWS 数据库加密 SDK。本开发人员指南仍提供有关 [DynamoDB](#page-126-0) [加密客户端的](#page-126-0)信息。

以下示例为您演示如何使用适用于 DynamoDB 的 Java 客户端加密库来保护应用程序中的表项目。你 可以在上的- aws-database-encryption-sdk dynamodb-java 存储库的[示例目](https://github.com/aws/aws-database-encryption-sdk-dynamodb-java/tree/main/Examples/runtimes/java/DynamoDbEncryption/src/main/java/software/amazon/cryptography/examples)录中找到更多示例(并贡 献自己的示例)。 GitHub

以下示例演示了如何在未填充的全新 Amazon DynamoDB 表中配置适用于 DynamoDB 的 Java 客户端 加密库。如果您想配置现有的 Amazon DynamoDB 表以进行客户端加密,请参阅 [将版本 3.x 添加到现](#page-113-0) [有表](#page-113-0)。

主题

- [使用 DynamoDB 增强版客户端](#page-102-0)
- [使用低级 DynamoDB API](#page-105-0)
- [使用较低的级别 DynamoDbItemEncryptor](#page-107-0)

### <span id="page-102-0"></span>使用 DynamoDB 增强版客户端

以下示例展示了如何作为 DynamoDB API 调用的一部分,结合使用 DynamoDB 增强型客户端和 DynamoDbEncryptionInterceptor 与 [AWS KMS 密钥环](#page-28-0)对 DynamoDB 表项目进行加密。

您可以在 DynamoDB 增强版客户端中使用任何支持的[密钥环,](#page-27-0)但我们建议尽可能使用其中 AWS KMS 一个密钥环。

查看完整的代码示例:[EnhancedPutGetExample.java](https://github.com/aws/aws-database-encryption-sdk-dynamodb-java/blob/main/Examples/runtimes/java/DynamoDbEncryption/src/main/java/software/amazon/cryptography/examples/enhanced/EnhancedPutGetExample.java)

步骤 1:创建 AWS KMS 密钥环

以下示例使用CreateAwsKmsMrkMultiKeyring对称加密 KMS AWS KMS 密钥创建密钥 环。CreateAwsKmsMrkMultiKeyring 方法可确保密钥环能够正确处理单区域密钥和多区域密 钥。

```
final MaterialProviders matProv = MaterialProviders.builder() 
         .MaterialProvidersConfig(MaterialProvidersConfig.builder().build()) 
        .build();
final CreateAwsKmsMrkMultiKeyringInput keyringInput = 
  CreateAwsKmsMrkMultiKeyringInput.builder() 
         .generator(kmsKeyId) 
         .build();
final IKeyring kmsKeyring = matProv.CreateAwsKmsMrkMultiKeyring(keyringInput);
```
步骤 2:根据带注释的数据类创建表架构

以下示例使用带注释的数据类创建 TableSchema。

此示例假设带注释的数据类和属性操作是使用 [SimpleClass.java 定义的。有](https://github.com/aws/aws-database-encryption-sdk-dynamodb-java/blob/main/Examples/runtimes/java/DynamoDbEncryption/src/main/java/software/amazon/cryptography/examples/enhanced/SimpleClass.java)关为属性操作添加注释 的更多指导,请参阅 [使用带注释的数据类](#page-96-0)。

**a** Note

AWS 数据库加密 SDK 不支持对[嵌套属性进](https://docs.aws.amazon.com/sdk-for-java/latest/developer-guide/ddb-en-client-adv-features-nested.html)行标注。

```
final TableSchema<SimpleClass> schemaOnEncrypt = 
  TableSchema.fromBean(SimpleClass.class);
```
步骤 3:定义从签名中可以排除哪些属性

以下示例假设所有 DO\_NOTHING 属性共享不同的前缀":",并使用该前缀定义允许的未签名属性。 客户端假设任何带有":"前缀的属性名称都被排除在签名之外。有关更多信息,请参[阅允许的未签名](#page-99-1) [属性](#page-99-1)。

```
final String unsignedAttrPrefix = ":";
```
步骤 4:创建加密配置

以下示例定义了一个 tableConfigs 映射,该映射表示 DynamoDB 表的加密配置。

此示例将 DynamoDB 表名称指定为[逻辑表名称。](#page-99-2)强烈建议您在首次定义加密配置时将 DynamoDB 表名指定为逻辑表名。有关更多信息,请参阅[适用于 DynamoDB 的 AWS 数据库加密 SDK 中的加](#page-98-0) [密配置](#page-98-0)。

**a** Note

要使用[可搜索的加密](#page-56-0)或[签名信标](#page-22-0),您还必须在加密配置中包括 [SearchConfig](#page-99-0)。

```
final Map<String, DynamoDbEnhancedTableEncryptionConfig> tableConfigs = new 
  HashMap<>();
tableConfigs.put(ddbTableName, 
     DynamoDbEnhancedTableEncryptionConfig.builder() 
         .logicalTableName(ddbTableName) 
         .keyring(kmsKeyring) 
         .allowedUnsignedAttributePrefix(unsignedAttrPrefix) 
         .schemaOnEncrypt(tableSchema) 
        .build();
```
### 步骤 5:创建 **DynamoDbEncryptionInterceptor**

以下示例使用步骤 4 中的 tableConfigs 中创建一个新的 DynamoDbEncryptionInterceptor。

final DynamoDbEncryptionInterceptor interceptor =

```
 DynamoDbEnhancedClientEncryption.CreateDynamoDbEncryptionInterceptor( 
     CreateDynamoDbEncryptionInterceptorInput.builder() 
         .tableEncryptionConfigs(tableConfigs) 
         .build() 
 );
```
第 6 步:创建新的 AWS SDK DynamoDB 客户端

以下示例使用步骤 5 中的创建了一个新 AWS 的 SDK DynamoDB 客户端**interceptor**。

```
final DynamoDbClient ddb = DynamoDbClient.builder() 
         .overrideConfiguration( 
                  ClientOverrideConfiguration.builder() 
                         .addExecutionInterceptor(interceptor) 
                        .build() .build();
```
步骤 7:创建 DynamoDB 增强版客户端并创建表

以下示例使用步骤 6 中创建的 AWS SDK DynamoDB 客户端创建 DynamoDB 增强型客户端,并使 用带注释的数据类创建表。

```
final DynamoDbEnhancedClient enhancedClient = DynamoDbEnhancedClient.builder() 
         .dynamoDbClient(ddb) 
        .build();
final DynamoDbTable<SimpleClass> table = enhancedClient.table(ddbTableName, 
  tableSchema);
```
步骤 8:对表项目进行加密和签名

以下示例使用 DynamoDB 增强版客户端将项目放入 DynamoDB 表中。该项目在发送到 DynamoDB 之前将在客户端进行加密和签名。

```
final SimpleClass item = new SimpleClass();
item.setPartitionKey("EnhancedPutGetExample");
item.setSortKey(0);
item.setAttribute1("encrypt and sign me!");
item.setAttribute2("sign me!");
item.setAttribute3("ignore me!");
table.putItem(item);
```
### <span id="page-105-0"></span>使用低级 DynamoDB API

以下示例演示如何使用带有 [AWS KMS 密钥环](#page-28-0)的低级 DynamoDB API,通过您的 DynamoDB PutItem 请求在客户端对项目自动进行加密和签名。

您可以使用任何支持的[密钥环](#page-27-0),但我们建议尽可能使用其中一个 AWS KMS 密钥环。

查看完整的代码示例:[BasicPutGetExample.java](https://github.com/aws/aws-database-encryption-sdk-dynamodb-java/blob/main/Examples/runtimes/java/DynamoDbEncryption/src/main/java/software/amazon/cryptography/examples/BasicPutGetExample.java)

步骤 1:创建 AWS KMS 密钥环

以下示例使用CreateAwsKmsMrkMultiKeyring对称加密 KMS AWS KMS 密钥创建密钥 环。CreateAwsKmsMrkMultiKeyring 方法可确保密钥环能够正确处理单区域密钥和多区域密 钥。

```
final MaterialProviders matProv = MaterialProviders.builder() 
          .MaterialProvidersConfig(MaterialProvidersConfig.builder().build()) 
         .build();
final CreateAwsKmsMrkMultiKeyringInput keyringInput = 
  CreateAwsKmsMrkMultiKeyringInput.builder() 
         .generator(kmsKeyId) 
        .build();
final IKeyring kmsKeyring = matProv.CreateAwsKmsMrkMultiKeyring(keyringInput);
```
步骤 2:配置属性操作

以下示例定义了一个 attributeActionsOnEncrypt 映射,该映射表示表项目的示例[属性操](#page-11-0) [作](#page-11-0)。

final Map<String, CryptoAction> attributeActionsOnEncrypt = new HashMap<>(); // The partition attribute must be SIGN\_ONLY attributeActionsOnEncrypt.put("partition\_key", CryptoAction.SIGN\_ONLY); // The sort attribute must be SIGN\_ONLY attributeActionsOnEncrypt.put("sort\_key", CryptoAction.SIGN\_ONLY); attributeActionsOnEncrypt.put("attribute1", CryptoAction.ENCRYPT\_AND\_SIGN); attributeActionsOnEncrypt.put("attribute2", CryptoAction.SIGN\_ONLY); attributeActionsOnEncrypt.put(":attribute3", CryptoAction.DO\_NOTHING);

步骤 3:定义从签名中可以排除哪些属性

以下示例假设所有 DO\_NOTHING 属性共享不同的前缀":",并使用该前缀定义允许的未签名属性。 客户端假设任何带有":"前缀的属性名称都被排除在签名之外。有关更多信息,请参[阅允许的未签名](#page-99-1) [属性](#page-99-1)。

```
final String unsignedAttrPrefix = ":";
```
步骤 4:定义 DynamoDB 表的加密配置

以下示例定义了一个 tab1eConfigs 映射,该映射表示此 DynamoDB 表的加密配置。

此示例将 DynamoDB 表名称指定为[逻辑表名称。](#page-99-2)强烈建议您在首次定义加密配置时将 DynamoDB 表名指定为逻辑表名。有关更多信息,请参阅[适用于 DynamoDB 的 AWS 数据库加密 SDK 中的加](#page-98-0) [密配置](#page-98-0)。

**a** Note

要使用[可搜索的加密](#page-56-0)或[签名信标](#page-22-0),您还必须在加密配置中包括 [SearchConfig](#page-99-0)。

```
final Map<String, DynamoDbTableEncryptionConfig> tableConfigs = new HashMap<>();
final DynamoDbTableEncryptionConfig config = DynamoDbTableEncryptionConfig.builder() 
         .logicalTableName(ddbTableName) 
         .partitionKeyName("partition_key") 
         .sortKeyName("sort_key") 
         .attributeActionsOnEncrypt(attributeActionsOnEncrypt) 
         .keyring(kmsKeyring) 
         .allowedUnsignedAttributePrefix(unsignedAttrPrefix) 
        .build();
tableConfigs.put(ddbTableName, config);
```
#### 步骤 5:创建 **DynamoDbEncryptionInterceptor**

以下示例使用步骤 4 中的 tableConfigs 创建 DynamoDbEncryptionInterceptor。

DynamoDbEncryptionInterceptor interceptor = DynamoDbEncryptionInterceptor.builder() .config(DynamoDbTablesEncryptionConfig.builder() .tableEncryptionConfigs(tableConfigs)  $.build()$ 

 $.build()$ ;

第 6 步:创建新的 AWS SDK DynamoDB 客户端

以下示例使用步骤 5 中的创建了一个新 AWS 的 SDK DynamoDB 客户端**interceptor**。

```
final DynamoDbClient ddb = DynamoDbClient.builder() 
         .overrideConfiguration( 
                 ClientOverrideConfiguration.builder() 
                         .addExecutionInterceptor(interceptor) 
                        .build().build();
```
步骤 7:对 DynamoDB 表项目进行加密和签名

以下示例定义了一个 item 映射,该映射表示示例表项目并将该项目放入 DynamoDB 表中。该项 目在发送到 DynamoDB 之前将在客户端进行加密和签名。

```
final HashMap<String, AttributeValue> item = new HashMap<>();
item.put("partition_key", AttributeValue.builder().s("BasicPutGetExample").build());
item.put("sort_key", AttributeValue.builder().n("0").build());
item.put("attribute1", AttributeValue.builder().s("encrypt and sign me!").build());
item.put("attribute2", AttributeValue.builder().s("sign me!").build());
item.put(":attribute3", AttributeValue.builder().s("ignore me!").build());
final PutItemRequest putRequest = PutItemRequest.builder() 
         .tableName(ddbTableName) 
         .item(item) 
        .build();
final PutItemResponse putResponse = ddb.putItem(putRequest);
```
### <span id="page-107-0"></span>使用较低的级别 DynamoDbItemEncryptor

以下示例说明如何使用带有 [AWS KMS 密钥环](#page-28-0)的较低级别 DynamoDbItemEncryptor 来直接对表项 目进行加密和签名。DynamoDbItemEncryptor 不会将项目放入 DynamoDB 表中。

您可以在 DynamoDB 增强版客户端中使用任何支持的[密钥环,](#page-27-0)但我们建议尽可能使用其中 AWS KMS 一个密钥环。
**a** Note

较低级别的 DynamoDbItemEncryptor 不支持[可搜索加密。](#page-56-0)使用低级 DynamoDB API 或 DynamoDB 增强型客户端,即可使用可搜索的加密。DynamoDbEncryptionInterceptor

查看完整的代码示例:[ItemEncryptDecryptExample.java](https://github.com/aws/aws-database-encryption-sdk-dynamodb-java/blob/main/Examples/runtimes/java/DynamoDbEncryption/src/main/java/software/amazon/cryptography/examples/itemencryptor/ItemEncryptDecryptExample.java)

步骤 1:创建 AWS KMS 密钥环

以下示例使用CreateAwsKmsMrkMultiKeyring对称加密 KMS AWS KMS 密钥创建密钥 环。CreateAwsKmsMrkMultiKeyring 方法可确保密钥环能够正确处理单区域密钥和多区域密 钥。

```
final MaterialProviders matProv = MaterialProviders.builder()
          .MaterialProvidersConfig(MaterialProvidersConfig.builder().build()) 
         .build();
final CreateAwsKmsMrkMultiKeyringInput keyringInput = 
  CreateAwsKmsMrkMultiKeyringInput.builder() 
         .generator(kmsKeyId) 
         .build();
final IKeyring kmsKeyring = matProv.CreateAwsKmsMrkMultiKeyring(keyringInput);
```
# 步骤 2:配置属性操作

以下示例定义了一个 attributeActions0nEncrypt 映射,该映射表示表项目的示例[属性操](#page-11-0) [作](#page-11-0)。

final Map<String, CryptoAction> attributeActionsOnEncrypt = new HashMap<>(); // The partition attribute must be SIGN\_ONLY attributeActionsOnEncrypt.put("partition\_key", CryptoAction.SIGN\_ONLY); // The sort attribute must be SIGN\_ONLY attributeActionsOnEncrypt.put("sort\_key", CryptoAction.SIGN\_ONLY); attributeActionsOnEncrypt.put("attribute1", CryptoAction.ENCRYPT\_AND\_SIGN); attributeActionsOnEncrypt.put("attribute2", CryptoAction.SIGN\_ONLY); attributeActionsOnEncrypt.put(":attribute3", CryptoAction.DO\_NOTHING);

步骤 3:定义从签名中可以排除哪些属性

以下示例假设所有 DO\_NOTHING 属性共享不同的前缀":",并使用该前缀定义允许的未签名属性。 客户端假设任何带有":"前缀的属性名称都被排除在签名之外。有关更多信息,请参[阅允许的未签名](#page-99-0) [属性](#page-99-0)。

final String unsignedAttrPrefix = ":";

### 步骤 4:定义 **DynamoDbItemEncryptor** 配置

以下示例定义 DynamoDbItemEncryptor 的配置。

此示例将 DynamoDB 表名称指定为[逻辑表名称。](#page-99-1)强烈建议您在首次定义加密配置时将 DynamoDB 表名指定为逻辑表名。有关更多信息,请参阅[适用于 DynamoDB 的 AWS 数据库加密 SDK 中的加](#page-98-0) [密配置](#page-98-0)。

```
final DynamoDbItemEncryptorConfig config = DynamoDbItemEncryptorConfig.builder() 
         .logicalTableName(ddbTableName) 
         .partitionKeyName("partition_key") 
         .sortKeyName("sort_key") 
         .attributeActionsOnEncrypt(attributeActionsOnEncrypt) 
         .keyring(kmsKeyring) 
         .allowedUnsignedAttributePrefix(unsignedAttrPrefix) 
        .build();
```
### 步骤 5:创建 **DynamoDbItemEncryptor**

以下示例使用步骤 4 中的 config 创建新的 DynamoDbItemEncryptor。

```
final DynamoDbItemEncryptor itemEncryptor = DynamoDbItemEncryptor.builder() 
         .DynamoDbItemEncryptorConfig(config) 
        .build();
```
步骤 6:直接对表项目进行加密和签名

以下示例使用 DynamoDbItemEncryptor 直接对项目进行加密和签

名。DynamoDbItemEncryptor 不会将项目放入 DynamoDB 表中。

```
final Map<String, AttributeValue> originalItem = new HashMap<>();
originalItem.put("partition_key", 
  AttributeValue.builder().s("ItemEncryptDecryptExample").build());
originalItem.put("sort_key", AttributeValue.builder().n("0").build());
```

```
originalItem.put("attribute1", AttributeValue.builder().s("encrypt and sign 
  me!").build());
originalItem.put("attribute2", AttributeValue.builder().s("sign me!").build());
originalItem.put(":attribute3", AttributeValue.builder().s("ignore me!").build());
final Map<String, AttributeValue> encryptedItem = itemEncryptor.EncryptItem( 
         EncryptItemInput.builder() 
                 .plaintextItem(originalItem) 
                 .build()
).encryptedItem();
```
# 更新您的数据模型

我们的客户端加密库已重命名为 AWS 数据库加密 SDK。本开发人员指南仍提供有关 [DynamoDB](#page-126-0) [加密客户端的](#page-126-0)信息。

在配置适用于 DynamoDB 的 Java 客户端加密库时,需要提供[属性操作。](#page-11-0)加密时,AWS 数据库加密 SDK 使用属性操作来识别要加密和签名的属性、要签名(但不加密)的属性以及要忽略的属性。您还 可以定义[允许的未签名属性](#page-99-0)以明确告知客户端哪些属性被排除在签名之外。解密时,AWS 数据库加密 SDK 使用您定义的允许的未签名属性来识别哪些属性未包含在签名中。属性操作不会保存在加密的项 目中,并且 AWS 数据库加密 SDK 不会自动更新您的属性操作。

仔细选择属性操作。如有怀疑,请使用 Encrypt and sign (加密和签名)。使用 AWS 数据库加 密 SDK 保护您的项目后,您将无法将现有的 ENCRYPT\_AND\_SIGN 或 SIGN\_ONLY 属性更改为 DO\_NOTHING。但是,您可以安全地进行以下更改。

- 添加新的 [ENCRYPT\\_AND\\_SIGN](#page-111-0) 和 SIGN\_ONLY 属性
- 移除现有的 [ENCRYPT\\_AND\\_SIGN](#page-111-1)、SIGN\_ONLY、DO\_NOTHING 属性
- 将现有的 ENCRYPT AND SIGN 属性更改为 SIGN ONLY
- 将现有的 SIGN\_ONLY 属性更改为 [ENCRYPT\\_AND\\_SIGN](#page-112-1)
- 添加新的 [DO\\_NOTHING](#page-112-2) 属性

可搜索加密的注意事项

在您更新数据模型之前,请仔细考虑您的更新会如何影响您通过这些属性构造的任何[信标](#page-60-0)。使用信标写 入新记录后,您将无法更新与用于构造信标的属性相关联的属性操作。如果 您移除现有属性及其关联信标,则将无法使用该信标来查询现有记录。您可以为添加到记录中的新字段 创建新信标,但不能通过更新现有信标来包含新字段。

### <span id="page-111-0"></span>添加新的 **ENCRYPT\_AND\_SIGN** 和 **SIGN\_ONLY** 属性

要添加新的 ENCRYPT\_AND\_SIGN 或 SIGN\_ONLY 属性,在属性操作中定义新属性。

您不能移除现有的 DO\_NOTHING 属性并将其作为 ENCRYPT\_AND\_SIGN 或 SIGN\_ONLY 属性重新添 加。

使用带注释的数据类

如果您使用 TableSchema 定义了属性操作,则请将新的属性添加到带注释的数据类中。如果您没有 为新属性指定属性操作注释,则默认情况下,客户端将对新属性进行加密和签名(除非该属性是主键的 一部分)。如果您只想对新属性进行签名,则必须使用 @DynamoDBEncryptionSignOnly 注释添加 将新属性。

### 使用对象模型

如果您手动定义了属性操作,则请将新属性添加到对象模型中的属性操作中,并且将 ENCRYPT\_AND\_SIGN 或 SIGN\_ONLY 指定为属性操作。

# <span id="page-111-1"></span>移除现有的 **ENCRYPT\_AND\_SIGN**、**SIGN\_ONLY**、**DO\_NOTHING** 属性

如果您决定不再需要某个属性,则可以停止向该属性写入数据,或者将其正式从属性操作中移除。当您 停止向某个属性写入新数据时,该属性仍会显示在您的属性操作中。如果您将来需要重新开始使用该属 性,则此操作可能会帮到您。正式从属性操作中移除属性并不能将其从数据集中移除。您的数据集仍将 包含具有该属性的项目。

要正式移除现有的 ENCRYPT\_AND\_SIGN、SIGN\_ONLY、或 DO\_NOTHING 属性,请更新您的属性操 作。

如果您移除某个 D0\_NOTHING 属性,不得将该属性从[允许的未签名属性中](#page-99-0)移除。即使您不再向该属性 写入新值,客户端仍需要知道该属性未签名,以读取包含该属性的现有项目。

使用带注释的数据类

如果您使用 TableSchema 定义了属性操作,请将从带注释的数据类中移除属性。

#### 使用对象模型

如果您手动定义了属性操作,请从对象模型中的属性操作中移除属性。

# <span id="page-112-0"></span>将现有的 **ENCRYPT\_AND\_SIGN** 属性更改为 **SIGN\_ONLY**

要将现有的 ENCRYPT\_AND\_SIGN 属性更改为 SIGN\_ONLY,您必须更新属性操作。部署更新后,客户 端将能够验证和解密写入属性的现有值,但却只能对写入该属性的新值进行签名。

#### 使用带注释的数据类

如果您使用 TableSchema 定义了属性操作,请更新现有属性以将 @DynamoDBEncryptionSignOnly 注释包含在带注释的数据类中。

### 使用对象模型

如果您手动定义了属性操作,请在对象模型中将与现有属性关联的属性操作从 ENCRYPT\_AND\_SIGN 更新为 SIGN\_ONLY。

# <span id="page-112-1"></span>将现有的 **SIGN\_ONLY** 属性更改为 **ENCRYPT\_AND\_SIGN**

要将现有的 SIGN\_ONLY 属性更改为 ENCRYPT\_AND\_SIGN,您必须更新属性操作。部署更新后,客户 端将能够验证写入属性的现有值,并且能够对写入该属性的新值进行加密和签名。

使用带注释的数据类

如果您使用 TableSchema 定义了属性操作,请从现有的 SIGN\_ONLY 属性中移除 @DynamoDBEncryptionSignOnly 注释。

### 使用对象模型

如果您手动定义了属性操作,请在对象模型中将与属性关联的属性操作从 SIGN\_ONLY 更新为 ENCRYPT\_AND\_SIGN。

# <span id="page-112-2"></span>添加新的 **DO\_NOTHING** 属性

为了降低添加新 DO\_NOTHING 属性时发生错误的风险,建议您在命名 DO\_NOTHING 属性时指定一个 不同的前缀,然后使用该前缀来定义[允许的未签名属性](#page-99-0)。

您不能从带注释的数据类中移除现有的 ENCRYPT\_AND\_SIGN 或 SIGN\_ONLY 属性,然后再将该属性 作为 DO\_NOTHING 属性重新添加。您只能添加全新的 DO\_NOTHING 属性。

添加新的 DO\_NOTHING 属性的步骤取决于您是在列表中明确定义允许的未签名属性还是使用前缀对其 进行定义。

使用允许的未签名属性前缀

如果您使用 TableSchema 定义了属性操作,请使用 @DynamoDBEncryptionDoNothing 注释将新 的 DO\_NOTHING 属性添加到带注释的数据类中。如果您手动定义了属性操作,请更新您的属性操作, 以包含新属性。请务必使用 DO\_NOTHING 属性操作显式配置新属性。在新属性的名称中必须包含相同 的独特前缀。

使用允许的未签名属性列表

- 1. 将新的 DO\_NOTHING 属性添加到允许的未签名属性列表中,并部署更新的列表。
- 2. 部署步骤 1 的更改。

在更改传播有需要读取此数据的所有主机之前,您无法继续执行步骤 3。

- 3. 将新的 DO\_NOTHING 属性添加到您的属性操作中。
	- a. 如果您使用 TableSchema 定义了属性操作,请使用 @DynamoDBEncryptionDoNothing 注释将新的 DO\_NOTHING 属性添加到带注释的数据类中。
	- b. 如果您手动定义了属性操作,请更新您的属性操作,以包含新属性。请务必使用 DO\_NOTHING 属性操作显式配置新属性。
- 4. 部署步骤 3 的更改。

对现有的 DynamoDB 表进行配置,以使用适用于 DynamoDB AWS 的数据 库加密 SDK

我们的客户端加密库已重命名为 AWS 数据库加密 SDK。本开发人员指南仍提供有关 [DynamoDB](#page-126-0) [加密客户端的](#page-126-0)信息。

使用适用于 DynamoDB 的 Java 客户端加密库的 3.x 版本,您可以配置现有的 Amazon DynamoDB 表 以进行客户端加密。本主题提供有关添加版本 3.x 到已填充的现有 DynamoDB 表要采取的三个步骤的 指导。

先决条件

适用于 DynamoDB 的 Java 客户端加密库中的版本 3.x 需要 AWS SDK for Java 2.x 中提供的 [DynamoDB 增强型客户端。](https://docs.aws.amazon.com/sdk-for-java/latest/developer-guide/dynamodb-enhanced-client.html)如果您仍在使用 [DynamoDBMapper,](https://docs.aws.amazon.com/amazondynamodb/latest/developerguide/DynamoDBMapper.Methods.html) 则必须迁移到 AWS SDK for Java 2.x 才能使用 DynamoDB 增强型客户端。

按照[从 AWS SDK for Java 的版本 1.x 迁移到 2.x](https://docs.aws.amazon.com/sdk-for-java/latest/developer-guide/migration.html) 的说明进行操作。

然后,按照说明[开始使用 DynamoDB 增强型客户端 API。](https://docs.aws.amazon.com/sdk-for-java/latest/developer-guide/ddb-en-client-getting-started.html)

在将表配置为使用适用于 DynamoDB 的 Java 客户端加密库之前,您需要[使用带注释的数据类生](https://docs.aws.amazon.com/sdk-for-java/latest/developer-guide/ddb-en-client-gs-tableschema.html#ddb-en-client-gs-tableschema-anno-bean)成 TableSchema,并且需[要创建增强型客户端](https://docs.aws.amazon.com/sdk-for-java/latest/developer-guide/ddb-en-client-getting-started-dynamodbTable.html#ddb-en-client-getting-started-dynamodbTable-eclient)。

### 步骤 1:准备读取和写入加密项目

完成以下准备好 AWS 数据库加密 SDK 客户端以读取和写入加密项目的步骤。部署以下更改后,您的 客户端将继续读取和写入明文项目。它不会对写入表中的任何新项目进行加密或签名,但却能够在加密 项目显示后立即对其进行解密。这些更改使得客户端为开始[加密新项目](#page-116-0)做好准备。在继续执行下一步操 作之前,必须将以下更改部署到每一个读取器。

#### 1. 定义您[的属性操作](#page-11-0)

更新带注释的数据类以包含属性操作,这些操作定义哪些属性值将被加密和签名,哪些将仅被签 名,哪些将被忽略。

有关 DynamoDB 增强型客户端注释的更多指导,请参阅 GitHub 上的 aws-database-encryptionsdk-dynamodb-java 存储库中的 [SimpleClass.java](https://github.com/aws/aws-database-encryption-sdk-dynamodb-java/blob/main/Examples/runtimes/java/DynamoDbEncryption/src/main/java/software/amazon/cryptography/examples/enhanced/SimpleClass.java)。

默认情况下,主键属性已签名但未加密(SIGN\_ONLY),而所有其他属性均经过加密 和签名(ENCRYPT AND SIGN)。要指定例外情况,请使用在适用于 DynamoDB 的 Java 客户端加密库中定义的加密注释。例如,如果您只想对某个特定属性进行签名,请 使用 @DynamoDbEncryptionSignOnly 注释。如果对特定属性既不要签名也不要加密 (DO\_NOTHING),请使用 @DynamoDbEncryptionDoNothing 注释。

有关注释的示例,请参阅 [使用带注释的数据类](#page-96-0)。

### 2. 定义从签名中将可以排除哪些属性

以下示例假设所有 DO\_NOTHING 属性共享不同的前缀":",并使用该前缀定义允许的未签名属性。 客户端将假设任何带有":"前缀的属性名称都被排除在签名之外。有关更多信息,请参[阅允许的未签](#page-99-0) [名属性](#page-99-0)。

final String unsignedAttrPrefix = ":";

#### 3. 创[建密钥环](#page-26-0)

以下示例创建一个 [AWS KMS 密钥环](#page-28-0)。AWS KMS 密钥环使用对称加密或非对称 RSA AWS KMS keys 生成、加密和解密数据密钥。

该示例使用 CreateMrkMultiKeyring 创建带有对称加密 KMS 密钥的 AWS KMS 密钥 环。CreateAwsKmsMrkMultiKeyring 方法可确保密钥环能够正确处理单区域密钥和多区域密 钥。

```
final MaterialProviders matProv = MaterialProviders.builder()
         .MaterialProvidersConfig(MaterialProvidersConfig.builder().build()) 
        .build();
final CreateAwsKmsMrkMultiKeyringInput keyringInput = 
  CreateAwsKmsMrkMultiKeyringInput.builder() 
         .generator(kmsKeyId) 
        .build();
final IKeyring kmsKeyring = matProv.CreateAwsKmsMrkMultiKeyring(keyringInput);
```
4. 定义 DynamoDB 表的加密配置

以下示例定义了一个 tableConfigs 映射,该映射表示此 DynamoDB 表的加密配置。

此示例将 DynamoDB 表名称指定为[逻辑表名称。](#page-99-1)强烈建议您在首次定义加密配置时将 DynamoDB 表名指定为逻辑表名。有关更多信息,请参阅[适用于 DynamoDB 的 AWS 数据库加密 SDK 中的加](#page-98-0) [密配置](#page-98-0)。

```
final Map<String, DynamoDbTableEncryptionConfig> tableConfigs = new HashMap<>();
final DynamoDbTableEncryptionConfig config = DynamoDbTableEncryptionConfig.builder() 
         .logicalTableName(ddbTableName) 
         .partitionKeyName("partition_key") 
         .sortKeyName("sort_key") 
         .schemaOnEncrypt(tableSchema) 
         .keyring(kmsKeyring) 
         .allowedUnsignedAttributePrefix(unsignedAttrPrefix) 
        .build();
tableConfigs.put(ddbTableName, config);
```
### 5. 创建 **DynamoDbEncryptionInterceptor**

以下示例使用步骤 3 中的 tableConfigs 创建 DynamoDbEncryptionInterceptor。必须指 定 FORCE\_WRITE\_PLAINTEXT\_ALLOW\_READ\_PLAINTEXT 作为明文替代。此策略继续读取和写 入明文项目,读取加密项目,并使客户端做好准备以写入加密项目。

```
DynamoDbEncryptionInterceptor interceptor = DynamoDbEncryptionInterceptor.builder() 
         .config(DynamoDbTablesEncryptionConfig.builder() 
                  .tableEncryptionConfigs(tableConfigs)
```

```
 .plaintextOverride(PlaintextOverride.FORCE_WRITE_PLAINTEXT_ALLOW_READ_PLAINTEXT) 
               .buid().build();
```
# <span id="page-116-0"></span>步骤 2:写入已加密和签名项目

更新 DynamoDbEncryptionInterceptor 配置中的明文策略,以允许客户端写入已加密和签名的项 目。部署好以下更改后,客户端将根据您在步骤 1 中配置的属性操作对新项目进行加密和签名。客户 将能够读取明文项目以及已加密和签名的项目。

在继续执行[步骤 3](#page-116-1) 之前,您必须对表格中所有现有的明文项目进行加密和签名。您无法运行单一指 标或查询来快速加密您的现有明文项目。使用对您的系统最有意义的过程。例如,您可以使用异步 过程,以缓慢扫描表,然后使用您定义的属性操作和加密配置重写项目。要识别表中的明文项目,建 议您扫描所有不包含 AWS 数据库加密 SDK 在项目加密和签名时添加到其中的 aws\_dbe\_head 和 aws\_dbe\_foot 属性的所有项目。

以下示例使用步骤 1 中相同的 tableConfigs 创建 DynamoDbEncryptionInterceptor。您必须 使用 FORBID\_WRITE\_PLAINTEXT\_ALLOW\_READ\_PLAINTEXT 更新明文替代。该策略继续读取明文 项目,但也会读取和写入加密项目。

```
DynamoDbEncryptionInterceptor interceptor = DynamoDbEncryptionInterceptor.builder() 
         .config(DynamoDbTablesEncryptionConfig.builder() 
                 .tableEncryptionConfigs(tableConfigs) 
  .plaintextOverride(PlaintextOverride.FORBID_WRITE_PLAINTEXT_ALLOW_READ_PLAINTEXT) 
                .build()
```
 $.build()$ ;

# <span id="page-116-1"></span>步骤 3:仅读取已加密和签名项目

在对所有项目进行加密和签名后,请更新 DynamoDbEncryptionInterceptor 配置中的明文替代, 以便仅允许客户端读取和写入已加密和签名的项目。部署好以下更改后,客户端将根据您在步骤 1 中 配置的属性操作对新项目进行加密和签名。客户只能够读取已加密和签名的项目。

以下示例使用步骤 1 中相同的 tableConfigs 创建 DynamoDbEncryptionInterceptor。您可以 使用 FORBID\_WRITE\_PLAINTEXT\_FORBID\_READ\_PLAINTEXT 更新明文替代,也可以从配置中移除 明文策略。默认情况下,客户端仅读取和写入已加密和签名的项目。

DynamoDbEncryptionInterceptor interceptor = DynamoDbEncryptionInterceptor.builder()

```
 .config(DynamoDbTablesEncryptionConfig.builder() 
                 .tableEncryptionConfigs(tableConfigs) 
                 // Optional: you can also remove the plaintext policy from your 
 configuration 
 .plaintextOverride(PlaintextOverride.FORBID_WRITE_PLAINTEXT_FORBID_READ_PLAINTEXT) 
                .build() .build();
```
# <span id="page-117-1"></span>迁移到适用于 DynamoDB 的 Java 客户端加密库的版本 3.x

我们的客户端加密库已重命名为 AWS 数据库加密 SDK。本开发人员指南仍提供有关 [DynamoDB](#page-126-0) [加密客户端的](#page-126-0)信息。

适用于 DynamoDB 的 Java 客户端加密库的版本 3.x 是对 2.x 代码库的重大改写。它包括许多更新, 例如新的结构化数据格式、改进的多租户支持、无缝架构更改,以及可搜索的加密支持。本主题提供有 关如何将代码迁移到版本 3.x 的指导。

从版本 1.x 迁移到 2.x

在迁移到版本 3.x 之前先迁移到版本 2.x。版本 2.x 已将最新提供程序的符号从 MostRecentProvider 更改为 CachingMostRecentProvider。如果您当前使用的是带有 MostRecentProvider 符号的适用于 DynamoDB 的 Java 客户端加密库的版本 1.x, 必须将代码中 的符号名称更新为 CachingMostRecentProvider。要了解更多信息,请参[阅最新提供程序的更](#page-157-0) [新](#page-157-0)。

从版本 2.x 迁移到 3.x

<span id="page-117-0"></span>以下步骤说明如何将您的代码从适用于 DynamoDB 的 Java 客户端加密库的版本 2.x 迁移到版本 3.x。

第 1 步。准备读取新格式的项目

完成以下准备好 AWS 数据库加密 SDK 客户端以读取新格式项目的步骤。部署以下更改后,您的客户 端将继续以与版本 2.x 相同的行为方式运行。您的客户将继续读取和写入 2.x 格式中的项目,但是这些 更改使客户端做好[读取新格式项目](#page-121-0)的准备。

将您的 AWS SDK for Java 更新为版本 2.x

适用于 DynamoDB 的 Java 客户端加密库的版本 3.x 需要 [DynamoDB 增强型客户端。](https://docs.aws.amazon.com/sdk-for-java/latest/developer-guide/dynamodb-enhanced-client.html)DynamoDB 增强版客户端将取代先前版本中使用的 [DynamoDBMapper](https://docs.aws.amazon.com/amazondynamodb/latest/developerguide/DynamoDBMapper.Methods.html)。要使用增强型客户端,您必须使用 AWS SDK for Java 2.x。

按照[从 AWS SDK for Java 的版本 1.x 迁移到 2.x](https://docs.aws.amazon.com/sdk-for-java/latest/developer-guide/migration.html) 的说明进行操作。

要了解需要哪些 AWS SDK for Java 2.x 模块的更多信息,请参阅 [先决条件。](#page-93-0)

配置您的客户端,以读取由旧版本加密的项目

以下过程概述了以下代码示例中所演示的步骤。

1. 创建一个[密钥环](#page-26-0)。

密钥环和[加密材料管理程序](#page-12-0)将取代以前版本的适用于 DynamoDB 的 Java 客户端加密库中使用 的加密材料提供程序。

### **A** Important

您在创建密钥环时指定的包装密钥必须与版本 2.x 中用于加密材料提供程序的包装密钥 相同。

2. 创建一个带注释的类的表架构。

此步骤用于定义开始以新格式编写项目时将使用的属性操作。

有关使用全新 DynamoDB 增强版客户端的指南,请参阅《AWS SDK for Java 开发人员指 南》中的生成一个 [TableSchema](https://docs.aws.amazon.com/sdk-for-java/latest/developer-guide/ddb-en-client-gs-tableschema.html)。

以下示例假设您已使用新的属性操作注释从版本 2.x 中更新您的带注释类。有关为属性操作添 加注释的更多指导,请参阅 [使用带注释的数据类](#page-96-0)。

- 3. 定义[从签名中可以排除哪些属性](#page-99-0)。
- 4. 配置在 2.x 版本建模类中配置的属性操作的显式映射。

此步骤定义用于以旧格式编写项目的属性操作。

- 5. 配置 DynamoDBEncryptor 您在适用于 DynamoDB 的 Java 客户端加密库的版本 2.x 中使用 的 。
- 6. 配置遗留行为。
- 7. 创建 DynamoDbEncryptionInterceptor。
- 8. 创建新的 AWS SDK DynamoDB 客户端。
- 9. 创建 DynamoDBEnhancedClient 并使用您的建模类创建表。

要了解 DynamoDB 增强版客户端的更多信息,请参阅[创建增强型客户端。](https://docs.aws.amazon.com/sdk-for-java/latest/developer-guide/ddb-en-client-getting-started-dynamodbTable.html#ddb-en-client-getting-started-dynamodbTable-eclient)

public class MigrationExampleStep1 { public static void MigrationStep1(String kmsKeyId, String ddbTableName, int sortReadValue) { // 1. Create a Keyring. // This example creates an AWS KMS Keyring that specifies the // same kmsKeyId previously used in the version 2.x configuration. // It uses the 'CreateMrkMultiKeyring' method to create the // keyring, so that the keyring can correctly handle both single // region and Multi-Region KMS Keys. // Note that this example uses the AWS SDK for Java v2 KMS client. final MaterialProviders matProv = MaterialProviders.builder() .MaterialProvidersConfig(MaterialProvidersConfig.builder().build()) .build(); final CreateAwsKmsMrkMultiKeyringInput keyringInput = CreateAwsKmsMrkMultiKeyringInput.builder() .generator(*kmsKeyId*)  $.build()$ ; final IKeyring kmsKeyring = matProv.CreateAwsKmsMrkMultiKeyring(keyringInput); // 2. Create a Table Schema over your annotated class. // For guidance on using the new attribute actions // annotations, see SimpleClass.java in the // aws-database-encryption-sdk-dynamodb-java GitHub repository. // All primary key attributes must be signed but not encrypted // (SIGN\_ONLY) and by default all non-primary key attributes // are encrypted and signed (ENCRYPT\_AND\_SIGN). // If you want a particular non-primary key attribute to be signed but // not encrypted, use the 'DynamoDbEncryptionSignOnly' annotation. // If you want a particular attribute to be neither signed nor encrypted // (DO\_NOTHING), use the 'DynamoDbEncryptionDoNothing' annotation. final TableSchema<SimpleClass> schemaOnEncrypt = TableSchema.fromBean(SimpleClass.class); // 3. Define which attributes the client should expect to be excluded

// from the signature when reading items.

 // This value represents all unsigned attributes across the entire // dataset. final List<String> allowedUnsignedAttributes = Arrays.asList("attribute3"); // 4. Configure an explicit map of the attribute actions configured // in your version 2.x modeled class. final Map<String, CryptoAction> legacyActions = new HashMap<>(); legacyActions.put("*partition\_key*", CryptoAction.SIGN\_ONLY); legacyActions.put("*sort\_key*", CryptoAction.SIGN\_ONLY); legacyActions.put("*attribute1*", CryptoAction.ENCRYPT\_AND\_SIGN); legacyActions.put("*attribute2*", CryptoAction.SIGN\_ONLY); legacyActions.put("*attribute3*", CryptoAction.DO\_NOTHING); // 5. Configure the DynamoDBEncryptor that you used in version 2.x. final AWSKMS kmsClient = AWSKMSClientBuilder.defaultClient(); final DirectKmsMaterialProvider cmp = new DirectKmsMaterialProvider(kmsClient, kmsKeyId); final DynamoDBEncryptor oldEncryptor = DynamoDBEncryptor.getInstance(cmp); // 6. Configure the legacy behavior. // Input the DynamoDBEncryptor and attribute actions created in // the previous steps. For Legacy Policy, use // 'FORCE\_LEGACY\_ENCRYPT\_ALLOW\_LEGACY\_DECRYPT'. This policy continues to read // and write items using the old format, but will be able to read // items written in the new format as soon as they appear. final LegacyOverride legacyOverride = LegacyOverride .builder() .encryptor(oldEncryptor) .policy(LegacyPolicy.FORCE\_LEGACY\_ENCRYPT\_ALLOW\_LEGACY\_DECRYPT) .attributeActionsOnEncrypt(legacyActions)  $.build()$ ; // 7. Create a DynamoDbEncryptionInterceptor with the above configuration. final Map<String, DynamoDbEnhancedTableEncryptionConfig> tableConfigs = new HashMap<>(); tableConfigs.put(ddbTableName, DynamoDbEnhancedTableEncryptionConfig.builder() .logicalTableName(*ddbTableName*) .keyring(*kmsKeyring*) .allowedUnsignedAttributes(allowedUnsignedAttributes) .schemaOnEncrypt(tableSchema) .legacyOverride(legacyOverride) .build());

```
 final DynamoDbEncryptionInterceptor interceptor = 
                 DynamoDbEnhancedClientEncryption.CreateDynamoDbEncryptionInterceptor( 
                          CreateDynamoDbEncryptionInterceptorInput.builder() 
                                   .tableEncryptionConfigs(tableConfigs) 
                                   .build() 
                 ); 
         // 8. Create a new AWS SDK DynamoDb client using the 
         // interceptor from Step 7. 
         final DynamoDbClient ddb = DynamoDbClient.builder() 
                  .overrideConfiguration( 
                          ClientOverrideConfiguration.builder() 
                                   .addExecutionInterceptor(interceptor) 
                                  .buid().build();
         // 9. Create the DynamoDbEnhancedClient using the AWS SDK DynamoDb client 
         // created in Step 8, and create a table with your modeled class. 
         final DynamoDbEnhancedClient enhancedClient = DynamoDbEnhancedClient.builder() 
                  .dynamoDbClient(ddb) 
                 .build():
         final DynamoDbTable<SimpleClass> table = enhancedClient.table(ddbTableName, 
  tableSchema); 
     }
}
```
### <span id="page-121-0"></span>第 2 步。用新格式编写项目

将步骤 1 中的更改部署到所有读取器后,请完成以下步骤,以将 AWS 数据库加密 SDK 客户端配置为 以新格式编写项目。部署以下更改后,您的客户端将继续读取旧格式的项目,并且开始以新格式编写和 读取项目。

以下过程概述了以下代码示例中所演示的步骤。

- 1. 继续配置密钥环、表架构、旧属性操作 allowedUnsignedAttributes 和 DynamoDBEncryptor,就像在[步骤 1](#page-117-0) 中执行的操作一样。
- 2. 将遗留行为更新为仅使用新格式编写新项目。
- 3. 创建 DynamoDbEncryptionInterceptor
- 4. 创建新的 AWS SDK DynamoDB 客户端。
- 5. 创建 DynamoDBEnhancedClient 并使用您的建模类创建表。

要了解 DynamoDB 增强版客户端的更多信息,请参阅[创建增强型客户端。](https://docs.aws.amazon.com/sdk-for-java/latest/developer-guide/ddb-en-client-getting-started-dynamodbTable.html#ddb-en-client-getting-started-dynamodbTable-eclient)

```
public class MigrationExampleStep2 { 
     public static void MigrationStep2(String kmsKeyId, String ddbTableName, int 
 sortReadValue) { 
         // 1. Continue to configure your keyring, table schema, legacy 
         // attribute actions, allowedUnsignedAttributes, and 
         // DynamoDBEncryptor as you did in Step 1. 
        final MaterialProviders matProv = MaterialProviders.builder()
                 .MaterialProvidersConfig(MaterialProvidersConfig.builder().build()) 
                .build();
         final CreateAwsKmsMrkMultiKeyringInput keyringInput = 
 CreateAwsKmsMrkMultiKeyringInput.builder() 
                 .generator(kmsKeyId) 
                .build():
         final IKeyring kmsKeyring = matProv.CreateAwsKmsMrkMultiKeyring(keyringInput); 
         final TableSchema<SimpleClass> schemaOnEncrypt = 
 TableSchema.fromBean(SimpleClass.class); 
         final List<String> allowedUnsignedAttributes = Arrays.asList("attribute3"); 
         final Map<String, CryptoAction> legacyActions = new HashMap<>(); 
         legacyActions.put("partition_key", CryptoAction.SIGN_ONLY); 
         legacyActions.put("sort_key", CryptoAction.SIGN_ONLY); 
         legacyActions.put("attribute1", CryptoAction.ENCRYPT_AND_SIGN); 
         legacyActions.put("attribute2", CryptoAction.SIGN_ONLY); 
         legacyActions.put("attribute3", CryptoAction.DO_NOTHING); 
         final AWSKMS kmsClient = AWSKMSClientBuilder.defaultClient(); 
         final DirectKmsMaterialProvider cmp = new DirectKmsMaterialProvider(kmsClient, 
  kmsKeyId); 
         final DynamoDBEncryptor oldEncryptor = DynamoDBEncryptor.getInstance(cmp); 
         // 2. Update your legacy behavior to only write new items using the new 
         // format. 
         // For Legacy Policy, use 'FORBID_LEGACY_ENCRYPT_ALLOW_LEGACY_DECRYPT'. This 
 policy 
         // continues to read items in both formats, but will only write items 
         // using the new format. 
         final LegacyOverride legacyOverride = LegacyOverride
```

```
 .builder() 
                  .encryptor(oldEncryptor) 
                  .policy(LegacyPolicy.FORBID_LEGACY_ENCRYPT_ALLOW_LEGACY_DECRYPT) 
                  .attributeActionsOnEncrypt(legacyActions) 
                 .build();
         // 3. Create a DynamoDbEncryptionInterceptor with the above configuration. 
         final Map<String, DynamoDbEnhancedTableEncryptionConfig> tableConfigs = new 
  HashMap<>(); 
         tableConfigs.put(ddbTableName, 
                 DynamoDbEnhancedTableEncryptionConfig.builder() 
                          .logicalTableName(ddbTableName) 
                          .keyring(kmsKeyring) 
                          .allowedUnsignedAttributes(allowedUnsignedAttributes) 
                          .schemaOnEncrypt(tableSchema) 
                          .legacyOverride(legacyOverride) 
                         .build();
         final DynamoDbEncryptionInterceptor interceptor = 
                 DynamoDbEnhancedClientEncryption.CreateDynamoDbEncryptionInterceptor( 
                          CreateDynamoDbEncryptionInterceptorInput.builder() 
                                   .tableEncryptionConfigs(tableConfigs) 
                                   .build() 
                 ); 
         // 4. Create a new AWS SDK DynamoDb client using the 
         // interceptor from Step 3. 
         final DynamoDbClient ddb = DynamoDbClient.builder() 
                  .overrideConfiguration( 
                          ClientOverrideConfiguration.builder() 
                                   .addExecutionInterceptor(interceptor) 
                                  .build().build();
         // 5. Create the DynamoDbEnhancedClient using the AWS SDK DynamoDb Client 
  created 
         // in Step 4, and create a table with your modeled class. 
         final DynamoDbEnhancedClient enhancedClient = DynamoDbEnhancedClient.builder() 
                  .dynamoDbClient(ddb) 
                 .build();
         final DynamoDbTable<SimpleClass> table = enhancedClient.table(ddbTableName, 
  tableSchema); 
     }
}
```
部署步骤 2 的更改后,必须使用新格式重新加密表中的所有旧项目,然后才能继续执[行步骤 3](#page-124-0)。您无法 运行单一指标或查询来快速加密您的现有项目。使用对您的系统最有意义的过程。例如,您可以使用异 步过程,以缓慢扫描表,然后使用您定义的新属性操作和加密配置重写项目。

<span id="page-124-0"></span>步骤 3 只能以新格式读取和编写项目

使用新格式重新加密表格中的所有项目后,您可以从配置中移除遗留行为。完成以下步骤以将客户端配 置为仅以新格式读取和编写项目。

以下过程概述了以下代码示例中所演示的步骤。

- 1. 继续配置密钥环、表架构和 allowedUnsiqnedAttributes,就像在[步骤 1](#page-117-0) 中执行的操作一 样。从您的配置中移除旧属性操作和 DynamoDBEncryptor。
- 2. 创建 DynamoDbEncryptionInterceptor。
- 3. 创建新的 AWS SDK DynamoDB 客户端。
- 4. 创建 DynamoDBEnhancedClient 并使用您的建模类创建表。

要了解 DynamoDB 增强版客户端的更多信息,请参阅[创建增强型客户端。](https://docs.aws.amazon.com/sdk-for-java/latest/developer-guide/ddb-en-client-getting-started-dynamodbTable.html#ddb-en-client-getting-started-dynamodbTable-eclient)

public class MigrationExampleStep3 {

```
 public static void MigrationStep3(String kmsKeyId, String ddbTableName, int 
 sortReadValue) { 
        // 1. Continue to configure your keyring, table schema, 
        // and allowedUnsignedAttributes as you did in Step 1. 
        // Do not include the configurations for the DynamoDBEncryptor or 
        // the legacy attribute actions. 
        final MaterialProviders matProv = MaterialProviders.builder() 
                 .MaterialProvidersConfig(MaterialProvidersConfig.builder().build()) 
                .build();
        final CreateAwsKmsMrkMultiKeyringInput keyringInput = 
 CreateAwsKmsMrkMultiKeyringInput.builder() 
                .generator(kmsKeyId) 
               .build();
        final IKeyring kmsKeyring = matProv.CreateAwsKmsMrkMultiKeyring(keyringInput); 
        final TableSchema<SimpleClass> schemaOnEncrypt = 
 TableSchema.fromBean(SimpleClass.class); 
        final List<String> allowedUnsignedAttributes = Arrays.asList("attribute3");
```
 // 3. Create a DynamoDbEncryptionInterceptor with the above configuration. // Do not configure any legacy behavior. final Map<String, DynamoDbEnhancedTableEncryptionConfig> tableConfigs = new HashMap<>(); tableConfigs.put(ddbTableName, DynamoDbEnhancedTableEncryptionConfig.builder() .logicalTableName(*ddbTableName*) .keyring(*kmsKeyring*) .allowedUnsignedAttributes(allowedUnsignedAttributes) .schemaOnEncrypt(tableSchema)  $.build()$ ; final DynamoDbEncryptionInterceptor interceptor = DynamoDbEnhancedClientEncryption.CreateDynamoDbEncryptionInterceptor( CreateDynamoDbEncryptionInterceptorInput.builder() .tableEncryptionConfigs(tableConfigs) .build() ); // 4. Create a new AWS SDK DynamoDb client using the // interceptor from Step 3. final DynamoDbClient ddb = DynamoDbClient.builder() .overrideConfiguration( ClientOverrideConfiguration.builder() .addExecutionInterceptor(interceptor)  $.build()$  $.build()$ ; // 5. Create the DynamoDbEnhancedClient using the AWS SDK Client // created in Step 4, and create a table with your modeled class. final DynamoDbEnhancedClient enhancedClient = DynamoDbEnhancedClient.builder() .dynamoDbClient(ddb)  $.build()$ ; final DynamoDbTable<SimpleClass> table = enhancedClient.table(ddbTableName, tableSchema); } }

# <span id="page-126-0"></span>旧版 DynamoDB 加密客户端

2023 年 6 月 9 日,我们的客户端加密库已重命名为 AWS 数据库加密 SDK。AWS 数据库加密 SDK 继续支持旧版 DynamoDB 加密客户端版本。有关客户端加密库中随重命名发生更改的不同部分的更多 信息,请参阅 [Amazon DynamoDB Encryption Client 重命名](#page-193-0)。

要迁移到最新版本的适用于 DynamoDB 的 Java 客户端加密库,请参阅 [迁移到版本 3.x。](#page-117-1)

主题

- [适用于 DynamoDB 的 AWS 数据库加密 SDK 版本支持](#page-126-1)
- [DynamoDB 加密客户端的工作原理](#page-127-0)
- [Amazon DynamoDB Encryption Client 概念](#page-130-0)
- [加密材料提供程序](#page-134-0)
- [Amazon DynamoDB Encryption Client 可用的编程语言](#page-161-0)
- [更改数据模型](#page-185-0)
- [排查 DynamoDB 加密客户端应用程序中的问题](#page-189-0)

# <span id="page-126-1"></span>适用于 DynamoDB 的 AWS 数据库加密 SDK 版本支持

旧版章节中的主题提供有关适用于 Java 的 DynamoDB 加密客户端版本 1.x—2.x 以及适用于 Python 的 DynamoDB 加密客户端版本 1.x—3.x 的信息。

下表所列为在 Amazon DynamoDB 中支持客户端加密的语言和版本。

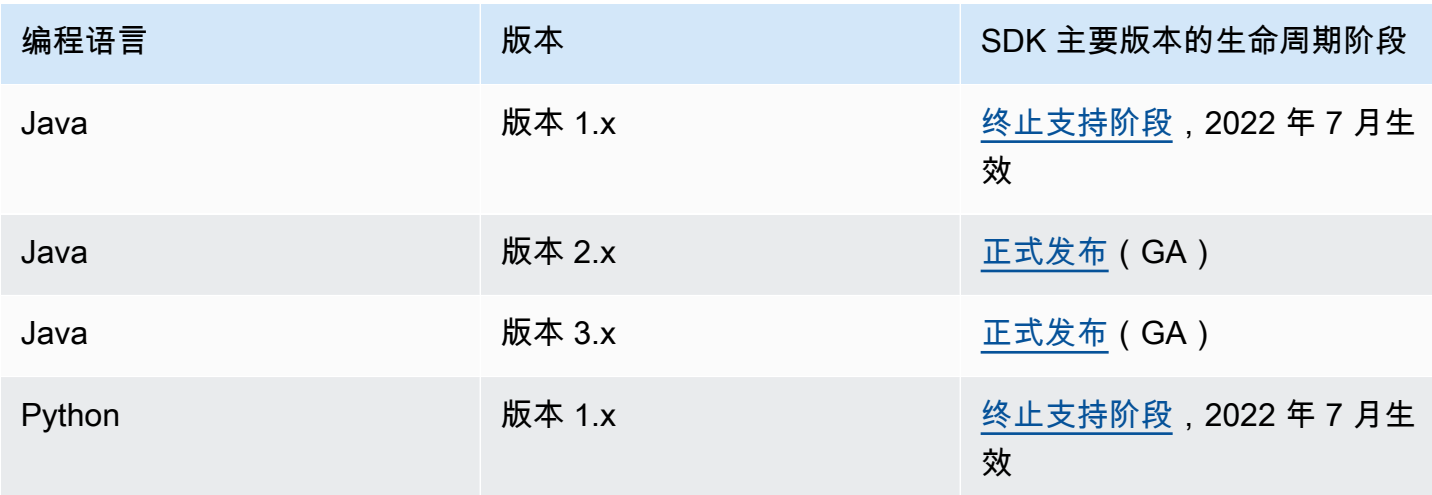

AWS 数据库加密 SDK いちょうきょう しょうきょうかい しょうかん しょうかん しょうかん かんこうかん かんしょう オカメラ 汗发人员指南

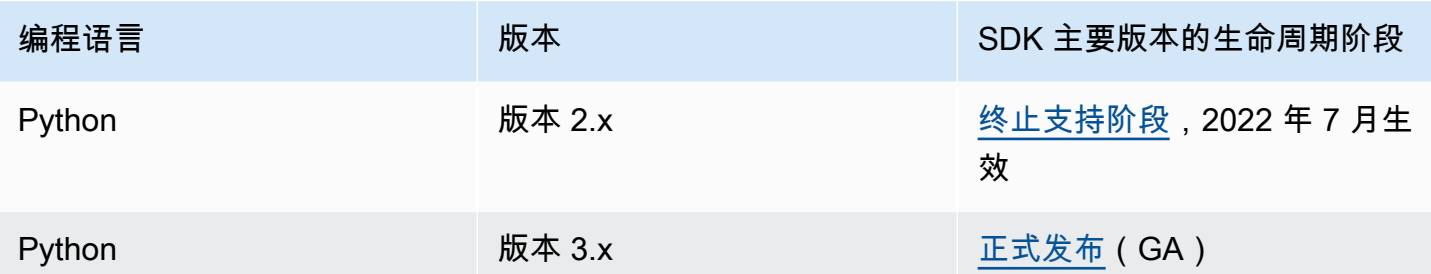

# <span id="page-127-0"></span>DynamoDB 加密客户端的工作原理

**a** Note

我们的客户端加密库已[重命名为 AWS 数据库加密 SDK。](#page-193-0)以下主题提供有关适用于 Java 的 DynamoDB 加密客户端版本 1.x—2.x 以及适用于 Python 的 DynamoDB 加密客户端版本 1.x—3.x 的信息。有关更多信息,请参[阅适用于 DynamoDB 的 AWS 数据库加密 SDK 版本支](#page-126-1) [持](#page-126-1)。

DynamoDB 加密客户端专门设计为保护存储在 DynamoDB 中的数据。库包含可以直接扩展或使用的 安全实施。大多数元素由抽象元素表示,因此可以创建和使用兼容的自定义组件。

为表项目加密和签名

负责对表项目进行加密、签名、验证和解密的项目加密程序是 DynamoDB 加密客户端的核心。它取得 表项目信息,以及要加密和签名的项目说明,它将从您选择并配置的[加密材料提供程序](#page-130-1)获取加密材料和 加密材料的使用说明。

下图显示了此流程的高级视图。

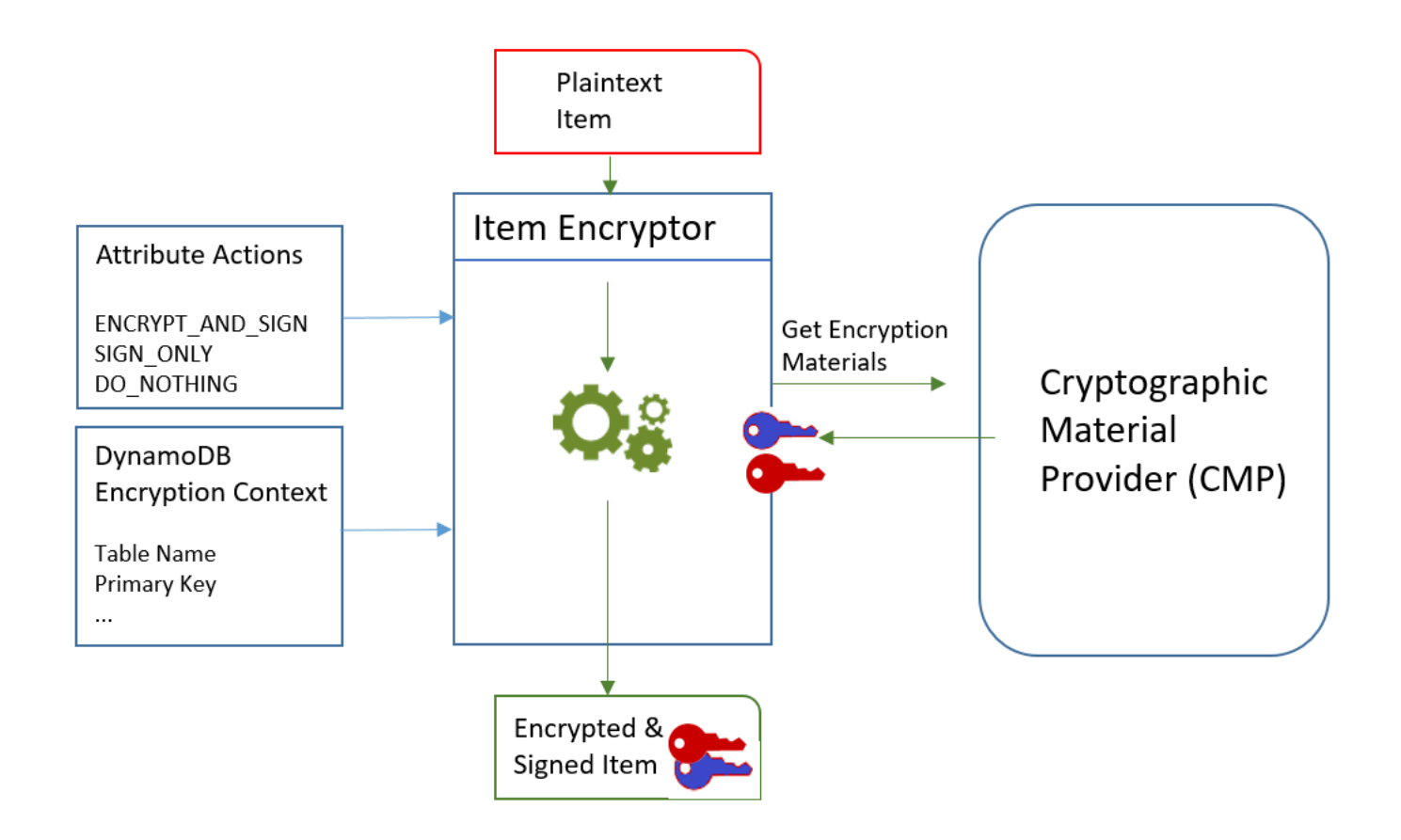

要对表项目进行加密和签名,DynamoDB 加密客户端需要:

• 表的相关信息。它从提供的 [DynamoDB 加密上下文获](#page-12-1)取有关表的信息。某些帮助程序从 DynamoDB 获取必需信息并创建 DynamoDB 加密上下文。

# **a** Note

DynamoDB 加密客户端中的 DynamoDB 加密上下文 与 AWS Key Management Service(AWS KMS)和 AWS Encryption SDK 中的加密上下文无关。

- 要加密和签名的属性。它从提供的[属性操作](#page-131-0)获取此信息。
- 加密材料,包括加密密钥和签名密钥。它从您选择并配置的[加密材料提供程序](#page-130-1) (CMP) 获取这些信 息。
- 为项目加密和签名的说明。CMP 会将加密材料(包括加密和签名算法)使用说明添加到[实际材料描](#page-132-0) [述](#page-132-0)。

[项目加密程序](#page-131-1)将使用所有这些元素为项目加密和签名。此外,项目加密程序将两个属性添加到项目:包 含加密和签名说明(实际材料描述)的[材料描述属性](#page-132-0)以及包含签名的属性。可以直接与项目加密程序交 互,或使用与项目加密程序交互的帮助程序功能以实施安全默认行为。

结果是包含已加密和已签名数据的 DynamoDB 项目。

验证和解密表项目

这些组件还一起运行来验证和解密项目,如下图所示。

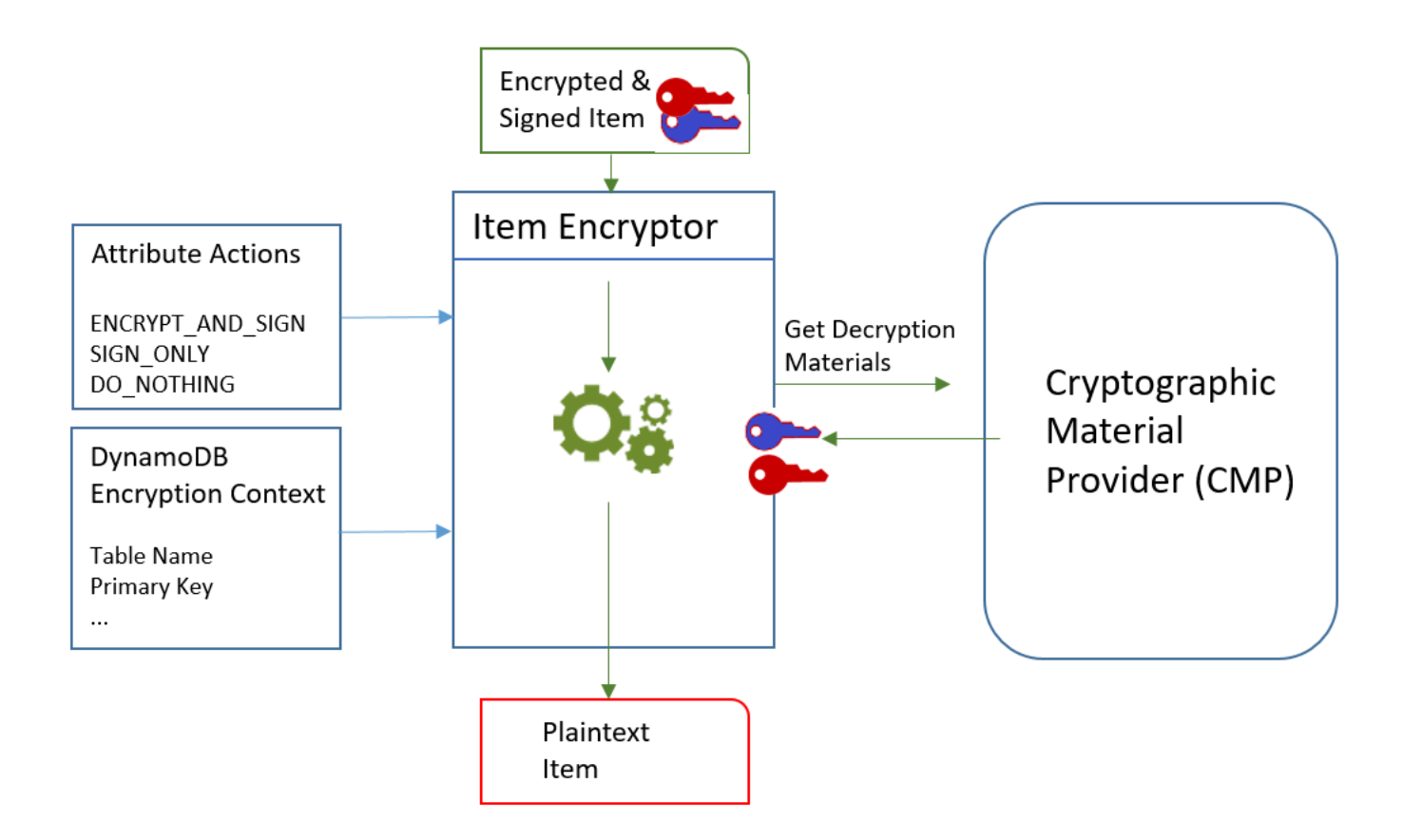

要验证和解密项目,DynamoDB 加密客户端要相同的组件、配置相同的组件或专门为解密项目设计的 组件,如下所示:

- 来自 [DynamoDB 加密上下文的](#page-12-1)有关表的信息。
- 要验证和解密的属性。它将从[属性操作](#page-131-0)获取这些属性。
- 您选择和配置的[加密材料提供程序](#page-130-1)(CMP)中的解密材料,包括验证和解密密钥。

已加密项目不包括为它加密所使用的 CMP 的任何记录。您必须提供相同的 CMP、配置相同的 CMP 或设计为解密项目的 CMP。

• 有关如何加密项目和为项目签名的信息,包括加密和签名算法。客户端将从项目的[材料描述属性](#page-132-0)中获 取这些信息。

[项目加密程序](#page-131-1)将使用所有这些元素验证和解密项目。它还将删除材料描述和签名属性。结果是明文 DynamoDB 项目。

<span id="page-130-0"></span>Amazon DynamoDB Encryption Client 概念

**a** Note

我们的客户端加密库已[重命名为 AWS 数据库加密 SDK。](#page-193-0)以下主题提供有关适用于 Java 的 DynamoDB 加密客户端版本 1.x—2.x 以及适用于 Python 的 DynamoDB 加密客户端版本 1.x—3.x 的信息。有关更多信息,请参[阅适用于 DynamoDB 的 AWS 数据库加密 SDK 版本支](#page-126-1) [持](#page-126-1)。

本主题介绍 Amazon DynamoDB Encryption Client 中使用的概念和术语。

要了解 DynamoDB 加密客户端的组件如何交互,请参阅 [DynamoDB 加密客户端的工作原理。](#page-127-0)

主题

- [加密材料提供程序 \(CMP\)](#page-130-1)
- [项目加密程序](#page-131-1)
- [属性操作](#page-131-0)
- [材料描述](#page-132-0)
- [DynamoDB 加密上下文](#page-132-1)
- [提供程序存储](#page-133-0)

<span id="page-130-1"></span>加密材料提供程序 (CMP)

在实施 DynamoDB 加密客户端时,第一批任务中有一个任务是[选择加密材料提供程序\(](#page-134-0)CMP)(又称 为加密材料提供程序)。您的选择决定了剩下的大部分实施操作。

加密材料提供程序 (CMP) 收集、汇编并返[回项目加密程序](#page-131-1)用于为表项目加密和签名的加密材料。CMP 确定要使用的加密算法以及如何生成和保护加密和签名密钥。

CMP 与项目加密程序交互。项目加密程序从 CMP 请求加密或解密材料,而 CMP 将这些材料返回给 项目加密程序。然后,项目加密程序使用加密材料为项目加密和签名,或验证和解密项目。

在配置客户端时指定 CMP。可以创建兼容的自定义 CMP,或使用库中的众多 CMP 之一。大多数 CMP 都可用于多种编程语言。

<span id="page-131-1"></span>项目加密程序

项目加密程序是为 DynamoDB 加密客户端执行加密操作的低级别组件。它从[加密材料提供程序](#page-130-1) (CMP) 请求加密材料,然后使用 CMP 返回的材料为表项目加密和签名,或验证和解密表项目。

可以直接与项目加密程序交互或使用库提供的帮助程序。例如,适用于 Java 的 DynamoDB 加 密客户端包含可与 DynamoDBMapper 一起使用的 AttributeEncryptor 帮助程序类,而 不是直接与 DynamoDBEncryptor 项目加密程序交互。Python 库包含与项目加密程序交互的 EncryptedTable、EncryptedClient 和 EncryptedResource 帮助程序类。

### <span id="page-131-0"></span>属性操作

属性操作告知项目加密程序将对项目的每个属性执行哪些操作。

属性操作值可以是以下任何值:

- 加密和签名 加密属性值。在项目签名中包含属性(名称和值)。
- 仅签名 在项目签名中包含属性。
- 不执行任何操作 不为属性加密或签名。

对于可能存储敏感数据的任何属性,请使用 Encrypt and sign (加密和签名)。对于主键属性(分区键和 排序键),使用 Sign only。不会为[材料描述属性和](#page-132-0)签名属性签名或加密。无需为这些属性指定属性操 作。

仔细选择属性操作。如有怀疑,请使用 Encrypt and sign (加密和签名)。一旦使用 DynamoDB 加密客 户端来保护表项,就无法在不冒签名验证错误风险的情况下更改属性的操作。有关详细信息,请参阅 [更改数据模型](#page-185-0)。

**A** Warning

请勿加密主键属性。它们必须保留为明文,以便 DynamoDB 查找项目而无需运行全表扫描。

如果 [DynamoDB 加密上下文标](#page-12-1)识您的主键属性,则客户端将在您尝试加密这些属性时引发错误。

对于每种编程语言而言,用于指定属性操作的技术各不相同。此技术还可能特定于使用的帮助程序类。

有关详细信息,请参阅编程语言对应的文档。

- [Python](#page-178-0)
- [Java](#page-165-0)

# <span id="page-132-0"></span>材料描述

已加密表项目的材料描述 包含有关如何为表项目加密和签名的信息(如加密算法)[。加密材料提供程](#page-130-1) [序](#page-130-1) (CMP) 将在汇编用于加密和签名的加密材料时记录材料描述。之后,当它需要汇编加密材料以验证 和解密项目时,它将使用材料描述作为指南。

在 DynamoDB 加密客户端中,材料描述引用三个相关元素:

请求的材料描述

利用一些[加密材料提供程序](#page-130-1) (CMP),可指定高级选项(如加密算法)。要指明您的选择,请将名称-值对添加到表项目加密请求中 [DynamoDB 加密上下文的](#page-12-1)材料描述属性中。此元素也称为请求的材 料描述。请求的材料描述中的有效值由您选择的 CMP 定义。

**a** Note

由于材料描述会覆盖安全默认值,因此建议忽略请求的材料描述,除非有不得已的原因要使 用它。

### 实际材料描述

[加密材料提供程序](#page-130-1) (CMP) 返回的材料描述称为实际材料描述。它描述 CMP 在汇编加密材料时使用 的实际值。它一般包括请求的描述材料(如有),请求的描述材料有增加和更改。

### 材料描述属性

客户端将实际材料描述保存在已加密项目的材料描述属性 中。材料描述属性名称为 amzn-ddbmap-desc 并且其值为实际材料描述。客户端将使用材料描述属性中的值验证和解密项目。

# <span id="page-132-1"></span>DynamoDB 加密上下文

DynamoDB 加密上下文 为[加密材料提供程序\(](#page-130-1)CMP)提供有关表和项目的信息。在高级实施 中,DynamoDB 加密上下文可以包括[请求的材料描述。](#page-132-0)

在对表项目进行加密时,DynamoDB 加密上下文将以加密方式绑定到加密的属性值。当您解密时,如 果 DynamoDB 加密上下文与用于加密的 DynamoDB 加密上下文不是区分大小写的完全匹配,则解密 操作将失败。如果您与[项目加密程序](#page-131-1)直接交互,则必须在调用加密或解密方法时提供 DynamoDB 加密 上下文。大多数帮助程序将创建 DynamoDB 加密上下文。

### **G** Note

DynamoDB 加密客户端中的 DynamoDB 加密上下文 与 AWS Key Management Service (AWS KMS)和 AWS Encryption SDK 中的加密上下文无关。

DynamoDB 加密上下文可以包含以下字段。所有字段和值均为可选项。

- 表名称
- 分区键名称
- 排序键名称
- 属性名称/值对
- [请求的材料描述](#page-132-0)

# <span id="page-133-0"></span>提供程序存储

提供程序存储 是返[回加密材料提供程序](#page-130-1) (CMP) 的组件。提供程序存储可以创建 CMP 或从其他源 ( 如 其他提供程序存储)获取它们。提供程序存储将它创建的 CMP 的版本保存在持久性存储中,其中存储 的每个 CMP 通过请求者和版本号的材料名称标识。

DynamoDB 加密客户端中的[最新提供程序从](#page-147-0)提供程序存储中获取 CMP,但您可以使用提供程序存储来 为任何组件提供 CMP。每个最新提供程序都与一个提供程序存储关联,但一个提供程序存储可以向多 台主机中的多个请求者提供 CMP。

提供程序存储将按需创建新版 CMP,然后返回新版本和现有版本。它还将返回指定材料名称的最新版 本号。这使请求者知道提供程序存储何时具有它可请求的 CMP 的新版本。

DynamoDB 加密客户端包含 [MetaStore](#page-151-0), MetaStore 是使用存储在 DynamoDB 中且通过使用内部 DynamoDB 加密客户端加密的密钥创建已包装 CMP 的提供程序存储。

### 了解更多:

• 提供程序存储:[Java](https://aws.github.io/aws-dynamodb-encryption-java/com/amazonaws/services/dynamodbv2/datamodeling/encryption/providers/store/ProviderStore.html)[、Python](https://github.com/aws/aws-dynamodb-encryption-python/blob/master/src/dynamodb_encryption_sdk/material_providers/store/__init__.py)

• MetaStore: Java, [Python](https://aws-dynamodb-encryption-python.readthedocs.io/en/latest/lib/materials_providers/metastore.html#module-dynamodb_encryption_sdk.material_providers.store.meta)

# <span id="page-134-0"></span>加密材料提供程序

**a** Note

我们的客户端加密库已[重命名为 AWS 数据库加密 SDK。](#page-193-0)以下主题提供有关适用于 Java 的 DynamoDB 加密客户端版本 1.x—2.x 以及适用于 Python 的 DynamoDB 加密客户端版本 1.x—3.x 的信息。有关更多信息,请参[阅适用于 DynamoDB 的 AWS 数据库加密 SDK 版本支](#page-126-1) [持](#page-126-1)。

您在使用 DynamoDB 加密客户端时所做的最重要的决策是选择[加密材料提供程序\(](#page-130-1)CMP)。CMP 组 装加密材料并将其返回到项目加密程序。它还确定如何生成加密密钥和签名密钥,新密钥材料是否对于 每个项目进行生成或重复使用以及所使用的加密和签名算法。

您可以选择 DynamoDB 加密客户端库中提供的实施中的 CMP 或构建兼容的自定义 CMP。您的 CMP 选择还可能取决于使用的[编程语言](#page-161-0)。

本主题介绍了最常见的 CMP 并提供一些建议以帮助您选择适合您的应用程序的最佳 CMP。

Direct KMS 材料提供程序

Direct KMS 材料提供程序借助 [AWS KMS key](https://docs.aws.amazon.com/kms/latest/developerguide/concepts.html#master_keys) 保护您的表项目,该主密钥绝不会让 [AWS Key](https://docs.aws.amazon.com/kms/latest/developerguide/)  [Management Service](https://docs.aws.amazon.com/kms/latest/developerguide/)(AWS KMS)处于不加密状态。您的应用程序不必生成或管理任何加密材 料。由于它使用 AWS KMS key 来为每个项目生成唯一的加密密钥和签名密钥,此提供程序会在其 每次加密或解密项目时调用 AWS KMS。

如果您使用的是 AWS KMS 且每个事务一个 AWS KMS 调用适用干您的应用程序,则此提供程序 是个很好的选择。

有关详细信息,请参阅 [Direct KMS 材料提供程序](#page-136-0)。

已包装的材料提供程序(已包装的 CMP)

利用已包装的材料提供程序(已包装的 CMP),您可以在 DynamoDB 加密客户端外部生成和管理 包装密钥和签名密钥。

已包装的 CMP 会为每个项目生成唯一加密密钥。然后,它会使用您提供的包装(或解开包装)密 钥和签名密钥。因此,您可确定如何生成包装密钥和签名密钥以及这些密钥对于每个项目是唯一

的还是可重复使用。已包装的 CMP 是 [Direct KMS 提供程序的](#page-136-0)安全替代方案,适用于不使用 AWS KMS 且可以安全管理加密材料的应用程序。

有关详细信息,请参阅 [已包装的材料提供程序](#page-143-0)。

最新提供程序

最新提供程序是一个[加密材料提供程序](#page-130-1)(CMP),旨在处理[提供程序存储。](#page-133-0)它从提供程序存储获取 CMP,然后从 CMP 获取其返回的加密材料。最新提供程序通常使用每个 CMP 来满足加密材料的 多个请求,但您可以使用提供程序存储的功能来控制可重复使用材料的范围,决定轮换其 CMP 的 频率以及甚至在不更改最新提供程序的情况下更改所使用的 CMP 的类型。

您可以结合使用最新提供程序与任何兼容的提供程序存储。DynamoDB 加密客户端包含一个 MetaStore,这是返回已包装的 CMP 的提供程序存储。

对于需要最大程度地减少对加密源的调用的应用程序,以及能够在不违反应用程序的安全性要求的 情况下重复使用某些加密材料的应用程序,最新提供程序是个很好的选择。例如,它允许您借助 [AWS Key Management Service\(](https://docs.aws.amazon.com/kms/latest/developerguide/)AWS KMS)中的 [AWS KMS key](https://docs.aws.amazon.com/kms/latest/developerguide/concepts.html#master_keys) 保护加密材料,而无需在每次 加密或解密项目时调用 AWS KMS。

有关详细信息,请参阅 [最新提供程序](#page-147-0)。

静态材料提供程序

静态材料提供程序设计用于测试、概念验证演示和传统兼容性。它不会为每个项目生成任何唯一加 密材料。它将返回您提供的相同加密密钥和签名密钥,而且这些密钥会直接用于加密、解密和签署 您的表项目。

**a** Note

Java 库中的[非对称静态提供程序不](https://aws.github.io/aws-dynamodb-encryption-java/com/amazonaws/services/dynamodbv2/datamodeling/encryption/providers/AsymmetricStaticProvider.html)是一种静态提供程序。它仅提供[已包装的 CMP](#page-143-0) 的替代 构造函数。它在生产使用时是安全的,但您应尽可能地直接使用已包装的 CMP。

主题

- [Direct KMS 材料提供程序](#page-136-0)
- [已包装的材料提供程序](#page-143-0)
- [最新提供程序](#page-147-0)
- [静态材料提供程序](#page-158-0)

### <span id="page-136-0"></span>Direct KMS 材料提供程序

### **a** Note

我们的客户端加密库已[重命名为 AWS 数据库加密 SDK。](#page-193-0)以下主题提供有关适用于 Java 的 DynamoDB 加密客户端版本 1.x—2.x 以及适用于 Python 的 DynamoDB 加密客户端版本 1.x—3.x 的信息。有关更多信息,请参[阅适用于 DynamoDB 的 AWS 数据库加密 SDK 版本支](#page-126-1) [持](#page-126-1)。

Direct KMS 材料提供程序(Direct KMS 提供程序)借助从不让 [AWS Key Management](https://docs.aws.amazon.com/kms/latest/developerguide/)  [Service\(](https://docs.aws.amazon.com/kms/latest/developerguide/)AWS KMS)处于不加密状态的 [AWS KMS key](https://docs.aws.amazon.com/kms/latest/developerguide/concepts.html#master_keys) 保护您的表项目。此[加密材料提供程序为](#page-130-1)每 个表项目返回唯一的加密密钥和签名密钥。为此,它会在您每次加密或解密项目时调用 AWS KMS。

如果您以高频率且大规模地处理 DvnamoDB 项目,您可能会超出 AWS KMS [每秒请求次数限制](https://docs.aws.amazon.com/kms/latest/developerguide/limits.html#requests-per-second),从而 导致处理延迟。如果需要超出限制,请在 [AWS Support 中心](https://console.aws.amazon.com/support/home)并创建案例。您也可以考虑使用密钥重复 次数使用有限的加密材料提供程序,例如[最新提供程序](#page-147-0)。

要使用 Direct KMS 提供程序,调用方必须具有一个 [AWS 账户](https://aws.amazon.com/premiumsupport/knowledge-center/create-and-activate-aws-account/)、至少一个 AWS KMS key,以及在 AWS KMS key 上调用 [GenerateDataKey](https://docs.aws.amazon.com/kms/latest/APIReference/API_GenerateDataKey.html) 和 [Decrypt](https://docs.aws.amazon.com/kms/latest/APIReference/API_Decrypt.html) 操作的权限。AWS KMS key 必须是对称加密密 钥;DynamoDB 加密客户端不支持非对称加密。如果您使用的是 [DynamoDB 全局表,](https://docs.aws.amazon.com/amazondynamodb/latest/developerguide/GlobalTables.html)则可能需要指 定一个 [AWS KMS 多区域密钥](https://docs.aws.amazon.com/kms/latest/developerguide/multi-region-keys-overview.html)。有关详细信息,请参阅 [使用方法。](#page-137-0)

**a** Note

使用 Direct KMS 提供程序时,主键属性的名称和值以明文显示在 [AWS KMS 加密上下文和](https://docs.aws.amazon.com/kms/latest/developerguide/concepts.html#encrypt_context)相 关 AWS KMS 操作的 AWS CloudTrail 日志中。但是,DynamoDB 加密客户端从不公开任意加 密属性值的明文。

Direct KMS 提供程序是 DynamoDB 加密客户端支持的几个[加密材料提供程序\(](#page-130-1)CMP)之一。有关其 他 CMP 的信息,请参[阅加密材料提供程序](#page-134-0)。

有关示例代码,请参阅:

- Java: AwsKmsEncryptedItem
- Python: aws-kms-encrypted-table, aws-kms-encrypted-item

主题

- [使用方法](#page-137-0)
- [工作原理](#page-139-0)

<span id="page-137-0"></span>使用方法

要创建 Direct KMS 提供程序,请使用密钥 ID 参数在您的账户中指定对称加密 [KMS 密钥。](https://docs.aws.amazon.com/kms/latest/developerguide/concepts.html#master_keys)密钥 ID 参 数的值可以是 AWS KMS key 的密钥 ID、密钥 ARN、别名名称或别名 ARN。有关密钥标识符的详细 信息,请参阅《AWS Key Management Service 开发人员指南》中[的密钥标识符](https://docs.aws.amazon.com/kms/latest/developerguide/concepts.html#key-id)。

Direct KMS 提供程序需要对称的加密 KMS 密钥。不能使用非对称 KMS 密钥。但是,可以使用多区域 KMS 键、包含导入的密钥材料的 KMS 密钥,或自定义密钥存储中的 KMS 密钥。您必须对 KMS 密钥 拥有 [kms:GenerateDataKey](https://docs.aws.amazon.com/kms/latest/APIReference/API_GenerateDataKey.html) 和 [kms:Decrypt](https://docs.aws.amazon.com/kms/latest/APIReference/API_Decrypt.html) 权限。因此,您必须使用客户托管式密钥,而不是 AWS 托管密钥或 AWS 拥有的 KMS 密钥。

适用于 Python 的 DynamoDB 加密客户端在密钥 ID 参数值(如果包含该值)中确定从该区域调用 AWS KMS 的区域。否则,它将使用 AWS KMS 客户端中的区域(如果您指定)或您在 AWS SDK for Python (Boto3) 中配置的区域。有关 Python 中的区域选择的信息,请参阅《适用于 Python(Boto3) 的 AWS SDK API 参考》中的[配置。](https://boto3.amazonaws.com/v1/documentation/api/latest/guide/configuration.html)

如果您指定的客户端包含区域,则适用于 Java 的 DynamoDB 加密客户端将确定从 AWS KMS 客户端 中的区域调用 AWS KMS 的区域。否则,它将使用您在 AWS SDK for Java 中配置的区域。有关 AWS SDK for Java 中的区域选择的信息,请参阅《AWS SDK for Java 开发人员指南》中的 [AWS 区域 选](https://docs.aws.amazon.com/sdk-for-java/v1/developer-guide/java-dg-region-selection.html) [择](https://docs.aws.amazon.com/sdk-for-java/v1/developer-guide/java-dg-region-selection.html)。

Java

```
// Replace the example key ARN and Region with valid values for your application
final String keyArn = 'arn:aws:kms:us-
west-2:111122223333:key/1234abcd-12ab-34cd-56ef-1234567890ab'
final String region = 'us-west-2' 
final AWSKMS kms = AWSKMSClientBuilder.standard().withRegion(region).build();
final DirectKmsMaterialProvider cmp = new DirectKmsMaterialProvider(kms, keyArn);
```
### Python

以下示例使用密钥 ARN 指定 AWS KMS key。如果您的密钥标识符不包括 AWS 区域,则 DynamoDB 加密客户端将从已配置的 Botocore 会话(如果有)或 Boto 默认会话中获取区域。

# Replace the example key ID with a valid value

kms\_key = 'arn:aws:kms:uswest-2:111122223333:key/1234abcd-12ab-34cd-56ef-1234567890ab' kms\_cmp = AwsKmsCryptographicMaterialsProvider(key\_id=*kms\_key*)

如果您使用的是 [Amazon DynamoDB 全局表](https://docs.aws.amazon.com/amazondynamodb/latest/developerguide/GlobalTables.html),则建议您使用 AWS KMS 多区域密钥对数据进行加密。 多区域密钥是不同 AWS 区域 中的 AWS KMS keys,可以互操作,因为这些密钥具有相同的密钥 ID 和 密钥材料。有关详细信息,请参阅《AWS Key Management Service 开发人员指南》中[的使用多区域](https://docs.aws.amazon.com/kms/latest/developerguide/multi-region-keys-overview.html) [密钥](https://docs.aws.amazon.com/kms/latest/developerguide/multi-region-keys-overview.html)。

**a** Note

如果您使用的是全局表[版本 2017.11.29](https://docs.aws.amazon.com/amazondynamodb/latest/developerguide/globaltables.V1.html),则必须设置属性操作,这样,保留的复制字段就不会 被加密或签名。有关详细信息,请参阅 [旧版本全局表存在的问题](#page-191-0)。

要在 DynamoDB 加密客户端中使用多区域密钥,请创建多区域密钥并将其复制到应用程序运行所在的 区域。然后将 Direct KMS 提供程序配置为使用 DynamoDB 加密客户端调用 AWS KMS 所在区域中的 多区域密钥。

以下示例将 DynamoDB 加密客户端配置为在美国东部(弗吉尼亚州北部)(us-east-1)区域中的加密 数据,并使用多区域密钥,在美国西部(俄勒冈州)(us-west-2)区域中对其进行解密。

Java

在此示例中,DynamoDB 加密客户端从 AWS KMS 客户端中的区域中获取调用 AWS KMS 的区 域。keyArn 值标识同一区域中的多区域密钥。

```
// Encrypt in us-east-1
```
// Replace the example key ARN and Region with valid values for your application final String usEastKey = 'arn:aws:kms:**us-east-1**:111122223333:key/ mrk-1234abcd12ab34cd56ef1234567890ab' final String region = '**us-east-1**'

```
final AWSKMS kms = AWSKMSClientBuilder.standard().withRegion(region).build();
final DirectKmsMaterialProvider cmp = new DirectKmsMaterialProvider(kms, usEastKey);
```

```
// Decrypt in us-west-2
```

```
// Replace the example key ARN and Region with valid values for your application
final String usWestKey = 'arn:aws:kms:us-west-2:111122223333:key/
mrk-1234abcd12ab34cd56ef1234567890ab'
final String region = 'us-west-2' 
final AWSKMS kms = AWSKMSClientBuilder.standard().withRegion(region).build();
final DirectKmsMaterialProvider cmp = new DirectKmsMaterialProvider(kms, usWestKey);
```
### Python

在此示例中,DynamoDB 加密客户端从密钥 ARN 中获取从区域中调用 AWS KMS 的区域。

```
# Encrypt in us-east-1
# Replace the example key ID with a valid value
us_east_key = 'arn:aws:kms:us-east-1:111122223333:key/
mrk-1234abcd12ab34cd56ef1234567890ab'
kms_cmp = AwsKmsCryptographicMaterialsProvider(key_id=us_east_key)
```

```
# Decrypt in us-west-2
# Replace the example key ID with a valid value
us_west_key = 'arn:aws:kms:us-west-2:111122223333:key/
mrk-1234abcd12ab34cd56ef1234567890ab'
kms_cmp = AwsKmsCryptographicMaterialsProvider(key_id=us_west_key)
```
### <span id="page-139-0"></span>工作原理

Direct KMS 提供程序返回受您指定的 AWS KMS key 保护的加密密钥和签名密钥,如下图所示。

# Direct KMS Provider

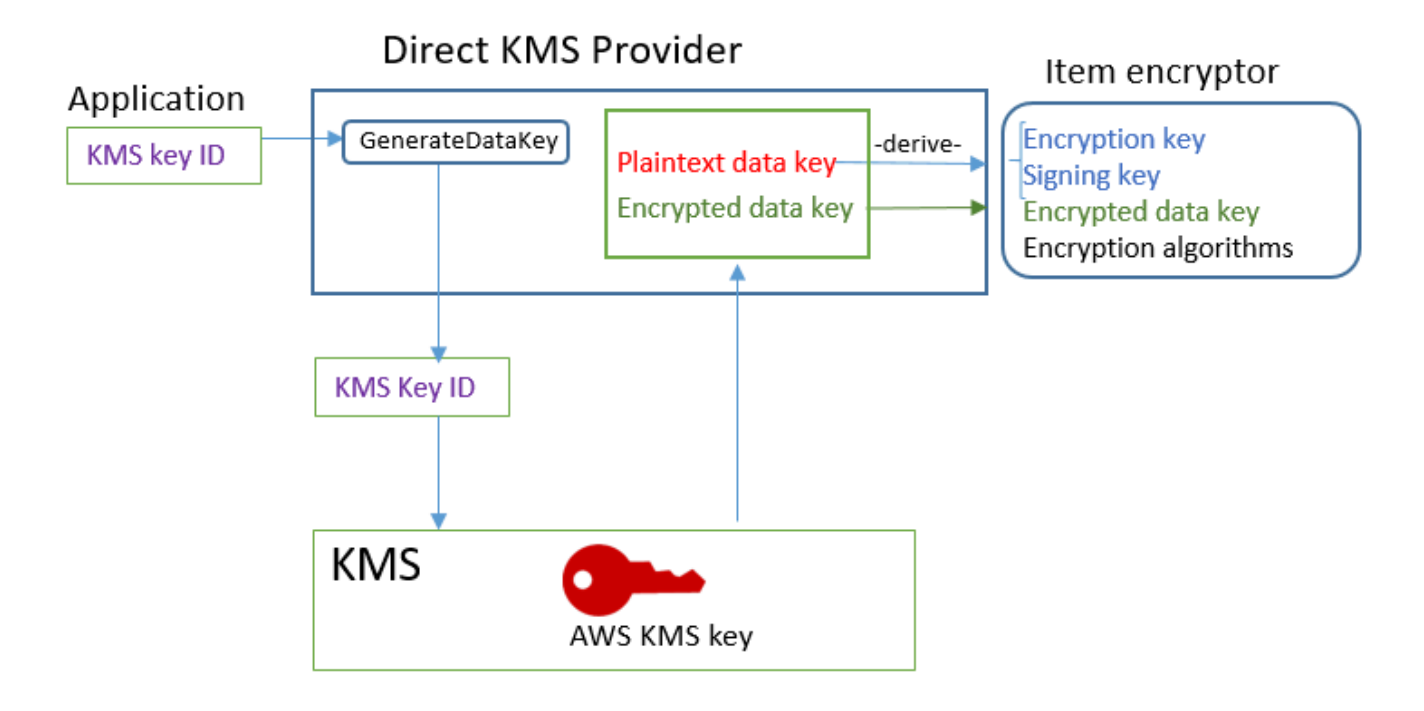

• 要生成加密材料,Direct KMS 提供程序会要求 AWS KMS 使用您指定的 AWS KMS key 为每个项 目[生成一个唯一的数据密钥](https://docs.aws.amazon.com/kms/latest/APIReference/API_GenerateDataKey.html)。因为可以可以不中派生项目的加密密钥和签名密钥,然后返回 加密密钥和签名密钥以及加密的数据密钥,后者存储在项目的[材料说明属性](#page-132-0)中。

项目加密程序使用加密密钥和签名密钥并尽快将它们从内存中删除。仅其派生自的数据密钥的加密副 本保存在加密项目中。

• 要生成解密材料,Direct KMS 提供程序要求 AWS KMS 解密加密数据密钥。然后,它从明文数据密 钥派生验证密钥和签名密钥,然后将这些密钥返回至项目加密程序。

项目加密程序会验证项目,而且如果验证成功,会解密加密的值。然后,它会尽快从内存中删除这些 密钥。

获取加密材料

本部分详细介绍了 Direct KMS 提供程序收到来[自项目加密程序](#page-131-1)的加密材料请求时的输入、输出和处 理。

输入(来自应用程序)

• AWS KMS key 的密钥 ID。

输入(来自项目加密程序)

• [DynamoDB 加密上下文](#page-12-1)

### 输出(至项目加密程序)

- 加密密钥(明文)
- 签名密钥
- 在[实际材料描述](#page-132-0)中:这些值保存在客户端将添加到项目的材料描述属性中。
	- amzn-ddb-env-key:由 AWS KMS key 加密的 Base64 编码的数据密钥
	- amzn-ddb-env-alg:加密算法,默认情况下为 [AES/256](https://csrc.nist.gov/projects/cryptographic-standards-and-guidelines/archived-crypto-projects/aes-development)
	- amzn-ddb-sig-alg:签名算法,默认情况下为 [HmacSHA256/256](https://en.wikipedia.org/wiki/HMAC)
	- amzn-ddb-wrap-alg: kms

### 处理

1. Direct KMS 提供程序向 AWS KMS 发送使用指定 AWS KMS key 的请求,以便为项目[生成唯一数据](https://docs.aws.amazon.com/kms/latest/APIReference/API_GenerateDataKey.html) [密钥](https://docs.aws.amazon.com/kms/latest/APIReference/API_GenerateDataKey.html)。该操作会返回明文密钥以及由 AWS KMS key 加密的副本。这称为初始密钥材料。

请求包括 [AWS KMS 加密上下文中](https://docs.aws.amazon.com/kms/latest/developerguide/concepts.html#encrypt_context)的以下明文值。这些非密钥值以加密方式绑定到加密对象,因 此,解密时需要相同的加密上下文。您可以使用这些值在 [AWS CloudTrail 日志](https://docs.aws.amazon.com/kms/latest/developerguide/monitoring-overview.html)中标识对 AWS KMS 的调用。

- amzn-ddb-env-alg 加密算法,默认情况下为 AES/256
- amzn-ddb-sig-alg 签名算法,默认情况下为 HmacSHA256/256
- (可选)aws-kms-table *###*
- (可选)*##### ####*(二进制值采用 Base64 编码)
- (可选)*##### ####*(二进制值采用 Base64 编码)

Direct KMS 提供程序从该项目的 [DynamoDB 加密上下文](#page-12-1)中获取 AWS KMS 加密上下文的值。如果 DynamoDB 加密上下文不包括表名称等值,则 AWS KMS 加密上下文中不包含名称-值对。

- 2. Direct KMS 提供程序从数据密钥派生对称加密密钥和签名密钥。默认情况下,它使[用安全哈希算](https://en.wikipedia.org/wiki/SHA-2) [法 \(SHA\) 256](https://en.wikipedia.org/wiki/SHA-2) [和基于 RFC5869 HMAC 的密钥派生函数来](https://tools.ietf.org/html/rfc5869)派生 256 位 AES 对称加密密钥和 256 位 HMAC-SHA-256 签名密钥。
- 3. Direct KMS 提供程序将输出返回到项目加密程序。

4. 项目加密程序通过使用在实际材料说明中指定的算法,使用加密密钥加密指定的属性并使用签名密 钥签署它们。它会尽快从内存中删除明文密钥。

获取解密材料

本部分详细介绍了 Direct KMS 提供程序在[从项目加密程序](#page-131-1)收到解密材料的请求时的输入、输出和处 理。

输入(来自应用程序)

• AWS KMS key 的密钥 ID。

密钥 ID 的值可以是 AWS KMS key 的密钥 ID、密钥 ARN、别名名称或别名 ARN。未包含在密钥 ID 中的任何值,如区域,必须在 [AWS 命名配置文件中](https://docs.aws.amazon.com/cli/latest/userguide/cli-configure-files.html#cli-configure-files-using-profiles)可用。密钥 ARN 提供了 AWS KMS 需要的所有 值。

输入(来自项目加密程序)

• 包含材料描述属性内容的 [DynamoDB 加密上下文的](#page-12-1)副本。

输出(至项目加密程序)

- 加密密钥(明文)
- 签名密钥

处理

- 1. Direct KMS 提供程序从加密项目中的材料描述属性获取加密数据密钥。
- 2. 它要求 AWS KMS 使用指定的 AWS KMS key 来[解密已](https://docs.aws.amazon.com/kms/latest/APIReference/API_GenerateDataKey.html)加密的数据密钥。此操作会返回明文密钥。

此请求必须使用用于生成和加密数据密钥的相同的 [AWS KMS 加密上下文。](https://docs.aws.amazon.com/kms/latest/developerguide/concepts.html#encrypt_context)

- aws-kms-table *###*
- *##### ####*(二进制值采用 Base64 编码)
- (可选)*##### ####*(二进制值采用 Base64 编码)
- amzn-ddb-env-alg 加密算法,默认情况下为 AES/256
- amzn-ddb-sig-alg 签名算法,默认情况下为 HmacSHA256/256
- 3. Direct KMS 提供程序使[用安全哈希算法 \(SHA\) 256](https://en.wikipedia.org/wiki/SHA-2) 和[基于 RFC5869 HMAC 的密钥派生函数来](https://tools.ietf.org/html/rfc5869)从数 据密钥派生 256 位 AES 对称加密密钥和 256 位 HMAC-SHA-256 签名密钥。
- 4. Direct KMS 提供程序将输出返回到项目加密程序。
- 5. 项目加密程序将使用此签名密钥验证项目。如果它成功,则会使用对称加密密钥来解决加密的属性 值。这些操作使用在实际材料说明中指定的加密和签名算法。项目加密程序它会尽快从内存中删除 明文密钥。

<span id="page-143-0"></span>已包装的材料提供程序

**a** Note

我们的客户端加密库已[重命名为 AWS 数据库加密 SDK。](#page-193-0)以下主题提供有关适用于 Java 的 DynamoDB 加密客户端版本 1.x—2.x 以及适用于 Python 的 DynamoDB 加密客户端版本 1.x—3.x 的信息。有关更多信息,请参[阅适用于 DynamoDB 的 AWS 数据库加密 SDK 版本支](#page-126-1) [持](#page-126-1)。

利用已包装的材料提供程序(已包装的 CMP),您可以通过 DynamoDB 加密客户端的任何源使用包 装密钥和签名密钥。已包装的 CMP 不依赖任何 AWS 服务。但是,必须在客户端之外生成和管理包装 密钥与签名密钥,包括提供正确的密钥来验证和解密项目。

已包装的 CMP 将为每个项目生成一个唯一项目加密密钥。它使用提供的包装密钥包装项目加密密钥并 将已包装的项目加密密钥保存在项目的[材料描述属性](#page-132-0)中。由于包装密钥和签名密钥是您提供的,因此由 您确定包装密钥和签名密钥的生成方式以及这些密钥对每个项目是否唯一或是否会重复使用。

已包装的 CMP 是安全实现,并且是可管理加密材料的应用程序的不二选择。

已包装的 CMP 是 DynamoDB 加密客户端支持的几[个加密材料提供程序](#page-130-1)(CMP)之一。有关其他 CMP 的信息,请参阅[加密材料提供程序。](#page-134-0)

有关示例代码,请参阅:

- Java: AsymmetricEncryptedItem
- Python: wrapped-rsa-encrypted-table, [wrapped-symmetric-encrypted-table](https://github.com/aws/aws-dynamodb-encryption-python/blob/master/examples/src/dynamodb_encryption_sdk_examples/wrapped_symmetric_encrypted_table.py)

### 主题

• [使用方法](#page-144-0)
#### • [工作原理](#page-144-0)

使用方法

要创建已包装的 CMP,请指定包装密钥(加密时需要)、解开包装密钥(解密时需要)以及签名密 钥。加密和解密项目时,必须提供密钥。

包装密钥、解开包装密钥和签名密钥可以是对称密钥或非对称密钥对。

Java

```
// This example uses asymmetric wrapping and signing key pairs
final KeyPair wrappingKeys = ...
final KeyPair signingKeys = ...
final WrappedMaterialsProvider cmp = 
     new WrappedMaterialsProvider(wrappingKeys.getPublic(), 
                                   wrappingKeys.getPrivate(), 
                                   signingKeys);
```
Python

```
# This example uses symmetric wrapping and signing keys
wrapping\_key = ...signing\_key = ...wrapped_cmp = WrappedCryptographicMaterialsProvider( 
     wrapping_key=wrapping_key, 
     unwrapping_key=wrapping_key, 
     signing_key=signing_key
)
```
<span id="page-144-0"></span>工作原理

已包装的 CMP 将为每个项目生成一个新的项目加密密钥。它将使用提供的包装密钥、解开包装密钥和 签名密钥,如下图中所示。

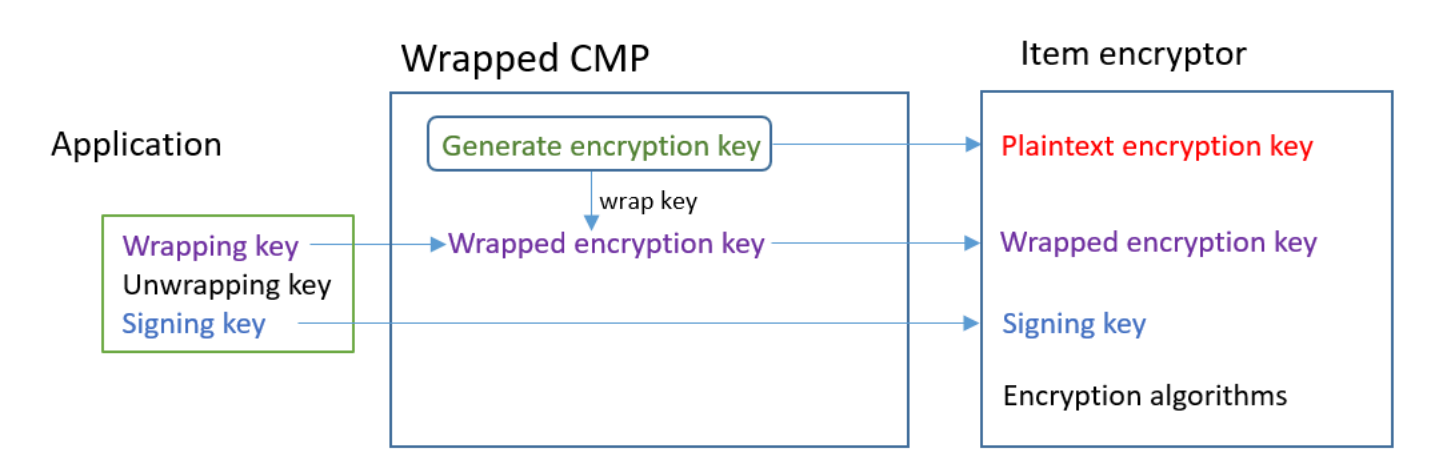

获取加密材料

本部分详述了已包装的材料提供程序(已包装的 CMP)在收到加密材料请求时的输入、输出和处理。

输入(来自应用程序)

- 包装密钥:[高级加密标准](https://en.wikipedia.org/wiki/Advanced_Encryption_Standard) (AES) 对称密钥或 [RSA](https://en.wikipedia.org/wiki/RSA_(cryptosystem)) 公钥。在加密任何属性值时都需要。否则,它为可 选项,将忽略。
- 解开包装密钥:可选,将忽略。
- 签名密钥

输入(来自项目加密程序)

• [DynamoDB 加密上下文](#page-12-0)

输出(至项目加密程序):

- 明文项目加密密钥
- 签名密钥(保持不变)
- [实际材料描述](#page-132-0):这些值保存在客户端添加到项目的[材料描述属性](#page-132-0)中。
	- amzn-ddb-env-key:Base64 编码的已包装项目加密密钥
	- amzn-ddb-env-alg:用于加密项目的加密算法。默认值为 AES-256-CBC。
	- amzn-ddb-wrap-alg:已包装的 CMP 用于包装项目加密密钥的包装算法。如果包装密钥为 AES 密钥,则将使用未填充的 AES-Keywrap 包装此密钥,如 [RFC 3394](https://tools.ietf.org/html/rfc3394.html) 中所定义。如果包装密 钥为 RSA 密钥,则将使用带 MGF1 填充的 RSA OAEP 包装此密钥。

处理

加密项目时,将传入包装密钥和签名密钥。解开包装密钥为可选项,将忽略。

- 1. 已包装的 CMP 将为每个表项目生成一个唯一对称项目加密密钥。
- 2. 它使用指定的包装密钥包装项目加密密钥。之后,它将尽快从内存中删除此密钥。
- 3. 它将返回明文项目加密密钥、提供的签名密钥、包含已包装项目加密密钥[的实际材料描述](#page-132-0)以及加密 算法和包装算法。
- 4. 项目加密程序将使用此明文加密密钥加密项目。它使用提供的签名密钥为项目签名。之后,它将尽 快从内存中删除明文密钥。它将实际材料描述中的字段(包括已包装的加密密钥 (amzn-ddb-envkey))复制到项目的材料描述属性中。

获取解密材料

本部分详述了已包装的材料提供程序(已包装的 CMP)在收到解密材料请求时的输入、输出和处理。

输入(来自应用程序)

- 包装密钥:可选,将忽略。
- 解开包装密钥:同一[高级加密标准](https://en.wikipedia.org/wiki/Advanced_Encryption_Standard) (AES) 对称密钥或对应加密所用 [RSA](https://en.wikipedia.org/wiki/RSA_(cryptosystem)) 公有密钥的 RSA 私有密 钥。在加密任何属性值时都需要。否则,它为可选项,将忽略。
- 签名密钥

输入(来自项目加密程序)

• 包含材料描述属性内容的 [DynamoDB 加密上下文的](#page-12-0)副本。

输出(至项目加密程序)

- 明文项目加密密钥
- 签名密钥(保持不变)

### 处理

解密项目时,将传入解开包装密钥和签名密钥。包装密钥为可选项,将忽略。

1. 已包装的 CMP 将从项目的材料描述属性中获取已包装的项目加密密钥。

- 2. 它使用解开包装密钥和算法解开包装项目加密密钥。
- 3. 它将明文项目加密密钥、签名密钥以及加密和签名算法返回项目加密程序。
- 4. 项目加密程序将使用此签名密钥验证项目。如果验证成功,则项目加密程序将使用项目加密密钥解 密项目。之后,它将尽快从内存中删除明文密钥。

# 最新提供程序

**a** Note

我们的客户端加密库已[重命名为 AWS 数据库加密 SDK。](#page-193-0)以下主题提供有关适用于 Java 的 DynamoDB 加密客户端版本 1.x—2.x 以及适用于 Python 的 DynamoDB 加密客户端版本 1.x—3.x 的信息。有关更多信息,请参[阅适用于 DynamoDB 的 AWS 数据库加密 SDK 版本支](#page-126-0) [持](#page-126-0)。

最新提供程序是一个[加密材料提供程序](#page-130-0)(CMP),旨在处理[提供程序存储。](#page-133-0)它从提供程序存储获取 CMP,然后从 CMP 获取其返回的加密材料。它通常使用每个 CMP 来满足针对加密材料的多个请求。 但您可以使用其提供程序存储的功能来控制材料被重复使用的程度,确定其 CMP 被轮换的频率甚至是 更改它使用的 CMP 的类型而不更改最新提供程序。

**a** Note

与"最新提供程序"的 MostRecentProvider 符号关联的代码可能会在进程的生命周期内将加 密材料存储在内存中。它可能会使调用方使用他们不再有权使用的密钥。 MostRecentProvider 符号在受支持的较早版本的 DynamoDB 加密客户端中已被弃用,并 已从 2.0.0 版本中移除。它被 CachingMostRecentProvider 符号所取代。有关详细信息, 请参阅 [最新提供程序的更新](#page-157-0)。

对于需要最大程度地减少对提供程序存储及其加密源的调用的应用程序,以及能够在不违反应用程序的 安全性要求的情况下重复使用某些加密材料的应用程序,最新提供程序是一个很好的选择。例如,它允 许您借助 [AWS Key Management Service](https://docs.aws.amazon.com/kms/latest/developerguide/)(AWS KMS)中的 [AWS KMS key](https://docs.aws.amazon.com/kms/latest/developerguide/concepts.html#master_keys) 保护加密材料,而无需 在每次加密或解密项目时调用 AWS KMS。

您选择的提供程序存储将确定最新提供程序使用的 CMP 的类型以及它获取新 CMP 的频率。您可以将 任何兼容的提供程序存储与最新提供程序结合使用,包括您设计的自定义提供程序存储。

DynamoDB 加密客户端包括 MetaStore,用于创建和返[回包装材料提供程序](#page-143-0)(包装 CMP)。MetaStore 将保存在内部 DynamoDB 表中生成的已包装 CMP 的多个版本,并将利用由 DynamoDB 加密客户端的内部实例进行的客户端加密来保护它们。

您可以将 MetaStore 配置为使用任何类型的内部 CMP 来保护表中的材料,包括生成受您的 AWS KMS key 保护的加密材料的 [Direct KMS 提供程序](#page-136-0)、使用您提供的包装和签名密钥的已包装 CMP,或者您设 计的兼容的自定义 CMP。

有关示例代码,请参阅:

- Java: MostRecentEncryptedItem
- Python: most\_recent\_provider\_encrypted\_table

#### 主题

- [使用方法](#page-148-0)
- [工作原理](#page-150-0)
- [最新提供程序的更新](#page-157-0)

<span id="page-148-0"></span>使用方法

要创建最新提供程序,您需要创建和配置一个提供程序存储,然后创建使用该提供程序存储的最新提供 程序。

以下示例说明如何创建使用 MetaStore 的最新提供程序,并使用 [Direct KMS 提供程序](#page-136-0)提供的加密材料 保护其内部 DynamoDB 表中的版本。这些示例使用 [CachingMostRecentProvider](#page-157-0) 符号。

每个最新提供程序都有一个在 MetaStore 表中标识其 CMP 的名称、一[个生存时间](#page-152-0)(TTL)设置和一个 决定缓存可以容纳多少条目的缓存大小设置。这些示例将缓存大小设置为 1000 个条目,并将 TTL 设 置为 60 秒。

Java

```
// Set the name for MetaStore's internal table
final String keyTableName = 'metaStoreTable'
// Set the Region and AWS KMS key
final String region = 'us-west-2'
final String keyArn = 'arn:aws:kms:us-
west-2:111122223333:key/1234abcd-12ab-34cd-56ef-1234567890ab'
```

```
// Set the TTL and cache size
final long ttlInMillis = 60000;
final long cacheSize = 1000;
// Name that identifies the MetaStore's CMPs in the provider store
final String materialName = 'testMRP'
// Create an internal DynamoDB client for the MetaStore
final AmazonDynamoDB ddb = 
  AmazonDynamoDBClientBuilder.standard().withRegion(region).build();
// Create an internal Direct KMS Provider for the MetaStore
final AWSKMS kms = AWSKMSClientBuilder.standard().withRegion(region).build();
final DirectKmsMaterialProvider kmsProv = new DirectKmsMaterialProvider(kms, 
  keyArn);
// Create an item encryptor for the MetaStore,
// including the Direct KMS Provider
final DynamoDBEncryptor keyEncryptor = DynamoDBEncryptor.getInstance(kmsProv);
// Create the MetaStore
final MetaStore metaStore = new MetaStore(ddb, keyTableName, keyEncryptor);
//Create the Most Recent Provider
final CachingMostRecentProvider cmp = new CachingMostRecentProvider(metaStore, 
  materialName, ttlInMillis, cacheSize);
```
Python

```
# Designate an AWS KMS key
kms_key_id = 'arn:aws:kms:us-
west-2:111122223333:key/1234abcd-12ab-34cd-56ef-1234567890ab'
# Set the name for MetaStore's internal table
meta_table_name = 'metaStoreTable'
# Name that identifies the MetaStore's CMPs in the provider store
material_name = 'testMRP'
# Create an internal DynamoDB table resource for the MetaStore
meta_table = boto3.resource('dynamodb').Table(meta_table_name)
```

```
# Create an internal Direct KMS Provider for the MetaStore
kms_cmp = AwsKmsCryptographicMaterialsProvider(key_id=kms_key_id) 
# Create the MetaStore with the Direct KMS Provider
meta_store = MetaStore( 
     table=meta_table, 
    materials_provider=kms_cmp
)
# Create a Most Recent Provider using the MetaStore
# Sets the TTL (in seconds) and cache size (# entries)
most_recent_cmp = MostRecentProvider( 
    provider store=meta store,
    material name=material name,
     version_ttl=60.0, 
     cache_size=1000
)
```
<span id="page-150-0"></span>工作原理

最新提供程序从提供程序存储获取 CMP。然后,它使用 CMP 生成由它返回到项目加密程序的加密材 料。

关于最新提供程序

最新提供程序从[提供程序存储](#page-133-0)中获得[加密材料提供程序](#page-130-0)(CMP)。然后,它使用 CMP 生成由它返回的 加密材料。每个最新提供程序都与一个提供程序存储关联,但一个提供程序存储可以向多台主机中的多 个提供程序提供 CMP。

最新提供程序可与来自任何提供程序存储的任何兼容的 CMP 一起使用。它从 CMP 请求加密或解密材 料,并将输出返回给项目加密程序。而不执行任何加密操作。

为了从其提供程序存储请求 CMP,最新提供程序将提供其材料名称以及要使用的现有 CMP 的版本。 对于加密材料,最新提供程序始终请求最高("最新")版本。对于解密材料,它请求用于创建加密材料 的 CMP 的版本,如下图所示。

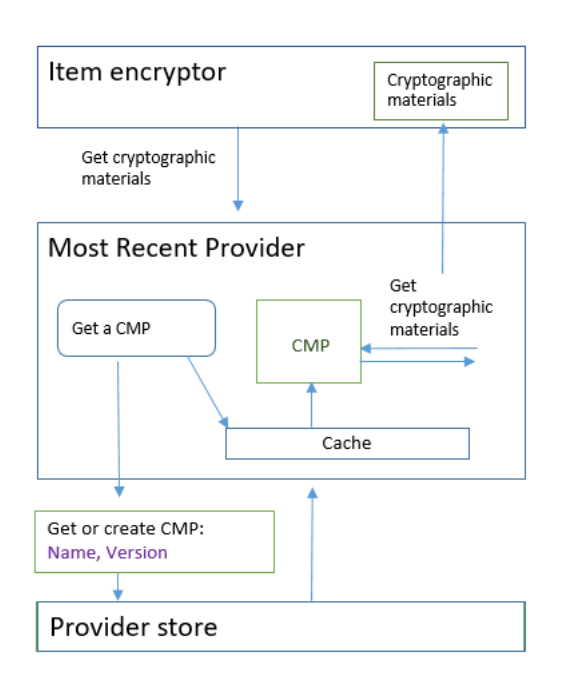

最新提供程序将保存提供程序存储在内存内的本地最近最少使用 (LRU) 缓存中返回的 CMP 版本。该 缓存使最新提供程序能够获取所需的 CMP 而无需为每个项目调用提供程序存储。您可以按需清除该缓 存。

最新提供程序使用可配置的[生存时间值](#page-152-0),而您可以根据应用程序的特性调整该值。

关于 MetaStore

您可以将最新提供程序与任何提供程序存储结合使用,包括兼容的自定义提供程序存储。DynamoDB 加密客户端包含一个 MetaStore,它是您可以配置和自定义的安全实现。

MetaStore 是一个[提供程序存储,](#page-133-0)它创建并返回配置了已包装的 CMP 所需的包装密钥、解包密钥和签 名密钥的[已包装 CMP。](#page-143-0)MetaStore 对最新提供程序来说是一个安全的选项,因为已包装 CMP 总是为 每个项目生成唯一的项目加密密钥。只有保护项目加密密钥和签名密钥的包装密钥才会被重用。

下图显示了 MetaStore 的组件以及 MetaStore 与最新提供程序的交互方式。

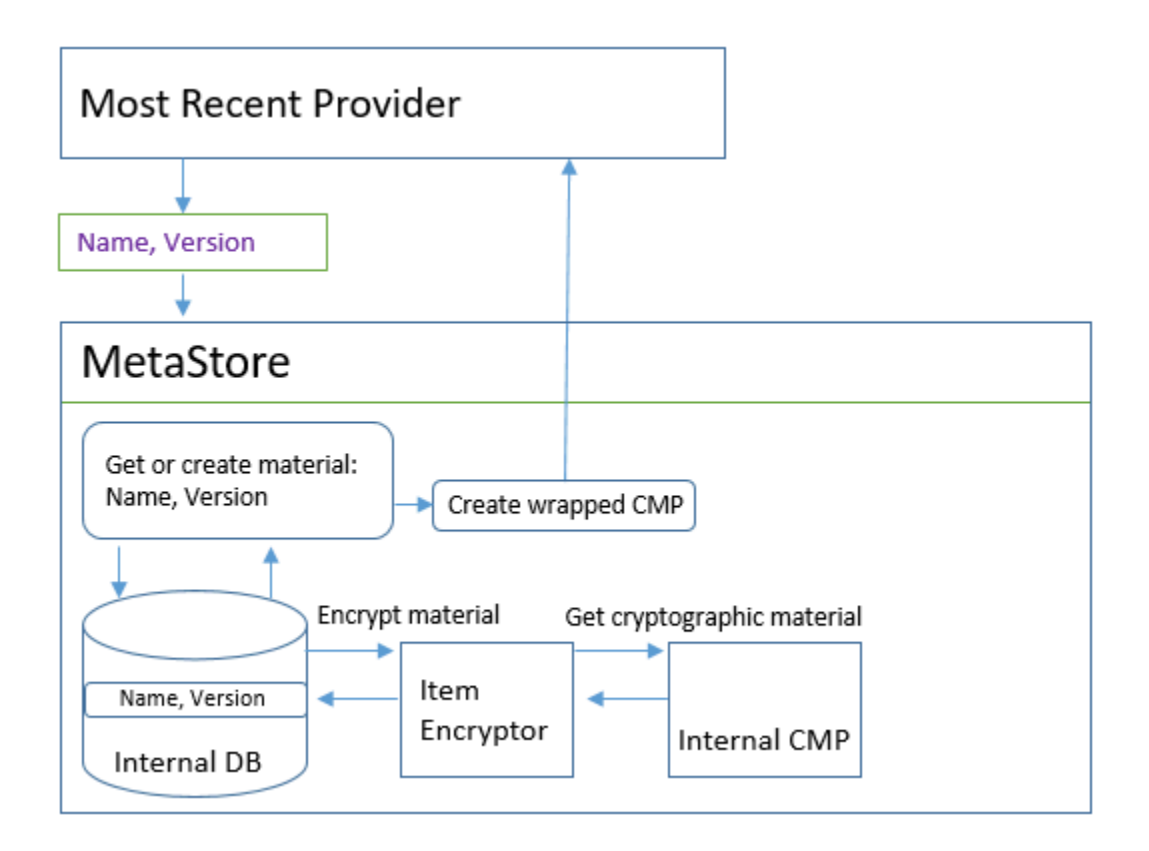

MetaStore 生成已包装的 CMP,然后将它们(以加密形式)存储在内部 DynamoDB 表中。分区键是 最新提供程序材料的名称;排序键则是其版本号。该表中的材料由内部 DynamoDB 加密客户端保护, 包括一个项目加密程序和内部[加密材料提供程序](#page-130-0)(CMP)。

您可在 MetaStore 中使用任何类型的内部 CMP,包括 [Direct KMS 提供程序](#page-143-0)、具有您提供的加密材料 的已打包 CMP 或者兼容的自定义 CMP。如果您的 MetaStore 中的内部 CMP 是 Direct KMS 提供程 序,您的可重用包装和签名密钥将受到 [AWS Key Management Service](https://docs.aws.amazon.com/kms/latest/developerguide/)(AWS KMS)中的 [AWS KMS](https://docs.aws.amazon.com/kms/latest/developerguide/concepts.html#master_keys)  [key](https://docs.aws.amazon.com/kms/latest/developerguide/concepts.html#master_keys) 的保护。每当 MetaStore 向其内部表添加新 CMP 版本或从其内部表获取 CMP 版本时,它都会调 用 AWS KMS。

<span id="page-152-0"></span>设置生存时间值

您可以为您创建的每个最新提供程序设置生存时间(TTL)值。通常情况下,请在您的应用程序中使用 实用的最低 TTL 值。

最新提供程序的 CachingMostRecentProvider 符号中的 TTL 值的使用已更改。

# **a** Note

最新提供程序的 MostRecentProvider 符号在受支持的较早版本的 DynamoDB 加密客户端 中已被弃用,并已从 2.0.0 版本中移除。它被 CachingMostRecentProvider 符号所取代。 建议您尽快更新代码。有关详细信息,请参阅 [最新提供程序的更新](#page-157-0)。

## **CachingMostRecentProvider**

CachingMostRecentProvider 以两种不同的方式使用 TTL 值。

- TTL 决定了最新提供程序在提供程序存储中检查新版本的 CMP 的频率。如果有新版本可用,最 新提供程序将会替换其 CMP 并刷新其加密材料。否则,它将继续使用它的当前 CMP 和加密材 料。
- TTL 决定缓存中的 CMP 可以使用多长时间。在使用缓存的 CMP 进行加密之前,最新提供程序 会评估其在缓存中存在的时间。如果 CMP 缓存时间超过 TTL,则 CMP 将从缓存中被驱逐,最 新提供程序将从其提供程序存储中获取最新版本的新 CMP。

## **MostRecentProvider**

在 MostRecentProvider 中,TTL 决定了最新提供程序在提供程序存储中检查新版本的 CMP 的 频率。如果有新版本可用,最新提供程序将会替换其 CMP 并刷新其加密材料。否则,它将继续使 用它的当前 CMP 和加密材料。

TTL 并不能确定新的 CMP 版本的创建频率。您可以通过[轮换加密材料来](#page-153-0)创建新的 CMP 版本。

理想的 TTL 值将因应用程序及其延迟和可用性目标而异。低 TTL 可缩短加密材料在内存中的存储时 间,从而改善安全状况。而且,TTL 低时,会更频繁地刷新关键信息。例如,如果您的内部 CMP 是 [Direct KMS 提供程序,](#page-136-0)它会更频繁地验证调用方是否仍有权使用 AWS KMS key。

但是,如果 TTL 过短,频繁调用提供程序存储可能会增加您的成本,并导致您的提供程序存储限制来 自您的应用程序和共享您的服务账户的其他应用程序的请求。通过将 TTL 与轮换加密材料的速度进行 协调,可能也会让您受益。

测试期间,在不同工作负载下更改 TTL 和缓存大小,直到找到适合您的应用程序以及您的安全和性能 标准的配置。

<span id="page-153-0"></span>轮换加密材料

当最新提供程序需要加密材料时,它始终使用其所知道的最新版本的 CMP。它检查新版本的频率由您 在配置最新提供程序时设置的[生存时间](#page-152-0)(TTL)值决定。

当 TTL 到期时,最新提供程序会在提供程序存储中检查新版本的 CMP。如果有可用版本,则最新提供 程序会获取它并替换其缓存中的 CMP。它将使用此 CMP 及其加密材料,直到发现提供程序存储有更 新的版本。

要让提供程序存储为最新提供程序创建新版本的 CMP,请使用最新提供程序的材料名称调用提供程序 存储的"创建新提供程序"操作。提供程序存储将创建一个新 CMP 并在其内部存储中以更高的版本号保 存加密复本。(它还将返回 CMP,但您可以丢弃它。) 结果,当最新提供程序下次向提供程序存储询 问其 CMP 的最高版本号时,它将获取新的更高的版本号并在对存储的后续请求中使用该版本号,以查 看是否已创建新版本的 CMP。

您可以基于时间、已处理的项目或属性数或者对您的应用程序有意义的其他指标计划您的"创建新提供 程序"调用。

获取加密材料

最新提供程序使用以下过程(如图所示)来获取它返回到项目加密程序的加密材料。输出取决于提供程 序存储返回的 CMP 的类型。最新提供程序可使用任何兼容的提供程序存储,包括 DynamoDB 加密客 户端中包含的 MetaStore。

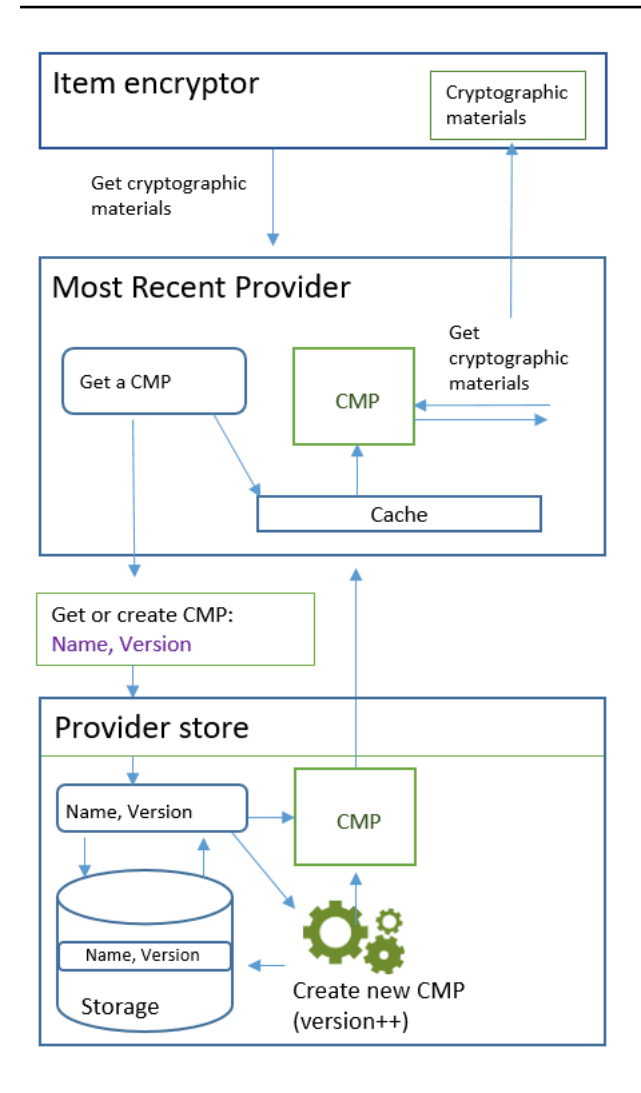

使用 [CachingMostRecentProvider](#page-157-0) 符号创建最新提供程序时,您可以指定提供程序存储、最新提 供程序的名称和[生存时间](#page-152-0)(TTL)值。您也可以选择指定缓存大小,该大小决定缓存中可以存在的最大 加密材料数量。

当项目加密程序向最新提供程序请求加密材料时,最新提供程序首先会在其缓存中搜索其 CMP 的最新 版本。

- 如果它在缓存中找到了最新版本的 CMP 且 CMP 没有超出 TTL 值,则最新提供程序将使用 CMP 来 生成加密材料。然后,它将加密材料返回到项目加密程序。此操作不需要调用提供程序存储。
- 如果最新版本的 CMP 不在其缓存中,或者如果它在缓存中但已超出其 TTL 值,则最新提供程序将 从其提供程序存储请求 CMP。该请求包含最新提供程序材料名称以及它知道的最高版本号。
	- 1. 提供程序存储从其持久性存储返回 CMP。如果提供程序存储是 MetaStore,它会将最新提供程 序材料名称用作分区键并将版本号用作排序键,从而从其内部 DynamoDB 表获取加密的已包装 CMP。MetaStore 将使用其内部项目加密程序和内部 CMP 来解密已包装的 CMP。然后,它将明

文 CMP 返回到最新提供程序。如果内部 CMP 是 [Direct KMS 提供程序](#page-136-0), 此步骤将包含对 AWS [Key Management Service](https://docs.aws.amazon.com/kms/latest/developerguide/) (AWS KMS) 的调用。

- 2. CMP 将 amzn-ddb-meta-id 域添加[到实际材料描述](#page-132-0)。该域的值是 CMP 在其内部表中的材料名 称和版本。提供程序存储将 CMP 返回到最新提供程序。
- 3. 最新提供程序在内存中缓存 CMP。
- 4. 最新提供程序使用 CMP 生成加密材料。然后,它将加密材料返回到项目加密程序。

获取解密材料

当项目加密程序向最新提供程密材料时,最新提供程序将使用以下过程来获取并返回这些材 料。

- 1. 最新提供程序向提供程序存储询问用于加密项目的加密材料的版本号。提供程序存储传入来自项目 [的材料描述属性](#page-132-0)的实际材料描述。
- 2. 提供程序存储从实际材料描述中的 amzn-ddb-meta-id 域获取加密 CMP 版本号并将其返回到最 新提供程序。
- 3. 最新提供程序在缓存中搜索用于加密和签署项目的 CMP 版本。
- 如果它在缓存中找到了匹配版本的 CMP 且 CMP 未超出[生存时间\(TTL\)值,](#page-152-0)则最新提供程序将使 用 CMP 来生成解密材料。然后,它将解密材料返回到项目加密程序。此操作不需要调用提供程序存 储或任何其他 CMP。
- 如果匹配版本的 CMP 不在其缓存中,或者如果缓存的 AWS KMS key 已超出其 TTL 值,则最新提 供程序将从其提供程序存储请求 CMP。它将在请求中发送其材料名称和加密 CMP 版本号。
	- 1. 提供程序存储将最新提供程序名称用作分区键并将版本号用作排序键,以便在其持久性存储中搜 索 CMP。
		- 如果名称和版本号不在其持久性存储中,提供程序存储将引发异常。如果提供程序存储用于生 成 CMP,那么 CMP 应该存储在其持久性存储中,除非它被意外删除。
		- 如果具有匹配的名称和版本号的 CMP 位于提供程序存储的持久性存储中,提供程序存储会将指 定 CMP 返回到最新提供程序。

如果提供程序存储是 MetaStore,它会从其 DynamoDB 表获取已加密的 CMP。然后,它从 其内部 CMP 获取加密材料以解密已加密的 CMP,再将 CMP 返回到最新提供程序。如果内部 CMP 是 [Direct KMS 提供程序,](#page-136-0)此步骤将包含对 [AWS Key Management Service](https://docs.aws.amazon.com/kms/latest/developerguide/) (AWS KMS) 的调用。

2. 最新提供程序在内存中缓存 CMP。

3. 最新提供程序使用 CMP 生成解密材料。然后,它将解密材料返回到项目加密程序。

<span id="page-157-0"></span>最新提供程序的更新

最新提供程序的符号已从 MostRecentProvider 更改为 CachingMostRecentProvider。

**a** Note

MostRecentProvider 符号代表最新提供程序,在适用于 Java 的 DynamoDB 加密客户端 1.15 版本和适用于 Python 的 DynamoDB 加密客户端 1.3 版本中已被弃用,并已从两种语言实 现的 DynamoDB 加密客户端 2.0.0 版本中移除。可改用 CachingMostRecentProvider。

CachingMostRecentProvider 实现了以下更改:

• 当加密材料在内存中的时间超过配置的[生存时间\(TTL\)](#page-152-0)值时,CachingMostRecentProvider 会定期将其从内存中移除。

MostRecentProvider 可能会在进程的整个生命周期内将加密材料存储在内存中。因此,最新提 供程序可能不知道授权更改。它可能会在调用方使用加密密钥的权限被撤消后使用它们。

如果您无法更新到此新版本,则可以通过定期在缓存上调用 clear() 方法来获得类似的效果。此方 法将手动刷新缓存内容,并要求最新提供程序请求新的 CMP 和新的加密材料。

• CachingMostRecentProvider 还包括缓存大小设置,该设置可让您更好地控制缓存。

要更新到 CachingMostRecentProvider,您必须更改代码中的符号名称。在所有其他方 面,CachingMostRecentProvider 完全向后兼容 MostRecentProvider。您无需重新加密任何 表项目。

但是,CachingMostRecentProvider 会生成更多对底层密钥基础设施的调用。它在每个生存时间 (TTL)间隔内至少调用提供程序存储一次。具有大量活跃 CMP(由于频繁轮换)的应用程序或拥有 大型实例集的应用程序最有可能对这种变化敏感。

在发布更新后的代码之前,请对其进行全面测试,确保更频繁的调用不会损害您的应用程序或导致被提 供程序所依赖的服务(例如 AWS Key Management Service (AWS KMS)或 Amazon DynamoDB) 节流。要缓解任何性能问题,请根据您观察到的性能特性调整 CachingMostRecentProvider 的缓 存大小和生存时间。有关操作指南,请参阅 [设置生存时间值](#page-152-0)。

# 静态材料提供程序

#### **a** Note

我们的客户端加密库已[重命名为 AWS 数据库加密 SDK。](#page-193-0)以下主题提供有关适用于 Java 的 DynamoDB 加密客户端版本 1.x—2.x 以及适用于 Python 的 DynamoDB 加密客户端版本 1.x—3.x 的信息。有关更多信息,请参[阅适用于 DynamoDB 的 AWS 数据库加密 SDK 版本支](#page-126-0) [持](#page-126-0)。

静态材料提供程序(静态 CMP)是非常简单的[加密材料提供程序\(](#page-130-0)CMP),计划用于测试、概念验证 演示和传统兼容性。

要使用静态 CMP 加密表项目,请提[供高级加密标准](https://en.wikipedia.org/wiki/Advanced_Encryption_Standard) (AES) 对称加密和签名密钥或密钥对。必须提供相 同的密钥才能解密加密的项目。静态 CMP 不会执行任何加密操作。相反,它会将提供的加密密钥原封 不动地传递给项目加密程序。项目加密程序将直接使用此加密密钥加密项目。然后,它将直接使用签名 密钥为项目签名。

由于静态 CMP 不会生成任何唯一加密材料,因此将使用同一加密密钥加密且通过同一签名密钥签名您 处理的所有表项目。当使用同一密钥加密众多项目中的属性值或使用同一密钥或密钥对为所有项目签名 时,将面临超出密钥加密限制的风险。

**a** Note

Java 库中的[非对称静态提供程序不](https://aws.github.io/aws-dynamodb-encryption-java/com/amazonaws/services/dynamodbv2/datamodeling/encryption/providers/AsymmetricStaticProvider.html)是一种静态提供程序。它仅提供[已包装的 CMP](#page-143-0) 的替代构造 函数。它对生产使用是安全的,但应尽可能直接使用已包装的 CMP。

静态 CMP 是 DynamoDB 加密客户端支持的几[个加密材料提供程序](#page-130-0)(CMP)之一。有关其他 CMP 的 信息,请参阅[加密材料提供程序](#page-134-0)。

有关示例代码,请参阅:

• Java: SymmetricEncryptedItem

#### 主题

- [使用方法](#page-159-0)
- [工作原理](#page-159-1)

## <span id="page-159-0"></span>使用方法

要创建静态提供程序,请提供加密密钥或密钥对和签名密钥或密钥对。需要提供密钥材料才能加密和解 密表项目。

Java

```
// To encrypt
SecretKey cek = ...; // Encryption key
SecretKey macKey = ...; // Signing key
EncryptionMaterialsProvider provider = new SymmetricStaticProvider(cek, macKey);
// To decrypt
SecretKey cek = ...; // Encryption key
SecretKey macKey = ...; // Verification key
EncryptionMaterialsProvider provider = new SymmetricStaticProvider(cek, macKey);
```
Python

```
# You can provide encryption materials, decryption materials, or both
encrypt_keys = EncryptionMaterials( 
     encryption_key = ..., 
    signing\_key = ...\lambdadecrypt_keys = DecryptionMaterials( 
    decryptionkey = \dots,
     verification_key = ...
\lambdastatic_cmp = StaticCryptographicMaterialsProvider( 
     encryption_materials=encrypt_keys 
     decryption_materials=decrypt_keys
)
```
<span id="page-159-1"></span>工作原理

静态提供程序将提供的加密和签名密钥传递到项目加密程序,而后项目加密程序直接使用这些密钥为表 项目加密和签名。除非为每个项目提供了不同的密钥,否则对所有项目使用相同的密钥。

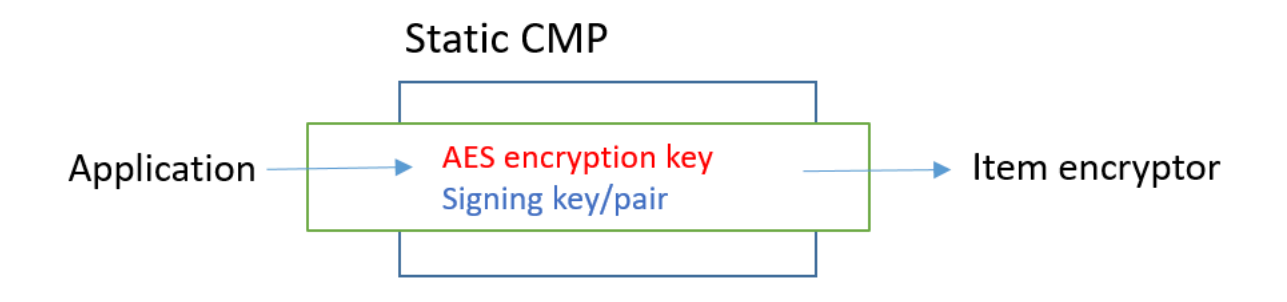

获取加密材料

本部分详述了静态材料提供程序(静态 CMP)在收到加密材料请求时的输入、输出和处理。

输入(来自应用程序)

- 加密密钥 这必须是对称密钥(如[高级加密标准\(](https://tools.ietf.org/html/rfc3394.html)AES)密钥)。
- 签名密钥 这可以是对称密钥或非对称密钥对。

输入(来自项目加密程序)

• [DynamoDB 加密上下文](#page-12-0)

输出(至项目加密程序)

- 作为输入传递的加密密钥。
- 作为输入传递的签名密钥。
- 实际材料描述:[请求的材料描述](#page-132-0)(如有),不做更改。

获取解密材料

本部分详述了静态材料提供程序(静态 CMP)在收到解密材料请求时的输入、输出和处理。

尽管它获取加密材料和获取解密材料的方法不同,但此行为是相同的。

输入(来自应用程序)

- 加密密钥 这必须是对称密钥(如[高级加密标准\(](https://tools.ietf.org/html/rfc3394.html)AES)密钥)。
- 签名密钥 这可以是对称密钥或非对称密钥对。

输入(来自项目加密程序)

• [DynamoDB 加密上下文\(](#page-12-0)未使用)

输出(至项目加密程序)

- 作为输入传递的加密密钥。
- 作为输入传递的签名密钥。

# Amazon DynamoDB Encryption Client 可用的编程语言

# **a** Note

我们的客户端加密库已[重命名为 AWS 数据库加密 SDK。](#page-193-0)以下主题提供有关适用于 Java 的 DynamoDB 加密客户端版本 1.x—2.x 以及适用于 Python 的 DynamoDB 加密客户端版本 1.x—3.x 的信息。有关更多信息,请参[阅适用于 DynamoDB 的 AWS 数据库加密 SDK 版本支](#page-126-0) [持](#page-126-0)。

Amazon DynamoDB Encryption Client 适用于以下编程语言。特定于语言的库各不相同,但生成的实 现是可互操作的。例如,您可以使用 Java 客户端加密(和签署)项目,并使用 Python 客户端解密项 目。

有关更多信息,请参阅相应主题。

## 主题

- [适用于 Java 的 Amazon DynamoDB Encryption Client](#page-161-0)
- [适用于 Python 的 DynamoDB 加密客户端](#page-175-0)

<span id="page-161-0"></span>适用于 Java 的 Amazon DynamoDB Encryption Client

## **a** Note

我们的客户端加密库已[重命名为 AWS 数据库加密 SDK。](#page-193-0)以下主题提供有关适用于 Java 的 DynamoDB 加密客户端版本 1.x—2.x 以及适用于 Python 的 DynamoDB 加密客户端版本

1.x—3.x 的信息。有关更多信息,请参[阅适用于 DynamoDB 的 AWS 数据库加密 SDK 版本支](#page-126-0) [持](#page-126-0)。

本主题介绍了如何安装和使用适用于 Java 的 Amazon DynamoDB Encryption Client。有关使用 DynamoDB 加密客户端进行编程的详细信息,请参阅 [Java 示例、](#page-168-0)GitHub 上的 aws-dynamodbencryption-java 存储库中的[示例以](https://github.com/aws/aws-dynamodb-encryption-java/tree/master/examples)及 DynamoDB 加密客户端的 [Javadoc。](https://aws.github.io/aws-dynamodb-encryption-java/)

# **a** Note

适用于 Java 的 DynamoDB 加密客户端的版本 1.x.x 处于[终止支持阶段,](#page-7-0)于 2022 年 7 月生 效。请尽快升级到更新的版本。

# 主题

- [先决条件](#page-162-0)
- [安装](#page-163-0)
- [使用适用于 Java 的 DynamoDB 加密客户端](#page-163-1)
- [适用于 Java 的 DynamoDB 加密客户端的示例代码](#page-168-0)

# <span id="page-162-0"></span>先决条件

在安装适用于 Java 的 Amazon DynamoDB Encryption Client 之前,请确保满足以下先决条件。

Java 开发环境

您需要使用 Java 8 或更高版本。在 Oracle 网站上,转到 [Java SE 下载](https://www.oracle.com/technetwork/java/javase/downloads/index.html),然后下载并安装 Java SE Development Kit (JDK)。

如果使用 Oracle JDK, 您还必须下载并安装 Java Cryptography Extension (JCE) Unlimited [Strength Jurisdiction Policy Files。](http://www.oracle.com/technetwork/java/javase/downloads/jce8-download-2133166.html)

# AWS SDK for Java

DynamoDB 加密客户端需要 AWS SDK for Java 的 DynamoDB 模块,即使应用程序不与 DynamoDB 交互也是如此。可以安装整个开发工具包或仅安装此模块。如果使用的是 Maven,则 将 aws-java-sdk-dynamodb 添加到 pom.xml 文件。

有关安装和配置AWS SDK for Java的更多信息,请参阅 [AWS SDK for Java。](https://docs.aws.amazon.com/sdk-for-java/latest/developer-guide/getting-started.html)

## <span id="page-163-0"></span>安装

您可以通过下列方式安装适用于 Java 的 Amazon DynamoDB Encryption Client。

手动方式

要安装适用于 Java 的 Amazon DynamoDB Encryption Client,请克隆或下载 [aws-dynamodb](https://github.com/aws/aws-dynamodb-encryption-java/)[encryption-java](https://github.com/aws/aws-dynamodb-encryption-java/) GitHub 存储库。

使用 Apache Maven

适用于 Java 的 Amazon DynamoDB Encryption Client 通过 [Apache Maven](https://maven.apache.org/) 提供,并具有以下依赖 项定义。

```
<dependency> 
   <groupId>com.amazonaws</groupId> 
   <artifactId>aws-dynamodb-encryption-java</artifactId> 
   <version>version-number</version>
</dependency>
```
在安装该 SDK 后,请查看本指南中的示例代码和 GitHub 上的 [DynamoDB 加密客户端 Javadoc](https://aws.github.io/aws-dynamodb-encryption-java/) 以了 解入门信息。

<span id="page-163-1"></span>使用适用于 Java 的 DynamoDB 加密客户端

**a** Note

我们的客户端加密库已[重命名为 AWS 数据库加密 SDK。](#page-193-0)以下主题提供有关适用于 Java 的 DynamoDB 加密客户端版本 1.x—2.x 以及适用于 Python 的 DynamoDB 加密客户端版本 1.x—3.x 的信息。有关更多信息,请参[阅适用于 DynamoDB 的 AWS 数据库加密 SDK 版本支](#page-126-0) [持](#page-126-0)。

本主题介绍了 Java 中的 DynamoDB 加密客户端的可能在其他编程语言实施中找不到的一些功能。

有关使用 DynamoDB 加密客户端进行编程的详细信息,请参阅 [Java 示例、](#page-168-0)GitHub 上的 awsdynamodb-encryption-java repository 中[的示例](https://github.com/aws/aws-dynamodb-encryption-java/tree/master/examples)以及 DynamoDB 加密客户端的 [Javadoc](https://aws.github.io/aws-dynamodb-encryption-java/)。

## 主题

- [项目加密程序:AttributeEncryptor 和 DynamoDBEncryptor](#page-164-0)
- [配置保存行为](#page-164-1)
- [Java 中的属性操作](#page-165-0)
- [覆盖表名称](#page-167-0)

<span id="page-164-0"></span>项目加密程序:AttributeEncryptor 和 DynamoDBEncryptor

Java 中的 DynamoDB 加密客户端具有两个[项目加密程序:](#page-131-0)低级 [DynamoDBEncryptor](https://aws.github.io/aws-dynamodb-encryption-java/com/amazonaws/services/dynamodbv2/datamodeling/encryption/DynamoDBEncryptor.html) 和 [AttributeEncryptor。](#page-164-0)

AttributeEncryptor 是一个帮助程序类,可帮助您使用 DynamoDB 加密客户端中的 DynamoDB Encryptor 使用 AWS SDK for Java 中的 [DynamoDBMapper](https://docs.aws.amazon.com/amazondynamodb/latest/developerguide/DynamoDBMapper.Methods.html)。如果您结合使用 AttributeEncryptor 和 DynamoDBMapper,则当您保存项目时,它会透明对项目进行加密并签 名。当您加载项目时,它还会透明地验证和解密您的项目。

# <span id="page-164-1"></span>配置保存行为

您可以使用 AttributeEncryptor 和 DynamoDBMapper 来添加或替换具有仅已签名(或已加密和 签名)的属性的表项目。对于这些任务,我们建议您将其配置为使用 PUT 保存行为,如以下示例所 示。否则,您可能无法解密您的数据。

```
DynamoDBMapperConfig mapperConfig = 
  DynamoDBMapperConfig.builder().withSaveBehavior(SaveBehavior.PUT).build();
DynamoDBMapper mapper = new DynamoDBMapper(ddb, mapperConfig, new 
  AttributeEncryptor(encryptor));
```
如果您使用默认保存行为(仅更新在表项目中建模的属性),则未建模的属性将不会包含在签名中,且 不会由表写入更改。因此,在以后读取所有的属性时,签名将无法验证,因为它不包括未建模的属性。

您也可以使用 CLOBBER 保存行为。该行为与 PUT 保存行为相同,只不过它将禁用乐观锁并覆盖表中 的项目。

为防止签名错误,如果 AttributeEncryptor 与未配置 CLOBBER 或 PUT 保存行为的 DynamoDBMapper 一起使用,则 DynamoDB 加密客户端会抛出运行时系统异常。

要查看示例中使用的此代码,请参阅 [使用 DynamoDBMapper](#page-171-0) 和 GitHub 中的 aws-dynamodbencryption-java 存储库中的 [AwsKmsEncryptedObject.java](https://github.com/aws/aws-dynamodb-encryption-java/blob/master/examples/src/main/java/com/amazonaws/examples/AwsKmsEncryptedObject.java) 示例。

## <span id="page-165-0"></span>Java 中的属性操作

[属性操作](#page-131-1)确定加密并签名的属性值、仅签名的属性值以及忽略的属性值。您用于指定属性操作的方法取 决于您使用的是 DynamoDBMapper 和 AttributeEncryptor, 还是低级别 [DynamoDBEncryptor](https://aws.github.io/aws-dynamodb-encryption-java/com/amazonaws/services/dynamodbv2/datamodeling/encryption/DynamoDBEncryptor.html)。

# **A** Important

使用属性操作对表项进行加密后,在数据模型中添加或删除属性可能会导致签名验证错误,从 而使您无法解密数据。有关详细说明,请参阅[更改数据模型](#page-185-0)。

## DynamoDBMapper 的属性操作

当您使用 DynamoDBMapper 和 AttributeEncryptor 时,使用注释指定属性操作。DynamoDB 加 密客户端使用[标准 DynamoDB 属性注释,](https://docs.aws.amazon.com/amazondynamodb/latest/developerguide/DynamoDBMapper.Annotations.html)该注释可定义属性类型以确定如何保护属性。默认情况下, 除主键以外的所有属性均加密并签名,主键已签名但未加密。

## **G** Note

请勿使用 [@DynamoDBVersionAttribute annotation](https://docs.aws.amazon.com/amazondynamodb/latest/developerguide/DynamoDBMapper.OptimisticLocking.html) 加密属性的值,尽管您可以(而且应该) 签署它们。否则,使用其值的情况将产生意外后果。

// Attributes are encrypted and signed @DynamoDBAttribute(attributeName="Description")

// Partition keys are signed but not encrypted @DynamoDBHashKey(attributeName="Title")

```
// Sort keys are signed but not encrypted
@DynamoDBRangeKey(attributeName="Author")
```
要指定例外情况,请使用在适用于 Java 的 DynamoDB 加密客户端中定义的加密注释。如果您在类级 别指定这些注释,它们将成为该类的默认值。

// Sign only @DoNotEncrypt

```
// Do nothing; not encrypted or signed
@DoNotTouch
```
例如,这些注释签署但未加密 PublicationYear 属性,而且未加密或签署 ISBN 属性值。

```
// Sign only (override the default)
@DoNotEncrypt
@DynamoDBAttribute(attributeName="PublicationYear")
// Do nothing (override the default)
@DoNotTouch
@DynamoDBAttribute(attributeName="ISBN")
```
DynamoDBEncryptor 的属性操作

要在您直接使用 [DynamoDBEncryptor](https://aws.github.io/aws-dynamodb-encryption-java/com/amazonaws/services/dynamodbv2/datamodeling/encryption/DynamoDBEncryptor.html) 时指定属性操作,请创建一个 HashMap 对象,在该对象中,名 称/值对表示属性名称和指定的操作。

有效值适用于在 EncryptionFlags 枚举类型中定义的属性操作。您可以结合使用 ENCRYPT 和 SIGN,单独使用 SIGN,或同时忽略。但是,如果您单独使用 ENCRYPT,则 DynamoDB 加密客户端 会抛出错误。您无法加密未签名的属性。

```
ENCRYPT
SIGN
```
**A** Warning

请勿加密主键属性。它们必须保留为明文,以便 DynamoDB 查找项目而无需运行全表扫描。

如果您在加密上下文中指定一个主键,然后为主键属性的属性操作指定 ENCRYPT,则 DynamoDB 加 密客户端会抛出异常。

例如,以下 Java 代码创建一个 actions HashMap,该 HashMap 对 record 项目中的所有属性进行 加密和签名。例外是分区键和排序键属性(这些属性已签名但未加密)以及 test 属性(该属性未签名 或未加密)。

```
final EnumSet<EncryptionFlags> signOnly = EnumSet.of(EncryptionFlags.SIGN);
final EnumSet<EncryptionFlags> encryptAndSign = EnumSet.of(EncryptionFlags.ENCRYPT, 
  EncryptionFlags.SIGN);
final Map<String, Set<EncryptionFlags>> actions = new HashMap<>();
for (final String attributeName : record.keySet()) { 
   switch (attributeName) {
```

```
 case partitionKeyName: // no break; falls through to next case 
     case sortKeyName: 
       // Partition and sort keys must not be encrypted, but should be signed 
       actions.put(attributeName, signOnly); 
       break; 
     case "test": 
       // Don't encrypt or sign 
       break; 
     default: 
       // Encrypt and sign everything else 
       actions.put(attributeName, encryptAndSign); 
       break; 
   }
}
```
然后,当您调用 DynamoDBEncryptor 的 [encryptRecord](https://aws.github.io/aws-dynamodb-encryption-java/com/amazonaws/services/dynamodbv2/datamodeling/encryption/DynamoDBEncryptor.html#encryptRecord-java.util.Map-java.util.Map-com.amazonaws.services.dynamodbv2.datamodeling.encryption.EncryptionContext-) 方法时,将映射指定为 attributeFlags 参数的值。例如,这个对 encryptRecord 的调用使用 actions 映射。

```
// Encrypt the plaintext record
final Map<String, AttributeValue> encrypted_record = encryptor.encryptRecord(record, 
  actions, encryptionContext);
```
#### <span id="page-167-0"></span>覆盖表名称

在 DynamoDB 加密客户端中,DynamoDB 表的名称是传递到加密和解密方法的 [DynamoDB 加密上下](#page-12-0) [文](#page-12-0)的元素。对表项目进行加密或签名时,DynamoDB 加密上下文(包括表名称)以加密方式绑定到加 密文字。如果传递给解密方法的 DynamoDB 加密上下文与传递给加密方法的 DynamoDB 加密上下文 不匹配,则解密操作将失败。

有时,表的名称会发生变化,例如备份表或执行[时间点恢复](https://docs.aws.amazon.com/amazondynamodb/latest/developerguide/PointInTimeRecovery.html)时。解密或验证这些项目的签名时,必须传 递用于对项目进行加密和签名的相同 DynamoDB 加密上下文,包括原始表名称。不需要当前表名称。

使用 DynamoDBEncryptor 时,您将手动汇编 DynamoDB 加密上下文。但是,如果使 用 DynamoDBMapper , AttributeEncryptor 会为您创建 DynamoDB 加密上下文,包 括当前表名称。要告知 AttributeEncryptor 使用其他表名称创建加密上下文,请使用 EncryptionContextOverrideOperator。

例如,以下代码创建加密材料提供程序 (CMP) 和 DynamoDBEncryptor 的实例。然后, 它调用 DynamoDBEncryptor 的 setEncryptionContextOverrideOperator 方 法。它使用 overrideEncryptionContextTableName 运算符,该运算符将覆盖一个 表名称。通过这种方式配置它后,AttributeEncryptor 会创建一个 DynamoDB 加密

上下文,其中包含 newTableName 以代替 oldTableName。有关完整的示例,请参阅 [EncryptionContextOverridesWithDynamoDBMapper.java](https://github.com/aws/aws-dynamodb-encryption-java/blob/master/examples/src/main/java/com/amazonaws/examples/EncryptionContextOverridesWithDynamoDBMapper.java)。

```
final DirectKmsMaterialProvider cmp = new DirectKmsMaterialProvider(kms, keyArn);
final DynamoDBEncryptor encryptor = DynamoDBEncryptor.getInstance(cmp);
```
encryptor.setEncryptionContextOverrideOperator(EncryptionContextOperators.overrideEncryptionCon oldTableName, newTableName));

当您调用 DynamoDBMapper 的加载方法(该方法解密并验证项目)时,您指定原始表名称。

```
mapper.load(itemClass, DynamoDBMapperConfig.builder()
```

```
.withTableNameOverride(DynamoDBMapperConfig.TableNameOverride.withTableNameReplacement(oldTabl
               .build();
```
您还可以使用 overrideEncryptionContextTableNameUsingMap 运算符,该运算符将覆盖多个 表名称。

表名称覆盖运算符通常在解密数据和验证签名时使用。但是,您可以使用它们在加密和签名时将 DynamoDB 加密上下文中的表名称设置为其他值。

如果使用 DynamoDBEncryptor,请不要使用表名称覆盖运算符。而是使用原始表名称创建一个加密 上下文,并将其提交给解密方法。

<span id="page-168-0"></span>适用于 Java 的 DynamoDB 加密客户端的示例代码

**a** Note

我们的客户端加密库已[重命名为 AWS 数据库加密 SDK。](#page-193-0)以下主题提供有关适用于 Java 的 DynamoDB 加密客户端版本 1.x—2.x 以及适用于 Python 的 DynamoDB 加密客户端版本 1.x—3.x 的信息。有关更多信息,请参[阅适用于 DynamoDB 的 AWS 数据库加密 SDK 版本支](#page-126-0) [持](#page-126-0)。

以下示例为您演示如何使用适用于 Java 的 DynamoDB 加密客户端来保护应用程序中的 DynamoDB 表 项目。您可以在 GitHub 上的 [aws-dynamodb-encryption-java](https://github.com/aws/aws-dynamodb-encryption-java/) 存储库[的示例](https://github.com/aws/aws-dynamodb-encryption-java/tree/master/examples)目录中找到更多示例(并 贡献自己的示例)。

主题

- [使用 DynamoDBEncryptor](#page-169-0)
- [使用 DynamoDBMapper](#page-171-0)

<span id="page-169-0"></span>使用 DynamoDBEncryptor

此示例介绍了如何结合使用低级别 [DynamoDBEncryptor](https://aws.github.io/aws-dynamodb-encryption-java/com/amazonaws/services/dynamodbv2/datamodeling/encryption/DynamoDBEncryptor.html) 和 [Direct KMS 提供程序。](#page-136-0)Direct KMS 提供程 序借助您指定的 AWS Key Management Service(AWS KMS)中的 [AWS KMS key](https://docs.aws.amazon.com/kms/latest/developerguide/concepts.html#master_keys) 生成并保护其加 密材料。

您可以结合使用任何兼容的[加密材料提供程序](#page-130-0) (CMP) 与 DynamoDBEncryptor,也可以结合使用 Direct KMS 提供程序与 DynamoDBMapper 和 [AttributeEncryptor。](#page-164-0)

请参阅完整的代码示例:[AwsKmsEncryptedItem.java](https://github.com/aws/aws-dynamodb-encryption-java/blob/master/examples/src/main/java/com/amazonaws/examples/AwsKmsEncryptedItem.java)

步骤 1:创建 Direct KMS 提供程序

使用指定区域创建 AWS KMS 客户端的实例。然后,使用客户端实例借助您的首选 AWS KMS key 创建 Direct KMS 提供程序的实例。

此示例使用 Amazon 资源名称(ARN)标识 AWS KMS key,但您可以使用[任何有效的密钥标识](https://docs.aws.amazon.com/kms/latest/developerguide/viewing-keys.html#find-cmk-id-arn) [符](https://docs.aws.amazon.com/kms/latest/developerguide/viewing-keys.html#find-cmk-id-arn)。

```
final String keyArn = 'arn:aws:kms:us-
west-2:111122223333:key/1234abcd-12ab-34cd-56ef-1234567890ab'
final String region = 'us-west-2'
```
final AWSKMS kms = AWSKMSClientBuilder.standard().withRegion(*region*).build(); final DirectKmsMaterialProvider cmp = new DirectKmsMaterialProvider(kms, *keyArn*);

步骤 2:创建项目

此示例定义表示示例表项目的 record HashMap。

```
final String partitionKeyName = "partition_attribute";
final String sortKeyName = "sort_attribute";
final Map<String, AttributeValue> record = new HashMap<>();
record.put(partitionKeyName, new AttributeValue().withS("value1"));
record.put(sortKeyName, new AttributeValue().withN("55"));
record.put("example", new AttributeValue().withS("data"));
record.put("numbers", new AttributeValue().withN("99"));
```

```
record.put("binary", new AttributeValue().withB(ByteBuffer.wrap(new byte[]{0x00, 
  0x01, 0x02})));
record.put("test", new AttributeValue().withS("test-value"));
```
步骤 3:创建 DynamoDBEncryptor

使用 Direct KMS 提供程序创建 DynamoDBEncryptor 的实例。

final DynamoDBEncryptor encryptor = DynamoDBEncryptor.getInstance(cmp);

步骤 4:创建 DynamoDB 加密上下文

[DynamoDB 加密上下文包](#page-12-0)含有关表结构以及其如何加密和签名的信息。如果使用的是 DynamoDBMapper,则 AttributeEncryptor 会为您创建加密上下文。

```
final String tableName = "testTable";
final EncryptionContext encryptionContext = new EncryptionContext.Builder() 
     .withTableName(tableName) 
     .withHashKeyName(partitionKeyName) 
     .withRangeKeyName(sortKeyName) 
     .build();
```
步骤 5:创建属性操作对象

[属性操作](#page-131-1)确定已加密并签名的项目属性、仅签名的属性以及未加密或签名的属性。

在 Java 中,要指定属性操作,您要创建属性名称和 EncryptionFlags 值对的 HashMap。

例如,以下 Java 代码创建用于加密和签名 actions 项目中所有属性的 record HashMap,除已 签名但未加密的分区键和排序键属性以及未签名和加密的 test 属性以外。

```
final EnumSet<EncryptionFlags> signOnly = EnumSet.of(EncryptionFlags.SIGN);
final EnumSet<EncryptionFlags> encryptAndSign = EnumSet.of(EncryptionFlags.ENCRYPT, 
  EncryptionFlags.SIGN);
final Map<String, Set<EncryptionFlags>> actions = new HashMap<>();
for (final String attributeName : record.keySet()) { 
   switch (attributeName) { 
     case partitionKeyName: // fall through to the next case 
     case sortKeyName: 
       // Partition and sort keys must not be encrypted, but should be signed 
       actions.put(attributeName, signOnly);
```

```
 break; 
     case "test": 
       // Neither encrypted nor signed 
       break; 
     default: 
       // Encrypt and sign all other attributes 
        actions.put(attributeName, encryptAndSign); 
        break; 
   }
}
```
# 步骤 6: 加密并签名项目

要加密并签名项目,请对 encryptRecord 的实例调用 DynamoDBEncryptor 方法。指定表项目 (record)、属性操作 (actions) 和加密上下文 (encryptionContext)。

final Map<String, AttributeValue> encrypted\_record = encryptor.encryptRecord(record, actions, encryptionContext);

步骤 7:将项目放入 DynamoDB 表中

最后,将已加密且签名的项目放入 DynamoDB 表中。

```
final AmazonDynamoDB ddb = AmazonDynamoDBClientBuilder.defaultClient();
ddb.putItem(tableName, encrypted_record);
```
## <span id="page-171-0"></span>使用 DynamoDBMapper

以下示例为您演示如何结合使用 DynamoDB Mapper 帮助程序类与 [Direct KMS 提供程序](#page-136-0)。Direct KMS 提供程序借助您指定的 AWS Key Management Service(AWS KMS)中的 [AWS KMS key](https://docs.aws.amazon.com/kms/latest/developerguide/concepts.html#master_keys) 生成并保 护其加密材料。

您可以结合使用任何兼容的[加密材料提供程序](#page-130-0) (CMP) 与 DynamoDBMapper,也可以结合使用 Direct KMS 提供程序与低级别 DynamoDBEncryptor。

请参阅完整的代码示例:[AwsKmsEncryptedObject.java](https://github.com/aws/aws-dynamodb-encryption-java/blob/master/examples/src/main/java/com/amazonaws/examples/AwsKmsEncryptedObject.java)

步骤 1:创建 Direct KMS 提供程序

使用指定区域创建 AWS KMS 客户端的实例。然后,使用客户端实例借助您的首选 AWS KMS key 创建 Direct KMS 提供程序的实例。

此示例使用 Amazon 资源名称(ARN)标识 AWS KMS key,但您可以使用[任何有效的密钥标识](https://docs.aws.amazon.com/kms/latest/developerguide/concepts.html#key-id) [符](https://docs.aws.amazon.com/kms/latest/developerguide/concepts.html#key-id)。

```
final String keyArn = 'arn:aws:kms:us-
west-2:111122223333:key/1234abcd-12ab-34cd-56ef-1234567890ab'
final String region = 'us-west-2' 
final AWSKMS kms = AWSKMSClientBuilder.standard().withRegion(region).build();
final DirectKmsMaterialProvider cmp = new DirectKmsMaterialProvider(kms, keyArn);
```
步骤 2:创建 DynamoDB Encryptor 和 DynamoDBMapper

使用您在上一步中创建的 Direct KMS 提供程序创建 [DynamoDB Encryptor](#page-164-0) 的实例。您需要实例化 低级别 DynamoDB Encryptor 才能使用 DynamoDB Mapper。

接着,创建 DynamoDB 数据库的实例和映射器配置,然后使用它们创建 DynamoDB Mapper 的实 例。

#### **A** Important

当使用 DynamoDBMapper 添加或编辑已签名(或已加密并签名)项目时,将其配置[为使](#page-164-1) [用保存行为](#page-164-1)(如包含所有属性的 PUT),如以下示例所示。否则,您可能无法解密您的数 据。

```
final DynamoDBEncryptor encryptor = DynamoDBEncryptor.getInstance(cmp)
final AmazonDynamoDB ddb = 
  AmazonDynamoDBClientBuilder.standard().withRegion(region).build();
DynamoDBMapperConfig mapperConfig = 
  DynamoDBMapperConfig.builder().withSaveBehavior(SaveBehavior.PUT).build();
DynamoDBMapper mapper = new DynamoDBMapper(ddb, mapperConfig, new 
  AttributeEncryptor(encryptor));
```
#### 步骤 3:定义您的 DynamoDB 表

接下来,定义您的 DynamoDB 表。使用注释指定[属性操作。](#page-165-0)此示例将创建一个 DynamoDB 表、ExampleTable,以及一个表示表项目的 DataPoJo 类。

在此示例表中,将为主键属性签名,但不进行加密。这适用于使用 @DynamoDBHashKey 进行注释 的 partition\_attribute 以及使用 @DynamoDBRangeKey 进行注释的 sort\_attribute。

将为使用 @DynamoDBAttribute 进行注释的属性(如 some numbers)加密并签名。使用 @DoNotEncrypt(仅签名)或 DynamoDB 加密客户端定义的 @DoNotTouch(不进行加密或签 名)加密注释的属性则例外。例如,由于 leave me 属性具有 @DoNotTouch 注释,因此不会为 其加密或签名。

```
@DynamoDBTable(tableName = "ExampleTable")
public static final class DataPoJo { 
   private String partitionAttribute; 
   private int sortAttribute; 
   private String example; 
   private long someNumbers; 
   private byte[] someBinary; 
   private String leaveMe; 
   @DynamoDBHashKey(attributeName = "partition_attribute") 
   public String getPartitionAttribute() { 
     return partitionAttribute; 
   } 
   public void setPartitionAttribute(String partitionAttribute) { 
     this.partitionAttribute = partitionAttribute; 
   } 
   @DynamoDBRangeKey(attributeName = "sort_attribute") 
   public int getSortAttribute() { 
     return sortAttribute; 
   } 
   public void setSortAttribute(int sortAttribute) { 
     this.sortAttribute = sortAttribute; 
   } 
   @DynamoDBAttribute(attributeName = "example") 
   public String getExample() { 
     return example; 
   } 
   public void setExample(String example) { 
     this.example = example; 
   } 
   @DynamoDBAttribute(attributeName = "some numbers") 
   public long getSomeNumbers() {
```

```
 return someNumbers; 
   } 
   public void setSomeNumbers(long someNumbers) { 
     this.someNumbers = someNumbers; 
   } 
   @DynamoDBAttribute(attributeName = "and some binary") 
   public byte[] getSomeBinary() { 
     return someBinary; 
   } 
   public void setSomeBinary(byte[] someBinary) { 
     this.someBinary = someBinary; 
   } 
   @DynamoDBAttribute(attributeName = "leave me") 
   @DoNotTouch 
   public String getLeaveMe() { 
     return leaveMe; 
   } 
   public void setLeaveMe(String leaveMe) { 
     this.leaveMe = leaveMe; 
   } 
   @Override 
   public String toString() { 
     return "DataPoJo [partitionAttribute=" + partitionAttribute + ", sortAttribute=" 
         + sortAttribute + ", example=" + example + ", someNumbers=" + someNumbers 
         + ", someBinary=" + Arrays.toString(someBinary) + ", leaveMe=" + leaveMe + 
  "]"; 
   }
}
```
步骤 4:加密并保存表项目

现在,当您创建一个表项目并使用 DynamoDB Mapper 保存它时,会在将此项目添加到表之前自动 对其进行加密和签名。

此示例定义一个名为 record 的表项目。在将此表项目保存到表中之前,将基于 DataPoJo 类中 的注释为其属性加密和签名。在此示例中,将为 PartitionAttribute、SortAttribute 和

LeaveMe 之外的所有属性加密和签名。仅为 PartitionAttribute 和 SortAttributes 进行 签名。不会为 LeaveMe 属性加密或签名。

要为 record 项目加密并签名,然后将其添加到 ExampleTable,请调用 DynamoDBMapper 类 的 save 方法。由于您的 DynamoDB Mapper 配置为使用 PUT 保存行为,因此项目将替换具有相 同主键的任何项目,而不是更新这些项目。这将确保签名匹配,并且您可以在从表中获取项目时为 其解密。

```
DataPoJo record = new DataPoJo();
record.setPartitionAttribute("is this");
record.setSortAttribute(55);
record.setExample("data");
record.setSomeNumbers(99);
record.setSomeBinary(new byte[]{0x00, 0x01, 0x02});
record.setLeaveMe("alone");
mapper.save(record);
```
<span id="page-175-0"></span>适用于 Python 的 DynamoDB 加密客户端

```
a Note
```
我们的客户端加密库已[重命名为 AWS 数据库加密 SDK。](#page-193-0)以下主题提供有关适用于 Java 的 DynamoDB 加密客户端版本 1.x—2.x 以及适用于 Python 的 DynamoDB 加密客户端版本 1.x—3.x 的信息。有关更多信息,请参[阅适用于 DynamoDB 的 AWS 数据库加密 SDK 版本支](#page-126-0) [持](#page-126-0)。

本主题介绍了如何安装和使用适用于 Python 的 DynamoDB 加密客户端。可以在 GitHub 上的 [aws](https://github.com/aws/aws-dynamodb-encryption-python/)[dynamodb-encryption-python](https://github.com/aws/aws-dynamodb-encryption-python/) 存储库中找到代码(包括完整的和经过测试的[示例代码\)](https://github.com/aws/aws-dynamodb-encryption-python/tree/master/examples)来帮助您入 门。

**a** Note

适用于 Python 的 DynamoDB 加密客户端的版本 1.x.x 和 2.x.x 处于[终止支持阶段,](#page-7-0)于 2022 年 7 月生效。请尽快升级到更新的版本。

主题

• [先决条件](#page-176-0)

- [安装](#page-176-1)
- [使用适用于 Python 的 DynamoDB 加密客户端](#page-177-0)
- [适用于 Python 的 DynamoDB 加密客户端的示例代码](#page-179-0)

## <span id="page-176-0"></span>先决条件

在安装适用于 Python 的 Amazon DynamoDB Encryption Client 之前,请确保满足以下先决条件。

支持的 Python 版本

适用于 Python 的 Amazon DynamoDB Encryption Client 版本 3.1.0 及更高版本需要使用 Python 3.6 或更高版本。要下载 Python,请参阅 [Python 下载。](https://www.python.org/downloads/)

适用于 Python 的 Amazon DynamoDB Encryption Client 的早期版本支持 Python 2.7 和 Python 3.4 及更高版本,但我们建议您使用 DynamoDB 加密客户端的最新版本。

适用于 Python 的 pip 安装工具

Python 3.6 及更高版本包括 pip,但您可能需要对其进行升级。有关升级或安装 pip 的更多信息, 请参阅 pip 文档中的[安装。](https://pip.pypa.io/en/latest/installation/)

#### <span id="page-176-1"></span>安装

可以使用 pip 安装适用于 Python 的 Amazon DynamoDB Encryption Client,如以下示例中所示。

#### 安装最新版本

pip install dynamodb-encryption-sdk

有关使用 pip 安装和升级程序包的详细信息,请参阅[安装程序包。](https://packaging.python.org/tutorials/installing-packages/)

DynamoDB 加密客户端要求在所有平台上使用[加密库。](https://cryptography.io/en/latest/)所有 pip 版本在 Windows 上安装和构建加 密库。pip 8.1 和更高版本在 Linux 上安装和构建加密库。如果使用早期版本的 pip 并且 Linux 环境没 有构建加密库所需的工具,则需要安装这些工具。有关更多信息,请参阅[在 Linux 上构建加密](https://cryptography.io/en/latest/installation/#building-cryptography-on-linux)。

您可以从 GitHub 上的 [aws-dynamodb-encryption-python](https://github.com/aws/aws-dynamodb-encryption-python/) 存储库中获取 DynamoDB 加密客户端的最新 开发版本。

安装 DynamoDB 加密客户端后,先从在本指南中查找示例 Python 代码。

<span id="page-177-0"></span>使用适用于 Python 的 DynamoDB 加密客户端

# a Note

我们的客户端加密库已[重命名为 AWS 数据库加密 SDK。](#page-193-0)以下主题提供有关适用于 Java 的 DynamoDB 加密客户端版本 1.x—2.x 以及适用于 Python 的 DynamoDB 加密客户端版本 1.x—3.x 的信息。有关更多信息,请参[阅适用于 DynamoDB 的 AWS 数据库加密 SDK 版本支](#page-126-0) [持](#page-126-0)。

本主题介绍了适用于 Python 的 DynamoDB 加密客户端的可能在其他编程语言实施中找不到的一些功 能。这些功能旨在更轻松地以最安全的方式使用 DynamoDB 加密客户端。除非您有不寻常的使用案 例,否则我们建议您使用这些功能。

有关使用 DynamoDB 加密客户端进行编程的详细信息,请参阅本指南中的 [Python](#page-179-0) 示例、GitHub 上的 aws-dynamodb-encryption-python 存储库中[的示例](https://github.com/aws/aws-dynamodb-encryption-python/tree/master/examples)以及 DynamoDB 加密客户端的 [Python 文档。](https://aws-dynamodb-encryption-python.readthedocs.io/en/latest/)

## 主题

- [客户端帮助程序类](#page-177-1)
- [TableInfo 类](#page-178-0)
- [Python 中的属性操作](#page-178-1)

<span id="page-177-1"></span>客户端帮助程序类

适用于 Python 的 DynamoDB 加密客户端包括多个对 DynamoDB 的 Boto 3 类进行镜像的客户端帮助 程序类。这些帮助程序类旨在更轻松地向您的现有 DynamoDB 应用程序添加加密和签名并且避免最常 见问题,如下所示:

- 将主键的覆盖操作添加到 [AttributeActions](#page-178-1) 对象,或在您的 AttributeActions 对象明确告知客 户端加密主键的情况下引发异常,从而阻止您加密项目中的主键。如果您的 AttributeActions 对象中的默认操作为 DO\_NOTHING,则客户端帮助程序类会对主键使用该操作。否则,它们使用 SIGN\_ONLY。
- 创建 [TableInfo 对象并](#page-177-1)根据对 DynamoDB 的调用填充 [DynamoDB 加密上下文。](#page-12-0)这有助于确保您的 DynamoDB 加密上下文准确且客户端可以标识主键。
- 支持方法(如 put\_item 和 get\_item),这些方法在您在 DynamoDB 表中写入或读取时会以透 明方式加密和解密表项目。仅不支持 update\_item 方法。

您可以使用客户端帮助程序类而不是直接与较低级别的[项目加密程序](#page-131-0)交互。除非您需要在项目加密程序 中设置高级选项,否则使用这些类。

客户端帮助程序类包括:

- [EncryptedTable](https://aws-dynamodb-encryption-python.readthedocs.io/en/latest/lib/encrypted/table.html#module-dynamodb_encryption_sdk.encrypted.table),适用于使用 DynamoDB 中的[表资](https://boto3.amazonaws.com/v1/documentation/api/latest/reference/services/dynamodb.html#table)源一次处理一张表的应用程序。
- [EncryptedResource](https://aws-dynamodb-encryption-python.readthedocs.io/en/latest/lib/encrypted/resource.html),适用于使用 DynamoDB 中[的服务资源](https://boto3.amazonaws.com/v1/documentation/api/latest/reference/services/dynamodb.html#service-resource)类进行批处理的应用程序。
- [EncryptedClient,](https://aws-dynamodb-encryption-python.readthedocs.io/en/latest/lib/encrypted/client.html)适用于使用 DynamoDB 中的[较低级客户端的](https://boto3.amazonaws.com/v1/documentation/api/latest/reference/services/dynamodb.html#client)应用程序。

要使用客户端帮助程序类,调用方必须具有在目标表上调用 DynamoDB [DescribeTable](https://docs.aws.amazon.com/amazondynamodb/latest/APIReference/API_DescribeTable.html) 操作的权限。

<span id="page-178-0"></span>TableInfo 类

[TableInfo](https://aws-dynamodb-encryption-python.readthedocs.io/en/latest/lib/tools/structures.html#dynamodb_encryption_sdk.structures.TableInfo) 类是表示 DynamoDB 表(其中包含其主键和二级索引的字段)的帮助程序类。它有助于您 获取有关表的准确的实时信息。

如果您使用的是[客户端帮助程序类](#page-177-1),它会为您创建并使用 TableInfo 对象。否则,您可以明确创建一 个。有关示例,请参阅 [使用项目加密程序](#page-182-0)。

当您对 TableInfo 对象调用 refresh\_indexed\_attributes 方法时,它会通过调用 DynamoDB [DescribeTable](https://docs.aws.amazon.com/amazondynamodb/latest/APIReference/API_DescribeTable.html) 操作来填充该对象的属性值。查询表要比硬编码索引名称更加可靠。TableInfo 类还 包括 encryption\_context\_values 属性,该属性提供了 [DynamoDB 加密上下文所](#page-12-0)需的值。

要使用 refresh\_indexed\_attributes 方法,调用方必须具有在目标表上调用 DynamoDB [DescribeTable](https://docs.aws.amazon.com/amazondynamodb/latest/APIReference/API_DescribeTable.html) 操作的权限。

<span id="page-178-1"></span>Python 中的属性操作

[属性操作](#page-131-1)告知项目加密程序将对项目的每个属性执行哪些操作。要在 Python 中指定属性操作,请创建 具有默认操作和针对特定属性的任何例外的 AttributeActions 对象。有效值将在 CryptoAction 枚举类型中定义。

**A** Important

使用属性操作对表项进行加密后,在数据模型中添加或删除属性可能会导致签名验证错误,从 而使您无法解密数据。有关详细说明,请参阅[更改数据模型](#page-185-0)。

DO\_NOTHING = 0

```
SIGN ONLY = 1ENCRYPT AND SIGN = 2
```
例如,此 AttributeActions 对象建立 ENCRYPT\_AND\_SIGN 作为所有属性的默认值,并且指定 ISBN 和 PublicationYear 属性的例外。

```
actions = AttributeActions( 
     default_action=CryptoAction.ENCRYPT_AND_SIGN, 
     attribute_actions={ 
          'ISBN': CryptoAction.DO_NOTHING, 
         'PublicationYear': CryptoAction.SIGN_ONLY 
     }
)
```
如果您使用的是[客户端帮助程序类](#page-177-1),则无需指定主键属性的属性操作。该客户端帮助程序类阻止您加密 主键。

如果您未使用客户端帮助程序类且默认操作为 ENCRYPT\_AND\_SIGN,则必须为主键指定操作。对主键 建议的操作为 SIGN\_ONLY。要轻松实现此操作,请使用 set\_index\_keys 方法,该方法对主键使用 SIGN\_ONLY,或者使用 DO\_NOTHING,这是默认操作。

## **A** Warning

请勿加密主键属性。它们必须保留为明文,以便 DynamoDB 查找项目而无需运行全表扫描。

```
actions = AttributeActions( 
     default_action=CryptoAction.ENCRYPT_AND_SIGN,
)
actions.set_index_keys(*table_info.protected_index_keys())
```
<span id="page-179-0"></span>适用于 Python 的 DynamoDB 加密客户端的示例代码

**a** Note

我们的客户端加密库已[重命名为 AWS 数据库加密 SDK。](#page-193-0)以下主题提供有关适用于 Java 的 DynamoDB 加密客户端版本 1.x—2.x 以及适用于 Python 的 DynamoDB 加密客户端版本 1.x—3.x 的信息。有关更多信息,请参[阅适用于 DynamoDB 的 AWS 数据库加密 SDK 版本支](#page-126-0) [持](#page-126-0)。
以下示例为您演示如何使用适用于 Python 的 DynamoDB 加密客户端来保护应用程序中的 DynamoDB 数据。您可以在 GitHub 上的 [aws-dynamodb-encryption-python](https://github.com/aws/aws-dynamodb-encryption-python/) 存储库[的示例](https://github.com/aws/aws-dynamodb-encryption-python/tree/master/examples)目录中找到更多示例 (并贡献自己的示例)。

### 主题

- [使用 EncryptedTable 客户端帮助程序类](#page-180-0)
- [使用项目加密程序](#page-182-0)

<span id="page-180-0"></span>使用 EncryptedTable 客户端帮助程序类

以下示例为您演示如何结合使用 [Direct KMS 提供程序](#page-136-0)和此EncryptedTable[客户端帮助程序](#page-177-0) [类](#page-177-0)。此示例使用相同的[加密材料提供程序](#page-130-0),如[使用项目加密程序](#page-182-0)示例所示。但是,它使用的是 EncryptedTable 类,而不是与低级[别项目加密程序](#page-131-0)直接交互。

通过比较这些示例,您可以看到客户端帮助程序类为您执行的工作。这包括创建 [DynamoDB 加密上下](#page-12-0) [文](#page-12-0)和确保始终为主键属性签名,但绝不加密。要创建加密上下文并查明主键,客户端帮助程序类会调用 DynamoDB [DescribeTable](https://docs.aws.amazon.com/amazondynamodb/latest/APIReference/API_DescribeTable.html) 操作。要运行此代码,您必须具有调用此操作的权限。

请参阅完整的代码示例:[aws\\_kms\\_encrypted\\_table.py](https://github.com/aws/aws-dynamodb-encryption-python/blob/master/examples/src/dynamodb_encryption_sdk_examples/aws_kms_encrypted_table.py)

步骤 1:创建表

首先使用表名称创建标准 DynamoDB 表的实例。

```
table_name='test-table'
table = boto3.resource('dynamodb').Table(table_name)
```
步骤 2:创建加密材料提供程序

创建您选择的[加密材料提供程序](#page-134-0) (CMP) 的实例。

此示例使用 [Direct KMS 提供程序](#page-136-0),但您可以使用任何兼容的 CMP。要创建 Direct KMS 提供程 序,请指定 [AWS KMS key。](https://docs.aws.amazon.com/kms/latest/developerguide/concepts.html#master_keys)此示例使用 AWS KMS key 的 Amazon 资源名称(ARN),但您可以 使用任何有效的密钥标识符。

```
kms_key_id='arn:aws:kms:us-
west-2:111122223333:key/1234abcd-12ab-34cd-56ef-1234567890ab'
kms_cmp = AwsKmsCryptographicMaterialsProvider(key_id=kms_key_id)
```
### 步骤 3:创建属性操作对象

[属性操作](#page-131-1)告知项目加密程序将对项目的每个属性执行哪些操作。此示例中的 AttributeActions 对象加密并签名所有项目,除 test 属性以外,后者已被忽略。

请勿在使用客户端帮助程序类时为主键属性指定属性操作。EncryptedTable 类会签名但绝不加 密主键属性。

```
actions = AttributeActions( 
     default_action=CryptoAction.ENCRYPT_AND_SIGN, 
     attribute_actions={'test': CryptoAction.DO_NOTHING}
)
```
步骤 4:创建加密表

使用标准表、Direct KMS 提供程序和属性操作创建加密表。此步骤将完成配置。

```
encrypted_table = EncryptedTable( 
     table=table, 
     materials_provider=kms_cmp, 
     attribute_actions=actions
)
```
步骤 5:将明文项目放入表中

在对 encrypted\_table 调用 put\_item 方法时,您的表项目会以透明方式加密、签名并添加到 您的 DynamoDB 表。

首先,定义表项目。

```
plaintext_item = { 
     'partition_attribute': 'value1', 
     'sort_attribute': 55 
     'example': 'data', 
     'numbers': 99, 
     'binary': Binary(b'\x00\x01\x02'), 
     'test': 'test-value'
}
```
然后,请项目放入表中。

encrypted table.put item(Item=plaintext item)

要从采用加密形式的 DynamoDB 表中获取该项目,请对 table 对象调用 get\_item 方法。要获取已 解密的项目,请对 get\_item 对象调用 encrypted\_table 方法。

### <span id="page-182-0"></span>使用项目加密程序

此示例向您展示在加密表项目时如何直接与 DynamoDB 加密客户端中的[项目加密程序交](#page-131-0)互,而不是使 用与项目加密程序交互的[客户端帮助程序类](#page-177-0)。

使用此方法时,将手动创建 DynamoDB 加密上下文和配置对象(CryptoConfig)。此外,您还 会在加密一个调用中的项目并将它们放置在您在单独调用中的 DynamoDB 表中。这允许您自定义 put\_item 调用并使用 DynamoDB 加密客户端来加密并签名绝不发送 DynamoDB 的结构化数据。

此示例使用 [Direct KMS 提供程序](#page-136-0),但您可以使用任何兼容的 CMP。

请参阅完整的代码示例:[aws\\_kms\\_encrypted\\_item.py](https://github.com/aws/aws-dynamodb-encryption-python/blob/master/examples/src/dynamodb_encryption_sdk_examples/aws_kms_encrypted_item.py)

步骤 1:创建表

首先使用表名称创建标准 DynamoDB 表资源的实例。

```
table_name='test-table'
table = boto3.resource('dynamodb').Table(table_name)
```
步骤 2:创建加密材料提供程序

创建您选择的[加密材料提供程序](#page-134-0) (CMP) 的实例。

此示例使用 [Direct KMS 提供程序](#page-136-0),但您可以使用任何兼容的 CMP。要创建 Direct KMS 提供程 序,请指定 [AWS KMS key。](https://docs.aws.amazon.com/kms/latest/developerguide/concepts.html#master_keys)此示例使用 AWS KMS key 的 Amazon 资源名称(ARN),但您可以 使用任何有效的密钥标识符。

```
kms_key_id='arn:aws:kms:us-
west-2:111122223333:key/1234abcd-12ab-34cd-56ef-1234567890ab'
kms_cmp = AwsKmsCryptographicMaterialsProvider(key_id=kms_key_id)
```
步骤 3:使用 TableInfo 帮助程序类

要从 DynamoDB 获取有关表的信息,请创建 [TableInfo](#page-177-0) 帮助程序类的实例。当您直接使用项目加密 程序时,需要创建一个 TableInfo 实例并调用其方法[:客户端帮助程序类](#page-177-0)可为您执行此操作。

TableInfo 的 refresh indexed attributes 方法使用 [DescribeTable](https://docs.aws.amazon.com/amazondynamodb/latest/APIReference/API_DescribeTable.html) DynamoDB 操作 来获取有关表的实时准确信息。这包括其主键及其本地和全局二级索引。调用方需要具有调用 DescribeTable 的权限。

```
table_info = TableInfo(name=table_name)
table info.refresh indexed attributes(table.meta.client)
```
步骤 4:创建 DynamoDB 加密上下文

[DynamoDB 加密上下文包](#page-12-0)含有关表结构以及其如何加密和签名的信息。此示例明确创建 DynamoDB 密上下文,因为它与项目加密程序交互。[客户端帮助程序类为](#page-177-0)您创建 DynamoDB 加密 上下文。

要获取分区键和排序键,您可以使用 [TableInfo](#page-177-0) 帮助程序类的属性。

```
index\_key = { 'partition_attribute': 'value1', 
     'sort_attribute': 55
}
encryption_context = EncryptionContext( 
     table_name=table_name, 
     partition_key_name=table_info.primary_index.partition, 
     sort_key_name=table_info.primary_index.sort, 
     attributes=dict_to_ddb(index_key)
)
```
步骤 5:创建属性操作对象

[属性操作](#page-131-1)告知项目加密程序将对项目的每个属性执行哪些操作。此示例中的 AttributeActions 对象加密并签名所有项目,除已签名但未加密的主键属性和已被忽略的 test 属性以外。

当您与项目加密程序直接交互且您的默认操作为 ENCRYPT\_AND\_SIGN 时,您必须为主键指定一个 替代操作。您可以使用 set\_index\_keys 方法,该方法对主键使用 SIGN\_ONLY;如果是默认操 作,也可以使用 DO\_NOTHING。

要指定主键,此示例使用 [TableInfo](#page-177-0) 对象中的索引键,该对象会通过调用 DynamoDB 进行填充。此 方法要比硬编码主键名称更加安全。

```
actions = AttributeActions( 
     default_action=CryptoAction.ENCRYPT_AND_SIGN, 
     attribute_actions={'test': CryptoAction.DO_NOTHING}
```
)

```
actions.set_index_keys(*table_info.protected_index_keys())
```
### 步骤 6:创建项目的配置

要配置 DynamoDB 加密客户端,请使用您刚在表项目的 [CryptoConfig](https://aws-dynamodb-encryption-python.readthedocs.io/en/latest/lib/encrypted/config.html) 配置中创建的对象。客户端 帮助程序类为您创建 CryptoConfig。

```
crypto_config = CryptoConfig( 
     materials_provider=kms_cmp, 
    encryption context=encryption context,
     attribute_actions=actions
)
```
步骤 7:加密项目

此步将加密并签名项目,但不会将项目放入 DynamoDB 表中。

当您使用客户端帮助程序类时,您的项目会以透明方式加密并签名,然后在您调用帮助程序类的 put\_item 方法时添加到您的 DynamoDB 表。当您直接使用项目加密程序时,encrypt 和 put 操作 是相互独立的。

首先,创建一个明文项目。

```
plaintext_item = { 
     'partition_attribute': 'value1', 
     'sort_key': 55, 
     'example': 'data', 
     'numbers': 99, 
     'binary': Binary(b'\x00\x01\x02'), 
     'test': 'test-value'
}
```
然后,对该项目进行加密和签名。encrypt\_python\_item 方法需要 CryptoConfig 配置对象。

encrypted\_item = encrypt\_python\_item(plaintext\_item, crypto\_config)

步骤 8:将项目放入表中

此步会将已加密且签名的项目放入 DynamoDB 表中。

```
table.put_item(Item=encrypted_item)
```
 $\overline{f}$ 

要查看加密项目,请对原始 get\_item 对象调用 table 方法,而不是对 encrypted table 对象。 它会从 DynamoDB 表获取该项目,无需验证和解密它。

encrypted\_item = table.get\_item(Key=partition\_key)['Item']

下图展示了一个已加密且签名的示例表项目的一部分。

加密属性值为二进制数据。主键属性 (partition\_attribute 和 sort\_attribute) 和 test 属 性的名称和值保持明文形式。输出还显示包含签名 (\*amzn-ddb-map-sig\*) 的属性[和材料描述属性](#page-132-0) (\*amzn-ddb-map-desc\*)。

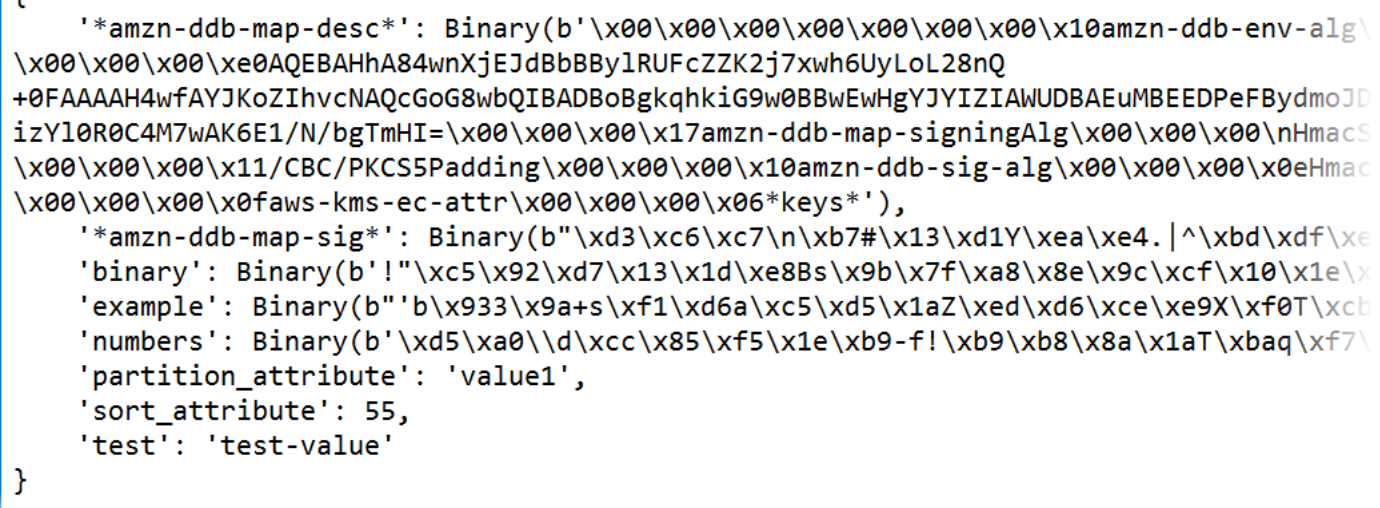

<span id="page-185-0"></span>更改数据模型

**a** Note

我们的客户端加密库已[重命名为 AWS 数据库加密 SDK。](#page-193-0)以下主题提供有关适用于 Java 的 DynamoDB 加密客户端版本 1.x—2.x 以及适用于 Python 的 DynamoDB 加密客户端版本 1.x—3.x 的信息。有关更多信息,请参[阅适用于 DynamoDB 的 AWS 数据库加密 SDK 版本支](#page-126-0) [持](#page-126-0)。

每次加密或解密项目时,您需要提供[属性操作](#page-131-1),这些操作告知 DynamoDB 加密客户端要加密并签名 的属性、要签名(但不加密)的属性以及要忽略的属性。属性操作不会保存在加密的项目中,并且 DynamoDB 加密客户端不会自动更新您的属性操作。

### **A** Important

DynamoDB 加密客户端不支持对现有的未加密 DynamoDB 表数据进行加密。

每当您更改数据模型时(也即,在表项目中添加或删除属性时),都有可能出错。如果您指定的属性操 作未考虑到该项目中的所有属性,则该项目可能不会按您希望的方式进行加密和签名。更重要的是,如 果您在解密项目时提供的属性操作与在加密项目时提供的属性操作不同,则签名验证可能会失败。

例如,如果用于加密项目的属性操作告知其签署 test 属性,则项目中的签名将包含 test 属性。但 是,如果用于解密项目的属性操作未考虑到 test 属性,则验证会失败,因为客户端将尝试验证与包含 test 属性的签名。

当多个应用程序读取和写入相同的 DynamoDB 项目时,这是一个特别的问题,因为 DynamoDB 加密 客户端必须为所有应用程序中的项目计算相同的签名。对于任何分布式应用程序来说,这也是一个问 题,因为属性操作的更改必须传播到所有主机。即使您的 DynamoDB 表是由一个主机在一个过程中访 问的,但如果项目变得更加复杂,则建立最佳实践过程也将有助于防止错误。

为避免签名验证错误阳止您读取表项目,请使用以下指南。

- [添加属性](#page-186-0) 如果新的属性更改了属性操作,请在将新属性包括在项目中之前完全部署属性操作更 改。
- [移除属性](#page-189-0) 如果您停止在项目中使用属性,请不要更改属性操作。
- 更改操作 使用属性操作配置对表项目进行加密后,如果不重新加密表中的每个项目,就无法安全 地更改默认操作或现有属性的操作。

签名验证错误可能很难解决,因此最好的方法是防止它们发生。

#### 主题

- [添加属性](#page-186-0)
- [删除属性](#page-189-0)

## <span id="page-186-0"></span>添加属性

在向表项目添加新属性时,可能需要更改属性操作。为了防止签名验证错误,我们建议您分两步实施此 更改。在开始第二阶段之前,请验证第一阶段是否已完成。

1. 在读取或写入表的所有应用程序中更改属性操作。部署这些更改并确认更新已传播到所有目标主 机。

2. 将值写入表项目中的新属性。

这种两阶段方法可确保所有应用程序和主机具有相同的属性操作,并且在遇到新属性之前将计算相同的 签名。即使该属性的操作为不执行任何操作(不加密或签名),这也很重要,因为某些加密程序的默认 设置是加密和签名。

以下示例显示此过程中第一阶段的代码。它们添加了一个新的项目属性 link,该属性存储指向另一个 表项目的链接。由于此链接必须保持为纯文本格式,因此该示例向其分配仅签名操作。完全部署此更 改,然后验证所有应用程序和主机都具有新的属性操作之后,可以开始在表项目中使用 1.ink 属性。

Java DynamoDB Mapper

当使用 DynamoDB Mapper 和 AttributeEncryptor 时,默认情况下,除主键以外的所有属性 均加密并签名,而主键已签名但未加密。要指定仅签名操作,请使用 @DoNotEncrypt 注释。

本示例将 @DoNotEncrypt 注释用于新的 link 属性。

```
@DynamoDBTable(tableName = "ExampleTable")
public static final class DataPoJo { 
   private String partitionAttribute; 
   private int sortAttribute; 
   private String link;
   @DynamoDBHashKey(attributeName = "partition_attribute") 
   public String getPartitionAttribute() { 
     return partitionAttribute; 
   } 
   public void setPartitionAttribute(String partitionAttribute) { 
     this.partitionAttribute = partitionAttribute; 
   } 
   @DynamoDBRangeKey(attributeName = "sort_attribute") 
   public int getSortAttribute() { 
     return sortAttribute; 
   } 
   public void setSortAttribute(int sortAttribute) { 
     this.sortAttribute = sortAttribute; 
   }
```

```
 @DynamoDBAttribute(attributeName = "link") 
   @DoNotEncrypt 
   public String getLink() { 
     return link; 
   } 
   public void setLink(String link) { 
     this.link = link; 
   }
   @Override 
   public String toString() { 
     return "DataPoJo [partitionAttribute=" + partitionAttribute + ", 
          sortAttribute=" + sortAttribute + ", 
         link=" + link + "]"; 
   }
}
```
Java DynamoDB encryptor

在较低级别的 DynamoDB 加密程序中,必须为每个属性设置操作。本示例使用一个开关语句, 其中默认值为 encryptAndSign,并为分区键、排序键和新的 link 属性指定了例外。在此示例 中,如果在使用链接属性代码之前未完全部署它,则链接属性将由某些应用程序加密和签名,而仅 由其他应用程序签名。

```
for (final String attributeName : record.keySet()) { 
     switch (attributeName) { 
         case partitionKeyName: 
              // fall through to the next case 
         case sortKeyName: 
              // partition and sort keys must be signed, but not encrypted 
              actions.put(attributeName, signOnly); 
              break; 
         case "link": 
              // only signed 
              actions.put(attributeName, signOnly); 
              break;
         default: 
              // Encrypt and sign all other attributes 
              actions.put(attributeName, encryptAndSign); 
              break; 
     }
```
}

Python

在适用于 Python 的 DynamoDB 加密客户端中,您可以为所有属性指定默认操作,然后指定例外。

如果您使用的是 Python [客户端帮助程序类,](#page-177-0)则无需指定主键属性的属性操作。该客户端帮助程 序类阻止您加密主键。但是,如果不使用客户端帮助程序类,则必须在分区键和排序键上设置 SIGN\_ONLY 操作。如果您不小心加密了分区键或排序键,那么在没有全表扫描的情况下将无法恢 复数据。

本示例为新的 link 属性指定一个例外,该例外将获取 SIGN\_ONLY 操作。

```
actions = AttributeActions( 
     default_action=CryptoAction.ENCRYPT_AND_SIGN, 
     attribute_actions={ 
       'example': CryptoAction.DO_NOTHING, 
       'link': CryptoAction.SIGN_ONLY
     }
)
```
## <span id="page-189-0"></span>删除属性

如果您在使用 DynamoDB 加密客户端加密的项目中不再需要某个属性,则可以停止使用该属性。但 是,请勿删除或更改该属性的操作。如果这样做,然后遇到具有该属性的项目,则为该项目计算的签名 将与原始签名不匹配,并且签名验证将失败。

尽管您可能很想从代码中删除该属性的所有痕迹,但请添加一条注释,指出不再使用该项目,而不是删 除它。即使您进行全表扫描以删除该属性的所有实例,具有该属性的加密项目也可能会缓存或在配置中 的某个地方处于正在进行状态。

## 排查 DynamoDB 加密客户端应用程序中的问题

**a** Note

我们的客户端加密库已[重命名为 AWS 数据库加密 SDK。](#page-193-0)以下主题提供有关适用于 Java 的 DynamoDB 加密客户端版本 1.x—2.x 以及适用于 Python 的 DynamoDB 加密客户端版本 1.x—3.x 的信息。有关更多信息,请参[阅适用于 DynamoDB 的 AWS 数据库加密 SDK 版本支](#page-126-0) [持](#page-126-0)。

本部分介绍了您在使用 DynamoDB 加密客户端时可能遇到的问题并提供了解决这些问题的建议。

要提供有关 DynamoDB 加密客户端的反馈,请在 [aws-dynamodb-encryption-java](https://github.com/aws/aws-dynamodb-encryption-java/) 或 [aws-dynamodb](https://github.com/aws/aws-dynamodb-encryption-python/)[encryption-python](https://github.com/aws/aws-dynamodb-encryption-python/) GitHub 存储库中提交问题。

要提供对本文档的反馈,请使用任何页面上的反馈链接。您也可以向 [aws-dynamodb-encryption-docs](https://github.com/awsdocs/aws-dynamodb-encryption-docs/) 提交问题或供稿,这是本文档在 GitHub 上的开源存储库。

### 主题

- [访问被拒绝](#page-190-0)
- [签名验证失败](#page-191-0)
- [旧版本全局表存在的问题](#page-191-1)
- [最新提供程序表现不佳](#page-192-0)

## <span id="page-190-0"></span>访问被拒绝

问题:拒绝您的应用程序访问其所需的资源。

建议:了解所需权限并将权限添加到您的应用程序所运行的安全环境。

详细信息

要运行使用 DynamoDB 加密客户端库的应用程序,调用方必须具有使用其组件的权限。否则,将会拒 绝他们访问必要元素。

- DynamoDB 加密客户端不需要 Amazon Web Services(AWS)账户,也不依赖任何 AWS 服务。但 是,如果您的应用程序使用 AWS,则您需要[一个 AWS 账户](https://aws.amazon.com/premiumsupport/knowledge-center/create-and-activate-aws-account/) 和[有权使用该账户的用户。](https://docs.aws.amazon.com/IAM/latest/UserGuide/getting-started_create-admin-group.html)
- DynamoDB 加密客户端不需要 Amazon DynamoDB。但是,如果使用客户端的应用程序创建 DynamoDB 表、将项目放入表中或从表中获取项目,则调用方必须具有在您的 AWS 账户 账户中使 用所需 DynamoDB 操作的权限。有关详细信息,请参阅《Amazon DynamoDB 开发人员指南》中 的[访问控制主题](https://docs.aws.amazon.com/amazondynamodb/latest/developerguide/access-control-overview.html)。
- 如果您的应用程序在适用于 Python 的 DynamoDB 加密客户端中使用[客户端帮助程序类,](#page-177-0)则调用方 必须具有调用 DynamoDB [DescribeTable](https://docs.aws.amazon.com/amazondynamodb/latest/APIReference/API_DescribeTable.html) 操作的权限。
- DynamoDB 加密客户端不需要 AWS Key Management Service(AWS KMS)。但是,如果您的应 用程序使用 [Direct KMS 材料提供程序](#page-136-0),或它[将最新提供程序](#page-147-0)与使用 AWS KMS 的提供程序存储结合 使用,则调用方必须具有使用 AWS KMS [GenerateDataKey](https://docs.aws.amazon.com/kms/latest/APIReference/API_GenerateDataKey.html) 和 [Decrypt](https://docs.aws.amazon.com/kms/latest/APIReference/API_Decrypt.html) 操作的权限。

## <span id="page-191-0"></span>签名验证失败

问题:由于签名验证失败,无法解密某个项目。该项目也可能未按您希望的进行加密和签名。

建议:确保您提供的属性操作考虑到该项目中的所有属性。当解密某个项目时,请确保提供与用于加密 该项目的操作匹配的属性操作。

详细信息

您提供的[属性操作](#page-131-1)告知 DynamoDB 加密客户端要加密并签名的属性、要签名(但不加密)的属性以及 要忽略的属性。

如果您指定的属性操作未考虑到该项目中的所有属性,则该项目可能不会按您希望的方式进行加密和 签名。如果您在解密项目时提供的属性操作与在加密项目时提供的属性操作不同,则签名验证可能会失 败。这是分布式应用程序中的特定问题,在分布式应用程序中,新属性操作可能不会传播到所有主机。

签名验证错误很难解决。为了帮助防止此类错误,请在更改数据模型时采取额外的预防措施。有关详细 信息,请参阅 [更改数据模型](#page-185-0)。

<span id="page-191-1"></span>旧版本全局表存在的问题

问题:由于签名验证失败,旧版本的 Amazon DynamoDB 全局表中的项目无法解密。

建议:设置属性操作,使得保留的复制字段不会被加密或签名。

#### 详细信息

您可以将 DynamoDB 加密客户端与 [DynamoDB 全局表结](https://docs.aws.amazon.com/amazondynamodb/latest/developerguide/GlobalTables.html)合使用。建议您使用具有[多区域 KMS 密](https://docs.aws.amazon.com/kms/latest/developerguide/multi-region-keys-overview.html) [钥](https://docs.aws.amazon.com/kms/latest/developerguide/multi-region-keys-overview.html)的全局表,并将 KMS 密钥复制到复制全局表所在的所有 AWS 区域。

从全局表[版本 2019.11.21](https://docs.aws.amazon.com/amazondynamodb/latest/developerguide/globaltables.V2.html) 开始,您无需任何特殊配置即可将全局表与 DynamoDB 加密客户端结合使 用。但是,如果您使用全局表[版本 2017.11.29](https://docs.aws.amazon.com/amazondynamodb/latest/developerguide/globaltables.V1.html),则必须确保所保留的复制字段不会被加密或签名。

如果您使用全局表版本 2017.11.29,则必须将以下属性的属性操作设置为 [Java](#page-165-0) 中的 D0\_NOTHING 或 [Python](#page-178-0) 中的 @DoNotTouch。

- aws:rep:deleting
- aws:rep:updatetime
- aws:rep:updateregion

如果您使用任何其他版本的全局表,则无需执行任何操作。

## <span id="page-192-0"></span>最新提供程序表现不佳

问题:您的应用程序响应速度较差,尤其是在更新到较新版本的 DynamoDB 加密客户端之后。

建议:调整生存时间值和缓存大小。

详细信息

最新提供程序旨在通过允许有限地重用加密材料来提高使用 DynamoDB 加密客户端的应用程序的性 能。为应用程序配置最新提供程序时,您必须在提高性能与缓存和重用所产生的安全问题之间取得平 衡。

在较新版本的 DynamoDB 加密客户端中,生存时间(TTL)值决定缓存的加密材料提供程序(CMP) 可以使用的时长。TTL 还决定最新提供程序检查新版本的 CMP 的频率。

如果您的 TTL 过长,则应用程序可能会违反您的业务规则或安全标准。如果 TTL 过短,则频繁调用提 供程序存储可能会导致您的提供程序存储限制来自您的应用程序和共享您的服务账户的其他应用程序的 请求。要解决此问题,请将 TTL 和缓存大小调整为符合延迟和可用性目标并且符合安全标准的值。有 关详细信息,请参阅[设置生存时间值](#page-152-0)。

## <span id="page-193-0"></span>Amazon DynamoDB Encryption Client 重命名

我们的客户端加密库已重命名为 AWS 数据库加密 SDK。本开发人员指南仍提供有关 [DynamoDB](#page-126-1) [加密客户端的](#page-126-1)信息。

2023 年 6 月 9 日,我们的客户端加密库已重命名为 AWS 数据库加密 SDK。AWS 数据库加密 SDK 与 Amazon DynamoDB 兼容。它可以解密和读取旧版 DynamoDB 加密客户端加密的项目。有关旧版 DynamoDB 加密客户端版本的更多信息,请参阅 [适用于 DynamoDB 的 AWS 数据库加密 SDK 版本支](#page-126-0) [持](#page-126-0)。

AWS 数据库加密 SDK 提供适用于 DynamoDB 的 Java 客户端加密库的版本 3.x,是对适用于 Java 的 DynamoDB 加密客户端的重大重写。它包括许多更新,例如新的结构化数据格式、改进的多租户支 持、无缝架构更改,以及可搜索的加密支持。

要详细了解 AWS 数据库加密 SDK 引入的新功能,请参阅以下主题。

### [可搜索的加密](#page-56-0)

您可以设计无需解密整个数据库即可搜索已加密记录的数据库。根据您的威胁模型和查询要求,您 可以使用可搜索的加密对已加密记录执行精确匹配搜索或更自定义的复杂查询。

### [密钥环](#page-26-0)

AWS 数据库加密 SDK 使用密钥环执行[信封加密。](#page-8-0)密钥环生成、加密和解密用于保护您的记录的数 据密钥。AWS 数据库加密 SDK 支持使用对称加密或非对称 RSA [AWS KMS keys](https://docs.aws.amazon.com/kms/latest/developerguide/concepts.html#master_keys) 来保护您的数据 密钥的 AWS KMS 密钥环,以及 AWS KMS 分层密钥环,使您能够使用对称加密 KMS 密钥保护您 的加密材料,而无需在每次加密或解密记录时都调用 AWS KMS。您还可以使用原始 AES 密钥环 和原始 RSA 密钥环指定自己的密钥材料。

### [无缝架构更改](#page-110-0)

在配置 AWS 数据库加密 SDK 时,您需要提[供加密操作](#page-11-0),告诉客户端哪些字段需要加密和签名,哪 些字段需要签名(但不加密),以及哪些字段需要忽略。使用 AWS 数据库加密 SDK 保护记录后, 您仍然可以对数据模型进行更改。您可以在单个部署中更新您的加密操作,例如添加或移除已加密 的字段。

## [配置现有 DynamoDB 表以进行客户端加密](#page-113-0)

旧版本的 DynamoDB 加密客户端旨在在未填充的新表中实现。使用适用于 DynamoDB 的 AWS 数 据库加密 SDK,您可以将现有的 Amazon DynamoDB 表迁移到 适用于 DynamoDB 的 Java 客户 端加密库的版本 3.x。

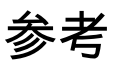

我们的客户端加密库已重命名为 AWS 数据库加密 SDK。本开发人员指南仍提供有关 [DynamoDB](#page-126-1) [加密客户端的](#page-126-1)信息。

以下主题提供了 AWS 数据库加密 SDK 的技术详细信息。

## 材料描述的格式

[材料描述](#page-11-1)将用作加密记录的标题。当您使用 AWS 数据库加密 SDK 对字段进行加密和签名时,加密 程序会在汇编加密材料时记录材料描述,并将材料描述存储在加密程序添加到您的记录中的新字段 (aws\_dbe\_head)中。材料描述是一种可移植的格式化数据结构,其中包含加密的数据密钥,以及 有关如何对记录进行加密和签名的信息。下表描述了构成材料描述的值。字节是按显示的顺序附加的。

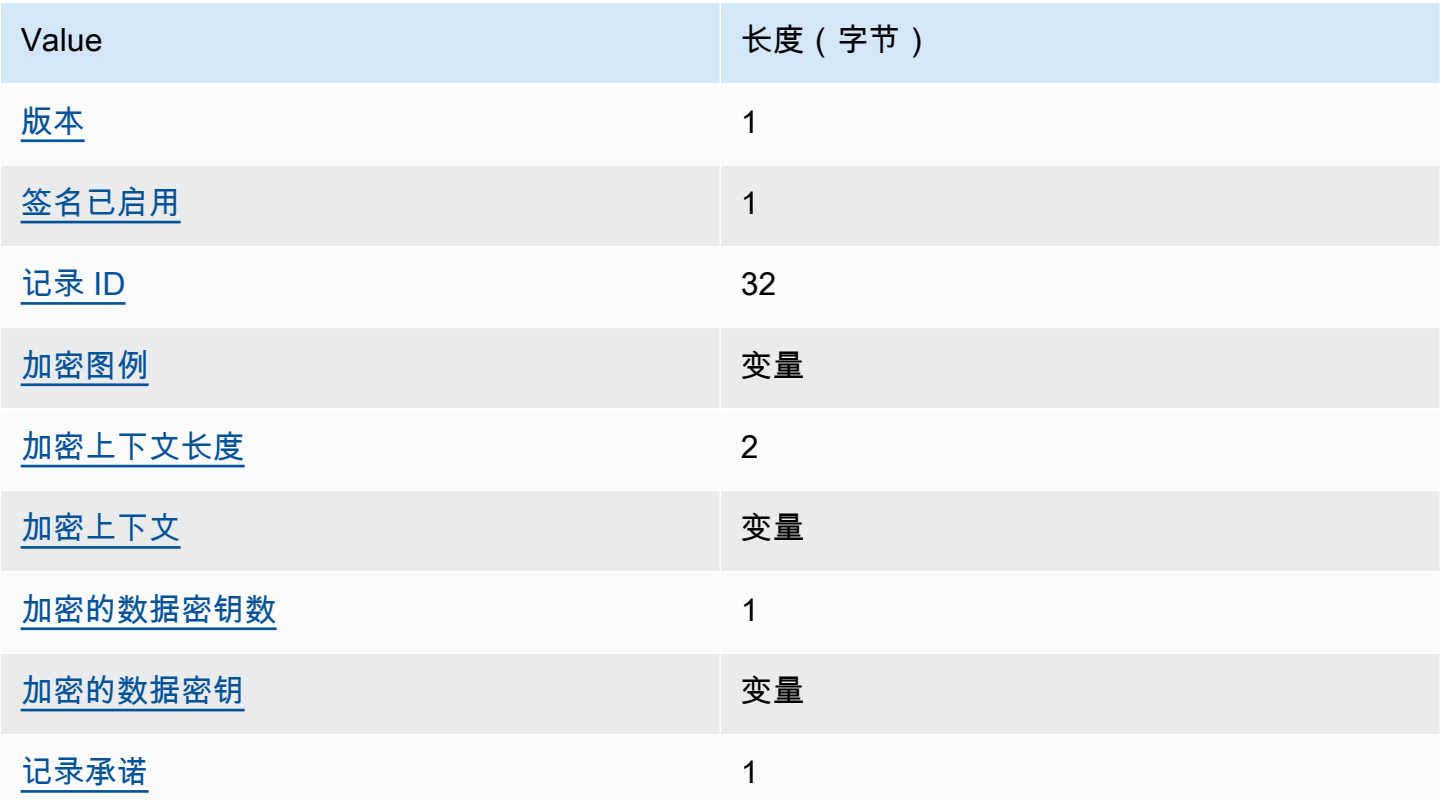

## <span id="page-195-0"></span>版本

该 aws\_dbe\_head 字段格式的版本。

### <span id="page-196-0"></span>签名已启用

对是否为此记录启用签名进行编码。

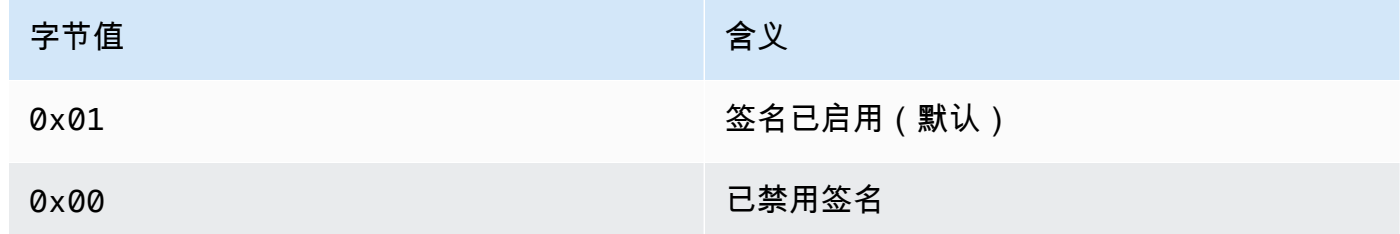

<span id="page-196-1"></span>记录 ID

随机生成的 256 位值,用于标识记录。记录 ID:

- 唯一地标识加密记录。
- 将材料描述与加密记录绑定。

### <span id="page-196-2"></span>加密图例

对已加密的身份验证字段进行的序列化描述。加密图例用于确定解密方法应尝试解密哪些字段。

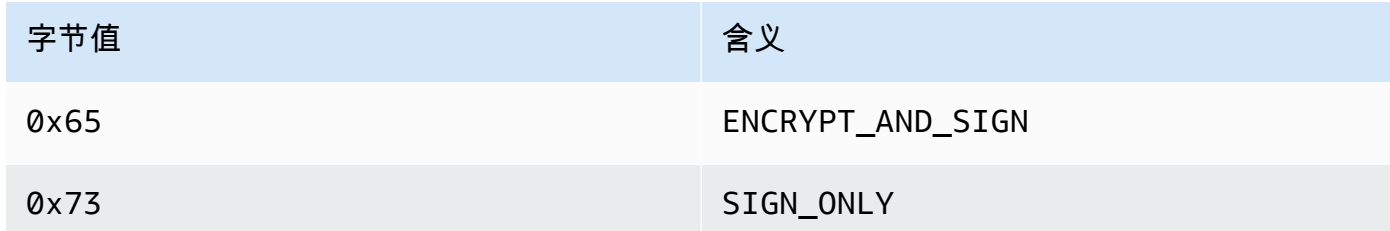

按如下方法序列化加密图例:

1. 按字典顺序按代表其规范路径的字节序列排列。

2. 对于每个字段,按顺序附加上面指定的字节值之一,从而指示是否应加密该字段。

## <span id="page-196-3"></span>加密上下文长度

<span id="page-196-4"></span>加密上下文的长度。这是一个解释为 16 位无符号整数的 2 字节值。最大长度为 65535 个字节。 加密上下文

一组名称值对,其中包含任意非机密经过身份验证的附加数据。

启用[数字签名](#page-13-0)后,加密上下文将包含键值对 {"aws-crypto-footer-ecdsa-key": Qtxt}。Qtxt 表示按照 [SEC 1 版本 2.0](https://www.secg.org/sec1-v2.pdf) 压缩然后经过 base64 编码的椭圆曲线点 Q。

<span id="page-197-0"></span>加密的数据密钥数

加密的数据密钥数。这是一个解释为 8 位无符号整数的 1 字节值,它指定加密的数据密钥数。每条 记录中加密数据密钥的最大数量为 255。

<span id="page-197-1"></span>加密的数据密钥

加密的数据密钥序列。序列长度由加密的数据密钥数和每个密钥的长度决定。该序列包含至少一个 加密的数据密钥。

下表描述了组成每个加密的数据密钥的字段。字节是按显示的顺序附加的。

加密的数据密钥结构

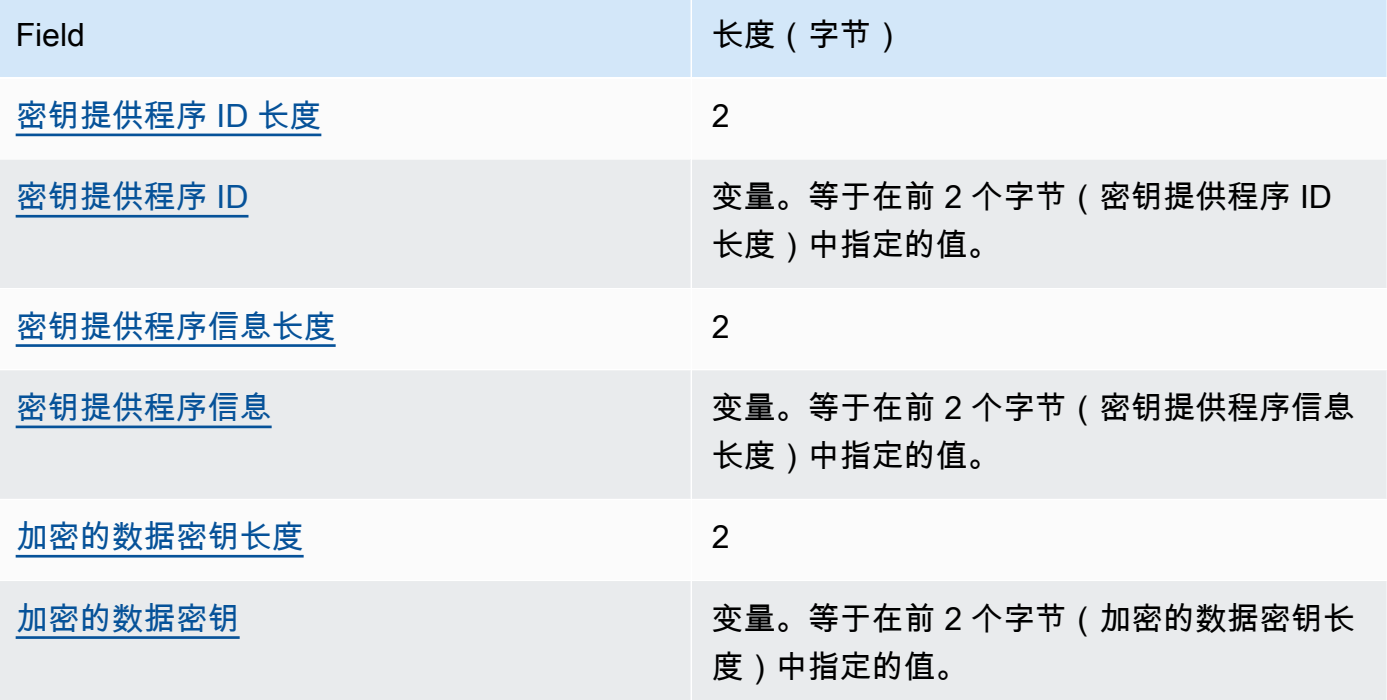

<span id="page-197-2"></span>密钥提供程序 ID 长度

密钥提供程序标识符的长度。这是一个解释为 16 位无符号整数的 2 字节值,它指定包含密钥提 供程序 ID 的字节数。

<span id="page-197-3"></span>密钥提供程序 ID

密钥提供程序标识符。它用于指示加密的数据密钥的提供程序,并且可以进行扩展。

<span id="page-197-4"></span>密钥提供程序信息长度

密钥提供程序信息的长度。这是一个解释为 16 位无符号整数的 2 字节值,它指定包含密钥提供 程序信息的字节数。

#### <span id="page-198-1"></span>密钥提供程序信息

密钥提供程序信息。这是由密钥提供程序决定的。

如果您使用的是 AWS KMS 密钥环,则该值包含 AWS KMS key 的 Amazon 资源名称

(ARN)。

<span id="page-198-2"></span>加密的数据密钥长度

加密的数据密钥的长度。这是一个解释为 16 位无符号整数的 2 字节值,它指定包含加密的数据 密钥的字节数。

<span id="page-198-3"></span>加密的数据密钥

加密的数据密钥。这是密钥提供程序加密的数据密钥。

<span id="page-198-0"></span>记录承诺

使用承诺密钥对之前所有材料描述字节进行计算的不同的 256 位 HMAC 散列消息认证码 (HMAC)哈希。

## AWS KMS 分层密钥环技术详细信息

[AWS KMS 分层密钥环使](#page-35-0)用唯一的数据密钥来加密每个字段,并使用派生自活动分支密钥的唯一包装 密钥对每个数据密钥进行加密。该技术使用计数器模式的[密钥派生](https://nvlpubs.nist.gov/nistpubs/SpecialPublications/NIST.SP.800-108r1.pdf)和带有 HMAC SHA-256 的伪随机函 数,通过以下输入派生出 32 字节的包装密钥。

- 一个 16 字节的随机加密盐
- 活动分支密钥
- 密钥提供程序标识符"aws-kms-hierarchy"的 [UTF-8 编码](https://en.wikipedia.org/wiki/UTF-8)值

分层密钥环使用派生的包装密钥,使用带有 16 字节身份验证标签和以下输入的 AES-GCM-256 对明文 数据密钥的副本进行加密。

- 派生的包装密钥用作 AES-GCM 密码密钥
- 数据密钥用作 AES-GCM 消息
- 使用 12 字节的随机初始化向量(IV)作为 AES-GCM IV
- 包含以下序列化值的其他额外验证数据(AAD)。

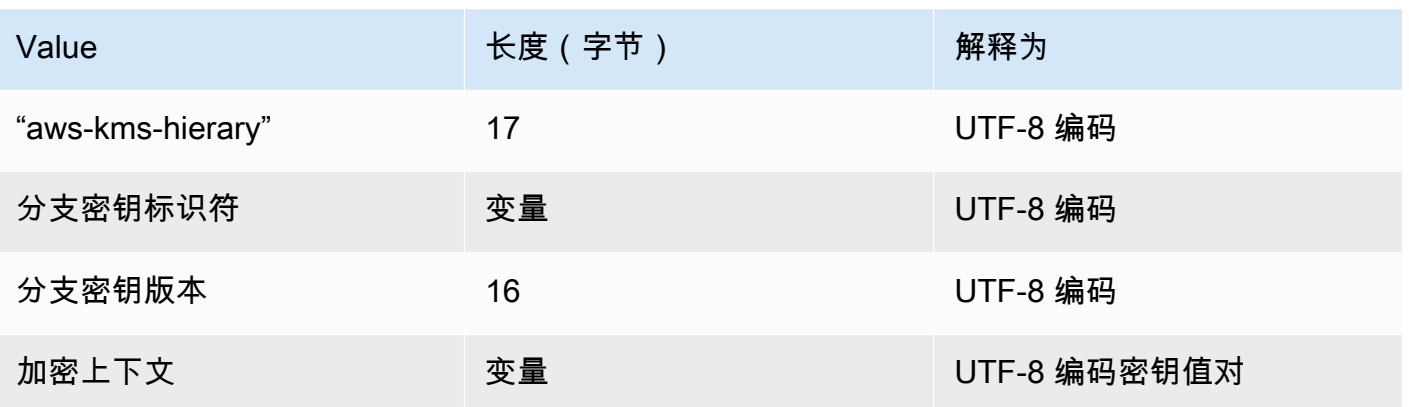

# <span id="page-200-0"></span>《AWS 数据库加密 SDK 开发人员指南》的文档历史记录

下表介绍了本文档的一些重要更改。除了这些主要更改以外,我们还会经常更新文档,以改进说明和示 例以及处理您发送给我们的反馈意见。要获得有关重要更改的通知,请订阅 RSS 源。

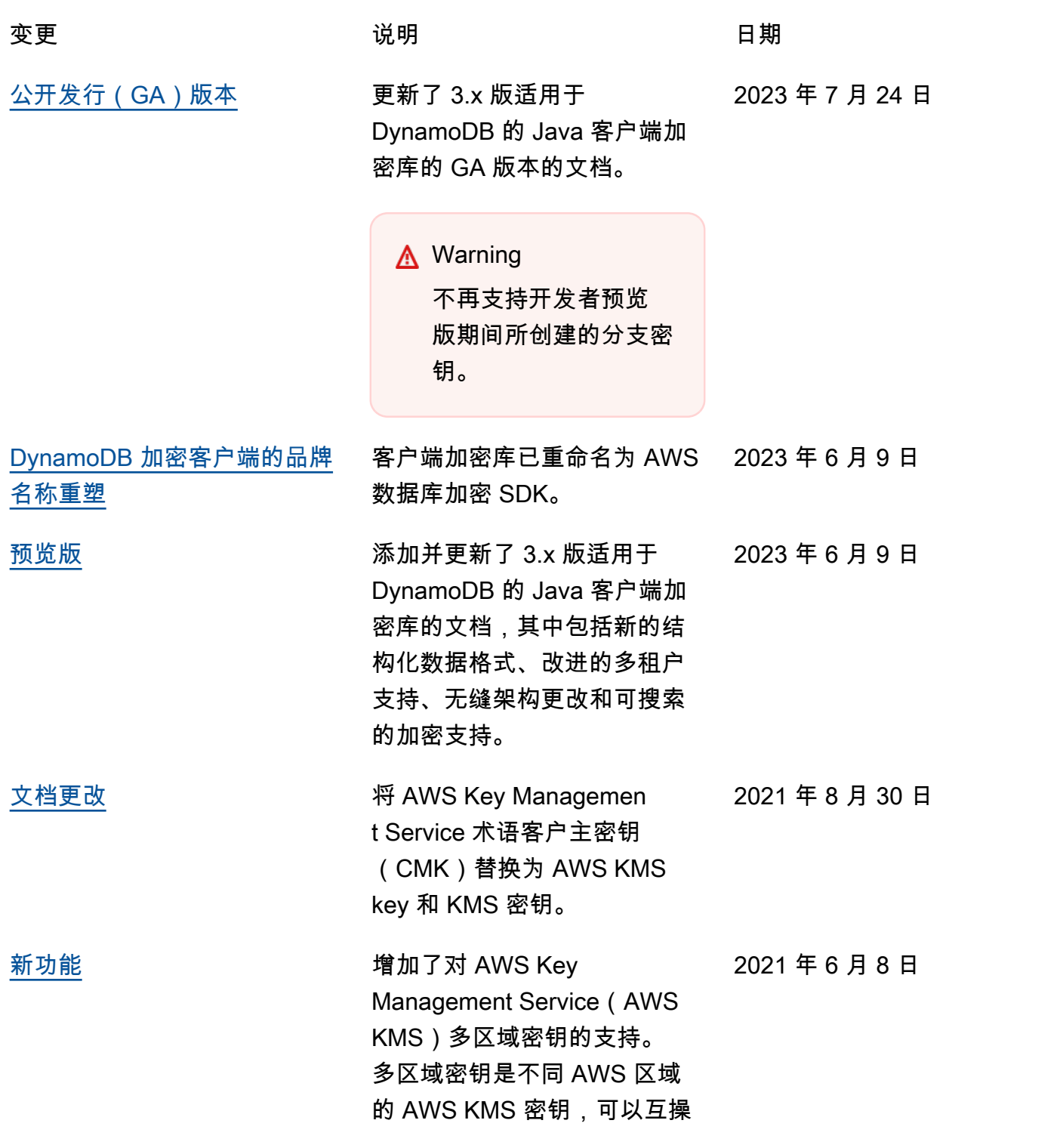

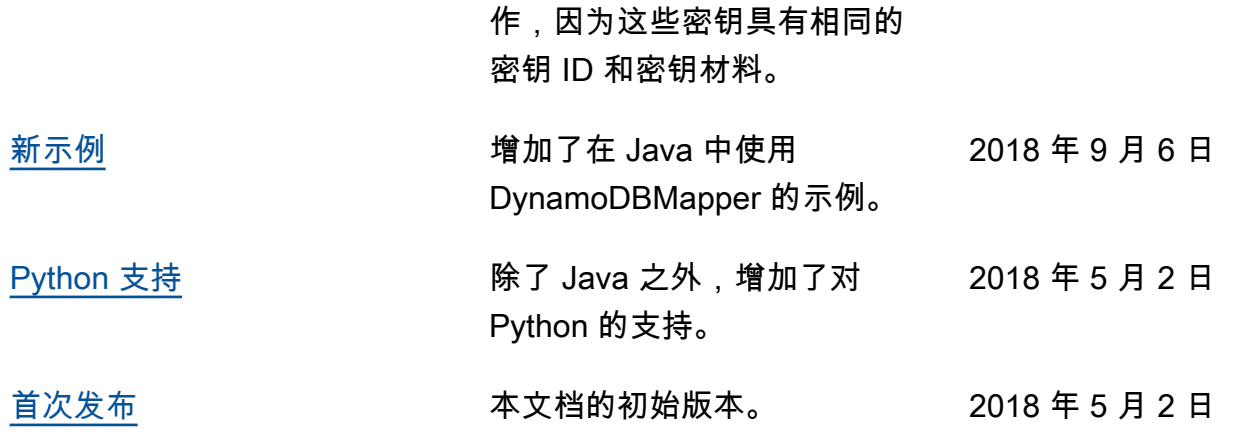

本文属于机器翻译版本。若本译文内容与英语原文存在差异,则一律以英文原文为准。